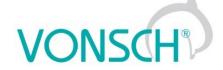

# Configuration and diagnostics for UNIFREM and QUATROFREM (output side) frequency converters

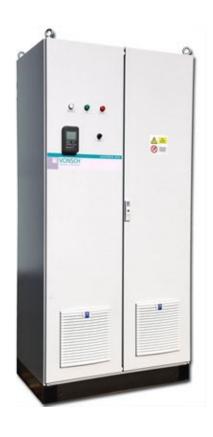

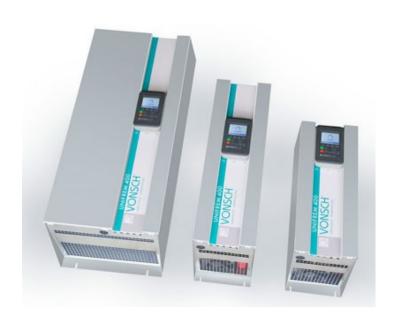

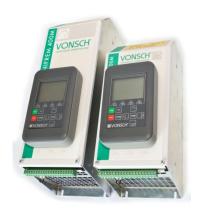

VONSCH s.r.o. Budovateľská 13 BREZNO, 977 01 Slovakia

tel.: +421 048 / 612 29 44 612 27 96 fax.: +421 048 / 671 30 20

vonsch@vonsch.sk www.vonsch.sk

10 May 2017 Page 1 from 177

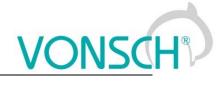

10 May 2017 Page 2 from 177

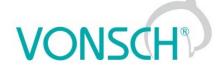

# I Contents

| 2 | Structure                               | e and types of parameters in the document                        | 7   |
|---|-----------------------------------------|------------------------------------------------------------------|-----|
|   | 2.1 Defi                                | ning the meaning and type of parameters in part DIAGNOSTICS      | 7   |
|   | 2.2 Defi                                | ning the meaning and type of parameters in part SETTINGS         | 8   |
|   | 2.3 Typ                                 | e of parameters defining in the part SAVE / RESTORE              | 13  |
| 3 | Range o                                 | f parameters by product type                                     | 14  |
|   |                                         | lervoltage, overvoltage                                          |     |
|   |                                         | peratures                                                        |     |
| 4 |                                         | STICS                                                            |     |
|   |                                         | nmand                                                            |     |
|   |                                         | trol                                                             |     |
|   | 4.2.1                                   | Power and energy                                                 |     |
|   | 4.2.2                                   | Additional quantities                                            |     |
|   | 4.2.3                                   | Positioning                                                      |     |
|   |                                         | its and outputs                                                  |     |
|   | 4.3.1                                   | BIN                                                              |     |
|   | 4.3.1                                   | AIN                                                              |     |
|   | _                                       |                                                                  |     |
|   | 4.3.3                                   | RELAYS                                                           |     |
|   | 4.3.4                                   | AOUT                                                             | _   |
|   | 4.3.5                                   | IRC1,2                                                           |     |
|   | 4.3.6                                   | ARC/RESOLVER                                                     |     |
|   |                                         | ctions                                                           |     |
|   | 4.4.1                                   | PLC function                                                     |     |
|   | 4.4.2                                   | Limit switches                                                   |     |
|   | 4.4.3                                   | Process controller                                               | 21  |
|   | 4.4.4                                   | Optimization                                                     | 21  |
|   | 4.4.5                                   | Lifting functions                                                | 22  |
|   | 4.4.6                                   | Pantograph                                                       | 22  |
|   | 4.4.7                                   | Ext. thermal protection                                          |     |
|   | 4.4.8                                   | Differential                                                     |     |
|   | _                                       | verter state                                                     |     |
|   |                                         | rmal protections                                                 |     |
|   |                                         | nmunication                                                      |     |
|   | 4.7.1                                   | MODBUS                                                           |     |
|   | 4.7.1                                   | PROFIBUS                                                         |     |
|   | 4.7.2                                   | RS LINKS                                                         |     |
|   |                                         | and HW version                                                   |     |
|   |                                         |                                                                  |     |
| _ |                                         | e and Time                                                       |     |
| 5 |                                         | NGS                                                              |     |
| 6 |                                         | S                                                                |     |
| / |                                         | GS                                                               |     |
|   |                                         | ng the quick setup wizard with VONSCH UNIFREM                    |     |
|   | 7.1.1                                   | Working with the wizard                                          | 34  |
|   | 7.1.2                                   | Steps of the quick setup wizard                                  |     |
|   | 7.1.3                                   | Setting the motor data, application and command macro            |     |
|   | 7.1.4                                   | Application macros                                               |     |
|   | 7.1.5                                   | Command macros                                                   | 38  |
|   | 7.1.6                                   | Directions and the encoder                                       |     |
|   | 7.1.7                                   | Control methods, parameter identification, dynamics of the drive |     |
|   |                                         | TOR                                                              |     |
|   | 7.2.1                                   | MOTOR MACROS                                                     |     |
|   | 7.2.2                                   | IDENTIFICATION                                                   |     |
|   | 7.2.3                                   | NAMEPLATE MOTOR PARAMETERS                                       |     |
|   | 7.2.3                                   | SPECIAL PARAMETERS OF THE MOTOR                                  |     |
|   |                                         | NIVERTER PARAMETERS OF THE MOTOR                                 | 43  |
|   | , , , , , , , , , , , , , , , , , , , , | NVEDIED EACAMETERS                                               | 440 |

| VON: | SCH |
|------|-----|

|   | 7.3.1   | APPLICATION MACROS                | 46         |
|---|---------|-----------------------------------|------------|
|   | 7.3.2   | ENERGY CONS                       | 47         |
|   | 7.4 CO  | MMANDS                            | 47         |
|   | 7.4.1   | COMMAND MACROS                    | 47         |
|   | 7.4.2   | START STOP RESET                  | <u>4</u> 7 |
|   | 7.4.3   | FREQUENCY SETPOINT                |            |
|   | _       |                                   |            |
|   | 7.4.4   | TORQUE SETPOINT                   |            |
|   | 7.4.5   | POSITION SETPOINT                 |            |
|   | 7.4.6   | DISCRETE SETPOINTS                | _          |
|   | 7.4.7   | UP/DOWN COMMANDS                  |            |
|   | 7.4.8   | AUTO OFF                          |            |
|   | 7.5 CO  | NTROL AND REGULATION              | 55         |
|   | 7.5.1   | CONTROL METHOD                    |            |
|   | 7.5.2   | V/f CONTROL                       |            |
|   | 7.5.3   | VECTOR CONTROL                    |            |
|   | 7.5.4   | FREQUENCY RAMPS                   |            |
|   | 7.5.5   | MAXIMUM CURRENT AND VOLTAGE       |            |
|   | 7.5.6   | FLYING START                      |            |
|   |         |                                   |            |
|   | 7.5.7   | VOLTAGE CONTROLLER (VC)           |            |
|   | 7.5.8   | BRAKE MODULE                      |            |
|   | 7.5.9   | FLUX BRAKING                      |            |
|   | 7.5.10  | POWER RESTRICTION                 |            |
|   | 7.6 INP | UTS AND OUTPUTS                   | 73         |
|   | 7.6.1   | BINARY INPUTS                     | 73         |
|   | 7.6.2   | ANALOG INPUTS                     | 74         |
|   | 7.6.3   | RELAY OUTPUTS                     | 78         |
|   | 7.6.4   | ANALOG OUTPUTS                    |            |
|   | 7.6.5   | IRC1                              |            |
|   | 7.6.6   | IRC2                              |            |
|   | 7.6.7   | ABS. POS. SENSOR (ARC)            |            |
|   | _       | ADS. PUS. SENSUR (ARC)            | o          |
|   |         | NCTIONS                           |            |
|   | 7.7.1   | PLC FUNCTIONS                     |            |
|   | 7.7.2   | LIMIT SWITCHES                    |            |
|   | 7.7.3   | PROCESS CONTROLLER                |            |
|   | 7.7.4   | OPTIMIZATION                      | 98         |
|   | 7.7.5   | MECHANICAL BRAKE                  | 100        |
|   | 7.7.6   | LIFTING FUNCTIONS                 | 100        |
|   | 7.7.7   | EXTERNAL THERMAL PROTECTION (ETP) |            |
|   | 7.7.8   | IRC1,2 DIFFERENCE                 |            |
|   | 7.7.9   | DIFFERENTIAL                      |            |
|   |         | JLTS AND WARNINGS                 |            |
|   |         |                                   |            |
|   | 7.8.1   | OPTIONAL FAULTS                   |            |
|   | 7.8.2   | IRC FAULTS                        |            |
|   | 7.8.3   | FAULT ACKNOWLEDGEMENT             |            |
|   | 7.8.4   | QUANTITIES TO LOG                 |            |
|   | 7.8.5   | WARNINGS                          |            |
|   | 7.9 DIS | PLAY                              |            |
|   | 7.9.1   | DISP. QUANT. SETTINGS             | 109        |
|   | 7.9.2   | MONITOR SETTING                   |            |
|   |         | MMUNICATION                       |            |
|   | 7.10.1  | MODBUS                            |            |
|   | 7.10.1  | PROFIBUS                          |            |
|   |         | R. SETS                           |            |
|   |         | SET SWITCH                        |            |
|   | 7.11.1  |                                   |            |
| _ | 7.11.2  | USER SETS                         |            |
| 8 |         | er function configuration manual  |            |
|   | 8.1 Pro | duction (factory) settings        | 125        |
|   |         |                                   |            |

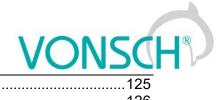

|    | 8.2   | Motor parameters – MOTOR MACROS – identification                                | 125  |
|----|-------|---------------------------------------------------------------------------------|------|
|    | 8.3   | Motor control modes                                                             | 126  |
|    | 8.3.  | 1 V/f control                                                                   | 127  |
|    | 8.3.  | 2 V/f curve                                                                     | 128  |
|    | 8.3.  | 3 IR compensation                                                               | 130  |
|    | 8.3.  | 4 Starting Torque Controller (STC)                                              | 131  |
|    | 8.3.  | 5 Slip compensation                                                             | 132  |
|    | 8.4   | Maximal current controller (MCC)                                                | 133  |
|    | 8.5   | Resonance damping                                                               | 136  |
|    | 8.6   | Voltage controller (VC) - Dynamic deceleration (DD) a Kinetic backup (KB)       | 138  |
|    | 8.7   | Flux braking                                                                    |      |
|    | 8.8   | Flying start                                                                    | .141 |
|    | 8.9   | Power restriction                                                               | 142  |
|    | 8.10  | Optimization                                                                    |      |
|    | 8.11  | External thermal protection (ETP)                                               |      |
|    | 8.12  | Overload switch "OPS"                                                           | 148  |
|    | 8.13  | Dynamic lift (DL) function                                                      | 151  |
|    | 8.14  | IRC detuning function                                                           |      |
|    | 8.15  | Using the parameter set switching for a special behavior of converter functions |      |
| 9  |       | FREM Frequency converter settings examples                                      |      |
|    | 9.1   | Process controller - PC setting to control the level height in the tank         |      |
|    | 9.1.  |                                                                                 |      |
|    | 9.1.  |                                                                                 |      |
|    | 9.1.  |                                                                                 |      |
|    | 9.1.  | 3                                                                               |      |
|    | 9.1.  | 1 5                                                                             |      |
|    | 9.1.  | ·                                                                               |      |
|    | 9.2   | Example of logical blocks setting                                               |      |
| 10 |       | control panel – Unipanel user manual                                            |      |
|    | 10.1  | Buttons                                                                         |      |
|    | 10.2  | Panel start                                                                     |      |
|    | 10.3  | Display                                                                         |      |
|    | 10.4  | Converter status                                                                |      |
|    | 10.5  | Main menu F1                                                                    |      |
|    | 10.6  | Monitor, monitor detail                                                         |      |
|    | 10.7  | Parameters setting                                                              |      |
|    | 10.8  | Graph                                                                           |      |
|    | 10.9  | Parameter search                                                                |      |
|    | 10 10 | Device selection for control panel                                              | 177  |

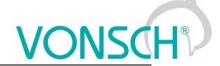

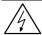

## **WARNING**

This manual dedicates to the parameters and options of VONSCH UNIFREM frequency converter settings and diagnostics.

10 May 2017 Page 6 from 177

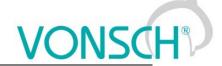

## 2 Structure and types of parameters in the document

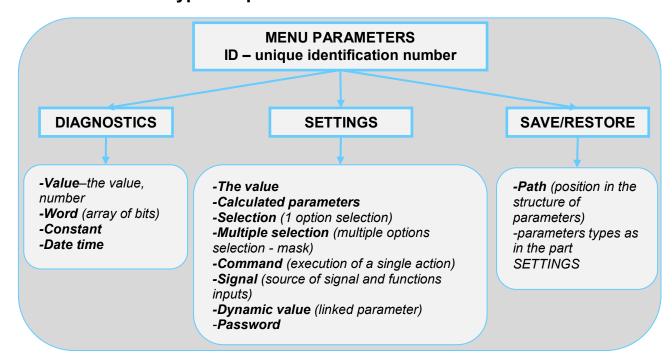

### 2.1 Defining the meaning and type of parameters in part DIAGNOSTICS

#### Parameter type: VALUE

Diagnostic parameter that displays the value of signal in physical units or in relative units or discrete number of sequences, steps, received data etc.

| MENU \ DIAGNOS     | TICS \ Inp | uts / outputs \ AIN \                         | Position of the parameter in a tree hierarchical parameters structure                                                                                                |  |  |  |  |
|--------------------|------------|-----------------------------------------------|----------------------------------------------------------------------------------------------------|--|--|--|--|
| Name [ID]          | Unit       | Description                                   |                                                                                                    |  |  |  |  |
| Alu1 Rel.<br>[41]  | 96         | Value of the signal X1:12.Parame P[147] AIN1. | Value of the signal connected to the analog input terminals + X1:11 and - X1:12.Parameters of the analog input can be configured in the parameter group P[147] AIN1. |  |  |  |  |
| Values ID and name |            | Value unit                                    | The basic diagnostics information about the importance of value                                                                                                    |  |  |  |  |

#### **EXAMPLE:**

Value – the value

MENU \ DIAGNOSTICS \ Converter state \

Voltage 24V

23.3

[V]

(0.0V÷35.0V)

Example for value diagnostics – the value display

Value – discrete number

MENU \ DIAGNOSTICS \ Functions \ Lifting functions\

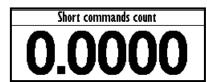

Example of diagnostic value representing the number of illegal control drive sequences

#### Parameter type: WORD

Individual word bits status diagnostics. Each bit represents the status of one flag of a specific function or converter mode.

10 May 2017 Page 7 from 177

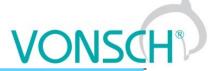

The basic diagnostic information about the importance of word

| Name [ID]        | Unit                                                                    | Description                                   |  |  |
|------------------|-------------------------------------------------------------------------|-----------------------------------------------|--|--|
| OPS status [856] |                                                                         | Indicates the status of the OPS switch block. |  |  |
| Reset            | RESET s                                                                 | gnal of the OPS is active.                    |  |  |
| Detection        | Autodetection of the overload limits is running.                        |                                               |  |  |
| Overload         | Overload occurred. Operation in the positive direction (up) is blocked. |                                               |  |  |
| <b>T</b> ipping  | Too many forbidden tipping control commands.                            |                                               |  |  |
| Settling         | Drive operates in static mode.                                          |                                               |  |  |
| Dynamics         | Drive operates in dynamic mode.                                         |                                               |  |  |

Individual word bits description

Additional diagnostic information about word bits view, status of word bits view, respectively meaning of word bits

#### **EXAMPLE:**

CONFIRM ERROR

ERR\_MASTER

COMPENSATION DT

SCALAR / VECTOR

UNF BOARD TYPE

Converter control signals diagnostics

MENU \ DIAGNOSTICS \ Inputs / outputs \ Relay

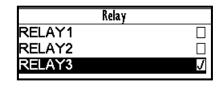

Output relays status diagnostics

#### Parameter type: CONSTANT

Diagnostic information, which takes a fixed value.

MENU \ DIAGNOSTICS \ SW and HW version \

| Name [ID] Unit   |  | Description          |  |  |  |
|------------------|--|----------------------|--|--|--|
| SW Version [379] |  | Converter SW version |  |  |  |

**Constant description** 

#### **EXAMPLE:**

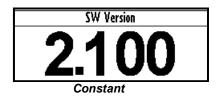

#### Parameter type: DATE TIME

Diagnostic value of the date or time format.

MENU \ DIAGNOSTICS \

| Date       |
|------------|
|            |
| 2013/04/04 |

| MENU \ DIAGNOSTICS \ |
|----------------------|
| Time                 |
|                      |
| 14:28:50             |

# 2.2 Defining the meaning and type of parameters in part SETTINGS

Parameter type: THE VALUE

Possibility of parameter value setting in absolute or relative units.

10 May 2017 Page 8 from 177

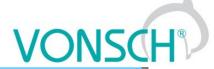

| _ MENU\SETTINGS\MOTOR\                                                           |                                                                                                    |                                     | Basic information about the importance of the parameter |  |                                                                                      | ameter |  |
|----------------------------------------------------------------------------------|----------------------------------------------------------------------------------------------------|-------------------------------------|---------------------------------------------------------|--|--------------------------------------------------------------------------------------|--------|--|
| Name [ID]                                                                        | Description                                                                                                    |                                     |                                                         |  |                                                                                      | Def.   |  |
| Nom. Current Nominal motor current, reaction the nameplate or catalog data [151] |                                                                                                    |                                     |                                                         |  |                                                                                      | 2.80 A |  |
| 0.01 A ÷1000.00 A                                                                | O A This parameter determines the value of permanent motor current for motor overload protection P[2N] Motor overloading. |                                     |                                                         |  |                                                                                      |        |  |
| Range of the value, that parameter can take Min ÷ Max                            |                                                                                                    | Additional in about the imparameter | nformation<br>portance of the                           |  | The default value of the param<br>The value that is set at factory so<br>restoration |        |  |

#### **EXAMPLE:**

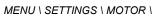

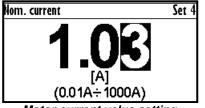

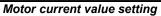

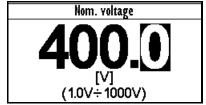

Nominal motor voltage value setting

# Parameter type: CALCULATED PARAMETER

Parameter, that is derived by calculation based on the values of other parameters.

MENU \ SETTINGS \ MOTOR \ SPECIAL PARAMETERS \

| Name [ID]                | Description                                                               |         |
|--------------------------|---------------------------------------------------------------------------|---------|
| Nr of motor poles [1049] | Number of motor poles calculated from the nominal rpms and the frequency. | e motor |
| 2 ÷ 1000                 | 0                                                                         |         |

Additional information about derivation of parameter calculation

#### **EXAMPLE:**

MENU\SETTINGS\MOTOR\SPECIAL PARAMETERS\

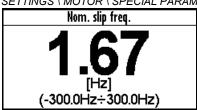

Example of the calculated parameter

10 May 2017 Page 9 from 177

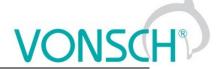

#### Parameter type: SELECTION

Type of parameter with option to select only one setting option (alternative).

MENU \ SETTINGS \ COMMANDS \ START STOP RESET \

Basic information about type of parameter - selection

| Name [ID]                                                                                                    | Description                                                                                                    | Def. |  |  |
|----------------------------------------------------------------------------------------------------|----------------------------------------------------------------------------------------------------|------|--|--|
| Start source<br>[194]                                                                                                    | Setting the converter start source. The START command generates the desired voltage and frequency on the U,V,W outputs (or U,V for a single phase load). | BIN1 |  |  |
| Control panel                                                                                                    | Control panel Pressing the green START button on the control panel causes the converter to start. The start is canceled by pressing the red STOP button. |      |  |  |
| Permanent<br>start                                                                                                    | The converter starts immediately after the switch on.                                                                                                    |      |  |  |
| BIN1                                                                                                    | The converter start after the activation of the 1st binary input.                                                                                        |      |  |  |
|                                                                                                    |                                                                                                    |      |  |  |
| EN5 The converter starts after the activation of the 5th binary input.                                                   |                                                                                                    |      |  |  |
| BIIV6 The converter starts after the activation of the 6th binary input.                                                 |                                                                                                    |      |  |  |
| MODBUS                                                                                                    | The converter start is controlled over the serial communication. See the MODBUS serial communication protocol.                                           |      |  |  |
| PROFIBUS                                                                                                    | The converter start is controlled over the serial communication. See the PROFIBUS serial communication protocol.                                         | 1    |  |  |
| Special The converter start is controlled by a special preset signal and switching thresholds, see P[987] SPECIAL START. |                                                                                                    |      |  |  |

The name of specific (alternative) selection of parameter value

Additional information about the meaning of a specific parameter selection

#### **EXAMPLE:**

MENU\SETTINGS\COMMANDS\FREQUENCYSETPOINT\ ....\SETTINGS\FUNCTIONS\LOGICAL BLOCKS\LB1 (Fast)\

| Source of freq. setpoint |   |
|--------------------------|---|
| Value                    | þ |
| Control panel            | J |
| AIN1                     |   |
| AIN2                     |   |
| AIN3                     |   |

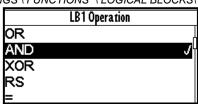

One setting option selection of selection type parameter examples

#### Parameter type: MULTIPLE SELECTION (MASK)

Parameter type with a option to select multiple possible value elections, modes, respectively active bit of parameter.

MENU \ SETTINGS \ CONTROL AND REGULATION \ V/f CONTROL \ V/f CURVE

Basic information about the parameter type - multiple selection

| Name [ID]         | Description                                                                                                    | Def.   |
|-------------------|----------------------------------------------------------------------------------------------------|--------|
| V/f Type [347]    | V/f Curve type. Selecting the features of the V/f control method operation.                                                                                                    |        |
| □ IR compensation | □ IR compensation  Turns on the stator resistance loss compensation P[973] Compensation of IR  (CIR). Requires correct value of the motor parameters and the stator resistance P[345] Stator resistance. |        |
| □ ST controller   | Turns on the starting torque controller P[29] ST Controller (STC) to boost st torque.                                                                                                    | arting |

Names of parameter value elections (modes)

Additional information about the meaning of individual parameter elections (modes)

10 May 2017 Page 10 from 177

<sup>\*</sup> When the square is black - the default setting is set

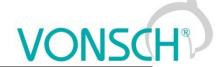

#### **EXAMPLE:**

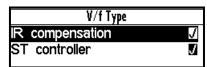

Example: V/f curve operation mode selection

#### Parameter type: COMMAND

Command to execute a single action or operation on the converter. It is required to confirm the command before execution in the confirmation window.

MENU \ SETTINGS \ CONVERTER PARAMETERS \ Energy consumption \

| Name [ID]                   | Description                                          | Def. |
|-----------------------------|------------------------------------------------------|------|
| Reset the consumption [897] | This command resets the counters of consumed energy. |      |
| Name and command ID         | Function, description and importance of the          |      |

#### **EXAMPLE:**

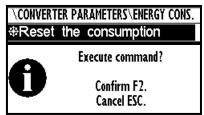

This command resets consumed energy counters

#### Parameter type: SIGNAL

Parameter for dynamic ties and any parameter connection, that becomes a value source for a given function or for input of this function.

MENU \ SETTINGS \ INPUTS AND OUTPUTS \ ANALOG INPUTS \ AIN1 \ SPECIAL SETTING \

| Name [ID]        | Description                                                                               | Def. |
|------------------|-------------------------------------------------------------------------------------------|------|
| AIM Signal [251] | Selection of the signal that will be linearly recalculated according to the analog input. | [-]  |
| Signal name      | Type of signal selection from the diagnostics                                             |      |

Signal name

Type of signal selection from the diagnostics

#### **EXAMPLE:**

MENU\SETTINGS\INPUTS AND OUTPUTS\ANALOG OUTPUTS\AO1\

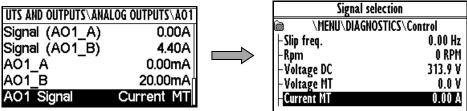

Selection of the signal that will linearly recalculate the analog output AO1

10 May 2017 Page 11 from 177

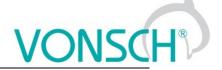

#### Parameter type: DYNAMIC VALUE (Linked parameter)

Parameter is dynamically set to the value that is inherited from another parameter (usually from the signal type parameter).

MENU \ SETTINGS \ INPUTS AND OUTPUTS \ RELAY OUTPUTS \ Relay 1 \ SPECIAL SETTING \

| Name [ID] Description |                              | Def. |
|-----------------------|------------------------------|------|
| R1 switch on [301]    | Conditions for R1 switch on. | Run  |

Name and ID of the dynamic parameter

Default value of the dynamic value parameter

#### **EXAMPLE:**

The condition for RELAY switching "R1 switch on [301]" – If any parameter (e.g. Cooler temperature [74]) is selected as "R1 Signal [189]":

MENU \ SETTINGS \ INPUTS AND OUTPUTS \ RELAY OUTPUTS \ Relay 1 \

R1 Source
Ready
Error
Brake
F=zel
Special

Special source of Relay R1 switch setting

MENU \ SETTINGS \ INPUTS AND OUTPUTS \ RELAY OUTPUTS \ Relay 1 \ SPECIAL SETTING R1 \

|                               | 1\SPECIAL SETTING R1 |
|-------------------------------|----------------------|
| R1 Signal                     | Cooler tempe         |
| R1 switch on<br>R1 switch off | 40.0°C               |
| R1 switch off                 | 40.0°C               |

Relay R1 switches on when heatsink temperature exceeds the set level

The condition for RELAY switching "R1 switch on [301]" — If status word is selected as "R1 Signal [189]":

MENU\SETTINGS\INPUTS AND OUTPUTS\RELAY OUTPUTS\Relay 1\SPECIAL SETTING R1\

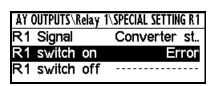

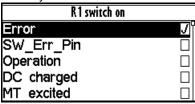

Relay R1 switches on at active bite (Failure) of converter status word

#### Parameter type: PASSWORD

Parameter to enter a password to allow access to the specific levels of converter setting respectively to unlock some of the modes.

The password characters can be {0..9, A..Z}.

MENU \ SETTINGS \ CONVERTER PARAMETERS \

| Name [ID]         | Description                                                                                                    | Def. |
|-------------------|----------------------------------------------------------------------------------------------------|------|
| Password<br>[548] | Setting the user password for access to the device settings. Password needs to be entered when entering the converter settings. | 0 *  |
| 0 * ÷ 0 *         | Protects the converter settings against reconfiguration by unauthorized persons.                                                |      |

Basic information about the importance of the parameter

#### **EXAMPLE:**

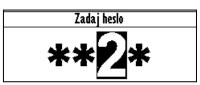

Example of password entry

10 May 2017 Page 12 from 177

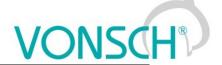

#### **UNIPANEL - PASSWORD SETTING**

Set the required password character:

Cursor position change: After setting the password, press ENTER to confirm.

## 2.3 Type of parameters defining in the part SAVE / RESTORE

#### Parameter type: PATH

Parameter of root parameters directory choice defining.

MENU \ SAVE / RESTORE \ Parameters backup \ Parameter transfer \

| Name [ID] | Description                                                                                                | Def.               |
|-----------|----------------------------------------------------------------------------------------------------|--------------------|
|           | The phoice of which part of the parameters will be restored. If nothing is selected, all will be restored. | INPUTS AND OUTPUTS |
| 0 * ÷ 0 * |                                                                                                    |                    |

Basic information about the importance of the parameter

The selected path in the tree hierarchy

#### **EXAMPLE:**

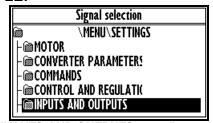

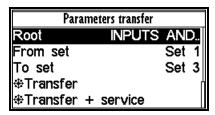

INPUTS AND OUTPUTS root directory selection for the transfer of parameters from set 1 to set 3

10 May 2017 Page 13 from 177

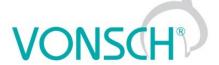

# 3 Range of parameters by product type

# 3.1 Undervoltage, overvoltage

|                    | Undervoltage [V] | Overvoltage [V] |
|--------------------|------------------|-----------------|
| Unifrem 230 M      | 220              | 420             |
| Unifrem 400, 400 M | 425              | 735             |
| Unifrem 500        | 350              | 900             |
| Unifrem 690        | 730              | 1 250           |

# 3.2 Temperatures

|                           | Warning line [°C] | Fault line [°C] |
|---------------------------|-------------------|-----------------|
| CB temperature [75]       | 55                | 70              |
| Cooler temperature [74]   |                   |                 |
| Unifrem 230M, 400 M       | 75                | 90              |
| Unifrem 400 011 – 400 090 |                   |                 |
| Cooler temperature [74]   | 110               | 125             |
| Unifrem 400 110 – 400 200 | 110               | 125             |
| Cooler temperature [74]   | 04                | 100             |
| Unifrem 400 250 – 400 630 | 94                | 109             |

10 May 2017 Page 14 from 177

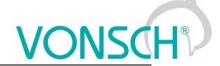

# 4 DIAGNOSTICS

Group of parameters number [2] Diagnostic information (quantities and states).

#### 4.1 Command

Group of parameters number [758]

Quantities affecting the converter control, inputs and outputs.

#### MENU \ DIAGNOSTICS \ COMMAND

| MENU \ DIAGNOSTICS \ COI                  |                                                                                                    |        |
|-------------------------------------------|----------------------------------------------------------------------------------------------------|--------|
| Name [ID]                                 | Description                                                                                                    | Dim.   |
|                                           | Frequency setpoint. Represents the value at the input of ramp block, thus the actual frequency Freq. INV [47] (page 15) is reached after the time ramps reach the setpoint. |        |
|                                           |                                                                                                    | Nm     |
| Panel freq. Setpoint<br>[161]             | Setpoint value from the panel, entered in the monitor window.                                                                                                    |        |
| Discrete setpoint [10]                    | Discrete setpoint value [60] (page 52).                                                                                                    |        |
| Up/down commands<br>[977]                 | Output from the Up/Down commands [970] (page 54).                                                                                                    | %/s    |
| Control word [77]                         | Control signals of the converter                                                                                                    |        |
| □ START                                   | Control command for the motor operation mode (1 - starts the motor).                                                                                                    |        |
| □ REVERZ F                                | Control command for the motor rotation direction (1 - reverse operation mode).                                                                                              |        |
| □ RESET PWM                               | Control command for the immediate voltage cut-off on the converter output (acturns off PWM).                                                                                | tive - |
| □ FAULT ACK.                              | Command for fault acknowledgement.                                                                                                    |        |
| □ ERR_MASTER                              | Master fault                                                                                                    |        |
| <ul><li>COMPENSATION</li><li>DT</li></ul> | Turn on the dead time compensation mode                                                                                                    |        |
| □ SCALAR / VECTOR                         | 0 - scalar control 1 - vector control.                                                                                                    |        |
| □ UNF BOARD TYPE                          | 0 - UNF 400, 1 - UNF 230/400 M.                                                                                                    |        |
| □ RAMP_F_VSTUP0                           | Frequency ramp input reset.                                                                                                    |        |
| □ RAMP_F_VYSTUP0                          | Frequency ramp output reset.                                                                                                    |        |
| □ RAMP_F_FREEZE                           | Frequency ramp stop.                                                                                                    |        |
| □ QUICK_STOP                              | Quick emergency drive stop.                                                                                                    |        |
| □ REVERZ MOM.                             | Control command for changing the polarity of the torque setpoint.                                                                                                    |        |
| □ Reserve                                 |                                                                                                    |        |
| ON / OFF time [1577]                      | Represents the time in AUTO OFF mode to the next automatic start or stop of the inverter.                                                                                   |        |

#### 4.2 Control

Group of parameters number [759]

Quantities affecting the converter control, values of important control and operating quantities.

#### MENU \ DIAGNOSTICS \ CONTROL

| Nan            | ne [ID]  | Description                                                                                                    | Dim. |
|----------------|----------|----------------------------------------------------------------------------------------------------|------|
| Freq.          | INV [47] | Frequency on the converter output. Represents the applied output voltage frequency behind the ramp block with all corrections taken into account (e.g. [348] (page 58)).                                                                                    | Hz   |
| Freq.<br>[937] | RT       | Rotor frequency evaluated by a mathematical model from electric quantities in open control or from the rotation speed feedback (IRC) in closed control.                                                                                                    | Hz   |
| Slip<br>[938]  |          | Slip frequency evaluated by a mathematical model from electric quantities in open control or from the rotation speed feedback (IRC) in closed control. In V/f control, for correction of the stator frequency (slip compensation), [348] (page 58) is used. | Hz   |

10 May 2017 Page 15 from 177

|                    | UNIFREM v.3.19x                                                                                                    | <u>50</u> |
|--------------------|----------------------------------------------------------------------------------------------------|-----------|
| Name [ID]          | Description                                                                                                    | Dim.      |
| Rpm [68]           | Motor revolutions per minute. For correct displaying of this parameter, it is neccesary to set up Nom. revolutions [356] (page 43) correctly, according to the nameplate. This quantity is not affected by motor slip, it corresponds to the frequency setpoint.                                                                          | RPM       |
| Voltage D0<br>[46] | Voltage of the DC link. In a steady-state, the voltage gains its value near 1.41 x supply voltage RMS, which corresponds with he nominal voltage of the converter. During the braking, it can rise to the value of BM operating voltage [377] (page 72).                                                                                  | V         |
| Voltage Mi<br>[73] | Voltage on the motor terminals is not exactly measured quantity, it is evaluated from PWM modulation index and DC link voltage Voltage DC [46] (page 16).                                                                                                    | V         |
| Current Mi<br>[42] | RMS value of the motor current.                                                                                                    | А         |
| Cos Phi [67]       | Motor power factor. Positive values indicate motoric operation and negative values indicate regenerative motor operation.                                                                                                    |           |
| Torque [69]        | Mechanical torque on the motor shaft. The value of torque is evaluated by the mathematical motor model; its accuracy is influenced mainly by the parameters Rotor resistance [439] (page 44), Mutual inductance [441] (page 44) and Nom. revolutions [356] (page 43). Torque saturation is defined by the parameter Torque setpoint [920] | -<br>Nm   |

Flux Rotor magnetic flux. Defines the level of motor excitation. Unless the field-weakening is

%

in effect, the value should be close or equal to Magnetic Flux setpoint [452] (page 61).

#### 4.2.1 Power and energy

Mag. [71]

Modulation

index [768]

Group of parameters number [486]

(page 51).

Diagnostic group of quantities dealing with the energy indicators (power, consumption, losses).

PWM duty cycle of the switching power elements.

#### MENU \ DIAGNOSTICS \ CONTROL \ POWER AND ENERGY

| Name [ID]                   | Description I                                                                                                    |     |
|-----------------------------|----------------------------------------------------------------------------------------------------|-----|
| Input power [70]            | Active motor input power of the motor without considering any losses.                                                                                                    | W   |
| Power [66]                  | Active motor power, evaluated from voltage, current and power factor of the motor.                                                                                                    | W   |
| kWh<br>Consumption<br>[429] | Number of consumed kWh. This value can be reset by the command Reset the consumption [897] (page 47).                                                                                                    | kWh |
| MWh<br>Consumption<br>[430] | Number of consumed MWh. This value can be reset by the command Reset the consumption [897] (page 47).                                                                                                    | MWh |
| Power restriction [1092]    | Coefficient of power restriction from external effects.  At maximal allowed power or current the value 1 is acquired and when power restriction is in effect, this value is decreased to 0. Individual conditions of the power restriction can be selected in Power restriction (PR) [766] (page 73). |     |

#### 4.2.2 Additional quantities

Group of parameters number [534]

Additional and derived quantities for special use.

#### MENU \ DIAGNOSTICS \ CONTROL \ ADDITIONAL QUANTITIES

| Name [ID]                         | Description                                                                                                    | Dim. |
|-----------------------------------|----------------------------------------------------------------------------------------------------|------|
| Freq. INV ramp<br>[487]           | Frequency on the ramp block output. Represents the speed controller (SC) reference in the vector control mode.                                                                                                    | Hz   |
| Freq. INV abs. [472]              | Frequency on the converter output in an absolute value.                                                                                                    | Hz   |
| Rpm behind the transmission [907] | Rotation speed behind the transmission. To display it correctly, it is necessary to correctly enter the parameter Transmission ratio [888] (page 45).                                                                                                    | RPM  |
| Motor rotation<br>speed [1130]    | Rotation speed on the motor shaft. For a correct display, it is necessary to configure the motor parameters according to the motor nameplate and correctly identify Stator resistance [345] (page 44) for the slip model. This value is affected by the actual motor slip and corresponds with the actual rotor speed. | RPM  |

10 May 2017 Page 16 from 177

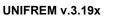

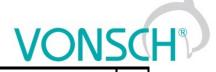

| Name [ID]               | Description                                                                                                    | Dim. |
|-------------------------|----------------------------------------------------------------------------------------------------|------|
| Max. current [494]      | Motor current RMS value limitation on the converter output. During an excessive converter load, maximal current can drop from the value Max. mot. current [5] (page 69) to the value Permanent current [24] (page 46). |      |
| Current MT unfilt. [49] | RMS value of the non filtered motor current (load).                                                                                                    | Α    |
| Curr. phase U<br>[1221] | U-phase current RMS value at the output of frequency converter.                                                                                                    | Α    |
| Curr. phase V [1222]    | V-phase current RMS value at the output of frequency converter.                                                                                                    | Α    |
|                         | W-phase current RMS value at the output of frequency converter.                                                                                                    | Α    |
| Sum of I-AC [831]       | Filtrated absolute sum of AC currents for evaluation of leak or current measurement fault.                                                                                                    | Α    |
| UL1_rms [1519]          | RMS value of L1 phase voltage. This voltage can represent supply or generated grid voltage, according to connection.                                                                                                   | V    |
| OLZ_11115 [1320]        | RMS value of L2 phase voltage. This voltage can represent supply or generated grid voltage, according to connection.                                                                                                   | v    |
| UL3_rms [1521]          | RMS value of L3 phase voltage. This voltage can represent supply or generated grid voltage, according to connection.                                                                                                   | V    |

#### 4.2.3 Positioning

Group of parameters number [1146] Quantities for position control diagnostics.

MENU \ DIAGNOSTICS \ CONTROL \ POSITIONING

| Name [ID]                          | Description                                                                                                    | Dim. |
|------------------------------------|----------------------------------------------------------------------------------------------------|------|
| Pos. setpoint [1149]               |                                                                                                    | m    |
| Pos. feedforward<br>[1546]         |                                                                                                    | m    |
| Pos. setpoint + feedforward [1545] |                                                                                                    | m    |
| Position [1147]                    | Position evaluated from Pos. feedback source [1141] (page 64) signal.                                                                                                    | m    |
| Pos. error [1148]                  | Difference between position setpoint Pos. setpoint [1149] (page 17) and actual position Position [1147] (page 17).  Absolute value of position error. The value is calculated after ramp and S-curve blocks, so it can be lower than expected in transient state. It can be used as a signal for switching the limit switches. | m    |

## 4.3 Inputs and outputs

Group of parameters number [859] Diagnostics of the converter inputs and outputs.

#### 4.3.1 BIN

Group of parameters number [1212]

MENU \ DIAGNOSTICS \ INPUTS AND OUTPUTS \ BIN

| Name [ID]           | Description                                                                          |  |
|---------------------|--------------------------------------------------------------------------------------|--|
| Binary inputs [184] | State of the binary inputs. Filled rectangle represents the BINx physical switch-on. |  |
| □ BIN1              | State of 1st binary input (Terminal 1).                                              |  |
| □ BIN2              | State of 2nd binary input (Terminal 2).                                              |  |
| □ BIN3              | State of 3rd binary input (Terminal 3).                                              |  |
| □ BIN4              | State of 4th binary input (Terminal 4).                                              |  |
| □ BIN5              | State of 5th binary input (Terminal 5).                                              |  |
| □ BIN6              | State of 6th binary input (Terminal 6).                                              |  |

#### 4.3.2 AIN

10 May 2017 Page 17 from 177

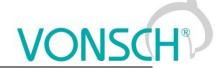

Group of parameters number [82]

Diagnostic group of quantities for the analog inputs of the converter AIN1 to AIN4.

Parameters of the analog inputs can be configured in the parameter group [144] (page 74).

#### MENU \ DIAGNOSTICS \ INPUTS AND OUTPUTS \ AIN

| Name<br>[ID]         | Description                                                                                                    | Dim.     |
|----------------------|----------------------------------------------------------------------------------------------------|----------|
| AIN1<br>[256]        | Value of the signal brought to the analog input terminals X1:11 and - X1:12 in physical units. Using the parameter AlN1 Signal [251] (page 75) select the quantity that will be changed according to the analog input level change.  Parameters of the analog input can be configured in the parameter group [147] (page 74).                                                |          |
| AIN1<br>Rel.<br>[41] | Relative value of the signal connected to the analog input terminals + X1:11 and - X1:12. Parameters of the analog input can be configured in the parameter group [147] (page 74).                                                                                                    | %        |
| AIN2<br>[280]        | Value of the signal brought to the analog input terminals X1:13 and - X1:14 in physical units. Using the parameter AIN2 Signal [259] (page 76) select the quantity that will be changed according to the analog input level change.  Parameters of the analog input can be configured in the parameter group [149] (page 75).                                                | V        |
| AIN2<br>Rel.<br>[43] | Relative value of the signal connected to the analog input terminals + X1:13 and - X1:14.  Parameters of the analog input can be configured in the parameter group [149] (page 75).                                                                                                    | %        |
|                      | Value of the signal brought to the analog input terminals X1:15 and - X1:16 in physical units. Using the parameter AlN3 Signal [269] (page 77) select the quantity that will be changed according to the analog input level change. Not available for the UNIFREM 400 M converters. Parameters of the analog input can be configured in the parameter group [148] (page 76). | <b>V</b> |
| AIN3<br>Rel.<br>[44] | Relative value of the signal connected to the analog input terminals + X1:15 and - X1:16. Not available for the UNIFREM 400 M converters.  Parameters of the analog input can be configured in the parameter group [148] (page 76).                                                                                                    | %        |
|                      | Value of the signal brought to the analog input terminals X1:17 and - X1:18 in physical units. Using the parameter AlN4 Signal [275] (page 78) select the quantity that will be changed according to the analog input level change. Not available for the UNIFREM 400 M converters. Parameters of the analog input can be configured in the parameter group [152] (page 77). | V        |
| AIN4<br>Rel.<br>[45] | Relative value of the signal connected to the analog input terminals + X1:17 and - X1:18. Not available for the UNIFREM 400 M converters.  Parameters of the analog input can be configured in the parameter group [152] (page 77).                                                                                                    | %        |

#### **4.3.3 RELAYS**

Group of parameters number [217]

#### MENU \ DIAGNOSTICS \ INPUTS AND OUTPUTS \ RELAYS

| Name [ID]   | Description                                                                               | Dim. |
|-------------|-------------------------------------------------------------------------------------------|------|
| Relay [185] | Condition of the output relays. Filled rectangle represents the RELEx physical switch-on. |      |
| □ RELAY1    | Condition of the 1st output relay.                                                        |      |
| □ RELAY2    | Condition of the 2nd output relay.                                                        |      |
| □ RELAY3    | Condition of the 3rd output relay. Not available for the converters UNIFREM 400 M.        |      |

#### 4.3.4 AOUT

Group of parameters number [700]

Diagnostic group of quantities for the analog inputs of the converter AOUT1 to AOUT3.

#### MENU \ DIAGNOSTICS \ INPUTS AND OUTPUTS \ AOUT

| Name<br>[ID] | Description                                                                                                    | Dim. |
|--------------|----------------------------------------------------------------------------------------------------|------|
| AO1<br>[701] | Recalculated value of the signal on the analog input terminals X1:19 and X1:20 (X1:15 and X1:16 for UNIFREM 400 M). Using the parameter AO1 Signal [359] (page 81), select the quantity according to which the analog output level is changed.  Parameters of the analog input can be configured in the parameter group [370] (page 81). |      |
| AU2<br>[702] | Recalculated value of the signal on the analog input terminals X1:21 and X1:22 (X1:17 and X1:16 for UNIFREM 400 M). Using the parameter AO2 Signal [364] (page 82), select the quantity according to which the analog output level is changed.                                                                                           |      |

10 May 2017 Page 18 from 177

| VON  | ICAI | ® |
|------|------|---|
| VOIV | 1201 |   |

| Name<br>[ID] | Description                                                                                                    | Dim. |
|--------------|----------------------------------------------------------------------------------------------------|------|
|              | Parameters of the analog input can be configured in the parameter group [371] (page 81).                                                                                                    |      |
| AO3<br>[703] | Recalculated signal value on the terminals of the analog output X1:23 and X1:24. Using the parameter AO3 Signal [365] (page 82), select the quantity according to which the analog output level is changed. Not available for the UNIFREM 400 M converters. Parameters of the analog input can be configured in the parameter group [372] (page 82). |      |

#### 4.3.5 IRC1,2

Group of parameters number [1001]

Diagnostic set of quantities for the IRC speed sensors inputs.

#### MENU \ DIAGNOSTICS \ INPUTS AND OUTPUTS \ IRC1,2

| Name [ID]                            | Description                                                                                                    | Dim. |
|--------------------------------------|----------------------------------------------------------------------------------------------------|------|
| Frequency<br>IRC1 [434]              | Rotor frequency defined by the rotation speed sensor from the IRC1. It is the mechanical frequency, its value can be several times lower than electrical frequency. The ratio between the frequencies is defined by the number of pole couples (Nr of motor poles [1049] (page 45)). For correct evaluation of the speed from the IRC sensor, it is necessary to correctly configure IRC1 pulses [436] (page 82). | Hz   |
| Frequency<br>IRC2 [803]              | Rotor frequency defined by the rotation speed sensor from the IRC2. It is the mechanical frequency, its value can be several times lower than electrical frequency. The ratio between the frequencies is defined by the number of pole couples (Nr of motor poles [1049] (page 45)). For correct evaluation of the speed from the IRC sensor, it is necessary to correctly configure IRC2 pulses [827] (page 83). | Hz   |
| •                                    |                                                                                                    | Hz   |
| Freq. IRC2<br>gear [1541]            | Speed from IRC2 sensor at gear output.                                                                                                    | Hz   |
| IRC2 gear<br>[1086]                  | Frequency difference between IRC1 and IRC2 at gear output.  This quantity is filtered by the first order filter configured by the parameter Filter dIRC1,2 [1083] (page 104).                                                                                                    | Hz   |
| IRC1 position<br>[1286]              | Position from IRC1 sensor in radians.                                                                                                    |      |
| IRC2 position<br>[1287]              | Position from IRC2 sensor in radians.                                                                                                    |      |
| • •                                  | Position from IRC1 sensor at gear output in radians.                                                                                                    |      |
| IRC2 position<br>gear [1536]         | Position from IRC2 sensor at gear output in radians.                                                                                                    |      |
| IRC1-IRC2<br>position gear<br>[1515] | IRC1 and IRC2 sensor position difference at gear output in radians.                                                                                                    |      |

#### 4.3.6 ARC/RESOLVER

Group of parameters number [158]

Quantities from absolute position sensor module (RM\_ARC).

#### MENU \ DIAGNOSTICS \ INPUTS AND OUTPUTS \ ARC/RESOLVER

| Name                 | [ID]     | Description                                                          | Dim. |
|----------------------|----------|----------------------------------------------------------------------|------|
| ARC/RES<br>[290]     |          | Angle within one revolution evaluated from absolute position sensor. |      |
|                      |          | Rotor frequency evaluated from absolute position sensor.             | Hz   |
| Freq. ARC/<br>[1542] | RES gear | Speed from ARC sensor at gear output.                                | Hz   |
|                      | RM_ARC   | Status of RM_ARC extension module.                                   |      |
| Ok                   |          | RM ARC is communicating ok, or there is no module selected.          |      |

10 May 2017 Page 19 from 177

# VONSCH®

#### **UNIFREM v.3.19x**

| Name [ID]                   | Description                                                                                                    | Dim.    |
|-----------------------------|----------------------------------------------------------------------------------------------------|---------|
| LOT                         | Loss of Position Tracking error.                                                                                              |         |
| DOS                         | Degradation of signal (DOS) is detected when any resolver input signal is corru                                               | oted.   |
|                             | Loss of signal (LOS) is detected when any resolver input falls below the threshold. Most likely the resolver is disconnected. | e fixed |
| Parity                      | Parity check of communication between ARC and the converter failed.                                                           |         |
| RDVEL                       | Incorrect value read from ARC module.                                                                                         |         |
| ARC/RES position [1288]     | Position from ARC/RES sensor in radians.                                                                                      |         |
| ARC position gear<br>[1537] | Position from ARC/RES sensor at gear output in radians.                                                                       |         |

#### 4.4 Functions

Group of parameters number [760]

Quantities regarding the remaining optional functions of the converter.

#### 4.4.1 PLC function

Group of parameters number [1278] Numerical and logical blocks output.

#### MENU \ DIAGNOSTICS \ FUNCTIONS \ PLC FUNCTION

| Name    | [ID]   | Description                                                                        | Dim. |
|---------|--------|------------------------------------------------------------------------------------|------|
| Logical | blocks | Logical operation outputs, first two LB are fast (they respond in 1ms), others are | ;    |
| [8]     |        | slower (10ms).                                                                     |      |
| □ LB1   |        | LB1 status                                                                         |      |
| □ LB2   |        | LB2 status                                                                         |      |
| □ LB3   |        | LB3 status                                                                         |      |
| □ LB4   |        | LB4 status                                                                         |      |
| □ LB5   |        | LB5 status                                                                         |      |
| □ LB6   |        | LB6 status                                                                         |      |
| □ LB7   |        | LB7 status                                                                         |      |
| □ LB8   |        | LB8 status                                                                         |      |

#### Numerical blocks

Group of parameters number [312]

Output of numerical blocks.

#### MENU \ DIAGNOSTICS \ FUNCTIONS \ PLC FUNCTION \ NUMERICAL BLOCKS

| Name [ID]  | Description                                        | Dim. |
|------------|----------------------------------------------------|------|
| NB1 [1274] | Result of operation of the first numerical block.  |      |
| NB2 [1275] | Result of operation of the second numerical block. |      |
| NB3 [1276] | Result of operation of the third numerical block.  |      |
| NB4 [1277] | Result of operation of the fourth numerical block. |      |

#### 4.4.2 Limit switches

Group of parameters number [890]

States and tracks of the limit switches.

#### MENU \ DIAGNOSTICS \ FUNCTIONS \ LIMIT SWITCHES

| Name [ID] | Description          | Dim. |
|-----------|----------------------|------|
| LS [919]  | Limit switch state.  |      |
| □ LS1     | LS1 inactive/active. |      |
| □ LS2     | LS2 inactive/active. |      |
| □ LS3     | LS3 inactive/active. |      |
| □ LS4     | LS4 inactive/active. |      |

10 May 2017 Page 20 from 177

# VONSCH

#### **UNIFREM v.3.19x**

| Name [ID]             | Description                                                          | Dim. |
|-----------------------|----------------------------------------------------------------------|------|
| □ Slows down F>0      | Slow down in effect for positive frequency.                          |      |
| □ Slows down F<0      | Slow down in effect for negative frequency.                          |      |
| LS1 Track [891]       | Number of meters run during the activated limit switch function.     | m    |
| LS1 Track in km [929] | Number of kilometers run during the activated limit switch function. | km   |
| LS2 Track [892]       | Number of meters run during the activated limit switch function.     | m    |
| LS2 Track in km [930] | Number of kilometers run during the activated limit switch function. | km   |
| LS3 Track [893]       | Number of meters run during the activated limit switch function.     | m    |
| LS3 Track in km [931] | Number of kilometers run during the activated limit switch function. | km   |
| LS4 Track [894]       | Number of meters run during the activated limit switch function.     | m    |
| LS4 Track in km [932] | Number of kilometers run during the activated limit switch function. | km   |

#### 4.4.3 Process controller

Group of parameters number [18]

Diagnostic group of the process controller quantities.

#### MENU \ DIAGNOSTICS \ FUNCTIONS \ PROCESS CONTROLLER

| WENU (DIAGNOSTIC            | S \ FUNCTIONS \ PROCESS CONTROLLER                                                                                                    |       |
|-----------------------------|----------------------------------------------------------------------------------------------------|-------|
| Name [ID]                   | Description                                                                                                    | Dim.  |
| Setpoint PC [21]            |                                                                                                    | %     |
| Feedback PC<br>[409]        | Feedback value of the process controller. If the process controller is turned on and works correctly, the value is near the value Setpoint value [407] (page 96). | %     |
| Error PC [410]              | Regulation error of the process controller. In steady-state, it should be close to 0.                                                                             | %     |
| Output PC [64]              | Action value (output) of the process controller.                                                                                                    |       |
| State PC [820]              | Actual state of the process controller.                                                                                                    |       |
| □ Lower<br>saturation       | Process controller operates at lower saturation.                                                                                                    |       |
| □ Upper<br>saturation       | Process controller operates at upper saturation.                                                                                                    |       |
| □ Error in the<br>dead-zone | Process controller error in the dead-zone.                                                                                                    |       |
| □ Positive error            | Process controller error is positive.                                                                                                    |       |
| □ SP achieved               | If error is lower than hysteresis.                                                                                                    |       |
| □ Parked                    | Process controller is parked.                                                                                                    |       |
| □ PC Reset                  | Active PC RESET - integration term and the output are equal to the value PC Reset [1131] (page 97).                                                               | value |

#### 4.4.4 Optimization

Group of parameters number [707]

Setting the parameters for the optimization block that is used to search for the extremum of any signal using the change of a selected entering setpoint signal.

Optimization searches for an output value, at which it reaches the criteria of the selected signal. During the optimization, if the measurement conditions and the operation condition are met, new output samples are counted in defined intervals. The found global extremum is stored to the memory. In case the optimization output should apply, it is necessary to select its output as the source of the setpoint value.

#### MENU \ DIAGNOSTICS \ FUNCTIONS \ OPTIMIZATION

| MENU ( DIAGNOSTICS ) FUNCTIONS ( OPTIMIZATION |                                                                                                    |      |
|-----------------------------------------------|----------------------------------------------------------------------------------------------------|------|
| Name [ID]                                     | Description                                                                                                    | Dim. |
|                                               | Output value of the optimization block. You can watch the status and quality of the optimization process here. 100% represents the minmax. range from the setpoint channel, which is connected to the optimization block (see [65] (page 98)). |      |
| -                                             | Optimization step represents the difference between two consecutive optimization algorithm samples. (see [65] (page 98)).                                                                                                    |      |
| _                                             | Defines the starting point of the optimization at the optimization start, when scanning is turned off.                                                                                                    |      |
| OPT State [709]                               | Shows the present state the optimization block.                                                                                                    |      |
| □ Reset                                       | Optimization is in initial or blocked state.                                                                                                    |      |
| □ Measuring                                   | Measuring of the optimized quantity is running.                                                                                                    |      |

10 May 2017 Page 21 from 177

| VONSC |  |
|-------|--|
|       |  |

| Name [ID] | Description                                                    | Dim. |
|-----------|----------------------------------------------------------------|------|
| □ Scan    | Scanning of the whole optimization output range is running.    |      |
| □ Tuning  | State of fine tuning and searching for the optimization point. |      |

#### 4.4.5 Lifting functions

Group of parameters number [853]

Diagnostic group of quantities for the drive OPS switch, load calculation and dynamic lift.

#### MENU \ DIAGNOSTICS \ FUNCTIONS \ LIFTING FUNCTIONS

| Name [ID]        | Description                                                                                                    | Dim. |
|------------------|----------------------------------------------------------------------------------------------------|------|
| Load [854]       | Drive load rate evaluated from the signal Load. signal [843] (page 100) related to 100% Load [844] (page 100).                                                                                                    | %    |
| commands         | Number of forbidden short commands. After exceeding the short commands count, the OPS switch will switch regardless of the drive load. Short commands evaluation can be turned off by the parameter OPS mode. [842] (page 101). |      |
| OPS status [856] | Indicates the status of the OPS switch block.                                                                                                    |      |
| □ Reset          | RESET signal of the OPS is active.                                                                                                    |      |
| □ Detection      | Autodetection of the overload limits is running.                                                                                                    |      |
| □ Overload       | Overload occurred. Operation in the positive direction (up) is blocked.                                                                                                    |      |
| □ Tipping        | Too many forbidden tipping control commands.                                                                                                    |      |
| □ Settling       | Drive operates in static mode.                                                                                                    |      |
| □ Dynamics       | Drive operates in dynamic mode.                                                                                                    |      |

#### 4.4.6 Pantograph

Group of parameters number [122]

Diagnostics of the Pantograph outage function.

#### MENU \ DIAGNOSTICS \ FUNCTIONS \ PANTOGRAPH

| Name [ID]                | Description                                                               | Dim.     |
|--------------------------|---------------------------------------------------------------------------|----------|
| Pantograph status [112]  | Status of the Pantograph outage function.                                 |          |
| □ Pantograph fault       | Fault " E41-Pantograph outage (page 32)" occurred.                        |          |
| □ Pantograph warning     | Warning " W39-Pantograph outage (page 29)" occurred.                      |          |
| □ Turning off CHARGE     | The charging contactor switched off during a pantograph outage fault or v | varning. |
| □ Motor torque = 0       | During the pantograph outage, the motor restricted the motor torque to ze | ero.     |
| □ Enabled                | Pantograph functions are enabled.                                         |          |
| □ Block warnings         | Blocking of warning is enabled.                                           |          |
| Pantograph voltage [113] | Voltage of the pantograph of trolley vehicle.                             | V        |

#### 4.4.7 Ext. thermal protection

Group of parameters number [868]

Diagnostic group of quantities of the external thermal protection (ETP).

#### MENU \ DIAGNOSTICS \ FUNCTIONS \ EXT. THERMAL PROTECTION

| Name [ID]            | Description                                                                                                    | Dim. |
|----------------------|----------------------------------------------------------------------------------------------------|------|
| [869]                | Temperature of the ETP sensor. After exceeding the temperature defined in the parameter ETP Warning [865] (page 103), the converter generates a warning. After exceeding the temperature defined in the parameter ETP Fault [866] (page 103), the converter generates the fault "E38-ETP temperature (page 32)". | °C   |
| [870]                | Measuring current of the external thermal protection. By rule, it is selected as the signal source of an analog input, AOUT1 to AOUT3.                                                                                                    | mΑ   |
| ETP Voltage<br>[867] | Value of measured voltage drop on the ETP sensor.                                                                                                    | V    |
| resistance           | Resistance value of the ETP sensor.<br>By multiple sensors connected to a series, it represents the average resistance value<br>on one of them.                                                                                                    | Ω    |

#### 4.4.8 Differential

Group of parameters number [1243]

10 May 2017 Page 22 from 177

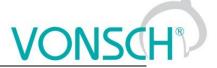

Quantities for torque differential diagnostics.

MENU \ DIAGNOSTICS \ FUNCTIONS \ DIFFERENTIAL

| Name [ID]                        | Description                                                                                       | Dim. |
|----------------------------------|---------------------------------------------------------------------------------------------------|------|
| 1                                | Difference between the values of Sig.1 Value [1249] (page 105) and Sig.2 Value [1240] (page 105). | Nm   |
| Freq. setpoint correction [1245] | Frequency setpoint correction caused by differential operation.                                   | Hz   |

#### 4.5 Converter state

Group of parameters number [761]

Quantities regarding the overall state of the converter and its components.

#### MENU \ DIAGNOSTICS \ CONVERTER STATE

| Voltage 24V [72]                        | DC control voltage of 24V. Option for the detection of the supply load caused by                                                               |        |  |
|-----------------------------------------|----------------------------------------------------------------------------------------------------|--------|--|
|                                         | the control inputs and outputs. Converter generates the fault " E16-Supply overload (page 31)" when the voltage drops under 16 V.              |        |  |
| Battery voltage [773]                   | Voltage of the battery that backs up the history logs in the converter.                                                                        | V      |  |
| Converter<br>operational hours<br>[496] | (RUN). This value can be reset by authorized technicians only.                                                                                 |        |  |
| MT operational<br>hours [497]           | Motor operational hours. Converter operation time. This value can be reset by the command Reset the motor operation hours MT [1075] (page 43). | h      |  |
| Converter state [76]                    | Status word of the converter.                                                                                                    |        |  |
| □ Fault                                 | Converter is in fault.                                                                                                    |        |  |
| □ SW_Err_Pin                            | System, internal converter status.                                                                                                    |        |  |
| □ Run                                   | Converter generates voltage on the outputs.                                                                                                    |        |  |
| □ DC charged                            | DC link is charged.                                                                                                    |        |  |
| □ MT excited                            | Motor is excited.                                                                                                    |        |  |
| □ Accel./Decel. F                       | Inactive - motor accelerates, active - motor decelerates.                                                                                      |        |  |
| □ Fsp > 0                               | Active - forward (+), inactive - backward (-). It is the polarity of the setpoint freque                                                       | ency.  |  |
| □ F = Fsp                               | When active, the setpoint frequency is achieved.                                                                                               |        |  |
| □ Warning                               | Warning or functional message occurred in the converter.                                                                                       |        |  |
| □ Active                                | Always active. It can be used as logical 1.                                                                                                    |        |  |
| □ Deexciting MT                         | Motor is still excited, the start is blocked.                                                                                                  |        |  |
| □ Ready                                 | Converter is ready for the start command. (READY).                                                                                             |        |  |
| □ Mechanical brake                      | Mechanical brake relay control. Brake is released when active.                                                                                 |        |  |
| □ Motor/generator                       | Active - regenerative operation mode, inactive - motoric operation mode.                                                                       |        |  |
| □ Frot > 0                              | Rotor frequency polarity. If IRC is not available, then it represents the sign of frequency evaluated by the mathematical model.               | of the |  |
| Status word negated<br>[547]            | Negated status word.                                                                                                    |        |  |
| Look choises of parame                  | eter's Converter state [76] (page 23)                                                                                                    |        |  |
| Warning [250]                           | State of individual warnings.                                                                                                    |        |  |
| Warning2 [424]                          | State of individual warnings.                                                                                                    |        |  |
| Fault [781]                             | State of individual faults.                                                                                                    |        |  |
| Fault2 [780]                            | State of individual faults.                                                                                                    |        |  |

## 4.6 Thermal protections

Group of parameters number [485]

Diagnostic group of quantities regarding the thermal protections and overloads.

MENU \ DIAGNOSTICS \ THERMAL PROTECTIONS

10 May 2017 Page 23 from 177

| Name [ID]                         | Description                                                                                                    | Dim. |
|-----------------------------------|----------------------------------------------------------------------------------------------------|------|
| Cooler<br>temperature<br>[74]     | Temperature of the power elements cooler. Converter generates a warning "W6-Cooler temperature (page 27)" after exceeding the temperature set by Cooler temperature warning [767] (page 109). Converter generates the fault "E1-Cooler temperature (page 31)" after exceeding the temperature set by service parameter "Cooler temp. fault". If the temperature falls below minimal limit of sensor, this value is inaccessible.  If the cooler temperature drops under the minimal measuring range, the displayed value is inaccessible. | °C   |
| CB<br>temperature<br>[75]         | Control board (CB) temperature. When the temperature exceeds the parameter CB temperature warning [204] (page 109) converter generates a warning "W7-CB temperature (page 27)". After exceeding the critical temperature set by service parameter "CB temper. fault" converter generates the fault "E22-CB temperature (page 31)". If the temperature falls below minimal limit of sensor, this value is inaccessible.  If the temperature drops under the minimal limit of the measurement channel, the displayed value is inaccessible. | °C   |
| Thermal<br>integral INV<br>[31]   | Warming rate of the converter. The fault " E8-Converter overload (page 31)" is generated after exceeding 100% by this value.                                                                                                    | %    |
| Thermal<br>integral INV<br>[1219] | Time remaining until the end of fault " E8-Converter overload (page 31)".                                                                                                    | s    |
| Thermal<br>integral MT<br>[33]    | Motor warming rate, the " E29-Motor overload (page 32)" fault occurs after exceeding 100%.                                                                                                    | %    |
| Thermal integral MT [1220]        | Time remaining until the end of fault " E29-Motor overload (page 32)".                                                                                                    | s    |

#### 4.7 Communication

Group of parameters number [219]

Information regarding serial communications MODBUS, PROFIBUS, RS485, CAN.

#### **4.7.1 MODBUS**

Group of parameters number [661]

MODBUS protocol diagnostics on the RS 485 and USB ports.

#### MENU \ DIAGNOSTICS \ COMMUNICATION \ MODBUS

| DMMUNICATION \ MODBUS                                                                                                    | _                                                                                                    |
|----------------------------------------------------------------------------------------------------|----------------------------------------------------------------------------------------------------|
| •                                                                                                    | Dim.                                                                                                    |
| Setpoint value from the Modbus protocol.                                                                                                 | %                                                                                                    |
| State word sent over the Modbus communication. For a more detailed description, see the documentation for MODBUS communication protocol. |                                                                                                    |
| eter's SW_PB [804] (page 25)                                                                                                    |                                                                                                    |
| Command Word sent by the Modbus master. For a more detailed description, see the documentation for MODBUS communication protocol.        |                                                                                                    |
| eter's CW_PB [805] (page 25)                                                                                                    |                                                                                                    |
| Last received address of the device.                                                                                                    | hex                                                                                                    |
| Last received function (may also be another device).                                                                                     | hex                                                                                                    |
| Last received register (only for this device, it is shown first if there is access to multiple registers).                               | hex                                                                                                    |
| Result of the last received function determined for this device.                                                                         | hex                                                                                                    |
| Size (in bytes) of the last received frame over MODBUS.                                                                                  |                                                                                                    |
| Last received CRC (it can also be a frame for another device)                                                                            | hex                                                                                                    |
| Count of all received messages, including error messages.                                                                                | hex                                                                                                    |
| Count of all received CRC error count messages.                                                                                          | hex                                                                                                    |
|                                                                                                    | Description  Setpoint value from the Modbus protocol.  State word sent over the Modbus communication. For a more detailed description, see the documentation for MODBUS communication protocol. eter's SW_PB [804] (page 25)  Command Word sent by the Modbus master. For a more detailed description, see the documentation for MODBUS communication protocol. eter's CW_PB [805] (page 25)  Last received address of the device.  Last received function (may also be another device).  Last received register (only for this device, it is shown first if there is access to multiple registers).  Result of the last received function determined for this device.  Size (in bytes) of the last received frame over MODBUS.  Last received CRC (it can also be a frame for another device)  Count of all received messages, including error messages. |

10 May 2017 Page 24 from 177

# VONSCH®

#### UNIFREM v.3.19x

| Name [ID]             | Description                                                                              | Dim. |
|-----------------------|------------------------------------------------------------------------------------------|------|
| [668]                 |                                                                                          |      |
| Exception count [800] | Number of messages, which are responded by the error messages.                           | hex  |
| Slave count [801]     | Count of received messages with a valid device address.                                  | hex  |
| No response [802]     | Count of received messages with a valid device address, when the device did not respond. | hex  |

## 4.7.2 PROFIBUS

Group of parameters number [817] PROFIBUS diagnostics.

#### MENU \ DIAGNOSTICS \ COMMUNICATION \ PROFIBUS

| Name [ID]                      | OMMUNICATION \ PROFIBUS  Description                                                                                                    | Dim.   |
|--------------------------------|----------------------------------------------------------------------------------------------------|--------|
|                                | Setpoint value received over the Profibus protocol.                                                                                           | %      |
| SW_PB [804]                    | Status word sent over the Profibus communication. For a more detailed description, see the documentation for Profibus Extension Module.       |        |
| □ Ready To Switch<br>On        | Convert Reset, Quick stop are inactive, no faults or initialization are present.                                                              |        |
| □ Ready To Operate             | Converter is ready for the start command.                                                                                                    |        |
| □ Operation Enabled            | Converter generates voltage on the outputs.                                                                                                   |        |
| □ Fault Present                | Converter is in fault.                                                                                                    |        |
| □ No OFF 2                     | Inactive - Reset is active, outputs of the converter are blocked, active - Reset active.                                                      | is not |
| □ No OFF 3                     | Inactive - Quick stop is active, active - Quick stop is inactive.                                                                             |        |
| □ Switching On<br>Inhibited    | Reset or Quick stop are active, or an initialization or fault are present.                                                                    |        |
| □ Warning Present              | Warning or functional message occurred in the converter.                                                                                      |        |
| □ Speed Error within tolerance | When active, the setpoint frequency is achieved.                                                                                              |        |
| □ Control Requested            | Inactive - converter does not accept Control Word over communication. Ac converter is controlled by Control Word received over communication. | itve - |
| □ F or n Reached               | When active, the setpoint frequency is achieved.                                                                                              |        |
| □ Run                          | Converter generates voltage on the outputs.                                                                                                   |        |
| □ Set b0                       | Bit 0 of active set binary combination.                                                                                                    |        |
| □ Set b1                       | Bit 1 of active set binary combination.                                                                                                    |        |
| □ LB3                          | Status of logical block 3.                                                                                                    |        |
| □ LB4                          | Status of logical block 4.                                                                                                    |        |
| CW_PB [805]                    | Command word sent by the Profibus master. For a more detailed description, see the documentation for Profibus Extension Module.               |        |
| □ ON                           | Converter is ready to accept the START command.                                                                                               |        |
| □ No OFF 2                     | Inactive - Reset is active, Active - normal converter operation.                                                                              |        |
| □ No OFF 3                     | Inactive - Quick stop is active, active - normal converter operation.                                                                         |        |
| □ Enable Operation             | Start. Converter starts generating voltage on its output terminals.                                                                           |        |
| □ Enable Ramp<br>Generator     | Inactive - ramp input is set to zero, active - normal operation of the ramp input blo                                                         | ock.   |
| □ Unfreeze Ramp                | Inactive - ramp output is frozen, active - ramp is operating normally.                                                                        |        |
| □ Enable Setpoint              | Inactive - ramp input is set to zero, active - normal operation of the ramp input blo                                                         |        |
| □ Fault Acknowledge            | Fault acknowledgement (only transition inactive active). Fault acknowledgement has                                                            |        |
| □ Bit 8                        | Unused                                                                                                    |        |
| □ Bit 9                        | Unused                                                                                                    |        |
| □ Control by PLC               | Inactive - converter does not accept Control Word. Active - converter is controll Control Word.                                               | ed by  |
| □ Bit 11                       | Unused                                                                                                    |        |
| □ Bit 12                       | Unused                                                                                                    |        |

10 May 2017 Page 25 from 177

# VONSCH®

#### **UNIFREM v.3.19x**

| Name [ID]          | Description                                                                         | Dim. |
|--------------------|-------------------------------------------------------------------------------------|------|
| □ Bit 13           | Unused                                                                              |      |
| □ Bit 14           | Unused                                                                              |      |
| □ Bit 15           | Unused                                                                              |      |
| แชายเ              | Number of communication errors between the Profibus module and the Profibus master. |      |
| PB-INV Error [818] | Number of communication errors between the converter and the Profibus module.       | hex  |

#### **4.7.3 RS LINKS**

Group of parameters number [228] Serial lines diagnostics.

#### MENU \ DIAGNOSTICS \ COMMUNICATION \ RS LINKS

| Name [ID]             | Description                                                                     | Dim. |
|-----------------------|---------------------------------------------------------------------------------|------|
| FRAME_ERR_USB [232]   | USB wrongly received data count. (wrong parity, wrong stop bit,)                |      |
| FRAME_ERR_RS485 [229] | RS 485 wrongly received data count. (wrong parity, wrong stop bit,)             |      |
|                       | RS external module wrongly received data count. (wrong parity, wrong stop bit,) |      |

#### 4.8 SW and HW version

Group of parameters number [762]

Information about the converter and its components (Mostly static information).

#### MENU \ DIAGNOSTICS \ SW AND HW VERSION

| Name [ID]            | Description                                        | Dim. |
|----------------------|----------------------------------------------------|------|
| SW Version [379]     | Converter SW version                               |      |
| Serial number [35]   | First part of the converter unique serial number.  | hex  |
| Serial number 2 [36] | Second part of the converter unique serial number. | hex  |
| Parameter date [380] | Parameter generating date.                         |      |
| Parameter time [381] | Parameter generating time.                         |      |

#### 4.9 Date and Time

Group of parameters number [1213]

#### MENU \ DIAGNOSTICS \ DATE AND TIME

| MENO (DIAGNOSTICS (DATE AND TIME                                                   |                                                                 |      |
|------------------------------------------------------------------------------------|-----------------------------------------------------------------|------|
| Name [ID]                                                                          | Description                                                     | Dim. |
| Date [210]                                                                         | Current date.                                                   |      |
| Time [209]                                                                         | Current time.                                                   |      |
| Day [1046]                                                                         | Current day.                                                    |      |
| □ Monday   □ Tuesday   □ Wednesday   □ Thursday   □ Friday   □ Saturday   □ Sunday |                                                                 |      |
| Trial period [1006]                                                                | Number of days until the trial period of the converter expires. | d    |

10 May 2017 Page 26 from 177

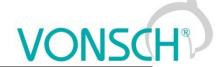

# **5 WARNINGS**

| A sample disley             | Description                                                                                                    |
|-----------------------------|----------------------------------------------------------------------------------------------------|
| F1-PWM Reset                | Converter outputs are blocked. RESET sources can be a binary input or any signal (see Reset source [704] (page 48)).                                                                                                    |
| W2-DC charging              | If this warning is present longer than 30 seconds after the converter start, the charging relay probably did not switch, which can be caused by incorrect supply parameters, or damaged charging circuit of the converter. For the duration of the warning, the value of Voltage DC [46] (page 16) is displayed in FAULTS window.                                                                                                    |
| W3-System problem           | Software problem occurred. Please, contact the service.                                                                                                    |
| W4-24V Overload             | 24V power supply voltage dropped under 22V. 24V supply is probably overloaded. For the duration of the warning, the value of Voltage 24V [72] (page 23) is displayed in FAULTS window.                                                                                                    |
| F5-Power restriction        | (rage 16) is displayed in FAULTS window.                                                                                                    |
|                             | High cooler temperature. Cooler temperature Cooler temperature [74] (page 24) exceeded the value defined by the parameter Cooler temperature warning [767] (page 109). If the automatic power restriction Power restriction (PR) [766] (page 73) function is turned on, the converter can restrict power. Life cycle of the device decreases when the device is overheated excessively and very often. For the duration of the warning, the value of Cooler temperature [74] (page 24) is displayed in FAULTS window. |
| W7-CB temperature           | lgh temperature of control board. CB temperature CB temperature [75] (page 24) exceeded value of parameter CB temperature warning [204] (page 109). Life cycle of the device decreases when the device is overheated excessively and very often. For the duration of the warning, the value of CB temperature [75] (page 24) is displayed in FAULTS window.                                                                                                    |
| W8-DC<br>Undervoltage       | Low voltage of the DC link. The value Voltage DC [46] (page 16) dropped under the fault limit DC Undervoltage - control and evaluation of other faults is blocked. For the duration of the warning, the value of Voltage DC [46] (page 16) is displayed in FAULTS window.                                                                                                    |
| W9- PWM saturation          | Converter reached maximum voltage on the output. At actual voltage value of the DC link, duty cycle of the PWM modulation is at maximum and the current controllers are saturated. Quality of the regulation decreases. For the duration of the warning, the value of Modulation index [768] (page 16) is displayed in FAULTS window.                                                                                                    |
| W10-INV Overload            | Converter is overloaded - converter integral Thermal integral INV [31] (page 24) exceeded the 90% value and the fault "E8-Converter overload (page 31)" can occur shortly, after which the converter is blocked for a longer time! If the automatic power restriction Power restriction (PR) [766] (page 73) function is turned on, the converter may restrict power. For the duration of the warning, the value of Thermal integral INV [31] (page 24) is displayed in FAULTS window.                                |
| W11-Fan error               | Fans on the converter cooler are damaged or clogged by debris. If the problem is not eliminated, converter overheating and other faults and warnings can occur.                                                                                                    |
|                             | Voltage of the 3V battery of the control card dropped under the 2.7V value. If the battery is not replaced, loss of settings and saved history settings is impending. For the duration of the warning, the value of Battery voltage [773] (page 23) is displayed in FAULTS window.                                                                                                    |
| W13-External<br>temperature | Cooler temperature ETP Temperature [869] (page 22) exceeded the value defined by the parameter ETP Warning [865] (page 103). For the duration of the warning, the value of ETP Temperature [869] (page 22) is displayed in FAULTS window.                                                                                                    |
| W14-IGBT<br>Overheating     | Power module is thermally overloaded. Converter operates at high current on high switching frequency. For the duration of the warning, the value of the maximal IGBT current is displayed in FAULTS window.                                                                                                    |
| W15-Set date and time       | Date and time have not been set.                                                                                                    |
| W16-<br>Uncommissioned      | The converter has not been fully commissioned yet.                                                                                                    |

10 May 2017 Page 27 from 177

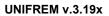

| VOI | NSM | <b>B</b> |
|-----|-----|----------|
| VOI |     |          |

| Δ sample dislov                 | Description                                                                                                    |
|---------------------------------|----------------------------------------------------------------------------------------------------|
| A sample disley converter       | υεοσημιστί                                                                                                    |
|                                 | Motor is overloaded - converter integral Thermal integral MT [33] (page 24) exceeded the 90% value and the fault " E29-Motor overload (page 32)" can occur shortly, after which the converter is blocked for a longer time! For the duration of the warning, the value of Thermal integral MT [33] (page 24) is displayed in FAULTS window.                                                                          |
| F18-Flux braking                | Flux braking function is active, the motor operates at a higher magnetic flux and part of the braking energy is converter to motor heat. For the duration of the warning, the value of Mag. Flux [71] (page 16) is displayed in FAULTS window. Flux braking can be configured in [774] (page 72).                                                                                                    |
| F19-Mechanical<br>brake         | Frequency setpoint is held on the brake frequency Brake frequency [522] (page 100) value, until the delay period and brake reaction Brake delay [519] (page 100) or the brake advance time Brake advance [521] (page 100) expire. For the duration of the warning, the value of Brake frequency [522] (page 100) is displayed in FAULTS window.                                                                      |
| F20-BM braking                  | Brake module was activated. Excessive energy is fed to brake resistor, which is converted to heat. More information in the description of [376] (page 71). For the duration of the warning, the value of Voltage DC [46] (page 16) is displayed in FAULTS window.                                                                                                    |
| W21-MT<br>deexcitation          | Waiting for the motor field deexcitation after the voltage disconnection. Until the motor is deexcited, start is not possible. Deexcitation period of the motor can be set by the parameter Time constant MT [79] (page 44). For the duration of the warning, the value of Mag. Flux [71] (page 16) is displayed in FAULTS window.                                                                                   |
| F22-Current limit               | Current limit takes up. Current reached the value given by the parameter Max. mot. current [5] (page 69) or Max. regen. current [549] (page 69) and the output frequency along with the voltage is restricted. Motor is accelerating in the regenerative operation and decelerating in the motoric operation. For the duration of the warning, the value of Current MT [42] (page 16) is displayed in FAULTS window. |
| W23-Rs and Vs<br>identification | Stator resistance and stator voltage identification in effect. If the Rs identification in parameter V/f Identification Rs [383] (page 60) is turned on, motor can stay longer on zero frequency during the first start. For the duration of the warning, the value of Stator resistance [345] (page 44) is displayed in FAULTS window.                                                                              |
| F24-Flying start                | Flying start in effect. Converter is searching the actual rotor frequency. Flying start can be turned off by parameter Flying start [374] (page 70). For the duration of the warning, the value of Freq. INV [47] (page 15) is displayed in FAULTS window.                                                                                                    |
| W25-Max. voltage                | Current controller saturation. Converter is not able to generate more voltage on the output. Upper limit of generated voltage is defined by the parameter Max. voltage [495] (page 69). For the duration of the warning, the value of Voltage MT [73] (page 16) is displayed in FAULTS window.                                                                                                    |
| W26-Max. flux<br>current        | Saturation of flux creating current component. Probably a high value of Magnetic Flux setpoint [452] (page 61) is set, or Mutual inductance [441] (page 44) is set too low. Maximum current is set by Max. mot. current [5] (page 69). For the duration of the warning, the value of flux current component is 1 is displayed in FAULTS window.                                                                      |
| W27-Max. torque<br>current      | Saturation of torque creating current component. Motor is either overloaded or motor parameters are set incorectly. Maximum current is set by Max. mot. current [5] (page 69). For the duration of the warning, the value of torque current component is 2 is displayed in FAULTS window.                                                                                                    |
| W28-Max. torque                 | Saturation of motor torque (see [477] (page 63)). For the duration of the warning, the value of Torque [69] (page 16) is displayed in FAULTS window.  Motor operates in the field weakening zone, to achieve higher frequencies. Motor                                                                                                    |
| F29-Field weakening             | torque decreases in this mode in reciprocal proportion to the rotation speed. For the                                                                                                    |
| W30-Min. flux                   | The magnetic flux has reached its minimal value, the drive is not able to accelerate anymore at this load level. For the duration of the warning, the value of Mag. Flux [71] (page 16) is displayed in FAULTS window.                                                                                                    |
| F31-Dyn.<br>Deceleration        | DC link voltage crossed its reference DD setpoint [754] (page 71), the correction changes the deceleration ramp dynamics. Only if Dynamic Deceleration is turned on (Dynamic deceleration (DD) [749] (page 71)). For the duration of the warning, the value of Voltage DC [46] (page 16) is displayed in FAULTS window.                                                                                              |

10 May 2017 Page 28 from 177

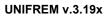

| VOI | NSM | <b>B</b> |
|-----|-----|----------|
| VOI |     |          |

|                     | UNIFREM V.3.19X                                                                                                    |
|---------------------|----------------------------------------------------------------------------------------------------|
| A sample disley     | Description                                                                                                    |
|                     | DC link voltage falled under KB setpoint [753] (page 70), the correction affects the                                                                     |
|                     | ramp output. Only if Kinetic backup is turned on (Kinetic backup (KB) [748] (page                                                                        |
| •                   | 70)). For the duration of the warning, the value of Voltage DC [46] (page 16) is                                                                         |
|                     | displayed in FAULTS window.                                                                                                    |
| W33-Quick STOP      | Emergency STOP was activated, after which the START is blocked. Converter will                                                                           |
| W35-Quick 31 OF     | unblock after cancelling the START command with an inactive safety (quick) STOP.                                                                         |
|                     | Accelerated ramp-down Quick reverse is applied on the opposite polarity of the                                                                           |
|                     | frequency setpoint and the ramp output. For the duration of the warning, the value of                                                                    |
|                     | Quick reverse [807] (page 68) is displayed in FAULTS window.                                                                                             |
|                     | Process controller conditions to park the converter were met. For the duration of the                                                                    |
|                     | warning, the value of Error PC [410] (page 21) is displayed in FAULTS window.                                                                            |
| F36-OPS on          | Limit switch of the Overload Protection System (OPS) is on. For the duration of the                                                                      |
|                     | warning, the value of Load [854] (page 22) is displayed in FAULTS window.                                                                                |
| IF 3/-CIPS ABTACION | Detection of overload limits. OPS limit switch is disabled. For the duration of the                                                                      |
|                     | warning, the value of Load [854] (page 22) is displayed in FAULTS window.                                                                                |
|                     | Motor current is too low. The motor is probably not connected or the motor parameters                                                                    |
| disconnected        | do not match the connected motor. For the duration of the warning, the value of                                                                          |
|                     | Current MT [42] (page 16) is displayed in FAULTS window.  Voltage drop or outage of the pantograph voltage of the trolley vehicle. For the               |
| W39-Pantograph      | duration of the warning, the value of Pantograph voltage [113] (page 22) is displayed                                                                    |
|                     | in FAULTS window.                                                                                                    |
|                     | Converter limited the frequency not to exceed the maximum allowed motor slip. For                                                                        |
|                     | the duration of the warning, the value of Slip freq. [938] (page 15) is displayed in                                                                     |
| -                   | FAULTS window.                                                                                                    |
|                     | Profibus master does not communicate with the Profibus module, or the Profibus                                                                           |
| W41-Profibus        | module does not communicate with the converter for a defined period of time PB                                                                           |
|                     | Warning timeout [815] (page 113).                                                                                                    |
|                     | Modbus master does not communicate with the converter for a defined period of time                                                                       |
| Timeout             | MB Warning timeout [962] (page 111).                                                                                                    |
| F43-Limit switch 1  | Limit switch 1 is switched. Configuration is possible in the group [876] (page 93).                                                                      |
| F44-Limit switch 2  | Limit switch 2 is switched. Configuration is possible in the group [877] (page 94).                                                                      |
| F45-Limit switch 3  | Limit switch 3 is switched. Configuration is possible in the group [878] (page 94).                                                                      |
|                     | Limit switch 4 is switched. Configuration is possible in the group [879] (page 95).                                                                      |
|                     | Switching to another set is activated. If the message persists, it is not possible to                                                                    |
| F47-Set switching   | switch the sets (Some parameters can only be changed during stop). For the duration                                                                      |
|                     | of the warning, the value of [222] (page 115) is displayed in FAULTS window.                                                                             |
| -                   | Restore point for restoring the converter settings is being created.                                                                                     |
|                     | External warning signal is active. Source of the warning is configured in the parameter                                                                  |
| warning             | Ext. warning signal [965] (page 109).                                                                                                    |
|                     | Excessive overload of the converter control processor. Control quality decreases                                                                         |
|                     | when this warning occurs. It is recommended to decrease the converter switching                                                                          |
|                     | frequency Switching frequency [6] (page 46). For the duration of the warning, the                                                                        |
|                     | value of load of the 10ms interrupt is displayed in FAULTS window.  During the initialization Initialization time [1154] (page 46) the converter ignores |
| F51-Initialization  | control commands. It is used for slower superior systems.                                                                                                |
|                     | Frequency setpoint Freq. setpoint [162] (page 15) is less than Brake frequency [522]                                                                     |
| vv52-brake          | (page 100). For the duration of the warning, the value of Brake frequency [522]                                                                          |
|                     | 100) is displayed in FAULTS window.                                                                                                    |
|                     | Blocking the switching pulses of BM from the source BM blocking [1204] (page 72).                                                                        |
|                     | Countdown to auto on/off in progress. For the duration of the warning, the value of ON                                                                   |
| F54-Auto on/off     | / OFF time [1577] (page 15) is displayed in FAULTS window.                                                                                               |
| W55-Reserved        | Reserved                                                                                                    |
| WEG LOW DC          |                                                                                                    |
| capacity            | Low DC link capacity, high voltage ripple.                                                                                                    |
|                     | Converter is detecting incorrect signals from IRC1 or IRC2. Testing can be turned off                                                                    |
|                     | in parameter IRC fault mode [535] (page 107). For the duration of the warning, the                                                                       |
|                     | value of Freq. IRC1-IRC2 gear [1086] (page 19) is displayed in FAULTS window.                                                                            |
|                     | Identification of motor parameters in progress. For the duration of the warning, the                                                                     |
|                     |                                                                                                    |

10 May 2017 Page 29 from 177

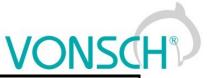

| A sample disley          | Description                                                                                                    |  |
|--------------------------|----------------------------------------------------------------------------------------------------|--|
|                          | value of Identification status [994] (page 66) is displayed in FAULTS window.                                                                                                    |  |
| W59-Incorrect IRC        | Change the direction of IRC1 or IRC2. For the duration of the warning, the value of                                                                                                    |  |
| direction                | Freq. IRC1-IRC2 gear [1086] (page 19) is displayed in FAULTS window.                                                                                                    |  |
| saturation               | Torque decreased because of speed saturation. When torque control mode is on, the speed setpoint has been reached, the value of torque Torque [69] (page 16) can differ from torque setpoint Torque setpoint [923] (page 15). For the duration of the warning, the value of Freq. RT [937] (page 15) is displayed in FAULTS window. |  |
| W61-Dynamic lift         | Dynamic lift limits the maximum frequency according to the actual motor load. DL can be configured in the group [1068] (page 102). For the duration of the warning, the value of Load [854] (page 22) is displayed in FAULTS window.                                                                                                |  |
| W62-IRC1,2<br>difference | Feature of IRC1,IRC2 difference watching evaluated the maximal speed difference and generated RESET or decreased torque according the parameters in IRC1,2 Detuning [1082] (page 104). For the duration of the warning, the value of Freq. IRC1-IRC2 gear [1086] (page 19) is displayed in FAULTS window.                           |  |
| reduction                | To prevent instability operation of the motor, apparent motor power is reduced. In V/f control mode, power is reduced when the stator frequency exceeds Freq. III. region [1193] (page 59). In vector control mode, power is reduced automatically, independently of the configuration.                                             |  |
|                          | Instability or loss of orientation of vector control. Please, look to Manual for vector control setting.                                                                                                    |  |

10 May 2017 Page 30 from 177

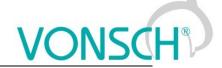

# 6 ERRORS

| A sample disley                 | Description                                                                                                    |
|---------------------------------|----------------------------------------------------------------------------------------------------|
| E1-Cooler<br>temperature        | Cooler temperature exceeded the allowed limit of temperature. It is necessary to increase the cooling efficiency. For the duration of the fault, the value of Cooler temperature [74] (page 24) is displayed in FAULTS window.                                                                                                    |
| E2-Output phase<br>outage       | parameter Output phase loss [338] (page 105).                                                                                                    |
| E3-Reserved                     | Reserved.                                                                                                    |
| E4-Overvoltage                  | Voltage in DC link exceeded the maximal allowed value, which is factory preset. For the duration of the fault, the value of Voltage DC [46] (page 16) is displayed in FAULTS window.                                                                                                    |
| E5-Undervoltage                 | Voltage in DC link dropped under the minimal allowed value, which is factory preset. For the duration of the fault, the value of Voltage DC [46] (page 16) is displayed in FAULTS window.                                                                                                    |
| E6-Watchdog<br>PWM              | Fault caused by suspending or stopping of the control firmware in the DSP or during the debugging process.                                                                                                    |
| E7-External fault               | Signal of an external fault is active. Source of the fault is configured in the parameter Ext. fault signal [527] (page 106).                                                                                                    |
| E8-Converter<br>overload        | Converter thermal overload occurred. Load character can be changed using parameter Operation mode [23] (page 46), Permanent current [24] (page 46) and the actual load rate of the converter can be tracked in the quantity Thermal integral INV [31] (page 24). For the duration of the fault, the value of Thermal integral INV [31] (page 24) is displayed in FAULTS window. |
| E9-System error                 | Serious converter fault - Call the NON-STOP service line of VONSCH s.r.o.!                                                                                                    |
| E10-<br>Overfrequency           | Value Freq. INV [47] (page 15) exceeded the maximal allowed limit defined by the parameter Overfrequency limit [97] (page 106). For the duration of the fault, the value of Freq. INV [47] (page 15) is displayed in FAULTS window.                                                                                                    |
| E11-Overcurrent                 | Exceeding the maximal allowed output current, whose value depends on the parameter Operation mode [23] (page 46) and the factory preset current overload. For the duration of the fault, the value of Current MT [42] (page 16) is displayed in FAULTS window.                                                                                                    |
| E12-Short circuit               | IGBT power module detected the short circuit, which could occur during phase-to-phase or phase-to-ground short circuit on the U,V,W terminals or during an excessive current peak caused by improper installation.                                                                                                    |
| E13-Input phase<br>loss         | Converter evaluated unsymmetry of supply voltage phases which can be caused by input phase loss. Fault can be turned off in the parameter Input phase loss [337] (page 105).                                                                                                    |
| E14-Safety input                | Safety input on the terminal X1.7 is switched off.                                                                                                    |
| E15-Reserved                    | Reserved.                                                                                                    |
| E16-Supply<br>overload          | Voltage of the supply is outside of the allowed tolerance or a short circuit on the control terminal board occured. For the duration of the fault, the value of Voltage 24V [72] (page 23) is displayed in FAULTS window.                                                                                                    |
| short circuit                   | Brake module evaluated excessive current of the power transistor. The cause can be a BR short circuit or a faulty BM.                                                                                                    |
| (HW ERR1)                       | If SKiiP module is used, rectifier fault has occurred. When other type of module is selected, this fault can be interpreted as Reserved HW fault 1.                                                                                                    |
| E19-HW ERR2                     | Reserved HW error 2                                                                                                    |
| E20-HW ERR3                     | Reserved HW error 3                                                                                                    |
| E21-Reserved E22-CB temperature | Reserved.  Maximal converter environment temperature of 60°C exceeded. Please, increase the cooling efficiency of the converter, or install air conditioning. For the duration of the fault, the value of CB temperature [75] (page 24) is displayed in FAULTS window.                                                                                                    |
| E23-Brake module interference   | Control board interference fault. Possible cause is incorrect converter installation or a                                                                                                    |
| E24-Power module interference   | Control board interference fault. Possible cause is incorrect converter installation or a strong electromagnetic interference from surrounding devices. Test of this fault can be                                                                                                    |

10 May 2017 Page 31 from 177

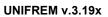

| VONS |     |
|------|-----|
|      | CIT |

| A sample disley           | Description                                                                                                    |
|---------------------------|----------------------------------------------------------------------------------------------------|
|                           | turned off in service parameters.                                                                                                    |
| E25-Interrupted<br>AIN1   | For the defined AIN Type 2 to 10 V (4 to 20mA) the AIN1 value dropped under the $1V$ resp. $2mA$ limit. Indicates the analog input interruption or a control board electronics fault. For the duration of the fault, the value of AIN1 [256] (page 18) is displayed in FAULTS window.                                                                       |
| E26-Interrupted<br>AIN2   | For the defined AIN Type 2 to 10 V (4 to 20mA) the AIN2 value dropped under the 1V resp. 2mA limit. Indicates the analog input interruption or a control board electronics fault. For the duration of the fault, the value of AIN2 [280] (page 18) is displayed in FAULTS window.                                                                           |
| E27-Interrupted<br>AIN3   | For the defined AIN Type 2 to 10 V (4 to 20mA) the AIN3 value dropped under the 1V resp. 2mA limit. Indicates the analog input interruption or a control board electronics fault. For the duration of the fault, the value of AIN3 [281] (page 18) is displayed in FAULTS window.                                                                           |
| E28-Interrupted<br>AIN4   | For the defined AIN Type 2 to 10 V (4 to 20mA) the AIN4 value dropped under the $1V$ resp. $2mA$ limit. Indicates the analog input interruption or a control board electronics fault. For the duration of the fault, the value of AIN4 [282] (page 18) is displayed in FAULTS window.                                                                       |
| E29-Motor<br>overload     | Excessive thermal overload of the motor. High temperature of the motor evaluation method is set by the parameter Motor overloading [27] (page 106). Actual status of the motor temperature integral is in Thermal integral MT [33] (page 24). For the duration of the fault, the value of Thermal integral MT [33] (page 24) is displayed in FAULTS window. |
| E30-Current<br>leak/Sum I | Current leak in the motor cable or HW failure of the control board - current measurement fault. It is recommended to measure leaks in the motor cable. It is possible that the control board is impure by conductive impurities. Please, contact VONSCH company. For the duration of the fault, the sum of phase currents is displayed in FAULTS window.    |
| E31-Too many<br>faults    | More faults occurred that specified by the parameter Max. fault count [431] (page 107) in a time period shorter than Min. fault period [432] (page 108). For the duration of the fault, the value of number of faults is displayed in FAULTS window.                                                                                                    |
| E32-IRC fault             | IRC outage. Please, check the IRC cable first. IRC fault testing can be turned off in IRC fault mode [535] (page 107). For the duration of the fault, the value of Freq. IRC1-IRC2 gear [1086] (page 19) is displayed in FAULTS window.                                                                                                    |
| E33-Reserved              | Reserved                                                                                                    |
| E34-Reserved              | Reserved                                                                                                    |
| E35-Reserved              | Reserved                                                                                                    |
| E36-FLASH error           | Data could not be written into the FLASH memory. The converter control board might be damaged.                                                                                                    |
| E37-Profibus<br>Timeout   | Profibus master does not communicate with the Profibus module, or the Profibus module does not communicate with the converter for a defined period of time PB Fault timeout [814] (page 113).                                                                                                    |
| E38-ETP<br>temperature    | Temperature on the external temperature sensor ETP Temperature [869] (page 22) exceeded the value defined by the parameter ETP Fault [866] (page 103). For the duration of the fault, the value of ETP Temperature [869] (page 22) is displayed in FAULTS window.                                                                                           |
| E39-Settings<br>restored  | Converter configuration was not valid (long or improper storage of the converter or incorrect write to the RAM memory), so the parameters were restored from the automatic backup. For the duration of the fault, the date of the last automatic setting backup is displayed in FAULTS window.                                                              |
| E40-Blocked converter.    | Converter is blocked, or has invalid settings. If possible, use the restore point to restore settings, otherwise call the VONSCH service.                                                                                                    |
| E41-Pantograph<br>outage  | Voltage drop or outage of the pantograph voltage of the trolley vehicle. For the duration of the fault, the value of Pantograph voltage [113] (page 22) is displayed in FAULTS window. For special converters only!                                                                                                    |
| E42-Modbus<br>Timeout     | Modbus master does not communicate with the converter longer than defined period of time MB Fault timeout [659] (page 111). For the duration of the fault, the value of Slave count [801] (page 25) is displayed in FAULTS window.                                                                                                    |
| E43-Reserved              | Reserved                                                                                                    |
| E44-Reserved              | Reserved                                                                                                    |
|                           |                                                                                                    |

10 May 2017 Page 32 from 177

# VONSCH<sup>®</sup>

#### UNIFREM v.3.19x

|                                     | CIGIT NEW V.S. 19X                                                                                                    |  |
|-------------------------------------|----------------------------------------------------------------------------------------------------|--|
| A sample disley                     | Description                                                                                                    |  |
| E45-Reserved                        | Reserved                                                                                                    |  |
| E46-Reserved                        | Reserved                                                                                                    |  |
| E47-BM blocking                     | Blocking the switching pulses of BM from the source BM blocking [1204] (page 72). This fault can be turned off by parameter BM blocking fault [1205] (page 72).                                                                                      |  |
| E48-Reserved                        | Reserved                                                                                                    |  |
| E49-IGBT Module overheating         | IGBT is operated at very low voltage Vdc, high frequency of PWM switching or at currents that are not approved by the manufacturer IGBT module. Dor the duration of this fault, the value of the maximum IGBT current is displayed in FAULTS window. |  |
| E50-Current controllers instability | Instable or detuned current controllers. Please, look to Manual for vector control setting.                                                                                                    |  |
|                                     | Instability or loss of orientation of vector control. Please, look to Manual for vector control setting.                                                                                                    |  |
| E52-End of the trial period.        | The trial period has expired. The motor operation is locked, please contact the supplier of frequency converter or device in which the converter is used, and ask for the conditions for termination of trial operation.                             |  |
| E53-Identification fault            | Incorrect result of the motor parameters identification. Please, look to Manual for vector control setting. For the duration of the fault, the cause of the fault Identification fault [1093] (page 66) is displayed in FAULTS window.               |  |
|                                     | ARC fault. Please, check the ARC module connection and the connection cable between the module and the resolver. For the duration of the fault, the value of Status RM_ARC [292] (page 19) is displayed in FAULTS window.                            |  |
| E55-Rectifier fault (VDC)           | High value of first or second harmonic in the DC bus voltage.                                                                                                    |  |

10 May 2017 Page 33 from 177

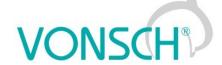

#### 7 SETTINGS

Group of parameters number [722]

Settings of the converter parameters, load, management, control, and other components and functions of the frequency converter.

#### MENU \ SETTINGS

| Name [ID]          | Description                                           | Def. |
|--------------------|-------------------------------------------------------|------|
| Quick setup [1516] | Launches the wizard for quick setup of the converter. |      |

#### 7.1 Using the quick setup wizard with VONSCH UNIFREM

UNIFREM converters are equipped with the quick setup wizard since the firmware version 3.000. This setup wizard is used to speed up the initial configuration and reliable startup of the motor. The purpose of this wizard is not to replace the need of final adjustment and tuning of the converter, it has to be done manually.

This quick setup wizard can only be used with the control panel UNIPANEL, firmware version 2.061 or higher.

#### 7.1.1 Working with the wizard

The quick setup wizard offers several type of screens, which differ with the behaviour and type of user-machine interaction.

#### Question

Screen type "question" is used for asking the user a question that can be answered by two possible answers, mostly "yes" and "no". These responses are associated with the "Enter" key and

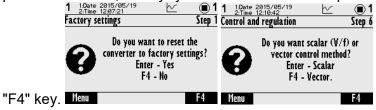

#### Information

Screen type "information" informs the user about the result of an action, whether it was successful or not

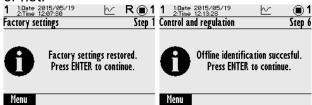

#### **Command list**

Screen type "command list" displays a list of several commands, from which the user can choose one. After selecting one, this screen closes.

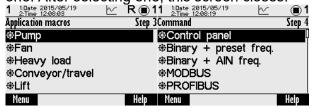

#### Parameter list

Screen type "parameter list" shows several parameters that can be freely modified in any order. This screen can be exited using the "F3" key.

10 May 2017 Page 34 from 177

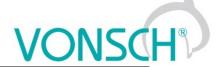

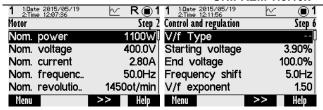

#### Parameter change

The screen "parameter change" prompts to modify single parameter. After changing and pressing "ENTER" key, new value is saved and this screen is closed.

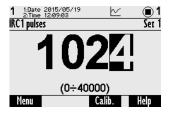

#### Waiting

Screen "waiting" is used for pending completion of the action. It may wait for user interaction (e.g. start command), or wait to complete some actions in the inverter.

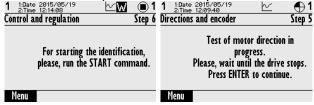

#### 7.1.2 Steps of the quick setup wizard

The wizard consists of several steps:

#### 1. Factory settings

This step asks about reset of the converter to factory settings.

#### 2. MOTOR

Motor nameplate data, using of sine filters, motor cooling.

#### 3. Application macros

Allows to choose from five different application macros for different applications.

#### 4. Command macros

Allows to choose from sever different command macros for different applications.

#### 5. Directions and encoder

In this step the correct direction of rotation of the motor and encoder are determined.

#### 6. Control and regulation

In this step the selection of a scalar or vector control and basic control parameters are set. Also parameter identification can be performed.

#### 7. Basic parameters

Setting the basic control parameters like max. current, max. voltage, switching frequency and frequency control (acceleration, deceleration and frequency range).

#### 8. Finish

Exit the wizard and return to the main menu, where additional settings can be done.

Below in the form of a flow chart, individual steps of setting the converter by wizard can be found. Blocks marked **black** are questions/options or parameters that user can choose. Blocks marked **red** are internal conditions and states, according to the state of the converter, such as used command macro, or the success/failure of performed identification.

10 May 2017 Page 35 from 177

# VONSCH®

#### 7.1.3 Setting the motor data, application and command macro

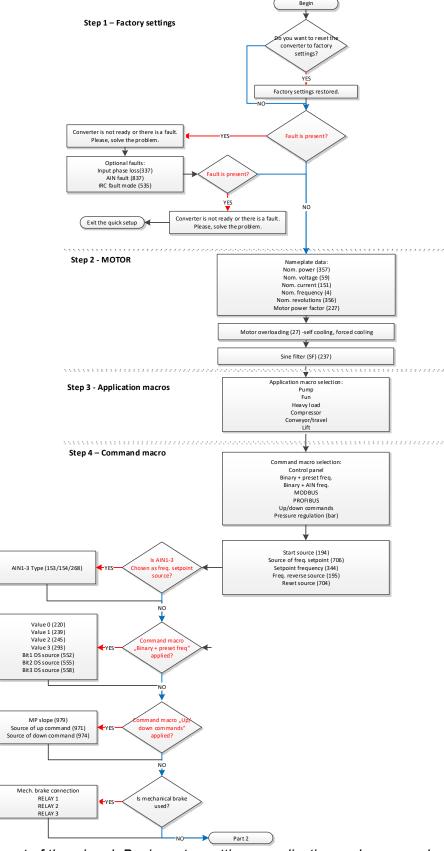

First part of the wizard, Basic motor settings, application and command macro

The first step offers the possibility to reset the converter to factory settings. This action is useful when the inverter was used in the past and its current setting is unknown or untrustworthy.

10 May 2017 Page 36 from 177

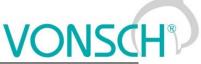

In the second step, the converter asks for motor nameplate data. After selecting the power, the nearest motor macro is applied, which preconfigures some system parameters.

When changing power, motor voltage or power factor, the system automatically recalculates the nominal motor current to estimated value from the power equation. This automatic preset is suitable for estimating the nominal current in the case where it is not available, e.g. the motor is physically inaccessible or rewound and nameplate data do not match. After you manually change the nominal current value, this value will not be recalculated anymore.

#### Motor overloading [27]

This parameter is used to preset the motor temperature model. When selecting the "Self-cooling", converter uses thermal model considering its own cooling system, where the cooling effect increases with speed. In case of using "Forced cooling" thermal model considers the forced cooling, the effect is constant. The option "Not evaluated" is recommended where the thermal model should not be evaluated, e.g. when the motor is well cooled or there is another thermal protection. Setting the External Thermal Protection is out of scope of the wizard, it can be set up later.

#### Sine filter [237]

Is there a sine filter connected between the converter and the motor?

#### 7.1.4 Application macros

UNIFREM offers 5 application macros. They are used to preset some of the essential parameters required for the application. Complete list of these parameters can be found in Table 1 below. The preset value does not need to be suitable for all variants of the application, however it is very simple to change it as needed.

| ID   | Parameter               | Pump                                  | Fan                                 | Compressor                                       | Heavy Load                                       | Conveyor/travel                  | Lift                                |
|------|-------------------------|---------------------------------------|-------------------------------------|--------------------------------------------------|--------------------------------------------------|----------------------------------|-------------------------------------|
| 23   | Operation mode          | Variable load                         | Variable load                       | Constant load                                    | Constant load                                    | Constant load                    | Constant load                       |
| 24   | Permanent               | Service                               | Service                             | Service                                          | Service                                          | Service settings                 | Service                             |
| ~ 4= | current                 | settings                              | settings                            | settings                                         | settings                                         | OT 1 "                           | settings                            |
| 347  | V/f Type                | ST controller                         | ST controller                       | ST controller                                    | ST controller                                    | ST controller                    | ST controller                       |
| 91   | V/f exponent            | 1.5                                   | 1.5                                 | 1                                                | 1                                                | 1                                | 1                                   |
| 98   | Frequency shift         | 10Hz                                  | 10Hz                                | 40Hz                                             | 35Hz                                             | 35Hz                             | 35Hz                                |
| 352  | Max. current controller | Motoric<br>Auto adaptivity            | Motoric<br>Auto adaptivity          | Motoric                                          | Motoric<br>Auto adaptivity                       | -                                | -                                   |
| 5    | Max. mot.<br>current    | Nom. motor<br>current<br>(ID151)      | Nom. motor<br>current<br>(ID151)    | Max. inv.<br>current                             | Max. inv.<br>current                             | Max. inv. current                | Max. inv.<br>current                |
| 549  | Max. regen.<br>current  | Same as Max.<br>mot. current<br>ID5)  | Same as Max.<br>mot. current<br>ID5 | Same as Max.<br>mot. current<br>ID5              | Same as Max.<br>mot. current<br>ID5              | Same as Max.<br>mot. current ID5 | Same as Max.<br>mot. current<br>ID5 |
| 110  | Min. frequency          | 20                                    | 20                                  | 0                                                | 0                                                | 0                                | 0                                   |
| 111  | Max. frequency          | Nom. motor<br>frequency<br>(ID4)      | Nom. motor<br>frequency<br>(ID4)    | Nom. motor<br>frequency<br>(ID4)                 | Nom. motor<br>frequency<br>(ID4)                 | Nom. motor frequency (ID4)       | Nom. motor<br>frequency<br>(ID4)    |
| 116  | Ramp-up 1 time          | 20                                    | 60                                  | 5                                                | 15                                               | 10                               | 5                                   |
| 119  | Ramp-down 1 time        | 20                                    | 60                                  | 5                                                | 15                                               | 10                               | 5                                   |
| 807  | Quick reverse           | 100%                                  | 100%                                | 100%                                             | 100%                                             | 100%                             | 100%                                |
| 766  | Power restriction (PR)  | - overload<br>- cooler<br>temperature | - overload                          | - overload - cooler temperature - motor overload | - overload - cooler temperature - motor overload | -                                | -                                   |
| 748  | Kinetic backup (KB)     | Turned on                             | Turned on                           | Turned off                                       | Turned off                                       | Turned off                       | Turned off                          |
| 374  | Flying start            | Turned off                            | Turned off                          | Turned off                                       | Turned off                                       | Turned off                       | Turned off                          |
| 346  | Brake module            | Turned off                            | Turned off                          | Turned off                                       | Turned off                                       | Turned on when running           | Turned on when running              |
| 195  | Freq. reverse source    | No reverse                            | No reverse                          | No change                                        | No change                                        | No change                        | No change                           |
| 163  | STC Current             | 0.8 x inverter rated current          | 0.8 x ID155                         | 60s inverter maximum                             | 60s inverter maximum                             | 60s inverter maximum             | 60s inverter maximum                |

10 May 2017 Page 37 from 177

#### **UNIFREM v.3.19x**

| 518 | Mechanical brake  | Turned off | Turned off | Turned off | Turned off | Standard   | Standard   |
|-----|-------------------|------------|------------|------------|------------|------------|------------|
| 697 | R1 Source         | No change  | No change  | No change  | No change  | Brake      | Brake      |
| 513 | Resonance damping | Turned on  | Turned on  | Turned off | Turned off | Turned off | Turned off |

#### 7.1.5 Command macros

UNIFREM offers 7 command macros. They are used to preset some of the typical parameters as the start source, source of frequency setpoint. Complete list of these parameters can be found in Table 2 below. The preset value does not need to be suitable for all variants, however it is very simple to change it as needed.

| ID  | Parameter                | Control panel      | Binary + preset freq. | Binary +<br>AIN freq. | MODBUS                          | PROFIBUS                        | Up/down<br>commands             | Pressure<br>regulation<br>(bar) |
|-----|--------------------------|--------------------|-----------------------|-----------------------|---------------------------------|---------------------------------|---------------------------------|---------------------------------|
| 194 | Start source             | Control panel      | BIN1, 2               | BIN1, 2               | MODBUS                          | PROFIBUS                        | BIN1                            | BIN1                            |
| 704 | Reset source             | No change          | No change             | No change             | No change                       | No change                       | No change                       | No change                       |
| 706 | Source of free setpoint  | q. Control panel   | Discrete setpoints    | AIN1                  | MODBUS                          | PROFIBUS                        | Up/down commands                | Process controller              |
| 195 | Freq. revers source      | e Control<br>panel | BIN2                  | BIN2                  | According to the setpoint value | According to the setpoint value | According to the setpoint value | No reverse                      |
|     |                          |                    |                       | No chang              | e for pump and fa               | an                              |                                 |                                 |
|     |                          |                    |                       |                       | Discrete setpo                  | ints:                           |                                 |                                 |
| 576 | Discrete setpoint switch | No change          | Single                | No change             | No change                       | No change                       | No change                       | No change                       |
| 220 | Value 0                  | No change          | 8 Hz                  | No change             | No change                       | No change                       | No change                       | No change                       |
| 239 | Value 1                  | No change          | 15 Hz                 | No change             | No change                       | No change                       | No change                       | No change                       |
| 245 | Value 2                  | No change          | 30 Hz                 | No change             | No change                       | No change                       | No change                       | No change                       |
| 293 | Value 3                  | No change          | 50 Hz                 | No change             | No change                       | No change                       | No change                       | No change                       |
| 552 | Bit1 Di                  | S No change        | BIN3                  | No change             | No change                       | No change                       | No change                       | No change                       |
| 555 | Bit2 Di<br>source        | S No change        | BIN4                  | No change             | No change                       | No change                       | No change                       | No change                       |
| 558 | Bit3 Di                  | S No change        | BIN5                  | No change             | No change                       | No change                       | No change                       | No change                       |
|     |                          |                    |                       |                       | Up/down comm                    | ands:                           |                                 |                                 |
| 978 | UP/DOWN<br>Type          | No change          | No change             | No change             | No change                       | No change                       | Type 1                          | No change                       |
| 971 | Source of u              | p No change        | No change             | No change             | No change                       | No change                       | BIN3                            | No change                       |
| 971 | Source down cmd.         | of No change       | No change             | No change             | No change                       | No change                       | BIN4                            | No change                       |

As can be seen in the table, the recommended starting source for binary control is BIN1 and BIN2 where BIN1 represents running in the positive direction and BIN2 operation in the negative direction.

At preset speeds (often used by manipulators and cranes), switching between them is done by BIN3, BIN4 and BIN5 where BIN3 represents change to the second speed, BIN4 to the third speed, BIN5 to the fourth speed...

All the key parameters can be changed during the wizard, usually in the next screen after selecting the command macro. Values in the table represent typical and recommended settings.

10 May 2017 Page 38 from 177

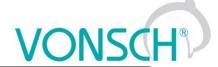

#### 7.1.6 Directions and the encoder

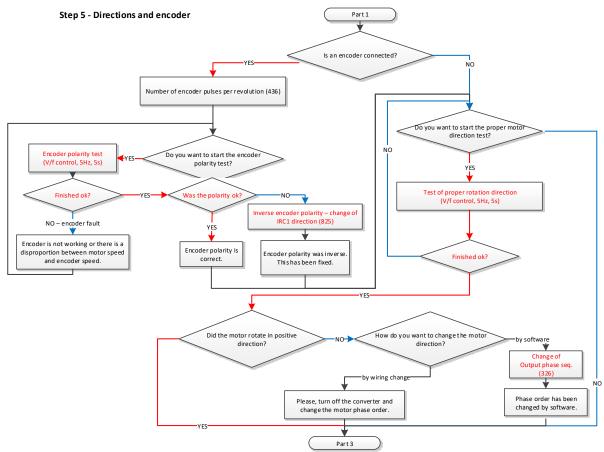

Wizard part 2, encoder and proper directions of the motor

Step 5 is dedicated to the proper motor rotation direction and in case of using the encoder, its synchronization and proper direction as well. If the motor is rotating the wrong way, it is possible to change it by parameter or physically, by swapping two phases on the output terminal.

**Note:** when choosing the physical change of phase order, for safety reasons first turn off the inverter, wait two minutes and then change the phases.

10 May 2017 Page 39 from 177

### 7.1.7 Control methods, parameter identification, dynamics of the drive

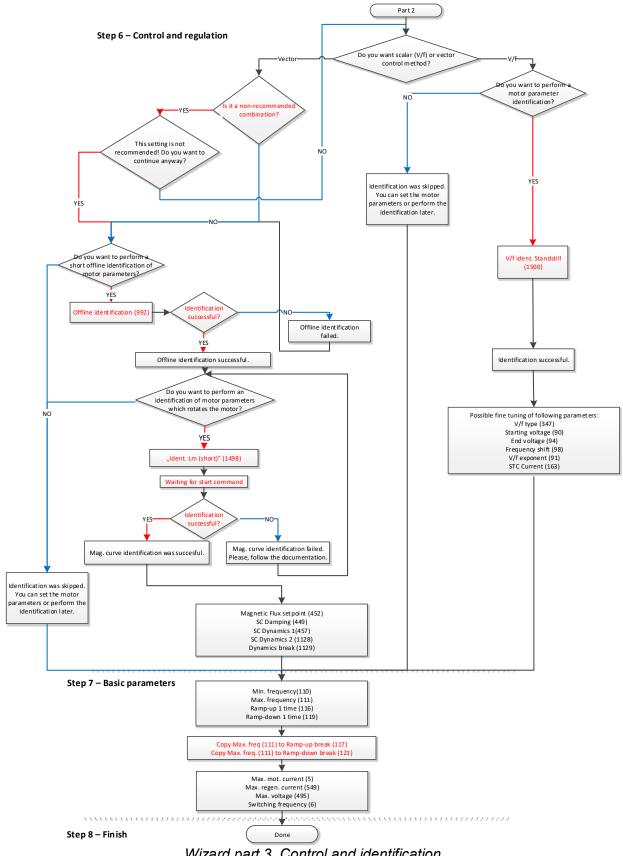

Wizard part 3, Control and identification

10 May 2017 Page 40 from 177

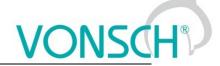

In this part the wizard offers two control modes – vector and V/f (scalar).

#### 7.1.7.1. Vector control

Vector control can be divided into open-loop control (without the encoder) and closed-loop control (with the encoder). This is defined by parameter *Motor control method [451]*. The wizard sets this parameter by the result of the question "Is an encoder connected? ".

Wizard can navigate the user through all the required identifications, such as "Offline identification [992]", which is performed at zero speed, and one of two mutual inductance identifications (Mag. curve identification [1157] and Ident. Lm (short) [1498]), which require rotation of motor.

If required, it is possible to skip all the identifications, however, this option is strongly not recommended.

These identifications and the whole vector control are closer described in the document "Vector control of induction motors for VONSCH® UNIFREM drives", which might be found at www.vonsch.sk in the Support section.

The wizard can only configure the speed control, position or torque control have to be configured and tuned manually.

#### 7.1.7.2. *V/f* (scalar) control

V/f (scalar) control is still the preferred choice for most applications for its simplicity and robustness. Since the 3.000 firmware version, there are new identification modes for easy initial setup of the scalar control. If necessary, it is possible to skip them.

**V/f ident. full** - After entering the START command after 5-20 seconds, the motor accelerates to 25Hz, in the desired direction, then it stops automatically. The START command must be entered manually according to the actual settings. This identification responds to the STOP command, so you can always turn it off.

**V/f ident. standstill** – Identification will start immediately. Motor will not rotate, only the Stator resistance [345] and Starting voltage [90] will be set.

Wizard offers a choice between the longer identification (full) and shorter DC test (standstill). **Recommendation:** If you are able to make the full identification, it is recommended to do so.

#### 7.1.7.3. Drive dynamics (common for V/f and vector control)

After the control is set, the wizard offers setting the frequency ramps and voltage and current limits.

Parameters Min. frequency [110], Max. frequency [111], Ramp-up 1 time [116] and Ramp-down 1 time [118] determine the frequency range and dynamics - acceleration and deceleration.

Parameters as Max. mot. current [5] and Max. regen. current [549] define the limits of the motor current in different operating modes. The parameter Max. voltage [495] is used to change the maximum voltage on the motor if there is sufficient DC voltage. Switching frequency [6] is the frequency of PWM - transistor switching.

These parameters create the last screen of the wizard, it exits the wizard. Afterwards, the drive can be configured and tuned the standard way.

All parameters are further described in other chapters of this document.

#### 7.2 MOTOR

Group of parameters number [58]

Settings of the parameters of the connected motor or other three-phase appliance on the power terminals of the frequency converter (U,V,W,PE).

10 May 2017 Page 41 from 177

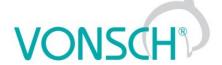

### 7.2.1 MOTOR MACROS

Group of parameters number [672]

#### MENU\SETTINGS\MOTOR\MOTOR MACROS

| Name [ID]            | Description                           | Def. |
|----------------------|---------------------------------------|------|
| Motor 400/0.06 [730] | Parameters of the 400V, 60W motor.    |      |
| Motor 400/0.09 [731] | Parameters of the 400V, 90W motor.    |      |
| Motor 400/0.12 [732] | Parameters of the 400V, 120W motor.   |      |
| Motor 400/0.18 [733] | Parameters of the 400V, 180W motor.   |      |
| Motor 400/0.25 [734] | Parameters of the 400V, 250W motor.   |      |
| Motor 400/0.37 [735] | Parameters of the 400V, 370W motor.   |      |
| Motor 400/0.55 [736] | Parameters of the 400V, 550W motor.   |      |
| Motor 400/0.75 [737] | Parameters of the 400V, 750W motor.   |      |
| Motor 400/1.1 [738]  | Parameters of the 400V, 1.1kW motor.  |      |
| Motor 400/1.5 [739]  | Parameters of the 400V, 1.5kW motor.  |      |
| Motor 400/2.2 [673]  | Parameters of the 400V, 2.2kW motor.  |      |
| Motor 400/3 [674]    | Parameters of the 400V, 3kW motor.    |      |
| Motor 400/4 [675]    | Parameters of the 400V, 4kW motor.    |      |
| Motor 400/5.5 [676]  | Parameters of the 400V, 5.5kW motor.  |      |
| Motor 400/7.5 [677]  | Parameters of the 400V, 7.5kW motor.  |      |
| Motor 400/11 [678]   | Parameters of the 400V, 11kW motor.   |      |
| Motor 400/15 [679]   | Parameters of the 400V, 15kW motor.   |      |
| Motor 400/18.5 [680] | Parameters of the 400V, 18.5kW motor. |      |
| Motor 400/22 [681]   | Parameters of the 400V, 22kW motor.   |      |
| Motor 400/30 [682]   | Parameters of the 400V, 30kW motor.   |      |
| Motor 400/37 [683]   | Parameters of the 400V, 37kW motor.   |      |
| Motor 400/45 [684]   | Parameters of the 400V, 45kW motor.   |      |
| Motor 400/55 [685]   | Parameters of the 400V, 55kW motor.   |      |
| Motor 400/75 [686]   | Parameters of the 400V, 75kW motor.   |      |
| Motor 400/90 [687]   | Parameters of the 400V, 90kW motor.   |      |
| Motor 400/100 [688]  | Parameters of the 400V, 100kW motor.  |      |
| Motor 400/110 [689]  | Parameters of the 400V, 110kW motor.  |      |
| Motor 400/132 [727]  | Parameters of the 400V, 132kW motor.  |      |
| Motor 400/160 [728]  | Parameters of the 400V, 160kW motor.  |      |
| Motor 400/200 [729]  | Parameters of the 400V, 200kW motor.  |      |
| Motor 400/250 [1236] | Parameters of the 400V, 250kW motor.  |      |
| Motor 400/315 [1237] | Parameters of the 400V, 315kW motor.  |      |
|                      |                                       |      |

### 7.2.2 IDENTIFICATION

Group of parameters number [1497]

Parameters for identification modes for V/f (scalar) and vector mode of operation.

#### MENU \ SETTINGS \ MOTOR \ IDENTIFICATION

| Name [ID]      | Description                                                                                                    | Def. |
|----------------|----------------------------------------------------------------------------------------------------|------|
| identification | Command for the inital (offline) identification of the motor electric parameters. It is used to configure the motor electric parameters and the vector control. Please, look to Manual for vector control setting.      |      |
| control [991]  | to motor. This command serves for initial setting of the control structures of vector control.                                                                                                    |      |
| [1408]         | Identification (measurement) of mutual inductance. After the START command the motor will rotate at the predefined speed to measure the mutual inductance. It is neccesary to disconnect the load from the motor shaft. |      |
| _              | Identification (measurement) of motor magnetization curve. After the START command the motor will rotate at the predefined speed to measure the                                                                         |      |

10 May 2017 Page 42 from 177

| VOI | JSA | <b>1</b> ® |
|-----|-----|------------|
| VOI |     |            |

| Name [ID]                  |             | Description                                                                                                    | Def. |
|----------------------------|-------------|----------------------------------------------------------------------------------------------------|------|
| [1157]                     |             | magnetization curve. It is neccesary to disconnect the load from the motor shaft.                                                                                                    |      |
| V/f id<br>standstill [1500 | lent.<br>0] | Short standstill identification of motor parameters for V/f (scalar) control.                                                                                                    |      |
| V/f ident.<br>[1501]       |             | Short identification of motor parameters with rotating motor for V/f (scalar) control. After the START command the motor will rotate at the predefined speed to measure the motor parameters. It is neccesary to disconnect the load from the motor shaft. |      |
| Direction<br>[1502]        | test        | Short test of proper rotation direction.                                                                                                    |      |

#### 7.2.3 NAMEPLATE MOTOR PARAMETERS

Group of parameters number [1210]

Values obtained from motor macros or nameplate data.

#### MENU\SETTINGS\MOTOR\NAMEPLATE MOTOR PARAMETERS

| Name [ID]                                       | OTOR \ NAMEPLATE MOTOR PARAMETERS  Description                                                                                                    | Def.           |
|-------------------------------------------------|----------------------------------------------------------------------------------------------------|----------------|
| Nom. power [357]                                | Nominal motor power, read from the nameplate or catalog data.                                                                                                    | 1100<br>W      |
| 10 W ÷ 1,5E6 W                                  | This parameter is required for correct calculation of power and proper operation compensation [348] (page 58).                                                                                                    | of slip        |
| Nom. voltage [59]                               | Nominal voltage of the motor.                                                                                                    | 400,0<br>V     |
| 1,0 V ÷ 1000,0 V                                | During the installation, it is neccesary to check whether the motor connection (del voltage corresponds to this value. There is special case to shorten overload ti motor, when it is allowed to set the wye voltage for a delta connection, while income the values of nom. frequency and nom. revolutions to 173% of their original values                | me the reasing |
| Nom. frequency<br>[4]                           | Nominal frequency of the motor.                                                                                                    | 50,00<br>Hz    |
| Hz                                              | In the V/F control mode, this parameter determines the frequency at which voltage curve reaches the value of End voltage [94] (page 57). Along with parameters determines the V/f curve voltage and frequency ratio - motor magnetic                                                                                                    | 1 111626       |
| Nom. current<br>[151]                           | Nominal motor current, read from the nameplate or catalog data.                                                                                                    | 2,80 A         |
| 0,01 A ÷ 2000,00 A                              | This parameter determines the value of permanent motor current for motor o protection Motor overloading [27] (page 106).                                                                                                    | verload        |
| Nom. revolutions [356]                          | Nominal motor revolutions per minute, read from the nameplate or catalog data.                                                                                                    | 1450<br>rpm    |
| rpm                                             | and for calculation of motor pole count Nr of motor poles [1049] (page 45).                                                                                                    | age 58)        |
| ractor [227]                                    | Nominal power factor of the motor read from the motor nameplate or the catalog data.                                                                                                    | 0,80           |
| 0,40 ÷ 1,00                                     |                                                                                                    |                |
| Output phase<br>sequence [326]                  | Setting the order of the phases on the output of the frequency converter. It replaces the physical exchange of the motor phases if it is necessary to achieve that when the motor should run in the forward direction (REVERSE inactive) it rotates in the opposite direction.  It is used to set the desired direction of rotation of the connected motor. |                |
| Direct                                          | Voltage is generated in the U-V-W order.                                                                                                    |                |
| Inverted                                        | Voltage is generated in the V-U-W order.                                                                                                    |                |
| Reset the motor<br>operation hours<br>MT [1075] | [497] (page 23).                                                                                                    |                |
| WII [5UZ]                                       | By changing this parameter, it is possible to preset operation hours of the motor MT operational hours [497] (page 23).                                                                                                    | 0,0 h          |
| 0,0 h ÷ 200000,0 h                              |                                                                                                    |                |

### 7.2.4 SPECIAL PARAMETERS OF THE MOTOR

Group of parameters number [557]

10 May 2017 Page 43 from 177

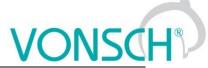

Parameters neccesary for special operation modes of the converter, e.g. slip compensation, IR voltage drop compensation and vector control.

MENU \ SETTINGS \ MOTOR \ SPECIAL PARAMETERS OF THE MOTOR

|                                           | OTOR (SPECIAL PARAMETERS OF THE MOTOR                                                                                                    |                |
|-------------------------------------------|----------------------------------------------------------------------------------------------------|----------------|
| Name [ID]                                 | Description                                                                                                    | Def.           |
| Time constant MT [79]                     | Time constant of the motor excitation.                                                                                                    | 0,120 s        |
| 0,001 s ÷ 10,000 s                        | This parameter influences the motor excitation speed and is necessary for function of the motor mathematical model. In vector control mode, this parallel calculated from Rotor resistance [439] (page 44), Mutual inductance [441] (page 44).                                             | arameter is    |
| MT deexcitation time [1171]               | ç                                                                                                    | 1,00           |
| 0,00 ÷ 10,00                              | Represents multiple of Time constant MT [79] (page 44) parameter value, do PWM outputs are blocked after previous PWM turning off.                                                                                                    | uring which    |
| Magnetizing<br>current [355]              | Magnetizing current of the motor (I0).                                                                                                    | 2,00 A         |
| 0,01 ÷ I <sub>NK2</sub> <sup>4</sup>      | Correct value of the magnetizing current is generally 30 to 90% of the parar Nom. current [151] (page 43). Defines the value of motor excitation in the mode.  4The value depends on the inverter power line. See installation manual.                                                     |                |
| Stator resistance<br>[345]                | Stator resistance value. Value of this parameter can come from the motor macros or the identification. For SMPM motor control, this parameter is interpreted as Rd.                                                                                                    | 6,70000 Ω      |
| 0,00001 Ω ÷<br>100,00000 Ω                |                                                                                                    |                |
| Rotor resistance                          | Rotor resistance value. Value of this parameter can come from the motor macros or the identification. For SMPM motor control, this parameter is interpreted as Rq.                                                                                                    | 1,00000 Ω      |
|                                           | This parameter is required for the correct operation of the motor mathematic the vector control.                                                                                                    | al model in    |
|                                           | Value of the stator leakage inductance. Value of this parameter can come from the motor macros or the identification. On the parameter transfer from older VQFREM converter, it is calculated as (Ls - Lm). For SMPM motor control, this parameter is interpreted as the difference Lq-Ld. |                |
| 0,0000001 ÷<br>Mutual inductance<br>[441] | line vector control.                                                                                                    |                |
| Mutual<br>inductance [441]                | Value of mutual (magnetizing) inductance. The value of this parameter can come from motor macros, identification or magnetization curve. For SMPM motor control, this parameter is interpreted as Ld.                                                                                      | 0,1000000<br>H |
| 0,0000001 H ÷<br>2,0000000 H              | This parameter is required for the correct operation of the motor mathematic the vector control. Correct value has a great effect on the current stability contr                                                                                                    |                |
| [าาธย]                                    | Activation of motor magnetization curve mode.                                                                                                    | Turned off     |
| Turned off                                | Parameter Mutual inductance [441] (page 44) is considered to be constant.                                                                                                    |                |
| Turned on                                 | Parameter Mutual inductance [441] (page 44) is calculated from the magnetiz and can be different under different values of magnetic flux.                                                                                                    |                |
| Current dependent                         | Parameter Mutual inductance [441] (page 44) is calculated from the magnetiz<br>and can be different under different values of stator current.                                                                                                    | ation curve    |

#### MAG. CURVE

Group of parameters number [1158] Settings of the magnetization curve points.

#### ${\sf MENU \setminus SETTINGS \setminus MOTOR \setminus SPECIAL\ PARAMETERS\ OF\ THE\ MOTOR \setminus MAG.\ CURVE}$

| Name [ID]          | Description            | Def.  |
|--------------------|------------------------|-------|
| M.C: Flux 1 [1159] | Flux value of point 1. | 1,000 |

10 May 2017 Page 44 from 177

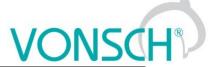

| Name (ID)                          | Paradiation                                                                                                    | D - f             |
|------------------------------------|----------------------------------------------------------------------------------------------------|-------------------|
| Name [ID]                          | Description                                                                                                    | <b>Def.</b><br>Wb |
| 0,000 Wb ÷<br>1000,000 Wb          |                                                                                                    | VVD               |
| M.C: Flux 2 [1160]                 |                                                                                                    | 1,000<br>Wb       |
| 0,000 Wb ÷<br>1000,000 Wb          |                                                                                                    |                   |
| M.C: Flux 3 [1161]                 |                                                                                                    | 1,000<br>Wb       |
| 0,000 Wb ÷<br>1000,000 Wb          |                                                                                                    |                   |
| M.C: Flux 4 [1162]                 |                                                                                                    | 1,000<br>Wb       |
| 0,000 Wb ÷<br>1000,000 Wb          |                                                                                                    |                   |
|                                    |                                                                                                    | 1,000<br>Wb       |
| 0,000 Wb ÷<br>1000,000 Wb          |                                                                                                    |                   |
| M.C: Current 1<br>[1164]           | ·                                                                                                    | 1,000 A           |
| 0,000 A ÷ 1000,000<br>A            |                                                                                                    |                   |
| M.C: Current 2<br>[1165]           | Magnetization current value of point 2.                                                                                                    | 1,000 A           |
| 0,000 A ÷ 1000,000<br>A            |                                                                                                    |                   |
| M.C: Current 3<br>[1166]           | Magnetization current value of point 3.                                                                                                    | 1,000 A           |
| 0,000 A ÷ 1000,000<br>A            |                                                                                                    |                   |
| M.C: Current 4<br>[1167]           | Magnetization current value of point 4.                                                                                                    | 1,000 A           |
| 0,000 A ÷ 1000,000<br>A            |                                                                                                    |                   |
| M.C: Current 5<br>[1168]           | Magnetization current value of point 5.                                                                                                    | 1,000 A           |
| 0,000 A ÷ 1000,000<br>A            |                                                                                                    |                   |
| Coeff. therm.<br>adaptation [1235] | Coefficient of thermal adaptation of motor parameters between the 20 °C and 100 °C. ETP Temperature [869] (page 22) from External Thermal Protection is used as the motor temperature.            | 1,000             |
| 1,000 ÷ 2,000                      |                                                                                                    |                   |
| •                                  | 1 0 1                                                                                                    | 0,1000            |
| 0,0001 ÷ 3200,0000                 |                                                                                                    |                   |
| [1049]                             | Number of motor poles calculated from the nominal rpms and the motor frequency.                                                                                                    |                   |
| [1050]                             | Nominal electric slip frequency calculated from the motor nameplate parameters.                                                                                                    |                   |
| Nom. torque<br>[1051]              | Nominal mechanical torque on the rotor shaft calculated from the motor nameplate data.                                                                                                    | Nm                |
| Transmission<br>ratio [888]        | Transmission ratio. Rotation speed ratio before and after the transmission.                                                                                                    | 1,00000           |
| 0,00100 ÷<br>10000,00000           | Serves for displaying the value of Rpm behind the transmission [907] (page proper operation of the limit switch functions [875] (page 93). It is also necessa Transmission ratio [888] (page 45). |                   |

10 May 2017 Page 45 from 177

#### UNIFREM v.3.19x

|                                 | 9.1 1.E 119.1.9X                                                                                                    |        |
|---------------------------------|----------------------------------------------------------------------------------------------------|--------|
| Name [ID]                       | Description                                                                                                    | Def.   |
| Wheel<br>circumference<br>[889] | It represents the circumference of the wheel behind the transmission. Also serves for displaying the position value and proper operation of the limit switch functions [875] (page 93). At the same time it is also necessary to set Transmission ratio [888] (page 45). | 1,0000 |
| 0,0001 m -<br>100,0000 m        |                                                                                                    |        |

#### 7.3 CONVERTER PARAMETERS

Group of parameters number [197] Operating parameters of the converter.

#### 7.3.1 APPLICATION MACROS

Group of parameters number [1491]

Application macros. It configures the converter parameters for the most used applications.

#### MENU \ SETTINGS \ CONVERTER PARAMETERS \ APPLICATION MACROS

| Name [ID]                                                 | Description                                                                                                    | Def.          |  |
|-----------------------------------------------------------|----------------------------------------------------------------------------------------------------|---------------|--|
| Pump [1492]                                               | Application macro for a water pump.                                                                                                    |               |  |
| Fan [1493]                                                | Application macro for a fan.                                                                                                    |               |  |
| Heavy load [1494]                                         | Application macro for a heavy load (extruder).                                                                                                    |               |  |
| [1557]                                                    | Application macro for a piston compressor                                                                                                    |               |  |
| Conveyor/travel<br>[1495]                                 | Application macro for a conveyor or crane travel/crab.                                                                                                    |               |  |
| Lift [1496]                                               | Application macro for lift applications, like crane lift.                                                                                                    |               |  |
| Switching<br>frequency [6]                                | Switching frequency of the PWM modulation of output voltages.                                                                                                    | 3000 Hz       |  |
| 1150 ÷ 10000                                              | Switching frequency of the impulses of the converter power elements. For the value of acoustic noise, it is possible to increase this value. However losses will increase and the maximum current of the converter might decrea                                                                                                    | , the thermal |  |
| Permanent<br>current [24]                                 | The current threshold for a long-term (permanent) converter load. The value represents the ratio between permanent current and the nominal current of the converter.                                                                                                    | 1,000         |  |
| 0,500 ÷ (I <sub>NQ</sub> / I <sub>NK</sub> ) <sup>5</sup> | If output current exceeds this value, the converter can generate the fault "E8-Converter overload (page 31)". Changing the nature of the converter load in the Operation mode [23] (page 46) parameter resets the parameter value to the production value for the specified load type and the specified converter type. By setting this value to higher than factory setting, it allows converter to feed permanently higher current, but it decreases short-term overload factor.  5 The value depends on the inverter power line. See installation manual. |               |  |
| Operation mode<br>[23]                                    | 71                                                                                                    | load          |  |
| Constant load                                             | Loading mode for dynamically varying loads, which have constant cha torque to the motor frequency. The drive allows higher short-term overlopermanent load. For example: cranes, mills, conveyors, machines                                                                                                    |               |  |
| Variable load                                             | Loading mode for static loads, which have an exponentially growing chatorque to the motor frequency. The converter allows lower short-term ov higher permanent load. For example: Pumps, Fans, Generators,                                                                                                    | erload and a  |  |
| Initialization time<br>[1154]                             | This time extends the initialization time. During the initialization time, start is not possible and the faults are not evaluated. Parameter serves for delaying the response time for slower control systems.                                                                                                    |               |  |
| 0 s ÷ 3600 s                                              |                                                                                                    |               |  |
|                                                           | Setting the user password for access to the device settings. Password needs to be entered when entering the converter settings.                                                                                                    |               |  |
| **** ÷ ****                                               | Protects the converter settings against reconfiguration by unauthorized pers                                                                                                    |               |  |
| DST Time shift                                            | Determines whether the time of the converter is only in the normal time, or                                                                                                    | DST           |  |

10 May 2017 Page 46 from 177

| VONSCH | ® |
|--------|---|
|        |   |

| Name [ID]                                                                                                    | Description                                                                                                    | Def.        |
|----------------------------------------------------------------------------------------------------|----------------------------------------------------------------------------------------------------|-------------|
| [770]                                                                                                    | it is changed when needed to normal or daylight saving time.                                                                                       |             |
| No DST   DST autor                                                                                                    | matic change                                                                                                    |             |
| Converter period mode to operation mode. For unblocking the converter, please contact the supplier of frequency converter or device in which the converter is used, and ask for the conditions for termination of trial operation. |                                                                                                    | ****        |
| **** ÷ ****                                                                                                    |                                                                                                    |             |
| Sine filter (SF)<br>[237]                                                                                                    | Presence of sine filter at the converters output.                                                                                                  | Not present |
| Not present                                                                                                    | SF is not connected to the converter outputs.                                                                                                    |             |
|                                                                                                    | SF is connected to the converter outputs, the lower limit of switching increased and the dynamics of controllers in vector control mode is reduced |             |

### 7.3.2 ENERGY CONS.

Group of parameters number [236]

Preset or reset of the consumed energy counters kWh Consumption [429] (page 16) a MWh Consumption [430] (page 16).

MENU \ SETTINGS \ CONVERTER PARAMETERS \ ENERGY CONS.

| Name [ID]                                                | Description                                            | Def. |  |  |
|----------------------------------------------------------|--------------------------------------------------------|------|--|--|
| Reset the consumption [897]                              | This command resets the counters of consumed energy.   |      |  |  |
| Consumption reset source [900]                           | Special reset source of the consumed converter energy. |      |  |  |
| Look choises of parameter's Bit1 DS mask [553] (page 53) |                                                        |      |  |  |

#### 7.4 COMMANDS

Group of parameters number [1]

Command settings for converter and motor

### 7.4.1 COMMAND MACROS

Group of parameters number [1503]

Command macros for quick configuration of converter commands.

MENU \ SETTINGS \ COMMANDS \ COMMAND MACROS

| Name [ID]                           | Description                                                                                        | Def. |
|-------------------------------------|----------------------------------------------------------------------------------------------------|------|
| Control panel [1504]                | Command macro for command over the UNIPANEL control panel.                                         |      |
| Binary + preset freq.<br>[1505]     | Command macro for command over the binary inputs with discrete preset frequency setpoint values.   |      |
| Binary + AIN freq. [1506]           | Command macro for command over the binary inputs with setpoint frequency over the analog input     |      |
| MODBUS [1507]                       | Command macro for command over MODBUS industrial protocol.                                         |      |
| PROFIBUS [1508]                     | Command macro for command over PROFIBUS industrial protocol.                                       |      |
| Up/down commands<br>[1509]          | Command macro for command over the up (increasy frequency) and down (decrease frequency) commands. |      |
| Pressure regulation<br>(bar) [1510] | Command macro for pressure control over the inbuilt process controller (PID).                      |      |

#### 7.4.2 START STOP RESET

Group of parameters number [192]

MENU \ SETTINGS \ COMMANDS \ START STOP RESET

| MENU (SETTING         | 5 COMMANDS (START STOP RESET                                                                                                    |         |
|-----------------------|----------------------------------------------------------------------------------------------------|---------|
| Name [ID]             | Description                                                                                                    | Def.    |
| Start source<br>[194] | Setting the converter start source. The START command generates the desired voltage and frequency on the U,V,W outputs (or U,V for a single phase load). | BIN1    |
|                       | Pressing the green START button on the control panel causes the converter to start. This canceled by pressing the red STOP button.                       | e start |

10 May 2017 Page 47 from 177

#### **UNIFREM v.3.19x**

| Nome IID                    | UNIFREM V.3.19X                                                                                                    | Def       |
|-----------------------------|----------------------------------------------------------------------------------------------------|-----------|
| Name [ID]                   | Description                                                                                                    | Def.      |
| Permanent<br>start          | The converter starts immediately after the switch-on.                                                                                                    |           |
| BIN1                        | The converter start after the activation of the 1st binary input.                                                                                                    |           |
| BIN2                        | The converter starts after the activation of the 2nd binary input.                                                                                                    |           |
| BIN3                        | The converter starts after the activation of the 3rd binary input.                                                                                                    |           |
| BIN1, 2                     | The converter starts after the activation of the 1st or 2nd binary input.                                                                                                    |           |
| BIN1, 3                     | The converter starts after the activation of the 1st or 3rd binary input.                                                                                                    |           |
| BIN1, 4                     | The converter starts after the activation of the 1st or 4th binary input.                                                                                                    |           |
| MODBUS                      | The converter start is controlled over the serial communication. See the MODBUS communication protocol.                                                                                                    | serial    |
| PROFIBUS                    | The converter start is controlled over the serial communication. See the PROFIBUS communication protocol.                                                                                                    |           |
| Special                     | The converter start is controlled by a special preset signal and switching thresholds, see (page 48).                                                                                                    |           |
| MODBUS 2                    | The converter start is controlled over the serial communication. See the MODBUS communication protocol.                                                                                                    | serial    |
|                             | the power output, PWM outputs should be blocked, otherwise there is a high risk of damage to the power elements of the converter.                                                                                                    | BIN4      |
| Look choises c              | of parameter's Quick stop source. [986] (page 48)                                                                                                    |           |
| Quick stop<br>source. [986] | Setting the source of the quick stop. It is necessary to cancel and then start the converter start command again for the converter to start after a quick stop. It is used to stop the machinery with working personnel, which comes into contact with the rotating parts. For example, signal light barrier or door limit switch. When active, the drive will stop by following the faster deceleration ramp, defined by the time parameter Quick STOP [806] (page 48). | None      |
| None                        | Function is inactive.                                                                                                    |           |
| BIN1                        | Function is activated by activation of the 1st binary input.                                                                                                    |           |
| BIN2                        | Function is activated by activation of the 2nd binary input.                                                                                                    |           |
| BIN3                        | Function is activated by activation of the 3rd binary input.                                                                                                    |           |
| BIN4                        | Function is activated by activation of the 4th binary input.                                                                                                    |           |
| BIN5                        | Function is activated by activation of the 5th binary input.                                                                                                    |           |
| BIN6                        | Function is activated by activation of the 6th binary input.                                                                                                    |           |
| Special                     | Function is activated by a special preset signal and switching thresholds                                                                                                    |           |
| [806]                       | Realtive value of ramp-down time when activating the Quick stop Quick stop source. [986] (page 48).                                                                                                    | 10,0<br>% |
| 0,1 % ÷ 100,0<br>%          |                                                                                                    |           |

#### SPECIAL SETTING

Group of parameters number [215] Special source setting for the START, STOP and RESET.

### SPECIAL START

Group of parameters number [987] Special source setting of Start.

#### ${\tt MENU \setminus SETTINGS \setminus COMMANDS \setminus START \ STOP \ RESET \setminus SPECIAL \ SETTING \setminus SPECIAL \ START}$

| Name           | e [ID] | Description                                |  | Def.            |        |
|----------------|--------|--------------------------------------------|--|-----------------|--------|
| Start<br>[503] | signal | Selection of the signal for Start control. |  | [184]<br>inputs | Binary |
| Signal         |        |                                            |  |                 |        |
| Start          | active | The condition for activation the Start.    |  | BIN1            |        |

10 May 2017 Page 48 from 177

| VONSCH | R |
|--------|---|

| Name [ID]          | Description                                                          | Def. |
|--------------------|----------------------------------------------------------------------|------|
| [504]              |                                                                      |      |
| Look choises of pa | arameter's Binary inputs [184] (page 17)                             |      |
| Start inactive     | The condition for deactivation the Start, when selected signal is of |      |
| [505]              | numeric type "value".                                                |      |
| Look choises of pa | arameter's Binary inputs [184] (page 17)                             |      |

#### SPECIAL RESET

Group of parameters number [333] Special RESET setting.

MENU \ SETTINGS \ COMMANDS \ START STOP RESET \ SPECIAL SETTING \ SPECIAL RESET

| Nan            | ne [ID]     | Description                                                                               |                 | ef.    |
|----------------|-------------|-------------------------------------------------------------------------------------------|-----------------|--------|
| Reset<br>[524] | signal      | Selection of the signal for RESEL control                                                 | [184]<br>inputs | Binary |
| Signal         |             |                                                                                           |                 |        |
| Reset<br>[525] | active      | The condition for activation of RESET.                                                    | BIN4            |        |
| Look ch        | oises of pa | rameter's Binary inputs [184] (page 17)                                                   |                 |        |
| Reset<br>[526] |             | The condition for deactivation of RESET, when selected signal is of numeric type "value". |                 |        |
| Look ch        | oises of pa | rameter's Binary inputs [184] (page 17)                                                   | -               |        |

#### SPECIAL QUICK STOP

Group of parameters number [989]

Setting the special source of the Quick Stop.

MENU \ SETTINGS \ COMMANDS \ START STOP RESET \ SPECIAL SETTING \ SPECIAL QUICK STOP

| Name [ID]                  | Name [ID] Description                                                                          |                 | ef.    |
|----------------------------|------------------------------------------------------------------------------------------------|-----------------|--------|
| Quick stop signal<br>[821] | Selection of the signal for Chick Stop control                                                 | [184]<br>inputs | Binary |
| Signal                     |                                                                                                |                 |        |
| Quick stop active [822]    | The condition for activation of Quick Stop.                                                    |                 |        |
| Look choises of parar      | neter's Binary inputs [184] (page 17)                                                          |                 |        |
| -                          | The condition for deactivation of Quick Stop, when selected signal is of numeric type "value". |                 |        |
| Look choises of parar      | neter's Binary inputs [184] (page 17)                                                          |                 |        |
| Start delay [1238]         | Delay between receiving START command and its execution.                                       | 0,000 s         |        |
| 0,000 s ÷ 300,000 s        |                                                                                                |                 |        |
| Stop delay [1487]          | Delay between receiving STOP command and its execution.                                        | 0,000 s         |        |
| 0,000 s ÷ 300,000 s        |                                                                                                |                 |        |

#### 7.4.3 FREQUENCY SETPOINT

Group of parameters number [7]

Setting of frequency setpoint of the converter.

MENU\SETTINGS\COMMANDS\FREQUENCYSETPOINT

| Name [ID]                      | Description                                                       | Def.                 |
|--------------------------------|-------------------------------------------------------------------|----------------------|
| Source of freq. setpoint [706] | Setting the source of the frequency setpoint.                     | AIN1                 |
| Value                          | The source of the setpoint is fixed value.                        |                      |
| Control panel                  | The source of the setpoint are arrow keys in the MONITOR window i | n the control panel. |
| AIN1                           | The source of the setpoint is the corresponding analog input.     |                      |
| AIN2                           | The source of the setpoint is the corresponding analog input.     |                      |
| AIN3                           | The source of the setpoint is the corresponding analog input.     |                      |

10 May 2017 Page 49 from 177

# VONSCH® Def

#### UNIFREM v.3.19x

|                                             | UNIFREIWI V.J. 19X                                                                                                    |                      |  |
|---------------------------------------------|----------------------------------------------------------------------------------------------------|----------------------|--|
| Name [ID]                                   | Description                                                                                                    | Def.                 |  |
| AIN4                                        | The source of the setpoint is the corresponding analog input.                                                                                                    |                      |  |
| Discrete setpoints                          | The source of the setpoint are the discrete setpoint values [60] (page 52). It is not possible to select this setting if the discrete setpoint speeds are assigned elsewhere (e.g. Source of PC setpoint [130] (page 96)). |                      |  |
| Up/down<br>commands                         | The source of the setpoint are the up/down commands, please see [                                                                                                    | [970] (page 54).     |  |
| Process controller                          | The source of the setpoint is the process controller, please see [385]                                                                                                    | ] (page 95).         |  |
| MODBUS                                      | The source of the setpoint is the MODBUS serial communication, pl 110).                                                                                                    | ease see [658] (page |  |
| PROFIBUS                                    | The source of the setpoint is the PROFIBUS serial communicati (page 113).                                                                                                    | on, please see [812] |  |
| Special                                     | The source of the setpoint is the special setting.                                                                                                    |                      |  |
| Maximal value                               | The source of the setpoint is the maximum value of the quantity rang                                                                                                    | ge.                  |  |
| Setpoint<br>frequency [344]                 | Fixed value of the setpoint frequency.                                                                                                    | 0,00 Hz              |  |
| Min. <sup>7</sup> ÷ Max.<br>frequency [111] | <sup>7</sup> Value depends on the parameter Freq. reverse source [195] (st "According to the setpoint value" is from -(Max. frequency [111 choices is from Min. frequency [110] (str. 67).                                 |                      |  |
| Freq. reverse source [195]                  | Setting the reverse source of the motor frequency setpoint.                                                                                                    | BIN6                 |  |
| Control panel                               | Pressing the gray REVERSE button on the control panel causes the                                                                                                    | motor reverse.       |  |
| No reverse                                  | The motor will always turn in a positive direction, it is the forward dire                                                                                                    | ection.              |  |
| Permanent<br>reverse                        | The motor will always turn in a negative direction, it is the backward direction.                                                                                                    |                      |  |
| BIN1                                        | Reverse is activated by 1st binary input.                                                                                                    |                      |  |
| BIN2                                        | Reverse is activated by 2nd binary input.                                                                                                    |                      |  |
| BIN3                                        | Reverse is activated by 3rd binary input.                                                                                                    |                      |  |
| BIN4                                        | Reverse is activated by 4th binary input.                                                                                                    |                      |  |
| BIN5                                        | Reverse is activated by 5th binary input.                                                                                                    |                      |  |
| BIN6                                        | Reverse is activated by 6th binary input.                                                                                                    |                      |  |
| According to the<br>setpoint value          | Rotating direction is dependent on the frequency setpoint polarit [344] (page 50).                                                                                                    | y Setpoint frequency |  |
| MODBUS                                      | The motor reverse is controlled over the serial communication. Seconmunication protocol.                                                                                                    | e the MODBUS serial  |  |
| PROFIBUS                                    | The motor reverse is controlled over the serial communication. See communication protocol.                                                                                                    | the PROFIBUS serial  |  |
| Special                                     | The motor reverse is controlled by the special setting [988] (page 50                                                                                                    | 0).                  |  |
| Fsetpoint reset in stop [1152]              | Method of frequency setpoint channel storing or reset.                                                                                                    | No                   |  |
| No                                          | Frequency setpoint always equals the selected source.                                                                                                    | •                    |  |
| Yes                                         | While in stop, the setpoint frequency is always set to 0 Hz.                                                                                                    |                      |  |
| Fsetpoint<br>transfer [1153]                | Setting the behavior of freq. setpoint                                                                                                    | During power off     |  |
|                                             | The converter keeps the setpoint value after the power off.                                                                                                    | •                    |  |
| □ During set<br>change                      | Setpoint value is transferred between the parameter sets.                                                                                                    |                      |  |

### SPECIAL SETTING

Group of parameters number [988]

Setting a special source for the frequency setpoint and reverse.

#### MENU \ SETTINGS \ COMMANDS \ FREQUENCY SETPOINT \ SPECIAL SETTING

| MENO (SETTINGS (COMMANDS (TILE QUEINCT SETTICINT ) STECIAL SETTING |                                                                          |            |  |  |
|--------------------------------------------------------------------|--------------------------------------------------------------------------|------------|--|--|
| Name [ID]                                                          | Description                                                              | Def.       |  |  |
| Freq. setpoint signal [30]                                         | Selection of the parameter that represents the frequency setpoint value. | [256] AIN1 |  |  |
| Signal                                                             |                                                                          |            |  |  |

10 May 2017 Page 50 from 177

#### **UNIFREM v.3.19x**

| Name [ID]                                                 |                                                           | D]     | Description                                                                                 | De              | ef.    |
|-----------------------------------------------------------|-----------------------------------------------------------|--------|---------------------------------------------------------------------------------------------|-----------------|--------|
| F Revers                                                  | se                                                        | signal | Selection of the signal for Reverse control                                                 | [184]<br>inputs | Binary |
| Signal                                                    |                                                           |        |                                                                                             |                 |        |
| Reverse<br>[507]                                          | F                                                         | active | The condition for activating the Reverse.                                                   | BIN6            |        |
| Look chois                                                | Look choises of parameter's Binary inputs [184] (page 17) |        |                                                                                             |                 |        |
| Reverse<br>[508]                                          | F                                                         |        | The condition for deactivation of Reverse, when selected signal is of numeric type "value". |                 |        |
| Look choises of parameter's Binary inputs [184] (page 17) |                                                           |        |                                                                                             |                 |        |

#### 7.4.4 TORQUE SETPOINT

Group of parameters number [575]

Setting of torque setpoint. It serves as the setpoint value for the torque vector control, or as a dynamic constraint for the speed and position vector control.

#### MENILL\ SETTINGS \ COMMANDS \ TOROUE SETPOINT

| MENO (SETTINGS (CO                       | DMMANDS (TORQUE SETPOINT                                                                                                    |                                                    |
|------------------------------------------|----------------------------------------------------------------------------------------------------|----------------------------------------------------|
| Name [ID]                                | Description                                                                                                    | Def.                                               |
| Source of the torque setpoint [1053]     |                                                                                                    | Maximal value                                      |
|                                          | rameter's Source of freq. setpoint [706] (page 49)                                                                                                    |                                                    |
| Torque setpoint [920]                    | Torque setpoint value.                                                                                                    | 0,0 Nm                                             |
|                                          | <sup>8</sup> Value depends on the parameter Source of the torque reverse choice "According to the setpoint value" is from -(Max. torque [4 choices is from Min. torque [482] (str. 63). | [922] (str. 51). For the 81] (str. 63)), for other |
| Source of the<br>torque reverse<br>[922] |                                                                                                    | No reverse                                         |
| Look choises of par                      | rameter's Freq. reverse source [195] (page 50)                                                                                                    |                                                    |

### SPECIAL SETTING TOR. SP.

Group of parameters number [644]

Special setting of entering the torque setpoint.

#### MENU\SETTINGS\COMMANDS\TORQUESETPOINT\SPECIALSETTINGTOR.SP.

| Name [ID]                     | Description                                                                                        | Def.          |
|-------------------------------|----------------------------------------------------------------------------------------------------|---------------|
| Torque setpoint signal [921]  | iselection of the parameter that represents the formule selboth value                              | [256]<br>AIN1 |
| Signal                        |                                                                                                    |               |
| Torque reverse signal [654]   | Selection of the signal for Torque Reverse control.                                                | -             |
| Signal                        |                                                                                                    |               |
| Torque reverse active [655]   | The condition for activation of Torque Reverse.                                                    | -             |
| - ÷ -                         |                                                                                                    |               |
| Torque reverse inactive [656] | The condition for deactivation of Torque Reverse, when selected signal is of numeric type "value". | -             |
| - ÷ -                         |                                                                                                    |               |

#### 7.4.5 POSITION SETPOINT

Group of parameters number [1135]

Adjusting the position setpoint. Only for position vector control method.

#### MENU \ SETTINGS \ COMMANDS \ POSITION SETPOINT

| Name [ID] | Description | Def. |
|-----------|-------------|------|
|-----------|-------------|------|

10 May 2017 Page 51 from 177

#### **UNIFREM v.3.19x**

| Name [ID]                                                     | Description                                                                      | Def.          |
|---------------------------------------------------------------|----------------------------------------------------------------------------------|---------------|
| Pos. source [1136]                                            | Source of the position setpoint.                                                 | AIN1          |
| Look choises of parameter's Source of freq                    | . setpoint [706] (page 49)                                                       |               |
| Pos. setpoint [1137]                                          | Fixed value of the position setpoint.                                            | 0,000 m       |
| Min. position setpoint [1139] ÷ Max. position setpoint [1140] |                                                                                  |               |
| Pos. setpoint signal [1138]                                   | Selection of the parameter, which is interpreted as the position setpoint.       | [256]<br>AIN1 |
| Signal                                                        |                                                                                  |               |
| Max. position setpoint [1140]                                 | Maximum position.                                                                | 10,000 m      |
|                                                               | It represents the upper limit of position setpoint chasetpoint [1137] (page 52). | annel Pos.    |
| Min. position setpoint [1139]                                 | Minimum position.                                                                | -10,000<br>m  |
| L = L = L = L = L = L = L = L = L = L =                       | It represents the lower limit of position setpoint chasetpoint [1137] (page 52). | annel Pos.    |

#### 7.4.6 DISCRETE SETPOINTS

Group of parameters number [60]

Discrete setpoint value setting.

Discrete setpoint values can serve as the setpoint values signals for any quantity as exact, predefined values.

#### MENU \ SETTINGS \ COMMANDS \ DISCRETE SETPOINTS

| Name [ID]                            | Description                                                                                                    | Def.             |
|--------------------------------------|----------------------------------------------------------------------------------------------------|------------------|
| Discrete<br>setpoint switch<br>[576] | Discrete setpoint value switch type setting.                                                                                                    | Single           |
| Combined                             | Only the first 3 bits of the DS switch are used. Output value correspond combination of these bits. If no bits are active, the Value Value 0 [220] (pagoutput. If only 1 bit is active, the Value Value 1 [239] (page 52) is on the output.    | ge 52) is on the |
| Single                               | Every single bit of the DS switch stands for one discrete setpoint value (1.bi 1. value and so on.). If there are more DS switches active, value with the h bit is on the output. If no DS switch is active, discrete value 0 is on the output | igher switching  |

#### **DISCRETE VALUES**

Group of parameters number [84]

Single discrete value setting. It is possible to set the value only when the signal Discrete setpoint [10] (page 15) is connected. Physical dimension and range of values are inherited according to the target where the signal is connected.

Warning! When configuring speed control of a crane drive, it might be necessary to set Value 0 [220] (page 52) a Value 1 [239] (page 52) to the same value.

#### MENU \ SETTINGS \ COMMANDS \ DISCRETE SETPOINTS \ DISCRETE VALUES

| Name [ID]     | Description                                                                               | Def. |
|---------------|-------------------------------------------------------------------------------------------|------|
| Value 0 [220] | Zero value of the discrete setpoint value. This value applies, when no switch bit is set. | -    |
| - ÷ -         |                                                                                           |      |
| Value 1 [239] | First value of the discrete setpoint value.                                               | -    |
| - ÷ -         |                                                                                           |      |
| Value 2 [245] | Second value of the discrete setpoint value.                                              | -    |
| - ÷ -         |                                                                                           |      |
| Value 3 [293] | Third value of the discrete setpoint value.                                               | -    |
| - ÷ -         |                                                                                           |      |
| Value 4 [475] | Fourth value of the discrete setpoint value.                                              | -    |
| - ÷ -         |                                                                                           |      |
| Value 5 [299] | Fifth value of the discrete setpoint value.                                               | -    |
| - ÷ -         |                                                                                           |      |

10 May 2017 Page 52 from 177

#### **UNIFREM v.3.19x**

| Name [ID]     | Description                                   | Def. |
|---------------|-----------------------------------------------|------|
| Value 6 [550] | Sixth value of the discrete setpoint value.   | -    |
| - ÷ -         |                                               |      |
| Value 7 [551] | Seventh value of the discrete setpoint value. | -    |
| - ÷ -         |                                               |      |

#### **DS SWITCH**

Group of parameters number [100]

Binary switch setting for switching the discrete setpoint values.

#### MENU \ SETTINGS \ COMMANDS \ DISCRETE SETPOINTS \ DS SWITCH

| MENO (OLTHINOC          | S COMMANDS DISCRETE SETPOINTS DS SWITCH                                                                                                    |      |
|-------------------------|----------------------------------------------------------------------------------------------------|------|
| Name [ID]               | Description                                                                                                    | Def. |
| Bit1 DS<br>source [552] | Bit source setting for the binary switch for the discrete setpoint values. Its function depends on the Discrete setpoint switch [576] (page 52) parameter setting. | None |
| Look choises o          | f parameter's Quick stop source. [986] (page 48)                                                                                                    |      |
| Bit2 DS<br>source [555] | See Bit1 DS source [552] (page 53).                                                                                                    | None |
| Look choises o          | f parameter's Quick stop source. [986] (page 48)                                                                                                    |      |
| Bit3 DS<br>source [558] | See Bit1 DS source [552] (page 53).                                                                                                    | None |
| Look choises o          | f parameter's Quick stop source. [986] (page 48)                                                                                                    |      |
| Bit4 DS source [561]    | See Bit1 DS source [552] (page 53).                                                                                                    | None |
| Look choises of         | f parameter's Quick stop source. [986] (page 48)                                                                                                    |      |
| Bit5 DS<br>source [564] | See Bit1 DS source [552] (page 53).                                                                                                    | None |
| Look choises of         | f parameter's Quick stop source. [986] (page 48)                                                                                                    |      |
| Bit6 DS<br>source [567] | See Bit1 DS source [552] (page 53).                                                                                                    | None |
| Look choises o          | f parameter's Quick stop source. [986] (page 48)                                                                                                    |      |
| Bit7 DS<br>source [570] | See Bit1 DS source [552] (page 53).                                                                                                    | None |
| Look choises o          | f parameter's Quick stop source. [986] (page 48)                                                                                                    |      |

#### SPECIAL SETTING DS

Group of parameters number [235] Binary switch special setting.

#### MENU \ SETTINGS \ COMMANDS \ DISCRETE SETPOINTS \ DS SWITCH \ SPECIAL SETTING DS

| Na            | ame [  | ID]   | Description                                                                                                    | Def. |
|---------------|--------|-------|----------------------------------------------------------------------------------------------------|------|
| Bit1<br>[553] | DS     |       | Binary switch bit will be active if at least one of the selected binary inputs or logical blocks will be active. |      |
| □ BIN         | 1      |       |                                                                                                    |      |
| □ BIN         | 2      |       |                                                                                                    |      |
| □ BIN         | 3      |       |                                                                                                    |      |
| □ BIN         | 4      |       |                                                                                                    |      |
| □ BIN         | 5      |       |                                                                                                    |      |
| □ BIN         | 6      |       |                                                                                                    |      |
| □ Log         | ical b | lock1 |                                                                                                    |      |
| □ Log         | ical b | lock2 |                                                                                                    |      |
| □ Log         | ical b | lock3 |                                                                                                    |      |
| □ Log         | ical b | lock4 |                                                                                                    |      |
| □ Log         | ical b | lock5 |                                                                                                    |      |
| □ Log         | ical b | lock6 |                                                                                                    |      |
| □ Log         | ical b | lock7 |                                                                                                    |      |

10 May 2017 Page 53 from 177

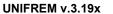

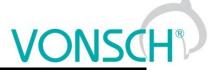

| Name [ID]             | Description                                 | Def. |
|-----------------------|---------------------------------------------|------|
| □ Logical block8      |                                             |      |
| □ Active              | Always active. It can be used as logical 1. |      |
| Bit2 DS mask<br>[556] | See Bit1 DS mask [553] (page 53).           |      |
|                       | arameter's Bit1 DS mask [553] (page 53)     |      |
| Bit3 DS mask [559]    | See Bit1 DS mask [553] (page 53).           |      |
| Look choises of pa    | arameter's Bit1 DS mask [553] (page 53)     |      |
| Bit4 DS mask<br>[562] | See Bit1 DS mask [553] (page 53).           |      |
| Look choises of pa    | arameter's Bit1 DS mask [553] (page 53)     |      |
| Bit5 DS mask<br>[565] | See Bit1 DS mask [553] (page 53).           |      |
|                       | arameter's Bit1 DS mask [553] (page 53)     |      |
| Bit6 DS mask<br>[568] | See Bit1 DS mask [553] (page 53).           |      |
| Look choises of pa    | arameter's Bit1 DS mask [553] (page 53)     |      |
| Bit7 DS mask<br>[571] | See Bit1 DS mask [553] (page 53).           |      |
| Look choises of pa    | arameter's Bit1 DS mask [553] (page 53)     |      |

#### 7.4.7 UP/DOWN COMMANDS

Group of parameters number [970]

Up/down commands serves for entering the setpoint value using the up (increase) and down (decrease) commands.

#### MENU \ SETTINGS \ COMMANDS \ UP/DOWN COMMANDS

| Name [ID]                                                             | Description                                                                                                    | Def.     |  |  |
|-----------------------------------------------------------------------|----------------------------------------------------------------------------------------------------|----------|--|--|
| UP/DOWN Type<br>[978]                                                 | Defines the type of Up/Down commands function.                                                                                                    | Type 1   |  |  |
| Type 1                                                                | Both the up and down commands are applied. Converter stores the last memory. Stands for the common motor-potentiometer in the VQFREM cor                                                                |          |  |  |
| Type 2                                                                | Only the up command is applied. The down command is applied autor converter stop. Converter does not store the last set value in the memory common memory motor-potentiometer in the VQFREM converters. |          |  |  |
| MP slope [979]                                                        |                                                                                                    | 0,01 %/s |  |  |
| 0,01 %/s ÷ 100,00<br>%/s                                              | 0,01 %/s ÷ 100,00                                                                                                    |          |  |  |
| Source of Up command [971]                                            | Setting the source for the up command.                                                                                                    | None     |  |  |
|                                                                       | ook choises of parameter's Quick stop source. [986] (page 48)                                                                                                    |          |  |  |
| Source of Down command [974] Setting the source for the down command. |                                                                                                    | None     |  |  |
| Look choises of pa                                                    | ook choises of parameter's Quick stop source. [986] (page 48)                                                                                                    |          |  |  |

#### SPECIAL SETTING

Group of parameters number [138]

Special source setting for up and down commands.

#### MENU \ SETTINGS \ COMMANDS \ UP/DOWN COMMANDS \ SPECIAL SETTING

| MENU (SETTINGS) | MENU / SETTINGS / COMMANDS / OP/DOWN COMMANDS / SPECIAL SETTING                                             |      |  |  |
|-----------------|----------------------------------------------------------------------------------------------------|------|--|--|
| Name [ID]       | Description                                                                                                 | Def. |  |  |
| Up mask [972]   | Up command will be active if at least one of the selected binary inputs or logical blocks will be active.   |      |  |  |
| Look choises of | Look choises of parameter's Bit1 DS mask [553] (page 53)                                                    |      |  |  |
|                 | Down command will be active if at least one of the selected binary inputs or logical blocks will be active. |      |  |  |

10 May 2017 Page 54 from 177

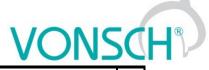

| Nar    | ne [ID]                                                  | Description | Def. |
|--------|----------------------------------------------------------|-------------|------|
| Look c | Look choises of parameter's Bit1 DS mask [553] (page 53) |             |      |

#### **7.4.8 AUTO OFF**

Group of parameters number [1569] Parameters of automatic off.

MENU\SETTINGS\COMMANDS\AUTO OFF

| Name [ID]                      | Description                                                                                                    | Def.        |
|--------------------------------|----------------------------------------------------------------------------------------------------|-------------|
| Auto off mode<br>[1572]        | Solocting the one or more variables for outs off feature                                                                                                    |             |
| □ Low power   □                | Low frequency   □ Low Cos Phi   □ Spec. signal                                                                                                    |             |
| Min. power<br>[1573]           | If the value of Power [66] (page 16) does not exceed this value for the time set by Meas. time [1570] (page 55), auto off is performed. Negative values of this parameter represent minimum regenerative power.          |             |
| -3E6 W ÷ 3E6 W                 |                                                                                                    |             |
|                                | If the value of Freq. INV abs. [472] (page 16) does not exceed this value for the time set by Meas. time [1570] (page 55), auto off is performed.                                                                        | 10,00<br>Hz |
| 0,00 ÷ Max.<br>frequency [111] |                                                                                                    |             |
| Min. Cos Phi<br>[1575]         | If the value of Cos Phi [67] (page 16) does not exceed this value for the time set by Meas. time [1570] (page 55), auto off is performed. Negative values of this parameter represent minimum regenerative power factor. | 0,500       |
| -1,000 ÷ 1,000                 |                                                                                                    |             |
| Spec. signal<br>[1576]         | If the corresponding signal is active longer than the time set by Meas. time [1570] (page 55), auto off is performed.                                                                                                    |             |
| Look choises of p              | parameter's Logical blocks [8] (page 20)                                                                                                    |             |
| Meas. time<br>[1570]           | Measurement time; minimal period of time for the any of the auto off conditions to be fulfilled to perform auto off.                                                                                                    | 1,0<br>min  |
| 0,1 min ÷ 120,0<br>min         |                                                                                                    |             |
|                                | ON / OFF time [15/7] (page 15).                                                                                                    | min         |
| 0,1 min ÷ 2000,0<br>min        | Time to next start can be reset by cancelling and resending the Start command of short Reset command.                                                                                                    | or by a     |

### 7.5 CONTROL AND REGULATION

Group of parameters number [11] Settings of the motor control parameters.

#### 7.5.1 CONTROL METHOD

Group of parameters number [450] Control mode setting.

MENU \ SETTINGS \ CONTROL AND REGULATION \ CONTROL METHOD

| Name [ID]                    | Description                                                                                                    | Def.       |
|------------------------------|----------------------------------------------------------------------------------------------------|------------|
| Motor contro<br>method [451] | Setting the motor control method. Individual control methods differ by principle, control quality, robustness and difficulty to setup.                                                                                                    | V/f open   |
| V/f open                     | V/f control (scalar) without the speed feedback. Less accurate slip comp<br>High stability and robustness of the control. Suitable for pumps, fans, convolow momentum applications.                                                                           |            |
| V/f closed                   | V/f control (scalar) with the speed feedback from the motor rotation speedsensor). Accurate slip compensation with a higher control quality, main speed. Suitable for applications with lower requirements for the dyr regulation. Very simple configuration. | nly at low |

10 May 2017 Page 55 from 177

#### **UNIFREM v.3.19x**

| Name [ID]                   | Description                                                                                                    | Def.                  |
|-----------------------------|----------------------------------------------------------------------------------------------------|-----------------------|
| VIM closed                  | Dynamic vector motor control with the rotation feedback designed for induction where the FLUX and the TORQUE of the motor are controlled using the mathematical model. For high-demanding applications, where fast and exact of torque and speed is required, e.g. CNC machines, lift, elevators, traction The source of the feedback is set by the parameter Speed source [1000] (page | motor control drives. |
| VIM open                    | Dynamic vector motor control without the rotation feedback designed for incomotor. Current motor speed is evaluated from the mathematical model. This coof worse quality in the zero frequency vicinity. Because of this it is not suita applications where the motor has to hold the desired speed in the zero vicinity very high load.                                                | ntrol is<br>able for  |
| V-SMPM                      | Dynamic vector motor control with the rotation feedback designed for synchrotors, at which the FLUX and the TORQUE of the motor are controlled usi motor mathematical model. For applications, where quick and accurate control motor speed and torque are required. Requires special rotor position sensor typesetting is in the group [20] (page 83).                                 | ing the<br>I of the   |
| Control type [835]          | Selection of main controlled quantity. Position, speed or torque.                                                                                                    | eed                   |
| Position                    | Main controlled quantity is the rotor position Position [1147] (page 17).                                                                                                    |                       |
| Speed                       | Main controlled quantity is the rotor speed Freq. RT [937] (page 15).                                                                                                    |                       |
| Torque                      | Main controlled quantity is the motor torque Torque [69] (page 16).                                                                                                    |                       |
| Speed source [1000]         | Setting the rotor speed calculation method, which will be used for mathematical models and speed regulation.                                                                                                    | C1                    |
| IRC1                        | Speed feedback is taken from IRC1.                                                                                                    |                       |
| IRC2                        | Speed feedback is taken from IRC2.                                                                                                    |                       |
| Min(IRC1,IRC2)              | Speed feedback is taken as a minimum from IRC1 and IRC2.                                                                                                    |                       |
| ,                           | Speed feedback is taken as a maximum from IRC1 and IRC2.                                                                                                    |                       |
| Average(IRC1,IRC2)          | Speed feedback is taken as an average between IRC1 and IRC2.                                                                                                    |                       |
| ARC                         | Speed feedback is read from the absolute positon senosr extension module.                                                                                                    | -                     |
| Special                     | The source of the actual speed is the parameter value Special speed [1002] 56).                                                                                                    | 0                     |
| Special speed [1002]        | Parameter that represents the special source of the real rotor speed as an alternative source of the measured speed.                                                                                                    | 00 Hz                 |
| -1000,00 Hz ÷<br>1000,00 Hz | If there is need to regulate the speed using the speed voltage generator, its connects to an analog input. In special settings of this input this parameter selected as a signal, where the AIN should log. It can be used to configure and support signals in some special applications.                                                                                               | will be               |

#### 7.5.2 V/f CONTROL

Group of parameters number [81]

Setting the dependence between the output voltage and the frequency (V/f curve) and operation modes designated for the motor V/f (scalar) control.

#### V/f CURVE

Group of parameters number [382]

Calculation of the output motor voltage.

#### MENU \ SETTINGS \ CONTROL AND REGULATION \ V/F CONTROL \ V/F CURVE

| Name [ID]                | Description                                                                                                    | Def.   |
|--------------------------|----------------------------------------------------------------------------------------------------|--------|
| V/f Type [347]           | V/f Curve type. Selecting the features of the V/f control method operation.                                                                                                    |        |
| compensation             | Turns on the stator resistance loss compensation [973] (page 57). Requires confident of the motor parameters and the stator resistance Stator resistance [345] (page                                                                                                    |        |
| □ ST controller          | Turns on the starting torque controller [29] (page 57) to boost starting torque.                                                                                                    |        |
| Starting<br>voltage [90] | Starting voltage of the V/f curve.                                                                                                    | 0,00 % |
| 0,00 % ÷ 25,00<br>%      | Starting voltage affects torque and motor current in the range of overexcitation, which bounded by parameter Frequency shift [98] (page 57). For high torque starts (high frictio inertia), it should be set higher than the default value preset by motor macro parameter Low power motors in general need higher starting voltage than the high power motors. |        |

10 May 2017 Page 56 from 177

#### **UNIFREM v.3.19x**

| Name [ID]            | Description                                                                                                    | Def.                                 |  |
|----------------------|----------------------------------------------------------------------------------------------------|--------------------------------------|--|
| End voltage [94]     | End voltage of the V/f curve.                                                                                                    | 100,0 %                              |  |
| 5,0 % ÷ 150,0<br>%   | End voltage is the value of V/f curve at the nominal frequency of Nom. frequency 43). Normally set to 100%, representing a nominal motor voltage. For achieve power increase, it can be set to more than 100%. Value lower than 100% camotor excitation in whole speed range and is suitable for testing motor of higher the nominal power of the converter.           | <i>r</i> ing a slight<br>auses lower |  |
| Frequency shift [98] | Frequency shift of the V/f curve.                                                                                                    | 5,0 Hz                               |  |
| frequency [4]        | lom. If the motor has to be overexcited to achieve higher torque in its whole speed ran also be adjusted up to the value of Nom. frequency [4] (page 43), e.g. crane lifts.                                                                                                    |                                      |  |
| V/f exponen<br>[91]  | V/f curve exponent.                                                                                                    | 1,00                                 |  |
| 0,60 ÷ 2,00          | Affects the curvature of the whole V/f curve to an exponential shape. The exponent value 1.00 represents the linear shape and the value 2.00 a quadratic process. Using the exponential V/f curve has its significance in pumps and fans, where the load torque grows with the rotation speed and field weakening of the motor is allowed at low speed to save energy. |                                      |  |
| Exp. shift V/        | V/f curve shift exponent in the range from 0 Hz to Frequency shift [98] (page 57).                                                                                                    | 1,00                                 |  |
| 1,00 ÷ 2,00          | Affects the curvature of the V/f curve in the area to Frequency shift [98] (pa exponent value 1.00 represents the linear shape and the value 2.00 a quadra Using an exponent, it is possible to control the non-linear features of induction near zero frequency.                                                                                                    | itic process.                        |  |

#### Compensation of IR (CIR)

Group of parameters number [973]

Parameters of the IR compensation. CIR is the adjustment of the output voltage according to the motor load to compensate the voltage drop on stator windings. The purpose of this correction to keep the flux constant and loss of torque as the load changes.

MENU \ SETTINGS \ CONTROL AND REGULATION \ V/F CONTROL \ V/F CURVE \ COMPENSATION OF IR (CIR)

| Name [ID]                                     | Description                                                                        | Def.      |
|-----------------------------------------------|------------------------------------------------------------------------------------|-----------|
| IRC Filter [523]                              | Time constant of the filter applied to the output of the IR compensation function. | 100<br>ms |
| 1 ms ÷ 10000 ms                               |                                                                                    | •         |
| CIR Frequency [795]                           | Upper limit of the output frequency, where the IR compensation is suppressed.      | 5,0 Hz    |
| Frequency shift [98] ÷ Max<br>frequency [111] | (.                                                                                 |           |

#### ST Controller (STC)

Group of parameters number [29]

Parameters which affect the Starting Torque Controller (STC). STC is used to force the current to the motor in the selected frequency range. This increases the motor torque. Motor should not be operated permanently in STC range, unless is cooled sufficiently.

MENU \ SETTINGS \ CONTROL AND REGULATION \ V/F CONTROL \ V/F CURVE \ ST CONTROLLER (STC)

| Name [ID]               | Description                                                                    | Def.   |
|-------------------------|--------------------------------------------------------------------------------|--------|
| STC Mode<br>[1590]      | Additional STC features selection.                                             |        |
| □ P adaptivity          | Turns on the adaptive function of P term based on stator frequency.            |        |
| □ I adaptivity          | Turns on the adaptive function of I term based on stator frequency derivation. |        |
| □ STC in regen.<br>mode | Turns on the STC operation in regenerative mode of operation.                  |        |
| STC Current             | Setpoint value of the starting torque current.                                 | 5,00 A |

10 May 2017 Page 57 from 177

#### **UNIFREM v.3.19x**

| Name [ID]                                                               | Description                                                                                                    | Def.                  |
|-------------------------------------------------------------------------|----------------------------------------------------------------------------------------------------|-----------------------|
| [163]                                                                   |                                                                                                    |                       |
| Magnetizing<br>current [355] ÷<br>(I <sub>NK</sub> x 1,75) <sup>6</sup> | STC stops operating, or the current reference will not be achieved, if the value of [67] (page 16) is negative or falls below 0.05, or if the converters output voltage the upper limit. In the frequency range where STC operates, maximum allowablincreases up to the maximum overload current of the converter.  6 The value depends on the inverter power line. See installation manual. | reaches<br>e current  |
| Freq. STC [28]                                                          | Upper limit of the frequency area, where the starting torque controller (STC) is active.                                                                                                    | 5,0 Hz                |
| requency [111]                                                          | This parameter limits (upper) the current regulation zone (starting torque). When to operates in this area for a long time, it is necessary to calculate with an excessioverheating and the possibility of the fault " E29-Motor overload (page 32)".                                                                                                    |                       |
| STC Dynamics [26]                                                       | Setting the ST controller dynamics.                                                                                                    | 0,100 s               |
| 0,001 s ÷ 10,000<br>s                                                   | Current controller maintains the current on the value STC Current [163] (page the frequency exceeds the value Freq. STC [28] (page 58). This mode can be increase the starting torque to overcome Coulomb friction and hard starts. STC can adjust the rate of current regulation or dampen oscillations of the current at st                                                                | e used to<br>dynamics |
| STC adapt. gain<br>[1589]                                               | P term of STC adaptation gain.                                                                                                    | 2,00                  |
| 0,10 ÷ 20,00                                                            | Recommended setting is 2.0.                                                                                                    |                       |
| [าอยา]                                                                  | Configuration of the damping correction to Vq based on cos(phi) derivation. By setting to 0.00 this feature is turned off.                                                                                                    | 0,00                  |
| -100,00 ÷ 100,00                                                        | Recommended value of the correction is 2.0.                                                                                                    |                       |

#### **SLIP COMPENSATION**

Group of parameters number [348]

Turning on and gain of the slip compensation. Slip compensation is required if greater accuracy of rotor speed is desired, regardless of load. It also contributes to an increase in torque overload power at low speeds. The value of slip can be controlled in Slip freq. [938] (page 15).

#### MENU \ SETTINGS \ CONTROL AND REGULATION \ V/F CONTROL \ SLIP COMPENSATION

| Name [ID]                    | Description                                                                                                    | Def.          |
|------------------------------|----------------------------------------------------------------------------------------------------|---------------|
| [349]                        | Turning on the slip compensation in the scalar motor control. Slip compensation, using the motor mathematical model, corrects the frequency by a calculated slip so that rotor actual speed is near the speed setpoint value. The accuracy of the calculated slip is affected by the parameters Stator resistance [345] (page 44), Magnetizing current [355] (page 44), Nom. power [357] (page 43), Nom. revolutions [356] (page 43).                            | Turned off    |
| Turned off                   | Slip compensation is turned off.                                                                                                    |               |
| Turned on                    | Slip compensation is turned on.                                                                                                    |               |
| Slip restriction<br>[193]    | Turning on / off the slip restriction . Slip restriction operates similarly to torque limit or overload protection. This feature reduces the possibility of operation in the unstable part of the torque-speed curve of the motor. If the slip compensation is turned on, the desired frequency will be generated so it will not differ from the rotor frequency Freq. RT [937] (page 15) by more than the configured maximal slip Maximal slip [177] (page 58). | Turned<br>off |
| Turned off                   | Slip restriction is turned off.                                                                                                    |               |
|                              | Slip restriction is turned on.                                                                                                    |               |
| Slip comp. Gain<br>[350]     | Setting the gain of the slip compensation.                                                                                                    | 1,00          |
|                              | If the slip correction is obviously not sufficient or too big because of inaccurate para<br>this parameter allows to tune the slip compensation gain to correct these inaccuraci                                                                                                    |               |
|                              | Maximal slip frequency. It is used to limit the slip for the slip compensation function and the slip restriction function.                                                                                                    | 5,00<br>Hz    |
| 0,00 ÷ Nom.<br>frequency [4] |                                                                                                    |               |
| Slip filter [995]            | Time constant of the slip filter on the slip model output.                                                                                                    | 100 ms        |

10 May 2017 Page 58 from 177

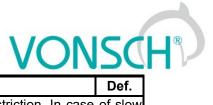

| Name [ID] | Description                                                                                                    | Def. |
|-----------|----------------------------------------------------------------------------------------------------|------|
|           | It helps to adjust the slip compensation dynamics and the slip restriction. In case reactions, it is necessary to increase the filter time constant and vice versa |      |
|           | frequency oscillations occur, decrease the filter time constant.                                                                                                   | ,    |

### MAX. CURRENT CONTROLLER (MCC)

Group of parameters number [351]

Maximum current controller parameters (MCC), also called the Current limit.

MENU \ SETTINGS \ CONTROL AND REGULATION \ V/F CONTROL \ MAX. CURRENT CONTROLLER (MCC)

|                                  | CONTROL AND REGULATION \ V/F CONTROL \ MAX. CURRENT CONTROLLER (MCC)                                                                                                    | -           |
|----------------------------------|----------------------------------------------------------------------------------------------------|-------------|
| Name [ID]                        | Description                                                                                                    | Def.        |
| Max. current<br>controller [352] | Turns on Maximum Current Controller (MCC), which restricts the output current to Max. mot. current [5] (page 69) or Max. regen. current [549] (page 69) by the correction of output frequency. It is possible to turn on MCC operation for motoric, regenerative or both modes of operation. Current limit is used to start large inertial loads or load proportional to the motor speed (pumps, fans, mixers, mills). It can also be used in applications, where motor overload occurs. If the maximum value is lower than Permanent current [24] (page 46), MCC ensures permanent operation of the converter. In the beginning of the operation or near zero frequency, output current can exceed the limit value set by Max. mot. current [5] (page 69) or Max. regen. current [549] (page 69). | Motoric     |
| ■ Motoric                        | Turning on / off MCC for motoric mode of operation. Output current is restricted mot. current [5] (page 69) in motoric mode of operation.                                                                                                    |             |
| □ Regenerative                   | Turning on / off MCC for regenerative mode of operation. Output current is restr<br>Max. regen. current [549] (page 69) in regenerative mode of operation.                                                                                                    | ricted to   |
| □ High dynamic                   | High dynamic MCC control.                                                                                                    |             |
| □ Adaptive<br>dynamic            | Dynamics is adaptively adjusted according to MCC adaptivity [667] (page 60).                                                                                                    |             |
| □ Auto<br>adaptivity             | Dynamics adaptivity is automatically set.                                                                                                    | ı           |
| P term of the MCC [353]          | Gain value of the maximum current controller (MCC) proportional term.                                                                                                    | 0,500       |
| 0,000 ÷ 30,000                   | The higher the P term of MCC value, the bigger the damping and lower the overshoot caused by load steps and speed changes. On the slow I-term of MCC, lower is set and on the faster term higher gain, so the MCC remains stable. When chang parameter, we advise consulting this step always with the VONSCH s.r.o. service.                                                                                                    | ver gain    |
| I term of the<br>MCC [354]       | integration time constant value of the maximum current controller(MCC).                                                                                                    | 0,120 s     |
| 100,000 s                        | Determines the current regulation dynamics using the MCC. When change parameter, we always recoomend consulting this step with the VONSCH s.r.o. services.                                                                                                    |             |
| D term of the MCC [1047]         | Gain value of the maximum current controller (MCC) derivation term.                                                                                                    | 0,000       |
|                                  | Derivation term is disabled if the value is set to 0 s. Helps to reduce current or during the step motor load change. When changing this parameter, we advise couthis step always with the VONSCH s.r.o. service.                                                                                                    | nsulting    |
| MCC Gain [799]                   | Gain of the maximum current controller (MCC) effect on the booster functions (starting voltage Vstart) and the starting torque controller (STC)).                                                                                                    | 0,150       |
|                                  | In low frequency zones, the MCC effect on the frequency weakens and depending value of this parameter, the effect on the boost function is increaseed, if the high cleaused by an excessive voltage boost.                                                                                                    | urrent is   |
| MCC [1191]                       | Stator frequency limit, below which MCC reduces the effect of the frequency correction and starts the voltage correction.                                                                                                    | 5,0 Hz      |
| 0,0 ÷ Max.<br>frequency [111]    |                                                                                                    |             |
| [1193]                           | Stator frequency, above which the maximal current is decreased to prevent the operation in the unstable part of the torque-speed characteristics.                                                                                                    | 150,0<br>Hz |
| Nom. frequency<br>[4] ÷ 500,0    | Frequency range above this frequency is called region of power reduction.                                                                                                    |             |

10 May 2017 Page 59 from 177

| VONSCH   | ® |
|----------|---|
| A CIAZCE |   |

| Name [ID]            | Description                                                                                          | Def.  |
|----------------------|----------------------------------------------------------------------------------------------------|-------|
| MCC adaptivity [667] | Adaptation coefficient of MCC. Value 1 represents the lowest dynamics, value 0 the highest dynamics. | 0,000 |
| 0,000 ÷ 1,000        |                                                                                                    |       |

#### **RESONANCE DAMPING**

Group of parameters number [512]

Parameters for the damping the resonance of the motor and the mechanical system.

#### MENU \ SETTINGS \ CONTROL AND REGULATION \ V/F CONTROL \ RESONANCE DAMPING

| Name [ID]                            |     | Description                                                                                                    | Def.          |
|--------------------------------------|-----|----------------------------------------------------------------------------------------------------|---------------|
| Resonance<br>damping [513]           |     | Turning on / off the resonant oscillations damping function during the V/f control of the motor. Resonance damping can decrease or suppress undesired motor oscillations, mainly during very low load run.                                                                   | Turned<br>off |
| Turned off                           |     | Resonance damping is turned off.                                                                                                    |               |
| Turned on                            |     | Resonance damping is turned on.                                                                                                    |               |
| Effect from<br>dVdc [514]            | the | Setting the resonance damping gain of the DC voltage derivation.                                                                                                    | 0,200         |
| -100,000<br>100,000                  |     | Sets the damping rate. Oscillation can increase if this rate is too high and an noise can be heard from the motor.                                                                                                    | irregular     |
| Effect from<br>dls [515]             |     |                                                                                                    | 0,200         |
| -10,000 ÷ 10,00                      | U   | Sets the damping rate. Oscillation can increase if this rate is too high and an noise can be heard from the motor.                                                                                                    | irregular     |
|                                      |     |                                                                                                    | 0,000         |
| -100,000<br>100,000                  |     | Sets the damping rate. Oscillation can increase if this rate is too high and an noise can be heard from the motor.                                                                                                    | irregular     |
| Effect from<br>dwls [516]            | the | Setting the resonance damping gain from the stator current frequency change.                                                                                                    | 0,000         |
| -100,000<br>100,000                  |     | Sets the damping rate. Oscillation can increase if this rate is too high and an noise can be heard from the motor.                                                                                                    | irregular     |
| V/f Identificat<br>Rs [383]          |     | Turning on of the automatic identification mode of the stator resistance. For V/f control mode only.                                                                                                    | Turned off    |
| Turned on                            |     | Identification of the stator resistance is turned on. At every start and satist conditions of measurement (low speed) the resistance is identified and was parameter Stator resistance [345] (page 44).                                                                      |               |
| Turned off                           |     | Stator resistance is not identified.                                                                                                    |               |
| Mag. curr<br>identification<br>[384] | _   | Turning on of the automatic magnetizing current identification of the motor. (V/f control only)                                                                                                    | Turned<br>off |
| Turned on                            |     | Magnetizing current identification during the motor operation is turned on. With measuring conditions are satisfied (rotation speed range to Fn, idle operation magnetizing current is identified and its values is saved to the Magnetizing curricular (page 44) parameter. | ion), the     |
| Turned off                           |     | Magnetizing flux will not be identified.                                                                                                    |               |

#### 7.5.3 VECTOR CONTROL

Group of parameters number [438]

Parameters affecting the control blocks and controllers in the vector control mode (see the parameter Motor control method [451] (page 55)).

Detailed description of vector control can be found on www.vonsch.sk, in the section Support.

#### **CURRENT CONTROLLER (CC)**

Group of parameters number [446]

10 May 2017 Page 60 from 177

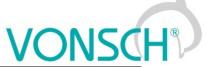

Current controller parameters. Output of current controllers is the voltage. For smooth operation, the precise value of the parameters Leakage inductance [440] (page 44) and Stator resistance [345] (page 44) is required.

MENU \ SETTINGS \ CONTROL AND REGULATION \ VECTOR CONTROL \ CURRENT CONTROLLER (CC)

| Name [ID]                   | Description                                                                                                    | Def.          |
|-----------------------------|----------------------------------------------------------------------------------------------------|---------------|
| CC Damping [443]            | Current controller damping coefficient. Decreasing the value increases the current control loop bandwidth at the cost of a higher overshoot. | 1,30          |
| 0,20 ÷ 3,00                 |                                                                                                    |               |
| CC Dynamics [447]           | Current controller dynamics (frequency bandwidth).                                                                                           | 100 Hz        |
| 10 Hz ÷ 1000 Hz             |                                                                                                    |               |
| Curr. cont. decupling [157] | Decoupling of the voltage output of the current controllers.                                                                                 | Turned<br>off |
| Turned off   Turned         | on                                                                                                    |               |

#### FLUX CONTROLLER (MFC)

Group of parameters number [444]

Magnetic flux controller. Stable value of magnetic flux is required for the control. MFC is inactive in the field weakening zone.

MENU \ SETTINGS \ CONTROL AND REGULATION \ VECTOR CONTROL \ FLUX CONTROLLER (MFC)

| Name [ID]                | Description                                                                                                    | Def.        |
|--------------------------|----------------------------------------------------------------------------------------------------|-------------|
| MFC damping [448]        | Damping coefficient of the magnetic flux controller. Decreasing the value increases the magnetic flux loop control speed at the cost of a higher overshoot. |             |
| 0,00 ÷ 3,00              |                                                                                                    |             |
| MFC dynamics<br>[456]    | Magnetic flux controller dynamics - frequency bandwidth.                                                                                                    | 15 Hz       |
| 1 ÷ CC Dynamics<br>[447] |                                                                                                    |             |
|                          | Value of the rotor magnetic flux. Proper value of the flux setpoint is close to Nom. voltage [59] (page 43) / Nom. frequency [4] (page 43).                 | 1,270<br>Wb |
| 0,100 Wb ÷ 5,000<br>Wb   |                                                                                                    |             |
| Flux ramp [454]          | Change slope of the flux setpoint. This time represents the time,required to change the flux setpoint by 1 Wb.                                              | 0,40 s      |
| 0,10 s ÷ 50,00 s         |                                                                                                    |             |
| Flux optimization [924]  | Rotor magnetic flux optimization.                                                                                                    |             |
| □ Min. losses            | Flux optimization is set to minimalize losses. However, the overal performance dynamics of the motor can be decreased.                                      | and the     |
| □ Max. torque            | Flux optimization is set to maximalize the torque. Motor can be excited to helevels.                                                                        | igh flux    |
| Opt. min. Flux<br>[1485] | Minimum flux value during minimum losses flux optimization.                                                                                                 | 40,0 %      |
| 1,0 % ÷ 100,0 %          |                                                                                                    |             |

#### SPEED CONTROLLER (SC)

Group of parameters number [445]

Speed controller. The feedback for closed vector control is taken from the parameter Speed source [1000] (page 56). Open (sensorless) vector control uses mathematical model for speed/position calculation.

MENU \ SETTINGS \ CONTROL AND REGULATION \ VECTOR CONTROL \ SPEED CONTROLLER (SC)

| N   | lame [ID] | Description                                                                    | Def. |
|-----|-----------|--------------------------------------------------------------------------------|------|
| SC  | Damping   | Speed controller damping coefficient. Decreasing the value increases the speed | 1.00 |
| [44 | 9]        | control loop bandwidth at the cost of a higher overshoot.                      | 1,00 |

10 May 2017 Page 61 from 177

#### **UNIFREM v.3.19x**

| Name [ID]                        | Description                                                                                                    | Def.       |
|----------------------------------|----------------------------------------------------------------------------------------------------|------------|
| 0,00 ÷ 10,00                     | F · ·                                                                                                    |            |
|                                  | Speed controller dynamics (frequency bandwidth), used for frequency lower than Dynamics break [1129] (page 62).                                                                                                    | 1,00<br>Hz |
| 0,01 ÷ CC<br>Dynamics<br>[447]   |                                                                                                    |            |
| SC Dynamics 2 [1128]             | Speed controller dynamics (frequency bandwidth), used for frequency higher than Dynamics break [1129] (page 62).                                                                                                    | 1,00<br>Hz |
| 0,01 ÷ CC<br>Dynamics<br>[447]   |                                                                                                    |            |
| Dynamics                         | Frequency below which SC Dynamics 1 [457] (page 62) is used, SC Dynamics 2 [1128] (page 62) is used above this frequency. It is mainly used for increasing the dynamics of speed control at low speed. By setting this to zero value, SC Dynamics 2 [1128] (page 62) will always be used. | 0,0        |
| 0,0 ÷ Max.<br>frequency<br>[111] |                                                                                                    |            |
| Min. freq.<br>setpoint<br>[1231] | Minimum frequency, which the speed setpoint shall enter in static and dynamic states                                                                                                    | 0,00<br>Hz |
| [110]                            | When reversing, the frequency setpoint directly changes from the positive value of parameter to negative value or vice versa.                                                                                                    |            |
| source [1531]                    | Speed feedforward configuration as a derivative of position setpoint. Feed-forward serves to eliminate the position error in transient states.                                                                                                    | None       |
|                                  | setpoint   IRC1   IRC2   ARC   IRC1-IRC2                                                                                                    |            |
| FF speed<br>corr. [1150]         | Correction coefficient for speed feed-forward control.                                                                                                    | 1,00       |
| -50,00 ÷ 50,00                   |                                                                                                    |            |
| dynamics<br>[1530]               | Speed feedforward dynamics - frequency bandwidth of speed observer (derivative of position). If Speed ff source [1531] (page 62) is chosen as "Position setpoint" and Position Master [1523] (page 65) is turned on, this parameter is ignored.                                           | 50,0<br>Hz |
| 0,0 Hz ÷<br>1000,0 Hz            |                                                                                                    |            |

#### MAX. VOLTAGE CONTROLLER (MVC)

Group of parameters number [473]

Configuration of the maximum voltage controller, required for operation above the nominal frequency - field weakening area. MVC is used to adjust the actual magnetic flux of the rotor to allow motor operation at frequency higher than Nom. frequency [4] (page 43). However, the maximal achievable motor torque decreases.

MENU \ SETTINGS \ CONTROL AND REGULATION \ VECTOR CONTROL \ MAX. VOLTAGE CONTROLLER (MVC)

| Name [ID]                    | Description                                                                                                    | Def.         |
|------------------------------|----------------------------------------------------------------------------------------------------|--------------|
| Field weakening<br>[109]     | Turning on motor field weakening operation.                                                                                                    | Turned<br>on |
| HIIMAN ON                    | Operating the motor over the nominal frequency is turned on and torque weaken motor occurs in this zone.                                                    | ing of the   |
| Turned off                   | Motor will be operated at full flux only. Maximum voltage controller (MVC) is turne                                                                         | ed off.      |
| MVC Damping<br>[474]         | Damping coefficient of the maximum voltage controller. Decreasing the value increases the current control loop bandwidth at the cost of a higher overshoot. | 1,00         |
| 0,10 ÷ 3,00                  |                                                                                                    |              |
| MVC Dynamics<br>[476]        | Maximum voltage controller. dynamics - frequency bandwidth. Higher value represents faster regulation of the speed.                                         | 0,50 Hz      |
| 0,05 ÷ MFC<br>dynamics [456] |                                                                                                    |              |

10 May 2017 Page 62 from 177

#### UNIFREM v.3.19x

| Name [ID]                  | Description                                                                                                    | Def.    |
|----------------------------|----------------------------------------------------------------------------------------------------|---------|
| Voltage limit<br>MVC [927] | Voltage limit during the field weakening.                                                                                                    | 94 %    |
| 50 % ÷ 100 %               | Value is a percentage of the maximum voltage. Normally set in the range 93 - 9 low values lead to power reduction. High values can cause reduced dynamic speed regulation. |         |
| Voltage filter [283]       | Time constant of the voltage filter during the field weakening.                                                                                                    | 0,003 s |
| 0,000 s ÷ 3,000 s          | It helps to dampen noise and oscillations caused by fluctuations of Vdc.                                                                                                   |         |
| R3 dynamics<br>[1484]      | Maximum current limit controller dynamics. Used for current reduction in very high speed region.                                                                           | 1,50 Hz |
| 0,00 Hz ÷ 25,00<br>Hz      |                                                                                                    |         |

*TORQUE CONTROL*Group of parameters number [477]
Configuration of torque control, setpoint ramps, limits and feedforward.

#### MENU \ SETTINGS \ CONTROL AND REGULATION \ VECTOR CONTROL \ TORQUE CONTROL

| Name [ID]                   | Description                                                                                                    | Def.                  |
|-----------------------------|----------------------------------------------------------------------------------------------------|-----------------------|
| Max. torque [481]           | Maximal torque setpoint.                                                                                                    | 1000,0<br>Nm          |
| 0,0 Nm ÷ 10000,0<br>Nm      | Lower value can reduce torque stress on the rotor shaft and connected me parts. In torque control mode it also defines the upper limit of the torque Torque setpoint [920] (page 51).                                                                                 | echanical<br>setpoint |
| Min. torque [482]           | Minimal torque setpoint.                                                                                                    | 0,0 Nm                |
| [481]                       | This parameter only applies in the torque control of the motor and defines t limit of the torque setpoint Torque setpoint [920] (page 51).                                                                                                    |                       |
| Regen./motor.<br>Tmax [484] | Limit ratio of the maximal torque in the regenerative mode compared to the maximal torque in the motoric mode of the operation.                                                                                                    | 1,000                 |
| 0,000 ÷ 100,000             | It allows to adjust the ratio between the maximal limit of the generator mode c to the motor mode. For example, in the traction drive of an electric locomotive of this parameter lower than one, decreasing of the braking force compare tractive force is achieved. | by value              |
|                             | Starting time from zero to the maximal motor torque. Smooth torque change can reduce the jerk during the start of the drive. However, long ramp times degrade the dynamics of torque regulation.                                                                      | 0,010 s               |
| 0,000 s ÷ 1000,000<br>s     |                                                                                                    |                       |
| Ramp-down time<br>[839]     | Time of the torque decline from maximal to the zero motor torque. Smooth torque change can reduce the jerk during the start of the drive. However, long ramp times degrade the dynamics of torque regulation.                                                         | 0,010 s               |
| 0,000 s ÷ 1000,000<br>s     |                                                                                                    |                       |
| Ramp mode [1052]            | Setting the method of application of the torque ramps according to the torque polarity.                                                                                                    | Mode 2                |
| Mode 1                      | Increasing and decreasing the torque applies to its real value depending on its                                                                                                    | symbol.               |
| Mode 2                      | Increasing and decreasing the torque applies to its absolute value independer symbol.                                                                                                    | ntly on its           |
| TC dynamics<br>[1192]       | Torque controller dynamics - frequency bandwidth.                                                                                                    | 0,00 Hz               |
| 0,00 ÷ CC Dynamics<br>[447] |                                                                                                    |                       |
| Initial torque [1194]       | Initial torque value, applied immediately after excitation of the motor. It is calculated as the percentage from Max. torque [481] (page 63).                                                                                                    | 0,0 %                 |
| 0,0 % ÷ 100,0 %             |                                                                                                    |                       |
| Torque setpoint             | Torque setpoint as torque feedforward configuration.                                                                                                    | Turned                |

10 May 2017 Page 63 from 177

#### **UNIFREM v.3.19x**

| Name [ID]                     | Description                                                                                                    | Def.    |
|-------------------------------|----------------------------------------------------------------------------------------------------|---------|
| feedforward [1526]            |                                                                                                    | off     |
| Turned off   Turned o         | n                                                                                                    |         |
|                               | Source of torque feedforward. This feedforward is proportional to speed derivative. Feed-forward serves to eliminate the speed error in transient states.                                                                          | None    |
| None   Speed setpoir          | nt   IRC1   IRC2   ARC                                                                                                    |         |
| FF torque corr.<br>[1151]     | Correction coefficient for torque feedforward control of speed.                                                                                                    | 1,00    |
| -50,00 ÷ 50,00                |                                                                                                    |         |
| Torque ff.<br>dynamics [1527] | Torque feedforward dynamics - frequency bandwidth of acceleration observer (derivative of speed). If Control type [835] (page 56) is set to position and Position Master [1523] (page 65) is turned on, this parameter is ignored. | 50,0 Hz |
| 0,0 Hz ÷ 1000,0 Hz            |                                                                                                    |         |

#### **SENSORLESS VECTOR**

Group of parameters number [468]

Setting the parameters of the speed observer for the sensorless vector control.

#### MENU \ SETTINGS \ CONTROL AND REGULATION \ VECTOR CONTROL \ SENSORLESS VECTOR

| Name [ID]                 | Description                                                                                                    | Def.     |
|---------------------------|----------------------------------------------------------------------------------------------------|----------|
| Adapt. damping<br>[470]   | Damping coefficient of the motor mathematical model adaptation controller.                                                      | 1,0      |
| 0,1 ÷ 3,0                 |                                                                                                    |          |
| Adapt. dynamics<br>[469]  | II) ynamics of the motor mathematical model adaptation controller                                                               | 40<br>Hz |
| 1 Hz ÷ 300 Hz             |                                                                                                    |          |
| Coef. avoid 0Hz<br>[1184] | Zero speed avoiding coefficient, it is used for flux change for rapid change of stator frequency. Value 1 means no flux change. | 1,00     |
| 0,50 ÷ 1,50               |                                                                                                    |          |

#### **POSITIONING**

Group of parameters number [832]

Parameters for simple single-axis position control applications. Position control can be turned on by the parameter Control type [835] (page 56). For setting the position control, it is necessary to set up source of position setpoint Pos. source [1136] (page 52), feedback Pos. feedback source [1141] (page 64), position limits Min. position setpoint [1139] (page 52) and Max. position setpoint [1140] (page 52) and position calibration Pos. calib. source [1144] (page 65).

#### MENU \ SETTINGS \ CONTROL AND REGULATION \ VECTOR CONTROL \ POSITIONING

| Name [ID]                                                        | Description                                                                | Def.            |
|------------------------------------------------------------------|----------------------------------------------------------------------------|-----------------|
| POSC P term [1524]                                               | P term of PI position controller.                                          | 100,00          |
| 0,00 ÷ 2000,00                                                   |                                                                            |                 |
| POSC. I term [1525]                                              | I term of PI position controller.                                          | 0,0000          |
| 0,0000 ÷ 5,0000                                                  |                                                                            |                 |
| Pos. feedback source [1141]                                      | Selecting the source of the position feedback (Position [1147] (page 17)). | IRC1            |
| IRC1                                                             | Position feedback is evaluated from IRC1.                                  |                 |
| IRC2                                                             | Position feedback is evaluated from IRC2.                                  |                 |
| IRC1-IRC2                                                        | Position feedback is evaluated as the difference of IRC1 and               | IRC2.           |
| ARC                                                              | Position feedback is evaluated from the absolute position ser              | nsor.           |
| Special                                                          | Special feedback source, feedback value is taken from S [1142] (page 64).  | pecial position |
| Special position [1142]                                          | Value of special position source.                                          | 0,000 m         |
| Min. position setpoint [1139] ÷<br>Max. position setpoint [1140] |                                                                            |                 |

10 May 2017 Page 64 from 177

#### **UNIFREM v.3.19x**

| Name [ID]                                                        | Description                                                                                                    | Def.                 |
|------------------------------------------------------------------|----------------------------------------------------------------------------------------------------|----------------------|
| Position overflow [1143]                                         | The maximum position (absolute value) at which the position overflows. By setting it to zero, the position never overflows.     | 0,000 m              |
| 0,000 m ÷ 1E007 m                                                |                                                                                                    |                      |
| Pos. calib. source [1144]                                        | Source of the position calibration. The position will be set to the value Calibration pos. [834] (page 65).                     | None                 |
| Look choises of parameter's Quid                                 | ck stop source. [986] (page 48)                                                                                                 |                      |
| Calib. mode [1547]                                               | Behavior of the position value during calibration.                                                                              | calibrate<br>IRC1    |
| calibrate IRC1   calibrate IRC2  <br>IRC1                        | calibrate IRC1,IRC2   calibrate ARC   copy IRC1 to IRC2                                                                         | copy IRC2 to         |
| Calibration pos. [834]                                           | Value, which will be stored as position value on the rising edge of the calibration signal Pos. calib. source [1144] (page 65). |                      |
| Min. position setpoint [1139] ÷<br>Max. position setpoint [1140] |                                                                                                    |                      |
| Calib. duration [1549]                                           | Calibration behavior while the calibration is active.                                                                           | continuous<br>calib. |
| continuous calib.   rising edge   fa                             | alling edge                                                                                                    |                      |
| Dead-zone stat. [1548]                                           | Position dead-zone at zero speed.                                                                                               | 0,00000000<br>m      |
| Min. position setpoint [1139] ÷<br>Max. position setpoint [1140] |                                                                                                    |                      |

#### **SPECIAL CALIBRATION**

Group of parameters number [833] Setting the special calibration source.

#### MENU \ SETTINGS \ CONTROL AND REGULATION \ VECTOR CONTROL \ POSITIONING \ SPECIAL CALIBRATION

| Name [ID]                    | Description                                                                                               | De              | ef.    |
|------------------------------|----------------------------------------------------------------------------------------------------|-----------------|--------|
| Calib. signal [1145]         | icalibration signal. Etiner numerical or binary signal can be chosen                                      | [184]<br>inputs | Binary |
| Signal                       |                                                                                                    |                 |        |
| Calibration active [455]     | Position calibration turn on conditions (rising edge).                                                    |                 |        |
|                              | meter's Binary inputs [184] (page 17)                                                                     |                 |        |
| Calibration inactive [453]   | Position calibration deactivation conditions.                                                             |                 |        |
| Look choises of parar        | meter's Binary inputs [184] (page 17)                                                                     |                 |        |
| Position Master [1523]       | Using the master for limiting the speed and acceleration of position setpoint.                            | Turned          | off    |
| Turned off   Turned or       | n                                                                                                    |                 |        |
| Position ff source<br>[1539] | Position feedforward configuration. Feed-forward serves to eliminate the speed error in transient states. | None            |        |
| None   IRC1   IRC2   /       | ARC   IRC1-IRC2                                                                                           |                 |        |
| FF position corr.<br>[1543]  | Correction coefficient for position feed-forward control.                                                 | 1,00            |        |
| -50,00 ÷ 50,00               |                                                                                                    |                 |        |

### **STOPPING**

Group of parameters number [1215] Parameters for vector control STOP.

#### MENU \ SETTINGS \ CONTROL AND REGULATION \ VECTOR CONTROL \ STOPPING

| Name | [ID] | Description                                                                 |       |  |  |
|------|------|-----------------------------------------------------------------------------|-------|--|--|
| Stop | type | Converter stop type. Ramp-down to zero speed, step to zero speed, immediate | Ramp- |  |  |

10 May 2017 Page 65 from 177

#### UNIFREM v.3.19x

| Name [ID]             | Description                                                                                                    | Def.   |
|-----------------------|----------------------------------------------------------------------------------------------------|--------|
| [836]                 | stop (zero torque and turn off).                                                                                                    | down   |
| Ramp-down             | Motor performs an ramp-down to zero speed.                                                                                                    |        |
| Step to 0             | Motor stops to zero speed as fast as it can.                                                                                                    |        |
| Zero torque           | Converter instantly turns off the motor, regardless of the rotor speed.                                                                            |        |
| STOP<br>timeout [926] | Timeout to force stop the converter after a STOP command and preset stop type of deceleration to zero speed, but not able to reach the zero speed. | 10,0 s |
| 0,0 s ÷ 3600,0<br>s   |                                                                                                    |        |

### **IDENTIFICATION**

Group of parameters number [1499] Identification parameters of vector control.

#### MENU\SETTINGS\CONTROL AND REGULATION\VECTOR CONTROL\IDENTIFICATION

| MENU (SETTINGS (                  | CONTROL AND REGULATION \ VECTOR CONTROL \ IDENTIFICATION                                                                                                    |                     |
|-----------------------------------|----------------------------------------------------------------------------------------------------|---------------------|
| Name [ID]                         | Description                                                                                                    | Def.                |
| Online<br>identification<br>[993] | Run the online identification for selected drive parameters. Please, look to Manual for vector control setting.                                                                                                    |                     |
| □ Rotor                           |                                                                                                    |                     |
| resistance Rr                     |                                                                                                    |                     |
| □ Stator                          |                                                                                                    |                     |
| resistance Rs                     |                                                                                                    |                     |
| □ Mutual                          |                                                                                                    |                     |
| inductance Lm                     |                                                                                                    |                     |
| □ Leakage                         |                                                                                                    |                     |
| inductance                        |                                                                                                    |                     |
| sigmaLs                           |                                                                                                    |                     |
| □ Moment of<br>inertia J          |                                                                                                    |                     |
| merua J                           |                                                                                                    | I£ 41=1=            |
| □ Saving the parameters           | Turns on the saving the motor parameters - results of the online identification. selection is turned on, the converter will use the stored parameters for the next However, if the identification fails, a manual adjusting of the parameters maneccesary.                                                                                    | start.<br>ay be     |
| □ Thermal<br>adaptation ETP       | Thermal adaptation of motor parameters according to measured temperature Temperature [869] (page 22) from External Thermal Protection. For proper operathermal adaptivity it is necessary to use a temperature sensor with linear character the temperature coefficient of resistance is set in parameter Coeff. therm. adaptivity (page 45). | tion of<br>eristic. |
| Identification<br>status [994]    | Diagnostics of the motor parameter identification.                                                                                                    |                     |
| □ Nameplate calculation           | iviolor parameters were calculated from the nameplate values.                                                                                                    |                     |
| □ Offline identification          | Motor parameters were identified by the Offline identification.                                                                                                    |                     |
| □ Online Rr                       | Rotor resistance was identified.                                                                                                    |                     |
| □ Online Rs                       | Stator resistance was identified.                                                                                                    |                     |
| □ Online Lm                       | Mutual inductance was identified.                                                                                                    |                     |
| □ Online Lssigma                  | Leakage inductance was identified.                                                                                                    |                     |
| □ Online J                        | Inertia moment was identified.                                                                                                    |                     |
| □ Mag. curve                      | Magnetization curve was identified.                                                                                                    |                     |
| Identification<br>fault [1093]    |                                                                                                    |                     |
| □ Rs out of range                 | aisconnected motor.                                                                                                    |                     |
| □ Rr out of range                 | Parameter is outside the permitted range of values. This is probably a misconfigu disconnected motor.                                                                                                    | red or              |

10 May 2017 Page 66 from 177

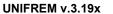

| VONSC                          | H® |
|--------------------------------|----|
| Def.                           |    |
| is probably a misconfigured or |    |
| is probably a misconfigured or |    |

|          | Name         | [ID]   |    | Description                                                                                                    | Def.    |
|----------|--------------|--------|----|----------------------------------------------------------------------------------------------------|---------|
|          | Lm           | out    | of | Parameter is outside the permitted range of values. This is probably a misconfigu                                 | ired or |
| ran      | ge           |        |    | disconnected motor.                                                                                               |         |
| □<br>ran | Lss          | out    |    | Parameter is outside the permitted range of values. This is probably a misconfigure disconnected motor.           | ired or |
|          | r = 0        |        |    | alsosimicolog filolof.                                                                                            |         |
| пΤ       | r out c      | of ran |    | Parameter is outside the permitted range of values. This is probably a misconfigural disconnected motor.          | ired or |
| □<br>exp | ired         | Time   |    | Time reserved for identification has expired. No Start command was issued or operational conditions were not met. | other   |
| □<br>rea | Spee<br>ched | ed     |    | Speed required for identification was not reached. Probably because of high load motor shaft.                     | at the  |
| □ H      | ligh lo      | ad     |    | Identification has failed due to high motor load. Please, reduce the load.                                        | ·       |

#### **VDC CONTROL**

Group of parameters number [1594] Parameters for features affecting DC voltage: kinetic backup and dynamic deceleration.

#### MENU \ SETTINGS \ CONTROL AND REGULATION \ VECTOR CONTROL \ VDC CONTROL

| MENO TOETHINGO TOOM    | NOE AND REGULATION ( VECTOR CONTROL ( VDC CONTROL                                                                                                    |            |
|------------------------|----------------------------------------------------------------------------------------------------|------------|
| Name [ID]              | Description                                                                                                    | Def.       |
|                        | Behavior at very high or very low voltage. Kinetic backup tries to prevent DC                                                                                                    |            |
| [1593]                 | undervoltage, dynamic deceleration tries to prevent DC overvoltage.                                                                                                    |            |
| □ Kinetic backup   □ D | ynamic deceleration                                                                                                    |            |
| P term inv. [1595]     | Inverted value (1/P) of the DC voltage P controller.                                                                                                    | 50 V       |
| 1 V ÷ 150 V            |                                                                                                    |            |
| KB ref. voltage [808]  | Voltage reference of the kinetic backup controller.                                                                                                    | 450,0<br>V |
|                        | <sup>1</sup> Refer to chapter 3.1 Undervoltage, overvoltage (str. 14) by product type.<br><sup>2</sup> Refer to chapter 3.1 Undervoltage, overvoltage (str. 14) by product type. |            |

#### 7.5.4 FREQUENCY RAMPS

Group of parameters number [106]

Setting the times for ramp-up, ramp-down and the output frequency limits.

#### MENU \ SETTINGS \ CONTROL AND REGULATION \ FREQUENCY RAMPS

| Name [ID]                         | Description                                                                                                    | Def.                  |
|-----------------------------------|----------------------------------------------------------------------------------------------------|-----------------------|
| Min.<br>frequency<br>[110]        | Minimal frequency.                                                                                                    | 0,00 Hz               |
| 0,00 ÷ Max.<br>frequency<br>[111] | Using the minimal frequency, it is possible to define the maximal op drive, which is superior to all other ways of entering the speed. For eminimal speed of the pump during the pressure regulation, to ensure to of bearings and sealings.        | example, defining the |
| Max.<br>frequency<br>[111]        | Maximal frequency.                                                                                                    | 50,00 Hz              |
| 0,00 Hz ÷<br>500,00 Hz            | Using the maximal frequency, it is possible to define the maximal op drive, which is superior to all other ways of entering the speed.                                                                                                    | perating speed of the |
| Ramp type<br>[107]                | Setting the method of entering the frequency ramp parameters.                                                                                                    | Time adherent         |
|                                   | For setting the ramp speed, the ramp-up (Ramp-up 1 time [116] (page 68), Ramp-up [118] (page 68)) and ramp-down (Ramp-down 1 time [119] (page 68), Ramp-down [120] (page 68)) time parameters [s] for single sections will apply.                   |                       |
| Slope<br>adherent                 | For setting the ramp speed, the ramp-up (Ramp-up 1 slope [124] (page 68), Ramp-up slope [126] (page 68)) and ramp-down (Ramp-down 1 slope [127] (page 68), Ramp-down slope [129] (page 68)) slope parameters [Hz/s] for single sections will apply. |                       |

10 May 2017 Page 67 from 177

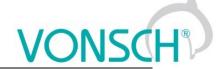

#### RAMP-UP

Group of parameters number [108] Ramp-up settings. Restriction of motor acceleration.

MENU \ SETTINGS \ CONTROL AND REGULATION \ FREQUENCY RAMPS \ RAMP-UP

| Name [ID]                      | Description                                                                                                    | Def.          |
|--------------------------------|----------------------------------------------------------------------------------------------------|---------------|
| Ramp-up 1 time [116]           | Ramp-up time for the first section of the frequency ramp.                                                                   | 15,00 s       |
| 0,00 s ÷ 3000,00 s             | First section of the ramp-up is from 0 Hz till the Ramp-up break [117] (page 68                                             | 3) value.     |
| Ramp-up 2 time<br>[118]        | Ramp-up time for the second section of the frequency ramp.                                                                  | 15,00 s       |
| 0,00 s ÷ 3000,00 s             | Second section of the ramp-up is from the value Ramp-up break [117] (page 6 parameter value Max. frequency [111] (page 67). | 88) to the    |
| Ramp-up break<br>[117]         | IRamn-lin nreak for the first section of the frequency ramn                                                                 | 50,00<br>Hz   |
| 0,00 ÷ Max.<br>frequency [111] | If the ramp should be simple (single section), set this parameter to its maximun                                            | n value.      |
|                                | Setting the ramp-up slope from zero frequency to the frequency Ramp-up break [117] (page 68).                               | 5,000<br>Hz/s |
| 0,001 Hz/s ÷<br>30000,000 Hz/s | It is actually the frequency ramp acceleration in the first ramp-up section.                                                |               |
|                                | Setting the ramp-up slope from frequency Ramp-up break [117] (page 68) to the frequency Max. frequency [111] (page 67).     | 5,000<br>Hz/s |
| 0,001 Hz/s ÷<br>30000,000 Hz/s | It is actually the frequency ramp acceleration in the second ramp-up section.                                               |               |

#### RAMP-DOWN

Group of parameters number [115]

Ramp-down settings. Restriction of motor deceleration.

### MENU \ SETTINGS \ CONTROL AND REGULATION \ FREQUENCY RAMPS \ RAMP-DOWN

| Name [ID]                      | Description  Description                                                                                                    | Def.          |
|--------------------------------|----------------------------------------------------------------------------------------------------|---------------|
| Ramp-down 1<br>time [119]      | Ramp-down time for the first section of the frequency ramp.                                                                                                    | 15,00 s       |
|                                | First section of the ramp-down is from the value Ramp-down break [121] (page Hz.                                                                                                    | 68) to 0      |
| Ramp-down 2<br>time [120]      | Ramp-down time for the second section of the frequency ramp.                                                                                                    | 15,00 s       |
|                                | Second section of the ramp-down is from the value Max. frequency [111] (page 6' parameter value Ramp-down break [121] (page 68).                                                                                             | 7) to the     |
| Ramp-down<br>break [121]       | IRamn-down nreak of the tredilency ramn                                                                                                    | 50,00<br>Hz   |
| 0,00 ÷ Max.<br>frequency [111] | If the ramp should be simple (single section), set this parameter to its maximum valu                                                                                                    | ıe.           |
| Ramp-down 1<br>slope [127]     | Setting the ramp-down slope Ramp-down break [121] (page 68) to zero frequency.                                                                                                    | 5,000<br>Hz/s |
| 0,001 Hz/s ÷<br>30000,000 Hz/s | The frequency ramp deceleration in the first ramp-down section.                                                                                                    |               |
|                                | Setting the ramp-down slope from frequency Max. frequency [111] (page 67) to the frequency Ramp-down break [121] (page 68).                                                                                                  | 5,000<br>Hz/s |
| 0,001 Hz/s ÷<br>30000,000 Hz/s | The frequency ramp deceleration in the second ramp-down section.                                                                                                    |               |
| Quick reverse<br>[807]         | Setting of the accelerated ramp-down speed against the defined ramp-down, when the frequency setpoint has the opposite symbol as the frequency ramp output (Quick reverse command).                                          | 100,0<br>%    |
| <sup>∨</sup> /∧                | The Quick reverse function serves for better drive control on manual control, moranes and transport vehicles. For the Quick reverse function it is necessary to the kinetic energy through a braking module or flux braking. |               |

10 May 2017 Page 68 from 177

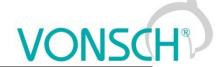

### S-CURVE

Group of parameters number [872]

Setting the curvature of the frequency profile to the S shape.

Serves for the drive recoil restriction and a smoother operation of the device. It is mainly used for lift, traction and crane applications.

MENU \ SETTINGS \ CONTROL AND REGULATION \ FREQUENCY RAMPS \ S-CURVE

| Name [ID]                     | Description                                                                                                    | Def.                          |
|-------------------------------|----------------------------------------------------------------------------------------------------|-------------------------------|
| S-curve<br>mode [874]         | Turning on / off and the selection of the S-curve operation mode.                                                                                                    |                               |
|                               | Turning on the curvature of the ramp functions. This option is superior to other curve modes in individual quadrants of the drive.                                                                                                    | optional S-                   |
| □ S-curve<br>ramp-up +        | Turning on / off the S-curve for ramp-up from 0 to positive frequency.                                                                                                    |                               |
| □ S-curve<br>ramp-down +      | Turning on / off the S-curve for ramp-down from positive frequency to 0.                                                                                                    |                               |
| □ S-curve<br>ramp-up -        | Turning on / off the S-curve for ramp-up from 0 to negative frequency.                                                                                                    |                               |
| □ S-curve<br>ramp-down -      | Turning on / off the S-curve for ramp-down from negative frequency to 0.                                                                                                    |                               |
| □ S splitting                 | Splitting the S-curve to two separate S sections if the ramp passes 0Hz on ramp-սլ                                                                                                    | 0.                            |
| □ Higher<br>insensitivity     | Setting the 5x higher insensitivity to changes of the frequency setpoint against the insensitivity +/- 0.01 % from Fnom. Insensitivity secures the operation of S-curv interfered frequency setpoint signals (for example AINx).                                                                                                    |                               |
| S-curve<br>curvature<br>[873] | Setting the curvature of the S-curve. It is the curvature degree of the characteristics.                                                                                                    | 100,0 %                       |
| 1,0 % ÷ 100,0<br>%            | When curvature equals 100%, the linear section will not be present during the rame when curvature equals 50%, there will be a linear section in the middle of the Sthe duration of 50% of the total time. When curvature equals 0%, the whole ran ATTENTION! BY 100% curvature, the time needed to reach the frequency setpoin the time that is needed for the linear frequency ramp. | G-curve with<br>np is linear. |

#### 7.5.5 MAXIMUM CURRENT AND VOLTAGE

Group of parameters number [1211]

Values of current and output voltage restrictions.

#### MENU \ SETTINGS \ CONTROL AND REGULATION \ MAXIMUM CURRENT AND VOLTAGE

| Name [ID]                                                               | Description                                                                                                    | Def.                       |
|-------------------------------------------------------------------------|----------------------------------------------------------------------------------------------------|----------------------------|
| Max. mot. current [5]                                                   | Maximal current on the converter output in motoric mode of operation .                                                                                                    | 5,10 A                     |
| Magnetizing<br>current [355] ÷<br>(I <sub>NK</sub> x 1,75) <sup>6</sup> | Upper limit of the motor current in the motoric mode of operation. This control mode in vector control mode or in V/f control mode, when the maximum controller (MCC) in motoric mode is turned on. During fast load step chan current on the converter output shortly exceed this limit, it depends on the load of load and the MCC dynamics [351] (page 59).  6 The value depends on the inverter power line. See installation manual.                                                       | num current<br>ges can the |
| Max. regen.<br>current [549]                                            | Maximal current on the converter output in regenerative mode of operation.                                                                                                    | 5,10 A                     |
| Magnetizing<br>current [355] ÷<br>(I <sub>NK</sub> x 1,75) <sup>6</sup> | Upper limit of the motor current in the regenerative mode of operation. This current is not exceeded in vector control mode or in V/f control mode, when the maximum current controller (MCC) in regenerative mode is turned on. During fast load step changes can the current on the converter output shortly exceed this limit, it depends on the load inertia, rate of load and the MCC dynamics [351] (page 59).  6 The value depends on the inverter power line. See installation manual. |                            |
| Max. voltage<br>[495]                                                   | Setting the voltage limit on the output of the frequency converter.                                                                                                    | 107,5 %                    |
| 5,0 % ÷ 200,0 %                                                         | In scalar control, voltage is limited to this value. In vector control it is used as                                                                                                    | saturation of              |

10 May 2017 Page 69 from 177

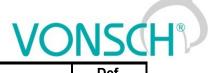

|                           | UNIFREM v.3.19x                                                                                                    |                                 |
|---------------------------|----------------------------------------------------------------------------------------------------|---------------------------------|
| Name [ID]                 | Description                                                                                                    | Def.                            |
|                           | the output of current controllers. Represents a percentage of the nominal vector Nom. voltage [59] (page 43). This means that if the DC link has sufficing possible to supply higher voltage to the motor. If the inverter is made functor for 230V, by setting this parameter to 174%, an increase in motor operation with nominal torque up to 87Hz is achieved. | ient voltage it<br>for 400V and |
| Max. duty cycle<br>[1289] | Maximum allowed duty cycle of the converter output power elements.                                                                                                    | 107,5 %                         |
|                           | This parameter limits the overmodulation and thus higher harmonic co voltages and currents at the moment, when there is not not sufficient DC b can be combined with a higher value of the parameter Max. voltage [495] (page 1)                                                                                                    | us voltage. It                  |

#### 7.5.6 FLYING START

Group of parameters number [373]

Parameters of the converter start mode when motor is rotating (flying start).

#### MENU \ SETTINGS \ CONTROL AND REGULATION \ FLYING START

| Name [ID]              | Description                                                                                                    | Def.                  |
|------------------------|----------------------------------------------------------------------------------------------------|-----------------------|
| Flying start<br>[374]  | Turning on the converter flying start to the rotating motor for control modes without speed feedback. In closed vector or V/f control (if the IRC functional feedback is working), the flying start is performed automatically, ignoring this parameter. | Turned<br>off         |
| Turned off             | Flying start function for rotating motor is turned off. Every drive start begins from frequency. If START would be applied in this mode to rotating motor, fault E11-Ove (page 31)" or E4-Overvoltage (page 31)" can occur.                              |                       |
| Accelerated            | Direction and zero speed detection is performed on every start, which is followed eventual rotor speed search and flying start. This mode is suitable for drives with high of inertia and transportation vehicles drives.                                |                       |
| Normal                 | Rotor speed search and flying start to the rotating motor is performed on every stamode is suitable for drives with high moment of inertia and transportation vehicles drive                                                                             |                       |
| F. start time<br>[375] |                                                                                                    | 1,5 s                 |
| e                      | Affects the speed and the accuracy of the frequency search. If the search time is too can cause the frequency to have a high deviaton from the real frequency, or it will found at all.                                                                  | short, it<br>I not be |
| Inaf/I0 Ratio<br>[778] | Defines the current value for the direction detection and the frequency search when phasing a spinning motor as a multiple of the magnetizing flux Magnetizing current [355] (page 44).                                                                  |                       |
|                        | Better flying-start reliability is assured at a high search current, but a bigger brake applied to the rotor. Correct value is found as a compromise between excessive brak an inaccurate detection of the rotor frequency.                              |                       |

#### 7.5.7 VOLTAGE CONTROLLER (VC)

Group of parameters number [747]

Parameters of the voltage controller (VR) that includes both the KINETIC BACKUP controller and the DYNAMIC DECELERATION controller.

#### MENU \ SETTINGS \ CONTROL AND REGULATION \ VOLTAGE CONTROLLER (VC)

| Name [ID]                    | Description                                                                                                    | Def.          |
|------------------------------|----------------------------------------------------------------------------------------------------|---------------|
| Kinetic backup<br>(KB) [748] | Turning on of the kinetic backup (KB) controller, which maintains the voltage on a setpoint value KB setpoint [753] (page 70) during supply outage or voltage drop in the DC link by decreasing the output frequency, to keep the drive in operation. It is used to bypass short time power supply outage, e.g. on traction vehicles, but also on pumps and fans. Success condition is a sufficient moment of inertia of the load, whose kinetic energy is used to charge the DC link. | Turned<br>off |
| Turned off                   | Kinetic backup is turned off.                                                                                                    |               |
| Turned on                    | Kinetic backup is turned on.                                                                                                    |               |
| KB setpoint [753]            | Voltage setpoint of the kinetic backup controller.                                                                                                    | 450,0 V       |
| Undervoltage <sup>1</sup> ÷  | Voltage value of the DC link, which is kept when kinetic backup is active.                                                                                                    |               |

10 May 2017 Page 70 from 177

|                                                                              | UNIFREM v.3.19x                                                                                                    | 7                                                                    |
|------------------------------------------------------------------------------|----------------------------------------------------------------------------------------------------|----------------------------------------------------------------------|
| Name [ID]                                                                    | Description                                                                                                    | Def.                                                                 |
| Overvoltage <sup>2</sup>                                                     | <sup>1</sup> Refer to chapter 3.1 Undervoltage, overvoltage (str. 14) by product type.<br><sup>2</sup> Refer to chapter 3.1 Undervoltage, overvoltage (str. 14) by product type.                                                                                                    |                                                                      |
| Flux during KB<br>[1178]                                                     | Coefficient of magnetic flux drop during kinetic backup activity.                                                                                                    | 0,60                                                                 |
| ),30 ÷ 1,00                                                                  | By decreasing the flux level it is possible to extend the time of backup during input outage. Value of 1.00 means no flux decrease.                                                                                                    |                                                                      |
| Dynamic<br>deceleration<br>(DD) [749]                                        | Turning on the dynamic deceleration (DD) controller, which maintains the voltage on a setpoint value DD setpoint [754] (page 71) during excessive voltage in the DC link by increasing the output frequency, to keep the drive in operation. It is used to brake or stop drives with high moment of inertia, where the brake resistor is not available. It can be used to support other methods of braking (BM, flux braking). It is necessary to keep in mind that this function can, when wrongly configured and with an excess of energy on the motor shaft, cause an extension of the deceleration ramp at the STOP, or an increase of frequency to maximum.                                                                                                    | Turned<br>off                                                        |
| Turned off                                                                   | Dynamic deceleration is turned off.                                                                                                    |                                                                      |
| Furned on                                                                    | Dynamic deceleration is turned on.                                                                                                    |                                                                      |
| Turned on - accel.                                                           | Dynamic deceleration is turned on and also the acceleration up to Fmax is allowed                                                                                                    | l.                                                                   |
| DD setpoint<br>[754]                                                         | Voltage setpoint of the dynamic deceleration controller.                                                                                                    | 650,0 \                                                              |
| Overvoltage <sup>2</sup>                                                     | Voltage value of the DC link, at which the dynamic deceleration function starts, ar is kept by dynamic deceleration controller. <sup>1</sup> Refer to chapter 3.1 Undervoltage, overvoltage (str. 14) by product type. <sup>2</sup> Refer to chapter 3.1 Undervoltage, overvoltage (str. 14) by product type.                                                                                                    |                                                                      |
| P gain VC [751]                                                              | • ( ) ( )                                                                                                    | 0,500                                                                |
| 0,000 ÷ 100,000                                                              | The higher the P term of VC value, the bigger the damping and lower the regulation by load steps. For the slow I-term of VC, lower gain is set and the higher                                                                                                    |                                                                      |
| , ,                                                                          | set for faster I term, so the VC remains stable. When changing this parameter, we consulting this step always with the VONSCH s.r.o. service.                                                                                                    |                                                                      |
|                                                                              | set for faster I term, so the VC remains stable. When changing this parameter, we consulting this step always with the VONSCH s.r.o. service.                                                                                                    |                                                                      |
| gain VC [752]                                                                | set for faster I term, so the VC remains stable. When changing this parameter, we consulting this step always with the VONSCH s.r.o. service.  Gain value of the voltage controller (VC) integration term.  Defines the regulation dynamics of the DC voltage using the VC. When change parameter, we advise consulting this step always with the VONSCH s.r.o. service.                                                                                                    | e advise<br>0,100                                                    |
| gain VC [752]<br>0,001 ÷ 100,000<br>D gain VC [750]                          | set for faster I term, so the VC remains stable. When changing this parameter, we consulting this step always with the VONSCH s.r.o. service.  Gain value of the voltage controller (VC) integration term.  Defines the regulation dynamics of the DC voltage using the VC. When change parameter, we advise consulting this step always with the VONSCH s.r.o. service.                                                                                                    | e advise<br>0,100                                                    |
| gain VC [752]<br>0,001 ÷ 100,000<br>D gain VC [750]                          | set for faster I term, so the VC remains stable. When changing this parameter, we consulting this step always with the VONSCH s.r.o. service.  Gain value of the voltage controller (VC) integration term.  Defines the regulation dynamics of the DC voltage using the VC. When change parameter, we advise consulting this step always with the VONSCH s.r.o. service.                                                                                                    | 0,100<br>ging this<br>0,200<br>voltage<br>use the                    |
| gain VC [752]<br>0,001 ÷ 100,000<br>D gain VC [750]<br>0,000 ÷ 100,000       | set for faster I term, so the VC remains stable. When changing this parameter, we consulting this step always with the VONSCH s.r.o. service.  Gain value of the voltage controller (VC) integration term.  Defines the regulation dynamics of the DC voltage using the VC. When change parameter, we advise consulting this step always with the VONSCH s.r.o. service.  Gain value of the voltage controller (VC) derivative term.  The higher the D-term of VC, the more is the voltage regulation sensitive to rapid changes of the DC link. During sudden power supply outages, it is necessary to derivative term. Even a small derivative term can stabilize unstable controller osc When changing this parameter, we advise consulting this step always with the V s.r.o. service.                                                                                                    | 0,100<br>ging this<br>0,200<br>voltage<br>use the                    |
| gain VC [752] 0,001 ÷ 100,000 D gain VC [750] 0,000 ÷ 100,000 VC damping     | set for faster I term, so the VC remains stable. When changing this parameter, we consulting this step always with the VONSCH s.r.o. service.  Gain value of the voltage controller (VC) integration term.  Defines the regulation dynamics of the DC voltage using the VC. When change parameter, we advise consulting this step always with the VONSCH s.r.o. service.  Gain value of the voltage controller (VC) derivative term.  The higher the D-term of VC, the more is the voltage regulation sensitive to rapid changes of the DC link. During sudden power supply outages, it is necessary to derivative term. Even a small derivative term can stabilize unstable controller osc When changing this parameter, we advise consulting this step always with the V s.r.o. service.                                                                                                    | 0,100 ging this 0,200 voltage use the illations ONSCH                |
| gain VC [752]  0,001 ÷ 100,000  D gain VC [750]  0,000 ÷ 100,000  VC damping | set for faster I term, so the VC remains stable. When changing this parameter, we consulting this step always with the VONSCH s.r.o. service.  Gain value of the voltage controller (VC) integration term.  Defines the regulation dynamics of the DC voltage using the VC. When change parameter, we advise consulting this step always with the VONSCH s.r.o. service.  Gain value of the voltage controller (VC) derivative term.  The higher the D-term of VC, the more is the voltage regulation sensitive to rapid changes of the DC link. During sudden power supply outages, it is necessary to derivative term. Even a small derivative term can stabilize unstable controller osc When changing this parameter, we advise consulting this step always with the V s.r.o. service.  Damping gain of voltage controller used for frequency stabilization.  Value of 0 means that the damping signal is not used. | 0,100<br>ging thi<br>0,200<br>voltag<br>use th<br>illations<br>ONSCH |

#### 7.5.8 BRAKE MODULE

Group of parameters number [376]

Brake module operation settings parameters.

Brake module (BM) is used for dissipation of excess energy, which is created during the motor regenerative operation or deexcitation of single-phase or other induction loads. Prerequisite activity is the connecting of brake resistor (BR) to BR and + power terminals. Thermal contact of BR can be connected to an binary input as RESET Reset source [704] (page 48) or External fault External fault source [225] (page 106).

#### MENU \ SETTINGS \ CONTROL AND REGULATION \ BRAKE MODULE

| Name           |        | Description                                                                                                    | Def.          |
|----------------|--------|----------------------------------------------------------------------------------------------------|---------------|
| Brake<br>[346] | module | Turning on the Brake module (BM) operation.<br>BM serves for the energy transfer that flows back during the regenerative<br>operation to the converter. Correct function is conditional to the braking resistor | Turned<br>off |

10 May 2017 Page 71 from 177

#### **UNIFREM v.3.19x**

| Name [ID]                                                | Description                                                                                                    | Def.                 |  |
|----------------------------------------------------------|----------------------------------------------------------------------------------------------------|----------------------|--|
|                                                          | (BR) being connected to the power terminals BR and +.                                                                                                    |                      |  |
| Turned off                                               | Brake module is turned off.                                                                                                    |                      |  |
| Turned on                                                | Brake module is turned on and operates if the Braking Resistor (BR) is connect converter.                                                                                                    | ed to the            |  |
| running                                                  | Brake module is turned on and operates when the converter generates voltagoutput.                                                                                                    | ge on its            |  |
| BM operating voltage [377]                               | Brake module operation voltage.                                                                                                    | 685,0 V              |  |
| Underveltage¹ ÷                                          | When the value of this parameter is too high, the risk of the fault "E4-Overvoltag 31)"is high. Probability that this fault occurs in the first phase of breaking is high a BR of less power rating is used. <sup>1</sup> Refer to chapter 3.1 Undervoltage, overvoltage (str. 14) by product type. <sup>2</sup> Refer to chapter 3.1 Undervoltage, overvoltage (str. 14) by product type. | ge (page<br>her when |  |
| BM blocking<br>[1204]                                    | Setting the source of blocking the brake module operation. Thermal contact protects the brake module against damage. This parameter can select binary input BINx, where this contact is connected to, or the output of logical block.                                                                                                    |                      |  |
| Look choises of parameter's Bit1 DS mask [553] (page 53) |                                                                                                    |                      |  |
| BM blocking fault [1205]                                 | Evaluation of BM blocking fault.                                                                                                    | Warning              |  |
| Warning                                                  | Warning " W53-BM blocking (page 29)" is evaluated during BM blocking.                                                                                                    |                      |  |
| Fault                                                    | Fault " E47-BM blocking (page 33)" is evaluated during BM blocking.                                                                                                    |                      |  |

#### 7.5.9 FLUX BRAKING

Group of parameters number [774]

Flux Braking function settings parameters.

Flux braking is used for braking the drive when brake resistor is not connected, or to reinforce and complement other modes of braking [376] (page 71) or dynamic deceleration Dynamic deceleration (DD) [749] (page 71).

#### MENU \ SETTINGS \ CONTROL AND REGULATION \ FLUX BRAKING

| Name [ID]                                               | Description                                                                                                    | Def.                  |
|---------------------------------------------------------|----------------------------------------------------------------------------------------------------|-----------------------|
| Flux braking<br>(FB) [775]                              | Turning on the Flux braking (FB) operation. Flux braking helps to decrease the amount of energy flowing back to the frequency converter by converting a part of the energy to motor heat. When increasing the DC-link voltage beyond the limit of Operating voltage FB [776] (page 72) then the motor excitation (V/f slope or magnetic flux) increases with an intensity proportional to the gain Flux braking gain [777] (page 72). Higher current flows in the motor. Because of this, the drive with this braking mode should be sufficiently temperature resistant or protected. | Turned<br>off         |
|                                                         | Flux braking is turned off.                                                                                                    |                       |
|                                                         | Flux braking is turned on.                                                                                                    |                       |
| Operating<br>voltage FB<br>[776]                        | Flux braking operating voltage.                                                                                                    | 580,0 V               |
| Undervoltage <sup>1</sup> ÷<br>Overvoltage <sup>2</sup> | Value of the DC-link voltage, when the flux braking begins to operate. <sup>1</sup> Refer to chapter 3.1 Undervoltage, overvoltage (str. 14) by product type. <sup>2</sup> Refer to chapter 3.1 Undervoltage, overvoltage (str. 14) by product type.                                                                                                    |                       |
| Flux braking<br>gain [777]                              | Setting the gain of the flux brake.                                                                                                    | 0,20                  |
|                                                         | Too high gain can cause excessive rise of the motor current, up to fault " E11-Ove (page 31)". Flux brake function is inactive when zero value is set. Correct value is as a compromise, so that the braking is reliable and the motor current is not unnechigh.                                                                                                    | selected<br>cessarily |
|                                                         | Time constant of the flux brake filter on the FB output signal.                                                                                                    | 100 ms                |
|                                                         | It helps to adjust the flux braking dynamics. In case of slow reactions, it is neces increase time constant of the filter and vice versa, when oscillations occur, decrease                                                                                                    |                       |

#### 7.5.10 POWER RESTRICTION

10 May 2017 Page 72 from 177

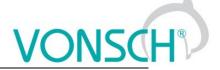

Group of parameters number [811]

Converter power restriction conditions setting. Power restriction is used for keeping the drive in operation during extreme load or thermal conditions.

#### MENU \ SETTINGS \ CONTROL AND REGULATION \ POWER RESTRICTION

| Name [ID]                                       | Description                                                                                                    | Def.                   |
|-------------------------------------------------|----------------------------------------------------------------------------------------------------|------------------------|
| Power restriction<br>(PR) [766]                 | Selecting the operating mode of the converter power restriction (PR). PR starts decreasing the current restriction and prevents the occurrence of faults that could stop the drive operation.  If it is necessary to keep the converter operating even in adverse temperature or load conditions, it is necessary to activate the power restriction mode. |                        |
| □ From overload                                 | After exceeding the converter overload Thermal integral INV [31] (page 2 90% value, power will be restricted.                                                                                                    | 24) beyond the         |
| □ From the cooler<br>temperature                | After exceeding the temperature Cooler temperature [74] (page 24) be set by the parameter Cooler temperature warning [767] (page 109), restricted.                                                                                                    |                        |
| <ul> <li>From the motor<br/>overload</li> </ul> | After exceeding the motor overload Thermal integral MT [33] (page 24) by value, power will be restricted.                                                                                                    | eyond the 90%          |
| □ From external<br>temperature                  | After exceeding the temperature ETP Temperature [869] (page 22) eva external temperature sensor, power will be restricted.                                                                                                    | luated from an         |
| restriction signal                              | Converter power restriction after exceeding the parameter value PR Signa 73) beyond the value PR signal limit [1089] (page 73).                                                                                                    |                        |
| PR Signal [1088]                                | Selection of the signal, according to which the power will be restricted by an active selection of the power restriction source Power restriction (PR) [766] (page 73) - from the power restriction signal                                                                                                    | [75] CB<br>temperature |
| Signal                                          |                                                                                                    |                        |
| [าบธิย]                                         | Signal limit PR Signal [1088] (page 73), beyond which the converter restricts the power.                                                                                                    | 55,0 °C                |
| 0,0 °C ÷ 200,0 °C                               |                                                                                                    |                        |
| P gain PR [1090]                                | Gain value of the power restriction (PR) controllers proportional term.                                                                                                    | 1,0000                 |
| -1000,0000 ÷<br>1000,0000                       | PR controller works only when using the PR source active selection frestriction signal. If the proportional gain is negative, then regulation error                                                                                                    | is inverted.           |
| I gain PR [1091]                                | Integration time constant value of the power restriction (PR) controllers proportional term.                                                                                                    | 1,00 s                 |
| 0,00 s ÷ 1000,00 s                              | PR controller works only when using the PR source active selection firestriction signal.                                                                                                    | rom the power          |

#### 7.6 INPUTS AND OUTPUTS

Group of parameters number [216]

Setting of the control, digital and analog inputs and outputs of converter.

#### 7.6.1 BINARY INPUTS

Group of parameters number [143]

Binary (digital) inputs setting.

#### MENU \ SETTINGS \ INPUTS AND OUTPUTS \ BINARY INPUTS

| Name [ID]            |                                                                                                    | Def.       |
|----------------------|----------------------------------------------------------------------------------------------------|------------|
| BIN HW<br>Type [172] | Binary inputs hardware evaluation setting. The evaluation covers all digital inputs simultaneously.                                                                  | 24V Level  |
| iuv i evei           | Individual binary inputs X1:1, X1:2, X1:3, X1:4, X1:5, X1:6 are active when 0V connected (Terminal X1:10).                                                           | voltage is |
| 24 V Level           | Individual binary inputs X1:1, X1:2, X1:3, X1:4, X1:5, X1:6 are active when 24V connected (Terminal X1:8).                                                           | voltage is |
| BIN1 Filter<br>[178] | Time constant of the binary signal filter.                                                                                                    | 10 ms      |
|                      | Binary input is switched on when the voltage level defined by parameter BIN HW (page 73) is present longer than the value of this parameter and is switched off when |            |

10 May 2017 Page 73 from 177

#### **UNIFREM v.3.19x**

| Mana - PP3           | Department                                                                                                    | Def         |
|----------------------|----------------------------------------------------------------------------------------------------|-------------|
| Name [ID]            | Description                                                                                                    | Def.        |
|                      | is not present longer than the value of this parameter.                                                                                                    |             |
| BIN1 Logic<br>[716]  | Determines the binary input evaluation mode. Binary input hardware settings need to be taken into account.                                                                                                    | Direct      |
| Direct               | If the HW Type is set to 24V, then the BIN is active if there is 24V on the input. If the I set to 0V, then the BIN is active on 0V.                                                                                         | ⊣W Type is  |
| Inverted             | If the HW Type is set to 24V, then the BIN is active by 0V. If the HW Type is set to 0 BIN is active by 24V.                                                                                                    | V, then the |
| BIN2 Filter<br>[179] | Time constant of the binary signal filter.                                                                                                    | 10 ms       |
| 0 ms ÷<br>30000 ms   | Binary input is switched on when the voltage level defined by parameter BIN HW (page 73) is present longer than the value of this parameter and is switched off when is not present longer than the value of this parameter. | the voltage |
| BIN2 Logic<br>[717]  | Determines the binary input evaluation mode. Binary input hardware settings need to be taken into account.                                                                                                    | Direct      |
|                      | s of parameter's BIN1 Logic [716] (page 74)                                                                                                    |             |
| BIN3 Filter<br>[180] | Time constant of the binary signal filter.                                                                                                    | 10 ms       |
| 0 ms ÷<br>30000 ms   | Binary input is switched on when the voltage level defined by parameter BIN HW (page 73) is present longer than the value of this parameter and is switched off when is not present longer than the value of this parameter. |             |
| [718]                | pe taken into account.                                                                                                    | Direct      |
|                      | s of parameter's BIN1 Logic [716] (page 74)                                                                                                    |             |
| BIN4 Filter<br>[181] | Time constant of the binary signal filter.                                                                                                    | 10 ms       |
| 0 ms ÷<br>30000 ms   | Binary input is switched on when the voltage level defined by parameter BIN HW (page 73) is present longer than the value of this parameter and is switched off when is not present longer than the value of this parameter. | the voltage |
| BIN4 Logic<br>[719]  | Determines the binary input evaluation mode. Binary input hardware settings need to be taken into account.                                                                                                    | Direct      |
| Look choise          | s of parameter's BIN1 Logic [716] (page 74)                                                                                                    |             |
| BIN5 Filter<br>[182] | Time constant of the binary signal filter.                                                                                                    | 10 ms       |
| 0 ms ÷<br>30000 ms   | Binary input is switched on when the voltage level defined by parameter BIN HW (page 73) is present longer than the value of this parameter and is switched off when is not present longer than the value of this parameter. | the voltage |
| BIN5 Logic<br>[720]  | Determines the binary input evaluation mode. Binary input hardware settings need to be taken into account.                                                                                                    | Direct      |
|                      | s of parameter's BIN1 Logic [716] (page 74)                                                                                                    |             |
|                      | Time constant of the binary signal filter.                                                                                                    | 10 ms       |
| 0 ms ÷<br>30000 ms   | Binary input is switched on when the voltage level defined by parameter BIN HW (page 73) is present longer than the value of this parameter and is switched off when is not present longer than the value of this parameter. | the voltage |
| BIN6 Logic<br>[721]  | Determines the binary input evaluation mode. Binary input hardware settings need to be taken into account.                                                                                                    | Direct      |
| Look choise          | s of parameter's BIN1 Logic [716] (page 74)                                                                                                    |             |

#### 7.6.2 ANALOG INPUTS

Group of parameters number [144]

Settings of the analog inputs, which are used for input, setting or continuous measurement of signals like frequency setpoint, pressure, fluid level etc.

#### AIN1

Group of parameters number [147] First analog input.

10 May 2017 Page 74 from 177

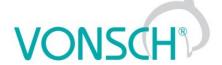

MENU \ SETTINGS \ INPUTS AND OUTPUTS \ ANALOG INPUTS \ AIN1

| Name<br>[ID]            | Description                                                                                                    | Def.   |
|-------------------------|----------------------------------------------------------------------------------------------------|--------|
| AIN1<br>Type<br>[153]   | Analog input type.                                                                                                    | 0-10V  |
| 0-10V                   | Analog input level corresponds with the voltage, which is measured between the terminals $X1:11$ and $X1:12$ in the 0 to $10V(\sim 0$ až $100\%)$ DC range.                                                                                                    |        |
| 2-10V                   | Analog input level corresponds with the voltage, which is measured between the terminals X1:11 and X1:12 in the 2 to 10V(~0 až 100%) DC range. If this voltage drops under the 2V limit, the frequency converter generates the fault "E25-Interrupted AIN1 (page 32)". Fault evaluation can be turned off using AIN Fault [837] (page 106).  |        |
| 0-20mA                  | Analog input level corresponds with the current, which is measured between the terminals X1:11 and X1:12 in the 0 to 20mA(~0 až 100%) range.                                                                                                    |        |
| 4-20mA                  | Analog input level corresponds with the current, which is measured between the terminals X1:11 and X1:12 in the 4 to 20mA(~0 až 100%) range. If this voltage drops under the 4 mA limit, the frequency converter generates the fault " E25-Interrupted AIN1 (page 32)". Fault evaluation can be turned off using AIN Fault [837] (page 106). |        |
| AIN1<br>Filter<br>[254] | Time constant of first-order filter of the analog input.                                                                                                    | 100 ms |
| 0 ms ÷<br>30000<br>ms   |                                                                                                    |        |

#### **SPECIAL SETTING AIN1**

Group of parameters number [150]

Analog input mapping setting for the selected parameter. Value of this parameter will be affected by the analog input value.

MENU \ SETTINGS \ INPUTS AND OUTPUTS \ ANALOG INPUTS \ AIN1 \ SPECIAL SETTING AIN1

| Name [ID]                | Description                                                                               | Def.       |
|--------------------------|-------------------------------------------------------------------------------------------|------------|
| AIN1 Signal [251]        | Selection of the signal that will be linearly recalculated according to the analog input. | -          |
| Signal                   |                                                                                           |            |
| Signal (AIN1_A)<br>[253] | Signal value for the analog input level at point A.                                       | -          |
| - ÷ -                    |                                                                                           |            |
| Signal (AIN1_B)<br>[252] | Signal value for the analog input level at point B.                                       | -          |
| - ÷ -                    |                                                                                           |            |
| AIN1_A [949]             | Analog input level at point A.                                                            | 0,00 V     |
| 0,00 V ÷ 10,00 V         |                                                                                           |            |
| AIN1_B [950]             | Analog input level at point B.                                                            | 10,00<br>V |
| 0,00 V ÷ 10,00 V         |                                                                                           | I          |

#### AIN2

Group of parameters number [149] Second analog input.

 ${\tt MENU \setminus SETTINGS \setminus INPUTS \ AND \ OUTPUTS \setminus ANALOG \ INPUTS \setminus AIN2}$ 

| Name<br>[ID] | Description        | Def.   |
|--------------|--------------------|--------|
| AIN2<br>Type | Analog input type. | 0-10 V |

10 May 2017 Page 75 from 177

#### **UNIFREM v.3.19x**

| Name<br>[ID]            | Description                                                                                                    | Def.          |
|-------------------------|----------------------------------------------------------------------------------------------------|---------------|
| [154]                   |                                                                                                    |               |
|                         | Analog input value corresponds with the voltage, which is measured between the terminals X1:13 and X1:14 in the 0V to 10V DC range.                                                                                                    |               |
| 2-10 V                  | Analog input value corresponds with the voltage, which is measured between the teand X1:14 in the 2V to 10V DC range. If this voltage drops under the 2V limit, converter generates the fault " E26-Interrupted AIN2 (page 32)". Fault evaluation causing AIN Fault [837] (page 106).                                            | the frequency |
|                         | Analog input value corresponds with the current, which is measured between the terminals X1:13 and X1:14 in the 0 to 20mA range.                                                                                                    |               |
| 4-20 mA                 | Analog input value corresponds with the current, which is measured between the terminals X1:13 and X1:14 in the 4 to 20mA range. If this voltage drops under the 4 mA limit, the frequency converter generates the fault " E26-Interrupted AIN2 (page 32)". Fault evaluation can be turned off using AIN Fault [837] (page 106). |               |
| AIN2<br>Filter<br>[262] | Time constant of first-order filter of the analog input.                                                                                                    | 100 ms        |
| 0 ms ÷<br>30000<br>ms   |                                                                                                    |               |

#### **SPECIAL SETTING AIN2**

Group of parameters number [155]

Analog input mapping setting for the selected parameter. Value of this parameter will be affected by the analog input value.

#### MENU \ SETTINGS \ INPUTS AND OUTPUTS \ ANALOG INPUTS \ AIN2 \ SPECIAL SETTING AIN2

| Name [ID]                | Description                                                                               | Def.       |
|--------------------------|-------------------------------------------------------------------------------------------|------------|
| AIN2 Signal [259]        | Selection of the signal that will be linearly recalculated according to the analog input. | -          |
| Signal                   |                                                                                           |            |
| Signal (AIN2_A)<br>[261] | Signal value for the analog input level at point A.                                       | -          |
| - ÷ -                    |                                                                                           |            |
| Signal (AIN2_B)<br>[260] | Signal value for the analog input level at point B.                                       | -          |
| - ÷ -                    |                                                                                           |            |
| AIN2_A [951]             | Analog input level at point A.                                                            | 0,00 V     |
| 0,00 V ÷ 10,00 V         |                                                                                           |            |
| AIN2_B [952]             | Analog input level at point B.                                                            | 10,00<br>V |
| 0,00 V ÷ 10,00 V         |                                                                                           |            |

#### AIN3

Group of parameters number [148]

Third analog input. Not available for the UNIFREM 400 M converter.

#### MENU \ SETTINGS \ INPUTS AND OUTPUTS \ ANALOG INPUTS \ AIN3

| Name<br>[ID]          | Description                                                                                                    | Def.           |
|-----------------------|----------------------------------------------------------------------------------------------------|----------------|
| AIN3<br>Type<br>[268] | Analog input type.                                                                                                    | 0-10 V         |
|                       | Analog input level corresponds with the voltage, which is measured between the to and X1:16 in the 0 to 10V DC range. | erminals X1:15 |
| 2-10 V                | Analog input level corresponds with the voltage, which is measured between the te                                     | erminals X1:15 |

10 May 2017 Page 76 from 177

#### **UNIFREM v.3.19x**

| Name<br>[ID]            | Description                                                                                                    | Def.           |
|-------------------------|----------------------------------------------------------------------------------------------------|----------------|
|                         | and X1:16 in the 2 to 10V DC range. If this voltage drops under the 2V limit, converter generates the fault " E27-Interrupted AIN3 (page 32)". Fault evaluation causing AIN Fault [837] (page 106).                                                                                                    |                |
|                         | Analog input level corresponds with the current, which is measured between the te and X1:16 in the 0 to 20mA range.                                                                                                    | erminals X1:15 |
| 4-20 mA                 | Analog input level corresponds with the current, which is measured between the terminals X1:15 and X1:16 in the 4 to 20mA range. If this voltage drops under the 4 mA limit, the frequency converter generates the fault " E27-Interrupted AIN3 (page 32)". Fault evaluation can be turned of using AIN Fault [837] (page 106). |                |
| AIN3<br>Filter<br>[272] | Time constant of first-order filter of the analog input.                                                                                                    | 100 ms         |
| 0 ms ÷<br>30000<br>ms   |                                                                                                    |                |

#### **SPECIAL SETTING AIN3**

Group of parameters number [156]

Analog input mapping setting for the selected parameter. Value of this parameter will be affected by the analog input value.

#### ${\tt MENU \setminus SETTINGS \setminus INPUTS \ AND \ OUTPUTS \setminus ANALOG \ INPUTS \setminus AIN3 \setminus SPECIAL \ SETTING \ AIN3}$

|                          | 15 AND OUTPUTS (ANALOG INPUTS (AINS) SPECIAL SETTING AINS                                 |            |
|--------------------------|-------------------------------------------------------------------------------------------|------------|
| Name [ID]                | Description                                                                               | Def.       |
| AIN3 Signal [269]        | Selection of the signal that will be linearly recalculated according to the analog input. | -          |
| Signal                   |                                                                                           |            |
| Signal (AIN3_A)<br>[270] | Signal value for the analog input level at point A.                                       | -          |
| - ÷ -                    |                                                                                           |            |
| Signal (AIN3_B)<br>[271] | Signal value for the analog input level at point B.                                       | -          |
| - ÷ -                    |                                                                                           |            |
| AIN3_A [953]             | Analog input level at point A.                                                            | 0,00 V     |
| 0,00 V ÷ 10,00 V         |                                                                                           |            |
| AIN3_B [954]             | Analog input level at point B.                                                            | 10,00<br>V |
| 0,00 V ÷ 10,00 V         |                                                                                           |            |

#### AIN4

Group of parameters number [152]

Fourth analog input. Not available for the UNIFREM 400 M converter.

#### MENU \ SETTINGS \ INPUTS AND OUTPUTS \ ANALOG INPUTS \ AIN4

| Name<br>[ID]          | Description                                                                                                    | Def.           |
|-----------------------|----------------------------------------------------------------------------------------------------|----------------|
| AIN4<br>Type<br>[274] | Analog input type.                                                                                                    | 0-10 V         |
| 0-10 V                | Analog input value corresponds with the voltage, which is measured between the terminals X1:17 and X1:18 in the 0 to 10V DC range.                                                                                                    |                |
| 2-10 V                | Analog input value corresponds with the voltage, which is measured between the terminals X1:17 and X1:18 in the 2 to 10V DC range. If this voltage drops under the 2V limit, the frequency converter generates the fault " E28-Interrupted AIN4 (page 32)". Fault evaluation can be turned off using AIN Fault [837] (page 106). |                |
| 0-20 mA               | Analog input value corresponds with the current, which is measured between the te                                                                                                    | erminals X1:17 |

10 May 2017 Page 77 from 177

| VONSCH | ® |
|--------|---|
|        |   |

| Name<br>[ID]            | Description                                                                                                    |               |
|-------------------------|----------------------------------------------------------------------------------------------------|---------------|
|                         | and X1:18 in the 0 to 20mA range.                                                                                                    |               |
| 4-20 mA                 | Analog input value corresponds with the current, which is measured between the teand X1:18 in the 4 to 20mA range. If this voltage drops under the 4 mA limit, converter generates the fault " E28-Interrupted AIN4 (page 32)". Fault evaluation causing AIN Fault [837] (page 106). | the frequency |
| AIN4<br>Filter<br>[278] | Time constant of first-order filter of the analog input.                                                                                                    | 100 ms        |
| 0 ms ÷<br>30000<br>ms   |                                                                                                    |               |

#### **SPECIAL SETTING AIN4**

Group of parameters number [199]

Analog input mapping setting for the selected parameter. Value of this parameter will be affected by the analog input value.

MENU \ SETTINGS \ INPUTS AND OUTPUTS \ ANALOG INPUTS \ AIN4 \ SPECIAL SETTING AIN4

| Name [ID]                | Description                                                                               | Def.       |
|--------------------------|-------------------------------------------------------------------------------------------|------------|
| AIN4 Signal [275]        | Selection of the signal that will be linearly recalculated according to the analog input. | -          |
| Signal                   |                                                                                           |            |
| Signal (AIN4_A)<br>[276] | Signal value for the analog input level at point A.                                       | -          |
| - ÷ -                    |                                                                                           |            |
| Signal (AIN4_B)<br>[277] | Signal value for the analog input level at point B.                                       | -          |
| - ÷ -                    |                                                                                           |            |
| AIN4_A [955]             | Analog input level at point A.                                                            | 0,00 V     |
| 0,00 V ÷ 10,00 V         |                                                                                           |            |
| AIN4_B [956]             | Analog input level at point B.                                                            | 10,00<br>V |
| 0,00 V ÷ 10,00 V         |                                                                                           |            |

#### 7.6.3 RELAY OUTPUTS

Group of parameters number [146]

Relay outputs setting, which can be used for signalization of discrete values and events of the converter, e.g. fault, run, setpoint achieved.

#### Relay 1

Group of parameters number [186]

Relay 1 setting. Relay is connected to the terminals: NC - X2:25, COM - X2:26, NO - X2:27 (NC - X2:24, COM - X2:25, NO - X2:26 for UNIFREM 400 M).

MENU \ SETTINGS \ INPUTS AND OUTPUTS \ RELAY OUTPUTS \ RELAY 1

| Name [ID]          | Description                                                                             | Def.               |
|--------------------|-----------------------------------------------------------------------------------------|--------------------|
| R1 Source<br>[697] | IRPIAN SWITCHING TUNCTION SETTING                                                       | Motor<br>operation |
| Motor operation    | Relay will switch on when the converter is in start (running).                          |                    |
| Ready              | Relay will switch on when the converter is READY.                                       |                    |
| Fault              | Relay wil switch on when the fault in the converter occurs.                             |                    |
| Brake              | Relay will switch on when the mechanical brake function is activated, pleas (page 100). | se see [517]       |
| F=zel              | Relay will switch on after reaching the setpoint frequency.                             |                    |

10 May 2017 Page 78 from 177

#### **UNIFREM v.3.19x**

| Name [ID]                   | Description                                                                                                    | Def.         |
|-----------------------------|----------------------------------------------------------------------------------------------------|--------------|
|                             | Relay will switch on after satisfying the conditions in the submenu SPECIAL SE                                                                                          | TTING.       |
| R1 switch-on<br>time [307]  | The relay switch-on time delay.                                                                                                    | 0,00 s       |
| 3600,00 s                   | After establishment of the switch condition, the relay will switch-on after a sele of time.                                                                             | cted amount  |
| R1 switch-off<br>time [308] | The relay switch-off time delay.                                                                                                    | 0,00 s       |
|                             | After termination of the switch condition, the relay will switch-off after a selecte time.                                                                              | ed amount of |
| R1 Logic [755]              | Determines the relay output evaluation mode. The condition will be evaluated first, then the switch times will be evaluated and the relay logic will be evaluated last. |              |
| Direct                      | If the switch conditions are met, the relay will switch on.                                                                                                    |              |
| Inverted                    | If the switch conditions are met, the relay will switch off.                                                                                                    |              |

#### **SPECIAL SETTING R1**

Group of parameters number [221]

Special function setting for relay 1. R1 Source [697] (page 78) must be chosen as "Special".

#### MENU \ SETTINGS \ INPUTS AND OUTPUTS \ RELAY OUTPUTS \ RELAY 1 \ SPECIAL SETTING R1

| Name [ID]              | Description                                                                                     |               | Def.      |
|------------------------|-------------------------------------------------------------------------------------------------|---------------|-----------|
| R1 Signal [189]        | Signal that is evaluated for the relay switch. Either numeric or discrete signal can be chosen. | [76]<br>state | Converter |
| Signal                 |                                                                                                 |               |           |
| R1 switch-on<br>[301]  | Conditions for R1 switch-on.                                                                    | Run           |           |
|                        | parameter's Converter state [76] (page 23)                                                      |               |           |
| R1 switch-off<br>[309] | Conditions for R1 switch-off.                                                                   |               |           |
| Look choises of p      | parameter's Converter state [76] (page 23)                                                      |               |           |

#### Relay 2

Group of parameters number [187]

Relay 2 setting. Relay is connected to the terminals: NC - X2:28, COM - X2:29, NO - X2:30 (NC - X2:21, COM - X2:22, NO - X2:23 for UNIFREM 400 M).

#### MENU \ SETTINGS \ INPUTS AND OUTPUTS \ RELAY OUTPUTS \ RELAY 2

| MENO (OETHINOS              | (INPUTS AND OUTPUTS (RELAY OUTPUTS (RELAY 2                                                                                                    |           |
|-----------------------------|----------------------------------------------------------------------------------------------------|-----------|
| Name [ID]                   | Description                                                                                                    | Def.      |
| R2 Source<br>[698]          | Relay switching function setting. Functionality is the same as RELAY 1 R1 Source [697] (page 78).                                                                       | Fault     |
| Look choises of             | parameter's R1 Source [697] (page 78)                                                                                                    |           |
| R2 switch-on<br>time [316]  | Relay switch-on time delay.                                                                                                    | 0,00<br>s |
| 3600,00 s                   | After establishment of the switch condition, the relay will switch-on after a selected a of time.                                                                       | mount     |
| R2 switch-off<br>time [317] | Relay switch-off time delay.                                                                                                    | 0,00<br>s |
| 3600,00 s                   | If the switch condition is no longer valid, the relay remains switched on for a seamount of time.                                                                       |           |
| R2 Logic [756]              | Determines the relay output evaluation mode. The condition will be evaluated first, then the switch times will be evaluated and the relay logic will be evaluated last. | Direct    |
| Direct                      | If the switch conditions are met, the relay will switch on.                                                                                                    |           |
| Inverted                    | If the switch conditions are met, the relay will switch off.                                                                                                    |           |

10 May 2017 Page 79 from 177

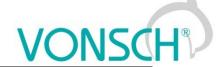

#### SPECIAL SETTING R2

Group of parameters number [223]

Special function setting for relay 2. R2 Source [698] (page 79) must be chosen as "Special".

MENU \ SETTINGS \ INPUTS AND OUTPUTS \ RELAY OUTPUTS \ RELAY 2 \ SPECIAL SETTING R2

| Name [ID]              | Description                                                                                     |               | Def.      |
|------------------------|-------------------------------------------------------------------------------------------------|---------------|-----------|
|                        | Signal that is evaluated for the relay switch. Either numeric or discrete signal can be chosen. | [76]<br>state | Converter |
| Signal                 |                                                                                                 |               |           |
| R2 switch-on<br>[313]  | Conditions for R2 switch-on.                                                                    | Fault         |           |
|                        | parameter's Converter state [76] (page 23)                                                      |               |           |
| R2 switch-off<br>[314] | Conditions for R2 switch-off.                                                                   |               |           |
| Look choises of p      | parameter's Converter state [76] (page 23)                                                      |               |           |

#### Relay 3

Group of parameters number [188]

Relay 3 setting. Not available for the UNIFREM 400 M converter. Relay is connected to the terminals: NC - X2:31, COM - X2:32, NO - X2:33.

MENU \ SETTINGS \ INPUTS AND OUTPUTS \ RELAY OUTPUTS \ RELAY 3

| MENO (CETTINGS              | INFOTS AND OUTFOTS (RELAT OUTFOTS (RELAT S                                                                                                    |        |
|-----------------------------|----------------------------------------------------------------------------------------------------|--------|
| Name [ID]                   | Description                                                                                                    | Def.   |
| R3 Source<br>[699]          | Relay switching function setting. Functionality is the same as RELAY 1 R1 Source [697] (page 78).                                                                       | Ready  |
|                             | parameter's R1 Source [697] (page 78)                                                                                                    |        |
| R3 switch-on<br>time [324]  | Relay switch-on time delay.                                                                                                    | 0,00 s |
| 3600,00 s                   | After establishment of the switch condition, the relay will switch-on after a selected a of time.                                                                       | amount |
| R3 switch-off<br>time [325] | Relay switch-off time delay.                                                                                                    | 0,00 s |
| 3600,00 s                   | If the switch condition is no longer valid, the relay remains switched on for a seamount of time.                                                                       |        |
| R3 Logic [757]              | Determines the relay output evaluation mode. The condition will be evaluated first, then the switch times will be evaluated and the relay logic will be evaluated last. | Direct |
| Direct                      | If the switch conditions are met, the relay will switch on.                                                                                                    |        |
| Inverted                    | If the switch conditions are met, the relay will switch off.                                                                                                    |        |

#### SPECIAL SETTING R3

Group of parameters number [226]

Special function setting for relay 3. R3 Source [699] (page 80) must be chosen as "Special". Not available for the UNIFREM 400 M converter.

MENU \ SETTINGS \ INPUTS AND OUTPUTS \ RELAY OUTPUTS \ RELAY 3 \ SPECIAL SETTING R3

| Name [ID]                                                  | Description                                                                                     | Def.                 |  |
|------------------------------------------------------------|-------------------------------------------------------------------------------------------------|----------------------|--|
|                                                            | Signal that is evaluated for the relay switch. Either numeric or discrete signal can be chosen. | [76] Converter state |  |
| Signal                                                     |                                                                                                 |                      |  |
| R3 switch-on [321]                                         | Conditions for R3 switch-on.                                                                    | Ready                |  |
|                                                            | Look choises of parameter's Converter state [76] (page 23)                                      |                      |  |
| R3 switch-off [322]                                        | Conditions for R3 switch-off.                                                                   |                      |  |
| Look choises of parameter's Converter state [76] (page 23) |                                                                                                 |                      |  |

#### 7.6.4 ANALOG OUTPUTS

10 May 2017 Page 80 from 177

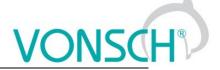

Group of parameters number [145]

Analog outputs settings. Analog outputs are used to transfer continuous signals and quantities of the converter to superior control and diagnostic systems such as display units, PLC or measuring instruments.

#### A01

Group of parameters number [370]

First analog output is connected to the terminal: Plus - X1:19, Minus - X1:20 (Plus - X1:15, Mínus - X1:16 for UNIFREM 400 M).

MENU \ SETTINGS \ INPUTS AND OUTPUTS \ ANALOG OUTPUTS \ AO1

| Name [ID]                   | Description                                           | Def.                 |
|-----------------------------|-------------------------------------------------------|----------------------|
| AO1 Type [358]              | Analog output type.                                   | 0-20mA               |
| Turned off                  | Analog output is turned off. The output is 0mA.       |                      |
| 0-20mA                      | Analog output operates in the 0-20mA range.           |                      |
| 4-20mA                      | Analog output operates in the 4-20mA range.           |                      |
| AO1 Source [1076]           | Analog output quantity selection.                     | Freq. INV abs.       |
| Freq. INV abs.              | The output value is taken from Freq. INV abs. [472] ( | page 16).            |
| MT Current                  | The output value is taken from Current MT [42] (page  | e 16).               |
| Power                       | The output value is taken from Power [66] (page 16).  |                      |
| ETP Current                 | The output value is taken from ETP Current [870] (pa  | ige 22).             |
| Torque                      | The output value is taken from Torque [69] (page 16)  |                      |
| Special                     | The output value is taken from Special signal AOx.    |                      |
| Signal (AO1_A) [360]        | Signal value for the analog output level at point A.  | 0,00 Hz              |
| 0,00 ÷ Max. frequency [111] |                                                       |                      |
| Signal (AO1_B) [361]        | Signal value for the analog output level at point B.  | 50,00 Hz             |
| 0,00 ÷ Max. frequency [111] |                                                       |                      |
| AO1_A [941]                 | Analog output level at point A.                       | 0,00 mA              |
| 0,00 mA ÷ 20,00 mA          |                                                       |                      |
| AO1_B [942]                 | Analog output level at point B.                       | 20,00 mA             |
| 0,00 mA ÷ 20,00 mA          |                                                       | •                    |
| AO1 Signal [359]            | Selection of special signal for the analog output.    | [472] Freq. INV abs. |
| Signal                      |                                                       |                      |

#### A02

Group of parameters number [371]

Second analog output is connected to the terminal: Plus - X1:21, Minus - X1:22 (Plus - X1:17, Minus - X1:16 for UNIFREM 400 M).

 ${\sf MENU} \setminus {\sf SETTINGS} \setminus {\sf INPUTS} \; {\sf AND} \; {\sf OUTPUTS} \setminus {\sf ANALOG} \; {\sf OUTPUTS} \setminus {\sf AO2}$ 

| Name [ID]                            | Description                                                                                                    | Def.       |  |
|--------------------------------------|----------------------------------------------------------------------------------------------------|------------|--|
| AO2 Type [362]                       | Analog output type. Configuration possibilities are the same as in AO 1 AO1 Type [358] (page 81).                  | 0-20mA     |  |
| Look choises of p                    | arameter's AO1 Type [358] (page 81)                                                                                |            |  |
| [10//]                               | Analog output quantity selection. Configuration possibilities are the same as in AO 1 AO1 Source [1076] (page 81). | MT Current |  |
|                                      | arameter's AO1 Source [1076] (page 81)                                                                             |            |  |
| Signal (AO2_A)<br>[366]              | Signal value for the analog output level at point A.                                                               | 0,00 A     |  |
|                                      | 0,00 ÷ I <sub>NK2</sub> <sup>4</sup> 4The value depends on the inverter power line. See installation manual.       |            |  |
| Signal (AO2_B)<br>[368]              | Signal value for the analog output level at point B.                                                               | 6,00 A     |  |
| 0,00 ÷ I <sub>NK2</sub> <sup>4</sup> | ⁴The value depends on the inverter power line. See installation manual.                                            |            |  |
| AO2_A [945]                          | Analog output level at point A.                                                                                    | 0,00 mA    |  |

10 May 2017 Page 81 from 177

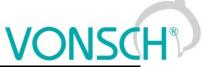

|                       | UNIFREM v.3.19x                                                           | OLADO              |
|-----------------------|---------------------------------------------------------------------------|--------------------|
| Name [ID]             | Description                                                               | Def.               |
| 0,00 mA ÷ 20,00<br>mA |                                                                           |                    |
| AO2_B [946]           | Analog output level at point B.                                           | 20,00 mA           |
| 0,00 mA ÷ 20,00<br>mA |                                                                           |                    |
| AO2 Signal<br>[364]   | Selection of the signal that will linearly recalculate the analog output. | [42] Current<br>MT |
| Signal                |                                                                           | ·                  |

#### *A03*

Group of parameters number [372]

Third analog output is connected to the terminal: Plus - X1:23, Minus - X1:24. Not available for the UNIFREM 400 M converters.

#### MENUL\SETTINGS\INPUTS AND OUTPUTS\ANALOG OUTPUTS\AO3

| MENU (SETTINGS (I       | NPUTS AND OUTPUTS (ANALOG OUTPUTS (AO3                                                                             |               |
|-------------------------|----------------------------------------------------------------------------------------------------|---------------|
| Name [ID]               | Description                                                                                                    | Def.          |
| AO3 Type [363]          | Analog output type. Configuration possibilities are the same as in AO 1 AO1 Type [358] (page 81).                  | 0-20mA        |
| Look choises of pa      | arameter's AO1 Type [358] (page 81)                                                                                |               |
| AO3 Source<br>[1078]    | Analog output quantity selection. Configuration possibilities are the same as in AO 1 AO1 Source [1076] (page 81). | Power         |
|                         | arameter's AO1 Source [1076] (page 81)                                                                             |               |
| Signal (AO3_A)<br>[367] | Signal value for the analog output level at point A.                                                               | 0,0 W         |
| -3E9 W ÷ 3E9 W          |                                                                                                    |               |
| Signal (AO3_B)<br>[369] | Signal value for the analog official level at point B                                                              | 6000,0<br>W   |
| -3E9 W ÷ 3E9 W          |                                                                                                    |               |
| AO3_A [947]             | Analog output level at point A.                                                                                    | 0,00 mA       |
| 0,00 mA ÷ 20,00<br>mA   |                                                                                                    |               |
| AO3_B [948]             | IANAIOG OUTDUT IEVELAT DOINT B                                                                                     | 20,00<br>mA   |
| 0,00 mA ÷ 20,00<br>mA   |                                                                                                    |               |
| AO3 Signal<br>[365]     | Selection of the signal that will linearly recalculate the analog output.                                          | [66]<br>Power |
| Signal                  |                                                                                                    |               |
|                         |                                                                                                    |               |

#### 7.6.5 IRC1

Group of parameters number [435]

Setting the IRC1 sensor parameters, which is used for exact rotor speed and position measurement. This sensor can be connected to RM-UNI\_IRC1 extension module. Speed is displayed in the parameter Frequency IRC1 [434] (page 19).

#### MENU \ SETTINGS \ INPUTS AND OUTPUTS \ IRC1

| MENU (SETTINGS (IN   | PUTS AND OUTPUTS \ IRC1                                                                                                    |        |
|----------------------|----------------------------------------------------------------------------------------------------|--------|
| Name [ID]            | Description                                                                                                    | Def.   |
| IRC1 pulses [436]    | Number of IRC pulses per turn from the sensor nameplate.                                                                                                    | 1024   |
| 0 ÷ 40000            |                                                                                                    |        |
| calculation          | Speed calculation period. Increasing the parameter values increases the speed resolution and decreases the quantization noise, however, a high value can cause a negative effect on the speed control quality. |        |
| 1 ÷ 100              |                                                                                                    |        |
| IRC1 direction [825] | Polarity of the IRC speed evaluation. Direct (A-B), inverted (B-A).                                                                                                    | Direct |
| Direct               | Polarity of position and speed is determined by cabling of the sensor.                                                                                                    |        |

10 May 2017 Page 82 from 177

| VOI | JCA | ® |
|-----|-----|---|
| VOI | DCI |   |

| Name [ID]              | Description                                                                                                   | Def.    |
|------------------------|----------------------------------------------------------------------------------------------------|---------|
| Inverted               | By selecting this option, polarity of position and speed can be inverted without t for re-cabling the sensor. | he need |
| IRC1 ratio [1532]      | Gear ratio of IRC1.                                                                                           | 1,00000 |
| 0,01000 ÷<br>100,00000 |                                                                                                    |         |

#### 7.6.6 IRC2

Group of parameters number [826]

Setting the IRC2 sensor parameters, which is used for exact rotor speed and position measurement. This sensor can be connected to RM-UNI\_IRC extension module. Speed is displayed in the parameter Frequency IRC2 [803] (page 19).

MENU \ SETTINGS \ INPUTS AND OUTPUTS \ IRC2

| Name [ID]              | Description                                                                                                    | Def.     |
|------------------------|----------------------------------------------------------------------------------------------------|----------|
| IRC2 pulses [827]      | Number of IRC pulses per turn from the sensor nameplate.                                                                                                    | 1024     |
|                        | For low-speed motors sensor with higher pulses per turn are recommended. I speed motors sensors with lower pulses per revolution are recommended.                                                              | For high |
| calculation            | Speed calculation period. Increasing the parameter values increases the speed resolution and decreases the quantization noise, however, a high value can cause a negative effect on the speed control quality. |          |
| 1 ÷ 100                |                                                                                                    |          |
| IRC2 direction [829]   | Polarity of the IRC speed evaluation. Direct (A-B), inverted (B-A).                                                                                                    | Direct   |
| Direct                 | Polarity of position and speed is determined by cabling of the sensor.                                                                                                    |          |
| IINVALIAN              | By selecting this option, polarity of position and speed can be inverted without t for re-cabling the sensor.                                                                                                  | he need  |
| IRC2 ratio [1533]      | Gear ratio of IRC2.                                                                                                    | 1,00000  |
| 0,01000 ÷<br>100,00000 |                                                                                                    |          |

#### 7.6.7 ABS. POS. SENSOR (ARC)

Group of parameters number [20] Absolute position sensor settings.

MENU\SETTINGS\INPUTS AND OUTPUTS\ABS. POS. SENSOR (ARC)

|                        | -013 AND OUTFUTS (ABS. FOS. SENSOR (ARC)                                                                                                    |               |
|------------------------|----------------------------------------------------------------------------------------------------|---------------|
| Name [ID]              | Description                                                                                                    | Def.          |
|                        | Selection of the VONSCH extension module (RM-RDC) connected for absolute position sensing.                                                       | Unconnected   |
| Unconnected            | No absolute position sensor module connected.                                                                                                    |               |
| Connected              | Absolute position sensor module connected.                                                                                                    |               |
| [50]                   | Direction of the ARC speed and position evaluation.  When value inverted is chosen, speed and position are inverted before used as the feedback. | Direct        |
| Direct                 | Polarity of position and speed is determined by cabling of the sensor.                                                                           |               |
|                        | By selecting this option, polarity of position and speed can be inverted with for re-cabling the sensor.                                         | hout the need |
| ARC ratio [1534]       | Gear ratio of ARC.                                                                                                    | 1,00000       |
| 0,01000 ÷<br>100,00000 |                                                                                                    |               |

#### 7.7 FUNCTIONS

Group of parameters number [532]

Setting an selection of different optional functions of the UNIFREM frequency converter.

#### 7.7.1 PLC FUNCTIONS

10 May 2017 Page 83 from 177

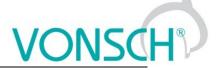

Group of parameters number [315]

Built-in numerical and logical blocks, replacing the need for a simple control system.

#### **LOGICAL BLOCKS**

Group of parameters number [166]

Building logical links between the signals. First two logical blocks are fast (they respond in 1ms), other logical blocks respond in 10ms.

#### LB Timing

Group of parameters number [1024]

LB time delay setting.

| MENU \ SETTINGS \ F          | UNCTIONS \ PLC FUNCTIONS \ LOGICAL BLOCKS \ LB TIMING                                                                                    |            |
|------------------------------|----------------------------------------------------------------------------------------------------|------------|
| Name [ID]                    | Description                                                                                                    | Def.       |
| On delay 1 [1025]            | LB on delay time. It is necessary to select the LB in parameter LB for on delay $(1033)$ (page 84), which this time is designated for.   | 0,00<br>s  |
| 0,00 s ÷ 7200,00 s           |                                                                                                    | •          |
| -                            | Selecting the logical blocks, which the defined on delay time On delay 1 [1025 (page 84) is applied to.                                  | ]          |
| •                            | rameter's Logical blocks [8] (page 20)                                                                                                   |            |
| On delay 2 [1026]            | LB on delay time. It is necessary to select the LB in parameter LB for on delay 2 [1034] (page 84), which this time is designated for.   | 20,00<br>s |
| 0,00 s ÷ 7200,00 s           |                                                                                                    |            |
|                              | Selecting the logical blocks, which the defined on delay time On delay 2 [1026 (page 84) is applied to.                                  | ]          |
| Look choises of pa           | rameter's Logical blocks [8] (page 20)                                                                                                   |            |
| On delay 3 [1027]            | LB on delay time. It is necessary to select the LB in parameter LB for on delay 3 [1035] (page 84), which this time is designated for.   | 30,00<br>s |
| 0,00 s ÷ 7200,00 s           |                                                                                                    |            |
|                              | Selecting the logical blocks, which the defined on delay time On delay 3 [1027 (page 84) is applied to.                                  | ]          |
| Look choises of pa           | rameter's Logical blocks [8] (page 20)                                                                                                   |            |
| On delay 4 [1028]            | LB on delay time. It is necessary to select the LB in parameter LB for on delay 4 [1036] (page 84), which this time is designated for.   | 10,00<br>s |
| 0,00 s ÷ 7200,00 s           |                                                                                                    |            |
| -                            | Selecting the logical blocks, which the defined on delay time On delay 4 [1028 (page 84) is applied to.                                  | ]          |
| Look choises of pa           | rameter's Logical blocks [8] (page 20)                                                                                                   | •          |
| Off delay 1<br>[1029]        | LB off delay time. It is necessary to select the LB in parameter LB for off delay [1037] (page 84), which this time is designated for.   | 0,00<br>s  |
| 0,00 s ÷ 7200,00 s           |                                                                                                    |            |
|                              | Selecting the logical blocks, which the defined off delay time Off delay 1 [1029 (page 84) is applied to.                                | ]          |
| Look choises of pa           | rameter's Logical blocks [8] (page 20)                                                                                                   |            |
| Off delay 2<br>[1030]        | LB off delay time. It is necessary to select the LB in parameter LB for off delay 2 [1038] (page 84), which this time is designated for. | 0,00<br>s  |
| 0,00 s ÷ 7200,00 s           |                                                                                                    |            |
| LB for off delay 2<br>[1038] | Selecting the logical blocks, which the defined off delay time Off delay 2 [1030 (page 84) is applied to.                                | ]          |
| Look choises of pa           | rameter's Logical blocks [8] (page 20)                                                                                                   |            |
|                              | LB off delay time. It is necessary to select the LB in parameter LB for off delay 3                                                      | 30,00      |
| [1031]                       | [1039] (page 84), which this time is designated for.                                                                                     | s          |
| 0,00 s ÷ 7200,00 s           |                                                                                                    |            |
| LB for off delay 3<br>[1039] | Selecting the logical blocks, which the defined off delay time Off delay 3 [1031 (page 84) is applied to.                                | ]          |
| Look choises of pa           | rameter's Logical blocks [8] (page 20)                                                                                                   | •          |

10 May 2017 Page 84 from 177

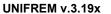

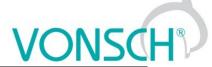

| Name [ID]          | Description                                                                         | Def. |
|--------------------|-------------------------------------------------------------------------------------|------|
| Off delay 4        | LB off delay time. It is necessary to select the LB in parameter LB for off delay 4 | 0,00 |
| [1032]             | [1040] (page 85), which this time is designated for.                                | s    |
| 0,00 s ÷ 7200,00 s |                                                                                     |      |
| LB for off delay 4 | Selecting the logical blocks, which the defined off delay time Off delay 4 [1032]   |      |
| [1040]             | (page 85) is applied to.                                                            |      |
| Look choises of pa | rameter's Logical blocks [8] (page 20)                                              |      |

#### LB Reset

Group of parameters number [1041]

LB reset setting. Selected LB are reseted to the default status.

#### MENU\SETTINGS\FUNCTIONS\PLC FUNCTIONS\LOGICAL BLOCKS\LB RESET

| MENU (SETTINGS (F         | ONCTIONS (PLC FUNCTIONS (LOGICAL BLOCKS (LB RESET                                                                                                 |      |
|---------------------------|----------------------------------------------------------------------------------------------------|------|
| Name [ID]                 | Description                                                                                                    | Def. |
| LB Reset [1045]           | Selecting the logical blocks for which the reset is applied.                                                                                      |      |
| Look choises of pa        | arameter's Logical blocks [8] (page 20)                                                                                                    |      |
| LB Reset signal<br>[1042] | Selecting the signal for the LB Reset. It will be processed according to the selected operation. Either numeric or discrete signal can be chosen. | -    |
| Signal                    |                                                                                                    |      |
| LB Reset active [1043]    | Conditions for LB reset activation.                                                                                                    | -    |
| - ÷ -                     |                                                                                                    |      |
| inactive [1044]           | LB reset deactivation: In case of a numeric signal if the signal value is lower than the defined level.                                           | -    |
| - ÷ -                     |                                                                                                    |      |

#### LB1 (Fast)

Group of parameters number [167]

First quick logical operation setting (1ms reaction time).

#### MENU \ SETTINGS \ FUNCTIONS \ PLC FUNCTIONS \ LOGICAL BLOCKS \ LB1 (FAST)

| MENU \ SETTINGS \ F    | FUNCTIONS \ PLC FUNCTIONS \ LOGICAL BLOCKS \ LB1 (FAST)                                                                                               |       |
|------------------------|----------------------------------------------------------------------------------------------------|-------|
| Name [ID]              | Description                                                                                                    | Def.  |
| LB1 Operation<br>[625] | Logical operation type that will be used for the logical block.                                                                                       | OR    |
| OR                     | Disjunction operation. The output is active if at least one of the inputs is active.                                                                  |       |
| AND                    | Conjunction operation. Output is active if both inputs are active.                                                                                    |       |
| XOR                    | Exclusive sum operation. Output is active if inputs are different (one active, the cinactive).                                                        | other |
| RS                     | RS flip-flop. Output is set to inactive if the first input is active. Output is set to active is second input is active.                              | f the |
| =                      | Operation equals. Output is active if both inputs are identical.                                                                                      |       |
| <b>&gt;</b> =          | Operation greater or equal. Output is active if the first signal is greater than or equal second signal.                                              | s the |
| ^                      | Operation greater. Output is active if the first signal is greater than the second signal.                                                            |       |
| LB1 Level [1008]       | Input and output type of the logical block.                                                                                                    |       |
| □ Output<br>negated.   | Logical block output will be negated.                                                                                                    |       |
| □ Input 1<br>negated.  | First input signal is negated.                                                                                                    |       |
| □ Input 2<br>negated.  | Second input signal is negated.                                                                                                    |       |
| □ Input 1 edge.        | First LB input responds to the leading edge of the signal.                                                                                            |       |
| □ Input 2 edge.        | Second LB input responds to the leading edge of the signal.                                                                                           |       |
| LB1_1 Signal<br>[577]  | Signal selection for the 1st input of LB1. It will be processed according to the selected operation. Either numeric or discrete signal can be chosen. | -     |
| Signal                 |                                                                                                    |       |
|                        |                                                                                                    |       |

10 May 2017 Page 85 from 177

|                          | UNIFREM v.3.19x                                                                                                    | SCH <sup>®</sup> |
|--------------------------|----------------------------------------------------------------------------------------------------|------------------|
| Name [ID]                | Description                                                                                                    | Def.             |
| LB1_1 switch-on<br>[578] | Conditions for switching on the LB1_1.                                                                                                    | -                |
| - ÷ -                    |                                                                                                    |                  |
|                          | LB1_1 switch-off: In case of a numeric signal if the signal value is lower than the defined level.                                                    | e                |
| - ÷ -                    |                                                                                                    |                  |
|                          | Signal selection for the 2nd input of LB1. It will be processed according to the selected operation. Either numeric or discrete signal can be chosen. | e                |
| Signal                   |                                                                                                    |                  |
| LB1_2 switch-on<br>[581] | Conditions for switching on the LB2.                                                                                                    | -                |
| - ÷ -                    |                                                                                                    |                  |
| _                        | LB1_2 switch-off: In case of a numeric signal if the signal value is lower than the defined level.                                                    | e<br>-           |
| - ÷ -                    |                                                                                                    |                  |

#### LB2 (Fast)

Group of parameters number [168]

Second quick logical operation setting (1ms reaction time).

MENU \ SETTINGS \ FUNCTIONS \ PLC FUNCTIONS \ LOGICAL BLOCKS \ LB2 (FAST)

| LB2 Operation   Logical operation type that will be used for the logical block. Configuration possibilities are the same as in LB 1 LB1 Operation [625] (page 85).  Look choises of parameter's LB1 Operation [625] (page 85)  LB2 Level [1009]   Input and output type of the logical block. Configuration possibilities are the same as in LB 1 LB1 Level [1008] (page 85).  Look choises of parameter's LB1 Level [1008] (page 85).  LB2_1 Signal Signal selection for the 1st input of LB2. It will be processed according to the selected operation. Either numeric or discrete signal can be chosen.  Signal LB2_1 switch-on   Conditions for switching on the LB2_1.  - + - LB2_1 switch-off: In case of a numeric signal if the signal value is lower than the defined level.  - + - LB2_2 Signal Signal selection for the 2nd input of LB2. It will be processed according to the selected operation. Either numeric or discrete signal can be chosen.  Signal LB2_2 switch-on   Conditions for switching on the LB2_2.  - + - LB2_2 Signal Signal selection for the 2nd input of LB2. It will be processed according to the selected operation. Either numeric or discrete signal can be chosen.  Signal LB2_2 switch-on   Conditions for switching on the LB2_2.  - + - LB2_2 switch-on   Conditions for switching on the LB2_2.  - + - LB2_2 switch-off: In case of a numeric signal if the signal value is lower than the lagrange of the signal value is lower than the lagrange of the signal value is lower than the lagrange of the signal value is lower than the lagrange of the signal value is lower than the lagrange of the signal value is lower than the lagrange of the signal value is lower than the lagrange of the signal value is lower than the lagrange of the signal value is lower than the lagrange of the signal value is lower than the lagrange of the signal value is lower than the lagrange of the signal value is lower than the lagrange of the signal value is lower than the lagrange of the signal value is lower than the lagrange of the signal value is lower than the lag | LB2 Operation Logical operation type that will be used for the logical block. Configuration possibilities are the same as in LB 1 LB1 Operation [625] (page 85).  Look choises of parameter's LB1 Operation [625] (page 85)  LB2 Level [1009] Input and output type of the logical block. Configuration possibilities are the same as in LB 1 LB1 Level [1008] (page 85).  Look choises of parameter's LB1 Level [1008] (page 85).  LB2 1 Signal Signal selection for the 1st input of LB2. It will be processed according to the selected operation. Either numeric or discrete signal can be chosen.  Signal  LB2 1 switch-on [584]   LB2 1 switch-lB2 1 switch-off: In case of a numeric signal if the signal value is lower than the defined level.   LB2 2 Signal Signal selection for the 2nd input of LB2. It will be processed according to the selected operation. Either numeric or discrete signal can be chosen.  Signal  LB2 2 switch-on Signal Signal selection for the 2nd input of LB2. It will be processed according to the selected operation. Either numeric or discrete signal can be chosen.  Signal  LB2 2 switch-on Conditions for switching on the LB2 2.                                                                                                    | MENO / SE                     | THINGS \ F | FUNCTIONS ( PEC FUNCTIONS ( LOGICAL BLOCKS ( LB2 (FAST)                                                                                            |      |
|----------------------------------------------------------------------------------------------------|----------------------------------------------------------------------------------------------------|-------------------------------|------------|----------------------------------------------------------------------------------------------------|------|
| Look choises of parameter's LB1 Operation [625] (page 85).  LB2 Level [1009] Input and output type of the logical block. Configuration possibilities are the same as in LB1 LB1 Level [1008] (page 85).  Look choises of parameter's LB1 Level [1008] (page 85).  LB2_1 Signal Signal selection for the 1st input of LB2. It will be processed according to the selected operation. Either numeric or discrete signal can be chosen.  Signal LB2_1 switch-on Conditions for switching on the LB2_1.  -÷-  LB2_1 switch-lB2_1 switch-off: In case of a numeric signal if the signal value is lower than the defined level.  -÷-  LB2_2 Signal Signal selection for the 2nd input of LB2. It will be processed according to the selected operation. Either numeric or discrete signal can be chosen.  Signal LB2_2 switch-on Conditions for switching on the LB2_2.  -i  LB2_2 switch-on Conditions for switching on the LB2_2.  -i  LB2_2 switch-on Conditions for switching on the LB2_2.  -i  LB2_2 switch-on Conditions for switching on the LB2_2.  -i  LB2_2 switch-on Conditions for switching on the LB2_2.  -i  LB2_2 switch-LB2_2 switch-off: In case of a numeric signal if the signal value is lower than the language of the signal value is lower than the language of the signal value is lower than the language of the signal value is lower than the language of the signal value is lower than the language of the signal value is lower than the language of the signal value is lower than the language of the signal value is lower than the language of the signal value is lower than the language of the signal value is lower than the language of the signal value is lower than the language of the signal value is lower than the language of the logical block. Configuration possible language of the logical block. Configuration possible language of the logical block. Configuration possible language of the signal selection possible language of the language of the language of the language of the language of the language of the language of the language of the language of         | Look choises of parameter's LB1 Operation [625] (page 85).  LB2 Level [1009] Input and output type of the logical block. Configuration possibilities are the same as in LB1 Level [1008] (page 85).  Look choises of parameter's LB1 Level [1008] (page 85).  LB2_1 Signal Signal selection for the 1st input of LB2. It will be processed according to the selected operation. Either numeric or discrete signal can be chosen.  Signal  LB2_1 switch-on [584]   LB2_1 switch-LB2_1 switch-off: In case of a numeric signal if the signal value is lower than the defined level.   LB2_2 Signal Signal selection for the 2nd input of LB2. It will be processed according to the selected operation. Either numeric or discrete signal can be chosen.  Signal  LB2_2 switch-on Conditions for switching on the LB2_2.   LB2_2 switch-on Conditions for switching on the LB2_2.   LB2_2 switch-on Conditions for switching on the LB2_2.                                                                                                    | Nam                           | e [ID]     | Description                                                                                                    | Def. |
| LB2 Level [1009] Input and output type of the logical block. Configuration possibilities are the same as in LB 1 LB1 Level [1008] (page 85).  Look choises of parameter's LB1 Level [1008] (page 85)  LB2_1 Signal Signal selection for the 1st input of LB2. It will be processed according to the selected operation. Either numeric or discrete signal can be chosen.  Signal  LB2_1 switch-on [584]  - ÷ -  LB2_1 switch-bla2_1 switch-off: In case of a numeric signal if the signal value is lower than the defined level.  - ÷ -  LB2_2 Signal Signal selection for the 2nd input of LB2. It will be processed according to the selected operation. Either numeric or discrete signal can be chosen.  Signal  LB2_2 switch-on [586]  Conditions for switching on the LB2_2.  - ÷ -  LB2_2 switch-on [587]  - ÷ -  LB2_2 switch-LB2_2 switch-off: In case of a numeric signal if the signal value is lower than the selected operation. Either numeric or discrete signal can be chosen.                                                                                                    | LB2 Level [1009] Input and output type of the logical block. Configuration possibilities are the same as in LB 1 LB1 Level [1008] (page 85).  Look choises of parameter's LB1 Level [1008] (page 85)  LB2_1 Signal Signal selection for the 1st input of LB2. It will be processed according to the selected operation. Either numeric or discrete signal can be chosen.  Signal  LB2_1 switch-on [584] Conditions for switching on the LB2_1.                                                                                                    | LB2 O<br>[626]                | peration   | Logical operation type that will be used for the logical block. Configuration possibilities are the same as in LB 1 LB1 Operation [625] (page 85). | OR   |
| LB2_1 Signal Signal selection for the 1st input of LB2. It will be processed according to the selected operation. Either numeric or discrete signal can be chosen.  Signal LB2_1 switch-on [584]   LB2_1 switch-begin Signal selection for switching on the LB2_1.   LB2_1 switch-begin Signal selection for the 2nd input of LB2. It will be processed according to the selected operation. Either numeric or discrete signal can be chosen.  Signal LB2_2 switch-on [586]  Signal Signal selection for the 2nd input of LB2. It will be processed according to the selected operation. Either numeric or discrete signal can be chosen.  Signal LB2_2 switch-on [587]   LB2_2 switch-LB2_2 switch-off: In case of a numeric signal if the signal value is lower than the selected operation. Either numeric signal if the signal value is lower than the selected operation.                                                                                                    | LB2_1 Signal Signal selection for the 1st input of LB2. It will be processed according to the selected operation. Either numeric or discrete signal can be chosen.  Signal  LB2_1 switch-on [584]  - ÷ -  LB2_1 switch-LB2_1 switch-off: In case of a numeric signal if the signal value is lower than the defined level.  + -  LB2_2 Signal Signal selection for the 2nd input of LB2. It will be processed according to the selected operation. Either numeric or discrete signal can be chosen.  Signal  LB2_2 switch-on Conditions for switching on the LB2_2.  - † -  LB2_2 switch-on Conditions for switching on the LB2_2.  - † -  LB2_2 switch-on Conditions for switching on the LB2_2.  - † -  LB2_2 switch-on Conditions for switching on the LB2_2.  - † -  LB2_2 switch-on Conditions for switching on the LB2_2.  - † -  LB2_2 switch-off: In case of a numeric signal if the signal value is lower than the defined level.                                                                                                    |                               |            |                                                                                                    |      |
| LB2_1 Signal Signal selection for the 1st input of LB2. It will be processed according to the selected operation. Either numeric or discrete signal can be chosen.  Signal  LB2_1 switch-on [584]  - + -  LB2_1 switch-off: In case of a numeric signal if the signal value is lower than the defined level.  - + -  LB2_2 Signal Signal selection for the 2nd input of LB2. It will be processed according to the selected operation. Either numeric or discrete signal can be chosen.  Signal  LB2_2 switch-on Conditions for switching on the LB2_2.  - + -  LB2_2 switch-off: In case of a numeric signal if the signal value is lower than the selected operation. Either numeric or discrete signal can be chosen.                                                                                                    | LB2_1 Signal Signal selection for the 1st input of LB2. It will be processed according to the selected operation. Either numeric or discrete signal can be chosen.  Signal  LB2_1 switch-on [584]   LB2_1 switch-begin selection for switching on the LB2_1.   LB2_1 switch-begin selection for the 2nd input of LB2. It will be processed according to the selected operation. Either numeric or discrete signal can be chosen.  Signal  LB2_2 switch-on [587]   Conditions for switching on the LB2_2.   LB2_2 switch-on [587]   LB2_2 switch-on [588]  Signal selection for the 2nd input of LB2. It will be processed according to the selected operation. Either numeric or discrete signal can be chosen.                                                                                                    | LB2 Lev                       | el [1009]  | Input and output type of the logical block. Configuration possibilities are the same as in LB 1 LB1 Level [1008] (page 85).                        |      |
| Signal   Conditions for switching on the LB2_1.   Switch-on   Conditions for switching on the LB2_1.   Switch-LB2_1 switch-off: In case of a numeric signal if the signal value is lower than the off [585]   defined level.   Signal Signal selection for the 2nd input of LB2. It will be processed according to the selected operation. Either numeric or discrete signal can be chosen.   Signal   LB2_2 switch-on   Conditions for switching on the LB2_2.   Switch-on   Switch-LB2_2 switch-off: In case of a numeric signal if the signal value is lower than the   LB2_2 switch-LB2_2 switch-off: In case of a numeric signal if the signal value is lower than the   Signal value is lower than the   Switch-LB2_2 switch-off: In case of a numeric signal if the signal value is lower than the   Switch-LB2_2 switch-off: In case of a numeric signal if the signal value is lower than the   Switch-LB2_2 switch-off: In case of a numeric signal if the signal value is lower than the   Switch-LB2_2 switch-off: In case of a numeric signal if the signal value is lower than the   Switch-LB2_2 switch-off: In case of a numeric signal if the signal value is lower than the   Switch-LB2_2 switch-off: In case of a numeric signal if the signal value is lower than the   Switch-Off: In case of a numeric signal if the signal value is lower than the   Switch-Off: In case of a numeric signal if the signal value is lower than the   Switch-Off: In case of a numeric signal if the signal value is lower than the   Switch-Off: In case of a numeric signal if the signal value is lower than the   Switch-Off: In case of a numeric signal if the signal value is lower than the   Switch-Off: In case of a numeric signal if the signal value is lower than the   Switch-Off: In case of a numeric signal if the signal value is lower than the   Switch-Off: In case of a numeric signal if the signal value is lower than the   Switch-Off: In case of a numeric signal if the signal value is lower than the   Switch-Off: In case of a numeric signal can be chosen.   Switch-Off: In case of | Signal   Conditions for switching on the LB2_1.   Switch-on   Signal   Conditions for switching on the LB2_1.   Switch-off   Switch-off   Switch-o | Look cho                      | ises of pa | arameter's LB1 Level [1008] (page 85)                                                                                                    |      |
| LB2_1 switch-on [584]  - ÷ -  LB2_1 switch-LB2_1 switch-off: In case of a numeric signal if the signal value is lower than the off [585]  - ÷ -  LB2_2 Signal Signal selection for the 2nd input of LB2. It will be processed according to the selected operation. Either numeric or discrete signal can be chosen.  Signal  LB2_2 switch-on [587]  - ÷ -  LB2_2 switch-LB2_2 switch-off: In case of a numeric signal if the signal value is lower than the                                                                                                    | LB2_1 switch-on Conditions for switching on the LB2_1.  - + -  LB2_1 switch- LB2_1 switch-off: In case of a numeric signal if the signal value is lower than the defined level.  - + -  LB2_2 Signal Signal selection for the 2nd input of LB2. It will be processed according to the selected operation. Either numeric or discrete signal can be chosen.  Signal  LB2_2 switch-on Conditions for switching on the LB2_2.  - + -  LB2_2 switch-on Switch-off: In case of a numeric signal if the signal value is lower than the defined level.                                                                                                    | _                             | Signal     | , , ,                                                                                                    | -    |
| LB2_1 switch-LB2_1 switch-off: In case of a numeric signal if the signal value is lower than the off [585]  - ÷ -  LB2_2 Signal Signal selection for the 2nd input of LB2. It will be processed according to the selected operation. Either numeric or discrete signal can be chosen.  Signal  LB2_2 switch-on Conditions for switching on the LB2_2.  - ÷ -  LB2_2 switch-LB2_2 switch-off: In case of a numeric signal if the signal value is lower than the                                                                                                    | LB2_1 switch-LB2_1 switch-off: In case of a numeric signal if the signal value is lower than the defined level.  - ÷ -  LB2_2 Signal Signal selection for the 2nd input of LB2. It will be processed according to the selected operation. Either numeric or discrete signal can be chosen.  Signal  LB2_2 switch-on [587]  - ÷ -  LB2_2 switch-LB2_2 switch-off: In case of a numeric signal if the signal value is lower than the defined level.                                                                                                    |                               |            |                                                                                                    |      |
| LB2_1 switch-off: In case of a numeric signal if the signal value is lower than the defined level.  - ÷ -  LB2_2 Signal Signal selection for the 2nd input of LB2. It will be processed according to the selected operation. Either numeric or discrete signal can be chosen.  Signal  LB2_2 switch-on Conditions for switching on the LB2_2.  - ÷ -  LB2_2 switch-LB2_2 switch-off: In case of a numeric signal if the signal value is lower than the                                                                                                    | LB2_1 switch-defined level.  - ÷ -  LB2_2 Signal Signal selection for the 2nd input of LB2. It will be processed according to the selected operation. Either numeric or discrete signal can be chosen.  Signal  LB2_2 switch-on Conditions for switching on the LB2_2.  - ÷ -  LB2_2 switch-off: In case of a numeric signal if the signal value is lower than the defined level.                                                                                                    | LB2_1 s <sup>2</sup><br>[584] | witch-on   | Conditions for switching on the LB2_1.                                                                                                    | -    |
| off [585] defined level.  - ÷ -  LB2_2 Signal Signal selection for the 2nd input of LB2. It will be processed according to the selected operation. Either numeric or discrete signal can be chosen.  Signal  LB2_2 switch-on Conditions for switching on the LB2_2.  - ÷ -  LB2_2 switch-LB2_2 switch-off: In case of a numeric signal if the signal value is lower than the                                                                                                    | off [585] defined level.  - ÷ -  LB2_2 Signal Signal selection for the 2nd input of LB2. It will be processed according to the selected operation. Either numeric or discrete signal can be chosen.  Signal  LB2_2 switch-on Conditions for switching on the LB2_2.  - ÷ -  LB2_2 switch-LB2_2 switch-off: In case of a numeric signal if the signal value is lower than the off [588]                                                                                                    | - ÷ -                         |            |                                                                                                    |      |
| LB2_2 Signal Signal selection for the 2nd input of LB2. It will be processed according to the selected operation. Either numeric or discrete signal can be chosen.  Signal  LB2_2 switch-on Conditions for switching on the LB2_2.  - ÷ -  LB2_2 switch-LB2_2 switch-off: In case of a numeric signal if the signal value is lower than the                                                                                                    | LB2_2 Signal Signal selection for the 2nd input of LB2. It will be processed according to the selected operation. Either numeric or discrete signal can be chosen.  Signal  LB2_2 switch-on Conditions for switching on the LB2_2.  - + -  LB2_2 switch-LB2_2 switch-off: In case of a numeric signal if the signal value is lower than the defined level.                                                                                                    |                               |            |                                                                                                    | -    |
| [586] selected operation. Either numeric or discrete signal can be chosen.  Signal  LB2_2 switch-on [587] Conditions for switching on the LB2_2.  - + -  LB2_2 switch-LB2_2 switch-off: In case of a numeric signal if the signal value is lower than the                                                                                                    | [586] selected operation. Either numeric or discrete signal can be chosen.  Signal  LB2_2 switch-on [587] Conditions for switching on the LB2_2.  - ÷ -  LB2_2 switch-LB2_2 switch-off: In case of a numeric signal if the signal value is lower than the off [588]                                                                                                    | - ÷ -                         |            |                                                                                                    |      |
| LB2_2 switch-on Conditions for switching on the LB2_2.  - ÷ -  LB2_2 switch-LB2_2 switch-off: In case of a numeric signal if the signal value is lower than the                                                                                                    | LB2_2 switch-on Conditions for switching on the LB2_2.  - ÷ -  LB2_2 switch-LB2_2 switch-off: In case of a numeric signal if the signal value is lower than the off [588]                                                                                                    | _                             | Signal     | , , , , , , , , , , , , , , , , , , , ,                                                                                                    | _    |
| LB2_2 switch-LB2_2 switch-off: In case of a numeric signal if the signal value is lower than the                                                                                                    | LB2_2 switch-LB2_2 switch-off: In case of a numeric signal if the signal value is lower than the defined level.                                                                                                    |                               |            |                                                                                                    |      |
| LB2_2 switch-LB2_2 switch-off: In case of a numeric signal if the signal value is lower than the                                                                                                    | LB2_2 switch-LB2_2 switch-off: In case of a numeric signal if the signal value is lower than the defined level.                                                                                                    | LB2_2 s <sup>2</sup><br>[587] | witch-on   | Conditions for switching on the LB2_2.                                                                                                    | -    |
|                                                                                                    | off [588] defined level.                                                                                                    | - ÷ -                         |            |                                                                                                    |      |
| on [366] defined level.                                                                                                    | - ÷ -                                                                                                    | _                             |            |                                                                                                    | -    |
| - ÷ -                                                                                                    |                                                                                                    | - ÷ -                         | -          |                                                                                                    |      |

#### LB3

Group of parameters number [169]

Third logical operation setting.

#### MENU \ SETTINGS \ FUNCTIONS \ PLC FUNCTIONS \ LOGICAL BLOCKS \ LB3

| Name [ID] |           | Description                                                                                 | Def. |
|-----------|-----------|---------------------------------------------------------------------------------------------|------|
| LB3       | Operation | Logical operation type that will be used for the logical block. Configuration possibilities | OR   |

10 May 2017 Page 86 from 177

#### UNIFREM v.3.19x

| Name [ID]                | Description                                                                                                    | Def. |
|--------------------------|----------------------------------------------------------------------------------------------------|------|
| [627]                    | are the same as in LB 1 LB1 Operation [625] (page 85).                                                                                                |      |
| Look choises of pa       | arameter's LB1 Operation [625] (page 85)                                                                                                    |      |
| LB3 Level [1010]         | Input and output type of the logical block. Configuration possibilities are the same as in LB 1 LB1 Level [1008] (page 85).                           |      |
| Look choises of pa       | arameter's LB1 Level [1008] (page 85)                                                                                                    |      |
|                          | Signal selection for the 1st input of LB3. It will be processed according to the selected operation. Either numeric or discrete signal can be chosen. | -    |
| Signal                   |                                                                                                    |      |
| LB3_1 switch-on<br>[590] | Conditions for switching on the LB3_1.                                                                                                    | -    |
| - ÷ -                    |                                                                                                    |      |
|                          | LB3_1 switch-off: In case of a numeric signal if the signal value is lower than the defined level.                                                    | -    |
| - ÷ -                    |                                                                                                    |      |
|                          | Signal selection for the 2nd input of LB3. It will be processed according to the selected operation. Either numeric or discrete signal can be chosen. | -    |
| Signal                   |                                                                                                    |      |
| LB3_2 switch-on<br>[593] | Conditions for switching on the LB3_2.                                                                                                    | -    |
| - ÷ -                    |                                                                                                    |      |
|                          | LB3_2 switch-off: In case of a numeric signal if the signal value is lower than the defined level.                                                    | -    |
| - ÷ -                    |                                                                                                    |      |

### LB4

Group of parameters number [170] Fourth logical operation setting.

#### MENU \ SETTINGS \ FUNCTIONS \ PLC FUNCTIONS \ LOGICAL BLOCKS \ LB4

| MENU \ SETTINGS \ F        | FUNCTIONS \ PLC FUNCTIONS \ LOGICAL BLOCKS \ LB4                                                                                                    |      |
|----------------------------|----------------------------------------------------------------------------------------------------|------|
| Name [ID]                  | Description                                                                                                    | Def. |
| LB4 Operation [628]        | Logical operation type that will be used for the logical block. Configuration possibilities are the same as in LB 1 LB1 Operation [625] (page 85).    | OR   |
| Look choises of pa         | arameter's LB1 Operation [625] (page 85)                                                                                                    |      |
| LB4 Level [1011]           | Input and output type of the logical block. Configuration possibilities are the same as in LB 1 LB1 Level [1008] (page 85).                           | 1    |
| Look choises of pa         | arameter's LB1 Level [1008] (page 85)                                                                                                    |      |
| LB4_1 Signal<br>[595]      | Signal selection for the 1st input of LB4. It will be processed according to the selected operation. Either numeric or discrete signal can be chosen. | -    |
| Signal                     |                                                                                                    |      |
| LB4_1 switch-on<br>[596]   | Conditions for switching on the LB4_1.                                                                                                    | -    |
| - ÷ -                      |                                                                                                    |      |
| LB4_1 switch-<br>off [597] | LB4_1 switch-off: In case of a numeric signal if the signal value is lower than the defined level.                                                    | -    |
| - ÷ -                      |                                                                                                    |      |
| LB4_2 Signal<br>[598]      | Signal selection for the 2nd input of LB4. It will be processed according to the selected operation. Either numeric or discrete signal can be chosen. | -    |
| Signal                     |                                                                                                    |      |
| LB4_2 switch-on<br>[599]   | Conditions for switching on the LB4_2.                                                                                                    | -    |
| - ÷ -                      |                                                                                                    |      |
| LB4_2 switch-<br>off [600] | LB4_2 switch-off: In case of a numeric signal if the signal value is lower than the defined level.                                                    | -    |
| - ÷ -                      |                                                                                                    |      |

10 May 2017 Page 87 from 177

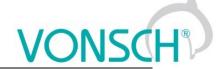

#### LB5

Group of parameters number [171] Fifth logical operation setting.

MENU \ SETTINGS \ FUNCTIONS \ PLC FUNCTIONS \ LOGICAL BLOCKS \ LB5

|                                 | JNCTIONS \ PLC FUNCTIONS \ LOGICAL BLOCKS \ LB5                                                                                                    |      |
|---------------------------------|----------------------------------------------------------------------------------------------------|------|
| Name [ID]                       | Description                                                                                                    | Def. |
| LB5 Operation Legislation [629] | ogical operation type that will be used for the logical block. Configuration possibilities are the same as in LB 1 LB1 Operation [625] (page 85).     | OR   |
| Look choises of para            | rameter's LB1 Operation [625] (page 85)                                                                                                    |      |
| LB5 Level [1012] Ir             | nput and output type of the logical block. Configuration possibilities are the same as n LB 1 LB1 Level [1008] (page 85).                             |      |
| Look choises of para            | rameter's LB1 Level [1008] (page 85)                                                                                                    |      |
|                                 | Signal selection for the 1st input of LB5. It will be processed according to the selected operation. Either numeric or discrete signal can be chosen. | -    |
| Signal                          |                                                                                                    |      |
| LB5_1 switch-on<br>[602]        | Conditions for switching on the LB5_1.                                                                                                    | -    |
| - ÷ -                           |                                                                                                    |      |
|                                 | .B5_1 switch-off: In case of a numeric signal if the signal value is lower than the lefined level.                                                    | -    |
| - ÷ -                           |                                                                                                    |      |
|                                 | Signal selection for the 2nd input of LB5. It will be processed according to the selected operation. Either numeric or discrete signal can be chosen. | -    |
| Signal                          |                                                                                                    |      |
| LB5_2 switch-on<br>[605]        | Conditions for switching on the LB5_2.                                                                                                    | -    |
| - ÷ -                           |                                                                                                    |      |
|                                 | B5_2 switch-off: In case of a numeric signal if the signal value is lower than the lefined level.                                                     | -    |
| - ÷ -                           |                                                                                                    |      |

#### LB6

Group of parameters number [173] Sixth logical operation setting.

#### MENU\SETTINGS\FUNCTIONS\PLC FUNCTIONS\LOGICAL BLOCKS\LB6

| MENU \ SETTINGS \ F      | FUNCTIONS \ PLC FUNCTIONS \ LOGICAL BLOCKS \ LB6                                                                                                    |      |
|--------------------------|----------------------------------------------------------------------------------------------------|------|
| Name [ID]                | Description                                                                                                    | Def. |
| LB6 Operation<br>[630]   | Logical operation type that will be used for the logical block. Configuration possibilities are the same as in LB 1 LB1 Operation [625] (page 85).    | OR   |
|                          | arameter's LB1 Operation [625] (page 85)                                                                                                    |      |
| LB6 Level [1013]         | Input and output type of the logical block. Configuration possibilities are the same as in LB 1 LB1 Level [1008] (page 85).                           |      |
| Look choises of pa       | arameter's LB1 Level [1008] (page 85)                                                                                                    |      |
|                          | Signal selection for the 1st input of LB6. It will be processed according to the selected operation. Either numeric or discrete signal can be chosen. | -    |
| Signal                   |                                                                                                    |      |
| LB6_1 switch-on<br>[608] | Conditions for switching on the LB6_1.                                                                                                    | -    |
| - ÷ -                    |                                                                                                    |      |
| _                        | LB6_1 switch-off: In case of a numeric signal if the signal value is lower than the defined level.                                                    | -    |
| - ÷ -                    |                                                                                                    |      |
|                          | Signal selection for the 2nd input of LB6. It will be processed according to the selected operation. Either numeric or discrete signal can be chosen. | _    |
| Signal                   |                                                                                                    |      |
| LB6_2 switch-on          | Conditions for switching on the LB6_2.                                                                                                    | -    |

10 May 2017 Page 88 from 177

| VON | ICAI | ® |
|-----|------|---|
| VOI |      |   |

| Name                 | [ID] | Description                                                                                        | Def. |
|----------------------|------|----------------------------------------------------------------------------------------------------|------|
| [611]                |      |                                                                                                    |      |
| - ÷ -                |      |                                                                                                    |      |
| LB6_2 s<br>off [612] |      | LB6_2 switch-off: In case of a numeric signal if the signal value is lower than the defined level. | -    |
| - ÷ -                |      |                                                                                                    |      |

#### LB7

Group of parameters number [174] Seventh logical operation setting.

#### MENU \ SETTINGS \ FUNCTIONS \ PLC FUNCTIONS \ LOGICAL BLOCKS \ LB7

| MENO (SETTINGS (T          | -UNCTIONS \ PLC FUNCTIONS \ LOGICAL BLOCKS \ LB/                                                                                                    |        |
|----------------------------|----------------------------------------------------------------------------------------------------|--------|
| Name [ID]                  | Description                                                                                                    | Def.   |
| LB7 Operation<br>[631]     | Logical operation type that will be used for the logical block. Configuration possibilities are the same as in LB 1 LB1 Operation [625] (page 85).    | OR     |
|                            | arameter's LB1 Operation [625] (page 85)                                                                                                    |        |
| LB7 Level [1014]           | Input and output type of the logical block. Configuration possibilities are the same as in LB 1 LB1 Level [1008] (page 85).                           |        |
|                            | arameter's LB1 Level [1008] (page 85)                                                                                                    |        |
| LB7_1 Signal<br>[613]      | Signal selection for the 1st input of LB7. It will be processed according to the selected operation. Either numeric or discrete signal can be chosen. | <br> - |
| Signal                     |                                                                                                    |        |
| LB7_1 switch-on<br>[614]   | Conditions for switching on the LB7_1.                                                                                                    | -      |
| - ÷ -                      |                                                                                                    |        |
| LB7_1 switch-<br>off [615] | LB7_1 switch-off: In case of a numeric signal if the signal value is lower than the defined level.                                                    | -      |
| - ÷ -                      |                                                                                                    |        |
| LB7_2 Signal<br>[616]      | Signal selection for the 2nd input of LB7. It will be processed according to the selected operation. Either numeric or discrete signal can be chosen. | -      |
| Signal                     |                                                                                                    |        |
| LB7_2 switch-on<br>[617]   | Conditions for switching on the LB7_2.                                                                                                    | -      |
| - ÷ -                      |                                                                                                    |        |
| LB7_2 switch-<br>off [618] | LB7_2 switch-off: In case of a numeric signal if the signal value is lower than the defined level.                                                    | -      |
| - ÷ -                      |                                                                                                    |        |

#### LB8

Group of parameters number [175] Eight logical operation setting.

#### MENU \ SETTINGS \ FUNCTIONS \ PLC FUNCTIONS \ LOGICAL BLOCKS \ LB8

| Name [ID]             | Description                                                                                                    | Def. |  |
|-----------------------|----------------------------------------------------------------------------------------------------|------|--|
| LB8 Operation [632]   | Logical operation type that will be used for the logical block. Configuration possibilities are the same as in LB 1 LB1 Operation [625] (page 85). | OR   |  |
|                       | arameter's LB1 Operation [625] (page 85)                                                                                                    |      |  |
| LB8 Level [1015]      | Input and output type of the logical block. Configuration possibilities are the same as in LB 1 LB1 Level [1008] (page 85).                        |      |  |
| Look choises of pa    | arameter's LB1 Level [1008] (page 85)                                                                                                    |      |  |
|                       |                                                                                                    |      |  |
| Signal                |                                                                                                    |      |  |
| LB8_1 switch-on [620] | Conditions for switching on the LB8_1.                                                                                                    | -    |  |

10 May 2017 Page 89 from 177

#### UNIFREM v.3.19x

| Name [ID]                | Description                                                                                                    | Def. |
|--------------------------|----------------------------------------------------------------------------------------------------|------|
| - ÷ -                    |                                                                                                    |      |
| LB8_1 switch off [621]   | -LB8_1 switching off: In case of a numeric signal if the signal value is lower than the defined level.                                                | -    |
| - ÷ -                    |                                                                                                    |      |
| LB8_2 Signa<br>[622]     | Signal selection for the 2nd input of LB8. It will be processed according to the selected operation. Either numeric or discrete signal can be chosen. | -    |
| Signal                   |                                                                                                    |      |
| LB8_2 switch-or<br>[623] | Conditions for switching on the LB8_2.                                                                                                    | -    |
| - ÷ -                    |                                                                                                    |      |
| LB8_2 switch off [624]   | -LB8_2 switch-off: In case of a numeric signal if the signal value is lower than the defined level.                                                   | -    |
| - ÷ -                    |                                                                                                    |      |

#### **NUMERICAL BLOCKS**

Group of parameters number [176]

Creating computational links among signals. They react with a delay of 10 ms.

#### NB1

Group of parameters number [191] Settings of the first numerical block.

#### MENU \ SETTINGS \ FUNCTIONS \ PLC FUNCTIONS \ NUMERICAL BLOCKS \ NB1

| Name [ID]                 | Description                                                                                                    | Def.           |
|---------------------------|----------------------------------------------------------------------------------------------------|----------------|
| NB1 input 1<br>[633]      | Selection of signal for the 1st input of NB1. This signal will be processed according the selected operation.                                                                                                    | -              |
| Signal                    |                                                                                                    |                |
|                           | Selection of signal for the 2nd input of NB1. This signal will be processed                                                                                                    |                |
| [634]                     | according the selected operation.                                                                                                    | -              |
| Signal                    |                                                                                                    |                |
| NB1<br>operation<br>[635] | Type of operation used for the numerical block.                                                                                                    | plus           |
| plus                      | NB output is calculated as the sum of input signals.                                                                                                    |                |
| minus                     | NB output is calculated as the difference of input signals.                                                                                                    |                |
| multiply                  | NB output is calculated as the product of input signals.                                                                                                    |                |
| minimum                   | NB output is the minimum of input signals.                                                                                                    |                |
| maximum                   | NB output is the maximum of input signals.                                                                                                    |                |
| abs                       | NB output is the absolute value of the first input signal.                                                                                                    |                |
| filter                    | First input signal is filtered by low pass first-order filter, time constant of t<br>the second input value.                                                                                                    |                |
| multiplexer               | NB output is one of the input signals. If the control signal is inactive, value be used. If the control signal is active, value of the second input will be use                                                                                        |                |
| integrator                | NB output is the integral value of the first input signal. Second input sig value. NB output is saturated according to Output (NBx_A) and Output (NE                                                                                                   |                |
| [1279]                    | This parameter serves for control of numerical block. It serves as a input selector for multiplexer operation. It serves as an enable input for other operations, the operation is performed if enabled, otherwise the previous output sample is used. | A -4:          |
|                           | of parameter's Bit1 DS mask [553] (page 53)                                                                                                    |                |
| NB1 output<br>[1254]      | Selection of output parameter, to be written to by numerical blok, according to the linear characteristic set by points A, B.                                                                                                    | -              |
| Signal                    |                                                                                                    |                |
| NB1_A<br>[1257]           | Result of the operation of numerical block at point A.                                                                                                    | 0,000000000000 |

10 May 2017 Page 90 from 177

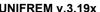

|                             | UNIFREM v.3.19x                                           | VONSC            |
|-----------------------------|-----------------------------------------------------------|------------------|
| Name [ID]                   | Description                                               | Def.             |
| -1E18 ÷ 1E18                |                                                           | •                |
| Output<br>(NB1_A)<br>[1255] | The output value corresponding to NB1_A [1257] (page 90). | -                |
| - ÷ -                       |                                                           | •                |
| NB1_B<br>[1258]             | Result of the operation of numerical block at point B.    | 100,000000000000 |
| -1E18 ÷ 1E18                |                                                           | - '              |
| Output<br>(NB1_B)<br>[1256] | The output value corresponding to NB1_B [1258] (page 91). | -                |
| - ÷ -                       |                                                           | <u> </u>         |

#### NB2

Group of parameters number [300] Settings of the second numerical block.

#### ${\sf MENU \setminus SETTINGS \setminus FUNCTIONS \setminus PLC \; FUNCTIONS \setminus NUMERICAL \; BLOCKS \setminus NB2}$

| Name [ID]                | Description                                                                                                    | Def.              |
|--------------------------|----------------------------------------------------------------------------------------------------|-------------------|
| NB2 input 1<br>[637]     | Selection of signal for the 1st input of NB2. This signal will be processed according the selected operation.                 | -                 |
| Signal                   |                                                                                                    |                   |
|                          | Selection of signal for the 2nd input of NB2. This signal will be processed according the selected operation.                 | -                 |
| Signal                   |                                                                                                    |                   |
| NB2 operation [639]      | Type of operation used for the numerical block.                                                                               | plus              |
| Look choises of p        | arameter's NB1 operation [635] (page 90)                                                                                      |                   |
| NB2 control<br>[1280]    | See NB1 control [1279] (page 90).                                                                                             | Active            |
| Look choises of p        | arameter's Bit1 DS mask [553] (page 53)                                                                                       |                   |
| [1259]                   | Selection of output parameter, to be written to by numerical blok, according to the linear characteristic set by points A, B. | -                 |
| Signal                   |                                                                                                    |                   |
|                          | Result of the operation of numerical block at point A.                                                                        | 0,00000000000     |
| -1E18 ÷ 1E18             |                                                                                                    |                   |
| Output (NB2_A)<br>[1260] | The output value corresponding to NB2_A [1262] (page 91).                                                                     | -                 |
| - ÷ -                    |                                                                                                    |                   |
|                          | Result of the operation of numerical block at point B.                                                                        | 100,0000000000000 |
| -1E18 ÷ 1E18             |                                                                                                    |                   |
| Output (NB2_B)<br>[1261] | The output value corresponding to NB2_B [1263] (page 91).                                                                     | -                 |
| - ÷ -                    |                                                                                                    |                   |

#### NB3

Group of parameters number [302] Settings of the third numerical block.

#### MENU \ SETTINGS \ FUNCTIONS \ PLC FUNCTIONS \ NUMERICAL BLOCKS \ NB3

| Name [ID] | Description                                                                                                   | Def. |
|-----------|----------------------------------------------------------------------------------------------------|------|
|           | Selection of signal for the 1st input of NB3. This signal will be processed according the selected operation. | -    |
| Signal    |                                                                                                    |      |

10 May 2017 Page 91 from 177

| Name [ID]                | Description                                                                                                    | Def.              |
|--------------------------|----------------------------------------------------------------------------------------------------|-------------------|
| NB3 input 2<br>[1017]    | Selection of signal for the 2nd input of NB3. This signal will be processed according the selected operation.                 | -                 |
| Signal                   | proceeds according the colocida operation.                                                                                    |                   |
|                          | Type of operation used for the numerical block.                                                                               | plus              |
| Look choises of p        | arameter's NB1 operation [635] (page 90)                                                                                      |                   |
| NB3 control<br>[1281]    | See NB1 control [1279] (page 90).                                                                                             | Active            |
| Look choises of p        | arameter's Bit1 DS mask [553] (page 53)                                                                                       |                   |
| NB3 output<br>[1264]     | Selection of output parameter, to be written to by numerical blok, according to the linear characteristic set by points A, B. | -                 |
| Signal                   |                                                                                                    |                   |
| NB3_A [1267]             | Result of the operation of numerical block at point A.                                                                        | 0,000000000000    |
| -1E18 ÷ 1E18             |                                                                                                    |                   |
| Output (NB3_A)<br>[1265] | The output value corresponding to NB3_A [1267] (page 92).                                                                     | -                 |
| - ÷ -                    |                                                                                                    |                   |
| NB3_B [1268]             | Result of the operation of numerical block at point B.                                                                        | 100,0000000000000 |
| -1E18 ÷ 1E18             |                                                                                                    |                   |
| Output (NB3_B)<br>[1266] | The output value corresponding to NB3_B [1268] (page 92).                                                                     | -                 |
| - ÷ -                    |                                                                                                    |                   |

#### NB4

Group of parameters number [310] Settings of the fourth numerical block.

| Name [ID]  Description  NB4 input [1020]  Signal  NB4 input [1021]  Selection of signal for the 1st input of NB4. This signal will be processed according the selected operation.  Signal  Selection of signal for the 2nd input of NB4. This signal will be processed according the selected operation.  Signal | Def.           |
|----------------------------------------------------------------------------------------------------|----------------|
| [1020] processed according the selected operation.  Signal  NB4 input 2 Selection of signal for the 2nd input of NB4. This signal will be processed according the selected operation.                                                                                                    |                |
| NB4 input 2 Selection of signal for the 2nd input of NB4. This signal will be processed according the selected operation.                                                                                                    |                |
| [1021] processed according the selected operation.                                                                                                    |                |
| Signal                                                                                                    |                |
| ü                                                                                                    |                |
| NB4 operation Type of operation used for the numerical block.                                                                                                    | ıs             |
| Look choises of parameter's NB1 operation [635] (page 90)                                                                                                    |                |
| NB4 control [1279] (page 90). Act                                                                                                    | tive           |
| Look choises of parameter's Bit1 DS mask [553] (page 53)                                                                                                    |                |
| NB4 output [1269] Selection of output parameter, to be written to by numerical blok, according to the linear characteristic set by points A, B.                                                                                                    |                |
| Signal                                                                                                    |                |
| NB4_A [1272] Result of the operation of numerical block at point A. 0,00                                                                                                    | 00000000000    |
| -1E18 ÷ 1E18                                                                                                    |                |
| Output (NB4_A) The output value corresponding to NB4_A [1272] (page 92).                                                                                                    |                |
| - ÷ -                                                                                                    |                |
| NB4_B [1273] Result of the operation of numerical block at point B. 100                                                                                                    | 0,000000000000 |
| -1E18 ÷ 1E18                                                                                                    |                |
| Output (NB4_B) The output value corresponding to NB4_B [1273] (page 92).                                                                                                    |                |
| - ÷ -                                                                                                    |                |

10 May 2017 Page 92 from 177

#### **UNIFREM v.3.19x**

| Name [ID]                 | Description                                                                          | Def.           |
|---------------------------|--------------------------------------------------------------------------------------|----------------|
| Data 1 [636]              | Custom parameter.                                                                    | 1,000000000000 |
| -1E18 ÷ 1E18              | Used to store parameters and intermediate results of numerical and lo                | gical blocks.  |
| Data 2 [640]              | Custom parameter.                                                                    | 1,000000000000 |
| -1E18 ÷ 1E18              | Used to store parameters and intermediate results of numerical and lo                | gical blocks.  |
| Data 3 [1019]             | Custom parameter.                                                                    | 1,000000000000 |
| -1E18 ÷ 1E18              | Used to store parameters and intermediate results of numerical and lo                | gical blocks.  |
| Data 4 [1023]             | Custom parameter.                                                                    | 1,000000000000 |
| -1E18 ÷ 1E18              | Used to store parameters and intermediate results of numerical and lo                | gical blocks.  |
| Data hex 5 [334]          | Custom parameter. Number is set in hexadecimal base.                                 | 0000 hex       |
| 0000 hex ÷<br>FFFFFFF hex | Il lead to store parameters and intermediate results of numerical and logical blocks |                |
| Data hex 6 [467]          | Custom parameter. Number is set in hexadecimal base.                                 | 0000 hex       |
| 0000 hex ÷<br>FFFFFFF hex | Used to store parameters and intermediate results of numerical and lo                | gical blocks.  |

#### 7.7.2 LIMIT SWITCHES

Group of parameters number [875]

Limit switch setting. Setting the limit switches that are used to derive the various control commands (STOP or decelerate) after the specific events.

## *LS1*Group of parameters number [876] First limit switch setting

#### MENU \ SETTINGS \ FUNCTIONS \ LIMIT SWITCHES \ LS1

| Name [ID]                                         | Description                                                                                                    | Def.        |
|---------------------------------------------------|----------------------------------------------------------------------------------------------------|-------------|
| LS1 Type [880]                                    | Limit switch type setting                                                                                                    |             |
| Ü                                                 | After the switch-on of the LS, the converter reduces the frequency to LSx frequ                                                                                                    |             |
|                                                   | After the switch-on of the LS, motor will run the track (LSx Track) in the given of and then stops.                                                                                                    | direction   |
| □ Stop                                            | After the switch-on of the LS, motor stops in the given direction.                                                                                                    |             |
| □ For reverse                                     | Limit switch responds in the reverse direction only.                                                                                                    |             |
| □ vveakening                                      | Maximum motor torque is restricted to value of LSx Torque. If the "For rev selected, the negative torque is restricted, otherwise positive torque is restricted.                                                                 | d.          |
| 10151                                             | Maximum frequency restriction value when activation the limit switch function set to the "Decelerating" type. Decelerating function will be applied only for the given rotation direction according to the limit switch type.    | 0,00<br>Hz  |
| Min. frequency [110]<br>÷ Max. frequency<br>[111] |                                                                                                    |             |
|                                                   | The value of maximum torque during the activation of Limit switch set to "Weakening". Weakening is activated for positive or negative torque, according to the "For reverse" value.                                              |             |
| Min.° ÷ Max. torque<br>[481]                      | <sup>8</sup> Value depends on the parameter Source of the torque reverse [922] (str. the choice "According to the setpoint value" is from -(Max. torque [481] (str. other choices is from Min. torque [482] (str. 63).           | 63)), for   |
| LST Track [004]                                   | Range track that the converter allows to pass when activating the limit switch function set to the Track + Stop type. Both parameters Transmission ratio [888] (page 45) and Wheel circumference [889] (page 46) need to be set. | 0,0000<br>m |
| 0,0000 m ÷<br>99000,0000 m                        |                                                                                                    |             |
| LS1 Source [895]                                  | Limit switch source setting                                                                                                    | None        |
| Look choises of param                             | neter's Quick stop source. [986] (page 48)                                                                                                    |             |
| II STIMBER IXANI — I                              | The limit switch command will be active if at least one of the selected binary inputs or logical blocks will be active.                                                                                                    |             |
| Look choises of param                             | neter's Bit1 DS mask [553] (page 53)                                                                                                    |             |

10 May 2017 Page 93 from 177

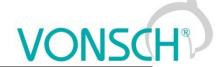

### LS2

Group of parameters number [877] Second limit switch setting

#### MENU \ SETTINGS \ FUNCTIONS \ LIMIT SWITCHES \ LS2

| Name [ID]                                         | Description                                                                                                    | Def.        |  |
|---------------------------------------------------|----------------------------------------------------------------------------------------------------|-------------|--|
|                                                   | Limit switch type setting. Configuration possibilities are the same as in LS1 LS1 Type [880] (page 93).                                                                                                    |             |  |
| •                                                 | neter's LS1 Type [880]  (page 93)                                                                                                    |             |  |
| 19161                                             | Maximum frequency restriction value when activation the limit switch function set to the "Decelerating" type. Decelerating function will be applied only for the given rotation direction according to the limit switch type.    | 0,00<br>Hz  |  |
| Min. frequency [110]<br>÷ Max. frequency<br>[111] |                                                                                                    |             |  |
| LS2 Torque [1181]                                 | The value of maximum torque during the activation of Limit switch set to "Weakening". Weakening is activated for positive or negative torque, according to the "For reverse" value.                                              |             |  |
| Min. <sup>8</sup> ÷ Max. torque<br>[481]          | <sup>8</sup> Value depends on the parameter Source of the torque reverse [922] (str. the choice "According to the setpoint value" is from -(Max. torque [481] (str. other choices is from Min. torque [482] (str. 63).           | 63)), for   |  |
| LS2 Track [885]                                   | Range track that the converter allows to pass when activating the limit switch function set to the Track + Stop type. Both parameters Transmission ratio [888] (page 45) and Wheel circumference [889] (page 46) need to be set. | 0,0000<br>m |  |
| 0,0000 m ÷<br>99000,0000 m                        |                                                                                                    |             |  |
| LS2 Source [898]                                  | Limit switch source setting                                                                                                    | None        |  |
| Look choises of paran                             | Look choises of parameter's Quick stop source. [986] (page 48)                                                                                                    |             |  |
| LS2 Mask [899]                                    | The limit switch command will be active if at least one of the selected binary inputs or logical blocks will be active.                                                                                                    |             |  |
| Look choises of paran                             | neter's Bit1 DS mask [553] (page 53)                                                                                                    |             |  |

#### LS3

Group of parameters number [878] Third limit switch setting

#### MENU\SETTINGS\FUNCTIONS\LIMIT SWITCHES\LS3

| Name [ID]                                         | Description                                                                                                    | Def.                  |
|---------------------------------------------------|----------------------------------------------------------------------------------------------------|-----------------------|
| LS3 Type [882]                                    | Limit switch type setting. Configuration possibilities are the same as in LS1 LS1 Type [880] (page 93).                                                                                                    |                       |
| Look choises of paran                             | neter's LS1 Type [880]  (page 93)                                                                                                    |                       |
| LS3 Frequency<br>[917]                            | Maximum frequency restriction value when activation the limit switch function set to the "Decelerating" type. Decelerating function will be applied only for the given rotation direction according to the limit switch type.    | 0,00<br>Hz            |
| Min. frequency [110]<br>÷ Max. frequency<br>[111] |                                                                                                    |                       |
|                                                   | The value of maximum torque during the activation of Limit switch set to "Weakening". Weakening is activated for positive or negative torque, according to the "For reverse" value.                                              |                       |
| Min.° ÷ Max. torque                               | <sup>8</sup> Value depends on the parameter Source of the torque reverse [922] (str. the choice "According to the setpoint value" is from -(Max. torque [481] (str. other choices is from Min. torque [482] (str. 63).           | 51). For<br>63)), for |
| LS3 Track [886]                                   | Range track that the converter allows to pass when activating the limit switch function set to the Track + Stop type. Both parameters Transmission ratio [888] (page 45) and Wheel circumference [889] (page 46) need to be set. | 0,0000<br>m           |

10 May 2017 Page 94 from 177

| MO | NICH | ® |
|----|------|---|
| VU | NSC  |   |

| Name [ID]                                                | Description                                                                                                    | Def. |  |
|----------------------------------------------------------|----------------------------------------------------------------------------------------------------|------|--|
| 0,0000 m<br>99000,0000 m                                 | ÷                                                                                                    |      |  |
| LS3 Source [901]                                         | Limit switch source setting                                                                                             | None |  |
| Look choises of par                                      | Look choises of parameter's Quick stop source. [986] (page 48)                                                          |      |  |
| LS3 Mask [902]                                           | The limit switch command will be active if at least one of the selected binary inputs or logical blocks will be active. |      |  |
| Look choises of parameter's Bit1 DS mask [553] (page 53) |                                                                                                    |      |  |

#### LS4

Group of parameters number [879] Fourth limit switch setting

#### MENU \ SETTINGS \ FUNCTIONS \ LIMIT SWITCHES \ LS4

| Name [ID]                                         | Description                                                                                                    | Def.        |
|---------------------------------------------------|----------------------------------------------------------------------------------------------------|-------------|
|                                                   | Limit switch type setting. Configuration possibilities are the same as in LS1 LS1 Type [880] (page 93).                                                                                                    |             |
| Look choises of param                             | neter's LS1 Type [880]  (page 93)                                                                                                    |             |
| LS4 Frequency<br>[918]                            | Maximum frequency restriction value when activation the limit switch function set to the "Decelerating" type. Decelerating function will be applied only for the given rotation direction according to the limit switch type.    | 0,00<br>Hz  |
| Min. frequency [110]<br>÷ Max. frequency<br>[111] |                                                                                                    |             |
|                                                   | The value of maximum torque during the activation of Limit switch set to "Weakening". Weakening is activated for positive or negative torque, according to the "For reverse" value.                                              |             |
| [481]                                             | <sup>8</sup> Value depends on the parameter Source of the torque reverse [922] (str. the choice "According to the setpoint value" is from -(Max. torque [481] (str. other choices is from Min. torque [482] (str. 63).           | 63)), for   |
| LO4 ITACK [00/]                                   | Range track that the converter allows to pass when activating the limit switch function set to the Track + Stop type. Both parameters Transmission ratio [888] (page 45) and Wheel circumference [889] (page 46) need to be set. | 0,0000<br>m |
| 0,0000 m ÷<br>99000,0000 m                        |                                                                                                    |             |
| LS4 Source [904]                                  | Limit switch source setting                                                                                                    | None        |
| Look choises of param                             | neter's Quick stop source. [986] (page 48)                                                                                                    |             |
| LS4 Mask [905]                                    | The limit switch command will be active if at least one of the selected binary inputs or logical blocks will be active.                                                                                                    |             |
| Look choises of param                             | neter's Bit1 DS mask [553] (page 53)                                                                                                    |             |

#### 7.7.3 PROCESS CONTROLLER

Group of parameters number [385]

General process controller is intended for additional control of the selected quantity. Controlled quantity is selected using the signal specified by PC feedback source [139] (page 96) and its setpoint by Source of PC setpoint [130] (page 96). Output PC [64] (page 21) is then used as a source of a parameter of output type SIGNAL (e.g. frequency or torque setpoint).

#### MENU\SETTINGS\FUNCTIONS\PROCESS CONTROLLER

| Name [ID]               | Description                                                                | Def.       |
|-------------------------|----------------------------------------------------------------------------|------------|
| PC Mode [386]           | Selection of process controller mode and physical dimension of the output. | Turned off |
| Turned off              | Process controller is turned off.                                          |            |
| Pressure Pa             | Controlled quantity is the pressure in Pascal [Pa].                        |            |
| Pressure Pa<br>inverted | Controlled quantity is the pressure in Pascal [Pa], error is inverted.     |            |
| Pressure bar            | Controlled quantity is the pressure in bar [bar].                          |            |

10 May 2017 Page 95 from 177

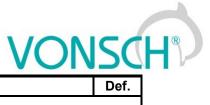

|                                                   | UNIFREM v.3.19x                                                                                                    |          |
|---------------------------------------------------|----------------------------------------------------------------------------------------------------|----------|
| Name [ID]                                         | Description                                                                                                    | Def.     |
| Pressure bar<br>inverted                          | Controlled quantity is the pressure in bar [bar], error is inverted.                                                                                                    |          |
| Pressure atm                                      | Controlled quantity is the pressure in atmosphere [atm].                                                                                                    |          |
| Pressure at<br>inverted                           | Controlled quantity is the pressure in atmosphere [atm], error is inverted.                                                                                                    |          |
| Temperature                                       | Controlled quantity is the temperature in degree Celsius [°C].                                                                                                    |          |
| Temperature inverted                              | Controlled quantity is the temperature in degree Celsius [°C], error is inverted.                                                                                                    |          |
| Position                                          | Controlled quantity is the position.                                                                                                    |          |
| Position inverted                                 | Controlled quantity is the position, error is inverted.                                                                                                    |          |
| Flow                                              | Controlled quantity is the flow.                                                                                                    |          |
| Flow inverted                                     | Controlled quantity is the flow, error is inverted.                                                                                                    |          |
| Relative                                          | Controlled quantity is in relative units.                                                                                                    |          |
| Relative inverted                                 | Controlled quantity is in relative units, error is inverted.                                                                                                    |          |
| Voltage                                           | Controlled quantity is the voltage.                                                                                                    |          |
| Voltage inverted                                  | Controlled quantity is the voltage, error is inverted.                                                                                                    |          |
| Current                                           | Controlled quantity is the current.                                                                                                    |          |
| Current inverted                                  | Controlled quantity is the current, error is inverted.                                                                                                    |          |
| Power                                             | Controlled quantity is the power.                                                                                                    |          |
| Power inverted                                    | Controlled quantity is the power, error is inverted.                                                                                                    |          |
| Source of PC                                      |                                                                                                    |          |
| setpoint [130]                                    | Selecting the setpoint value of the process controller.                                                                                                    | Value    |
| Value                                             | Parameter Source of PC setpoint [130] (page 96) will be used as the setpoint sou                                                                                                    | rce.     |
| AIN1                                              | Analog input AIN1 will be used as the PC Setpoint value source.                                                                                                    |          |
| AIN2                                              | Analog input AIN2 will be used as the PC Setpoint value source.                                                                                                    |          |
| AIN3                                              | Analog input AIN3 will be used as the PC Setpoint value source.                                                                                                    |          |
| AIN4                                              | Analog input AIN4 will be used as the PC Setpoint value source.                                                                                                    |          |
| Up/down<br>commands                               | The up/down commands will be used as the setpoint source, please see [970] (pa                                                                                                    | age 54). |
| Special                                           | The special setting Setpoint signal [419] (page 98) will be used as the source.                                                                                                    |          |
| Setpoint value [407]                              | Process controller setpoint value. Value applies if the parameter Source of PC setpoint [130] (page 96) is set to "Value".                                                                                         | 0,0 %    |
| FB lower limit<br>[396] ÷ FB upper<br>limit [397] |                                                                                                    | I        |
| PC feedback<br>source [139]                       | Process controller feedback source setting. Feedback represents the actual value of controlled quantity. It is usually a signal from the sensor or measurement converter.                                          | Value    |
| Look choises of pa                                | rameter's Source of PC setpoint [130] (page 96)                                                                                                    | •        |
| Feedback [418]                                    | Process controller feedback value. Value applies if no signal is chosen PC feedback source [139] (page 96).                                                                                                    | 0,0 %    |
| FB lower limit                                    | ,                                                                                                    | I        |
| [396] ÷ FB upper<br>limit [397]                   |                                                                                                    |          |
| FB lower limit [396]                              | Minimal value of the regulation (feedback) range.                                                                                                    | 0,0 %    |
| -500,0 % ÷ 500,0<br>%                             |                                                                                                    |          |
| FB upper limit<br>[397]                           | Maximal value of the regulation (feedback) range.                                                                                                    | 0,0 %    |
| -500,0 % ÷ 500,0<br>%                             |                                                                                                    |          |
|                                                   | Process controller dead-zone(insensitivity) for small changes of the error value.                                                                                                    | 0,0 %    |
|                                                   | Setting a non-zero dead-zone can suppress the oscillations at the PC output ca noise at the control error Error PC [410] (page 21), but can also cause steady-sta which is proportional to the value of dead-zone. | used by  |
| L                                                 | 1 1                                                                                                    |          |

10 May 2017 Page 96 from 177

#### **UNIFREM v.3.19x**

| Proportional term P [411] Proportional gain of the process controller. 1,0 0,00 ÷ 30,00  Integration term   Time constant of the integration term of the process controller. 10, 0,01 s ÷ 600,01 s Integration term is turned off, if the value is set to 0 s.  Derivation term   Time constant of the derivation term of process controller. 0,0  Derivation   D [413]   Time constant of the derivation term of the process controller. 0,0  Deem filter [17]   Filter time constant of the derivation term of the process controller. 0,0  Reliter is bypassed, when the value is set to 0 s.  Parking is a function, which automatically deactivates the START, if the parking conditions Depark. hyst. [416] (page 97) and Parking time [415] (page 97) are met.  If the PC operates at its low limit for the time Parking time [415] (page 97), converter blocks the START. This can occur if the controlled quantity exceeds the Turnet of the device and saving the energy when the regulation error changes off so it exceeds the value Depark. hyst. [416] (page 97), the START block will be undone and PC starts to regulate. This function is used to prevent unnecessary operation of the device and saving the energy when the regulation has no major impact on the controlled quantity.  Turned off Parking is turned off.  Turned on Parking is turned off.  The value the regulation error, when parking of the converter is canceled (parking edisabling the Start block).  Foology % + 500,0 %                                                                                                    |                         |                                                                                                    |         |
|----------------------------------------------------------------------------------------------------|-------------------------|----------------------------------------------------------------------------------------------------|---------|
| term P [411]  0,00 ÷ 30,00  Integration term   Time constant of the integration term of the process controller.  0,01 s ÷ 600,01 s   Integration term is turned off, if the value is set to 0 s.  Derivation term   Time constant of the derivation term of process controller.  0,00 s ÷ 1,00 s   D term filter [17]   Filter time constant of the derivation term of the process controller.  0,0 ms ÷ 1000,0   Filter is bypassed, when the value is set to 0 s.  Parking is a function, which automatically deactivates the START, if the parking conditions Depark. hyst. [416] (page 97) and Parking time [415] (page 97) are met.  If the PC operates at its low limit for the time Parking time [415] (page 97), converter blocks the START. This can occur if the controlled quantity exceeds the Turned on the controlled quantity.  Parking is turned off.  Turned off Parking is turned off.  Turned on Parking is turned on.  Depark. hyst. The value the regulation error, when parking of the converter is canceled (parking edisabling the Start block).  10,0  10,0  10,0  10,0  10,0  10,0  10,0  10,0  10,0  10,0  10,0  10,0  10,0  10,0  10,0  10,0  10,0  10,0  10,0  10,0  10,0  10,0  10,0  10,0  10,0  10,0  10,0  10,0  10,0  10,0  10,0  10,0  10,0  10,0  10,0  10,0  10,0  10,0  10,0  10,0  10,0  10,0  10,0  10,0  10,0  10,0  10,0  10,0  10,0  10,0  10,0  10,0  10,0  10,0  10,0  10,0  10,0  10,0  10,0  10,0  10,0  10,0  10,0  10,0  10,0  10,0  10,0  10,0  10,0  10,0  10,0  10,0  10,0  10,0  10,0  10,0  10,0  10,0  10,0  10,0  10,0  10,0  10,0  10,0  10,0  10,0  10,0  10,0  10,0  10,0  10,0  10,0  10,0  10,0  10,0  10,0  10,0  10,0  10,0  10,0  10,0  10,0  10,0  10,0  10,0  10,0  10,0  10,0  10,0  10,0  10,0  10,0  10,0  10,0  10,0  10,0  10,0  10,0  10,0  10,0  10,0  10,0  10,0  10,0  10,0  10,0  10,0  10,0  10,0  10,0  10,0  10,0  10,0  10,0  10,0  10,0  10,0  10,0  10,0  10,0  10,0  10,0  10,0  10,0  10,0  10,0  10,0  10,0  10,0  10,0  10,0  10,0  10,0  10,0  10,0  10,0  10,0  10,0  10,0  10,0  10,0  10,0  10,0  10,0  10,0  10,0  10,0  10,0  10,0 |                         | Description                                                                                                    | Def.    |
| Integration term I [412]  0,01 s ÷ 600,01 s  Derivation term D [413]  0,00 s ÷ 1,00 s  D term filter [17]  0,0 ms ÷ 1000,0  Tilter is bypassed, when the value is set to 0 s.  Parking [414]  Parking [414]  Parking [414]  Parking [414]  Parking [414]  Filter time constant of the derivation term of the process controller.  If the PC operates at its low limit for the time Parking time [415] (page 97), are met.  If the PC operates at its low limit for the time Parking time [415] (page 97), converter blocks the START. This can occur if the controlled quantity exceeds the Turned on the controlled quantity.  Turned off  Turned on  Parking is turned off.  Turned on  Parking is turned off.  Turned on  Parking is turned on.  Parking at time Time that he as to page when the parking conditions are made to page and the pC onterior, when parking of the converter is canceled (parking edicabiling the Start block).                                                                                                    |                         | Proportional gain of the process controller.                                                                                                    | 1,00    |
| Time constant of the integration term of the process controller.   10,0                                                                                                    | 0,00 ÷ 30,00            |                                                                                                    |         |
| Derivation D [413]  0,00 s ÷ 1,00 s  D term filter [17] Filter time constant of the derivation term of the process controller.  0,0 ms ÷ 1000,0 ms ÷ 1000,0 ms ÷ 1000,0 ms  Parking is a function, which automatically deactivates the START, if the parking conditions Depark. hyst. [416] (page 97) and Parking time [415] (page 97) are met.  If the PC operates at its low limit for the time Parking time [415] (page 97), converter blocks the START. This can occur if the controlled quantity exceeds the setpoint value and the PC output is at minimum. If the regulation error changes so it exceeds the value Depark. hyst. [416] (page 97), the START block will be undone and PC starts to regulate. This function is used to prevent unnecessary operation of the device and saving the energy when the regulation has no major impact on the controlled quantity.  Turned off Parking is turned off.  Turned on  Parking is turned on.  Depark.  hyst. The value the regulation error, when parking of the converter is canceled (parking e disabling the Start block).  -500,0 % ÷ 500,0 %                                                                                                    |                         | Time constant of the integration term of the process controller.                                                                                                    | 10,00 s |
| D [413]  0,00 s ÷ 1,00 s  D term filter [17] Filter time constant of the derivation term of the process controller.  0,0 ms + 1000,0 Filter is bypassed, when the value is set to 0 s.  Parking is a function, which automatically deactivates the START, if the parking conditions Depark. hyst. [416] (page 97) and Parking time [415] (page 97) are met.  If the PC operates at its low limit for the time Parking time [415] (page 97), converter blocks the START. This can occur if the controlled quantity exceeds the setpoint value and the PC output is at minimum. If the regulation error changes off so it exceeds the value Depark. hyst. [416] (page 97), the START block will be undone and PC starts to regulate. This function is used to prevent unnecessary operation of the device and saving the energy when the regulation has no major impact on the controlled quantity.  Turned off Parking is turned off.  Turned on Parking is turned on.  Depark. hyst. The value the regulation error, when parking of the converter is canceled (parking edisabling the Start block).  500,0 % + 500,0 %                                                                                                    | 0,01 s ÷ 600,01 s       | Integration term is turned off, if the value is set to 0 s.                                                                                                    |         |
| D term filter [17] Filter time constant of the derivation term of the process controller.  0,0 ms ÷ 1000,0 ms ÷ 1000,0 ms  Parking is a function, which automatically deactivates the START, if the parking conditions Depark. hyst. [416] (page 97) and Parking time [415] (page 97) are met.  If the PC operates at its low limit for the time Parking time [415] (page 97), converter blocks the START. This can occur if the controlled quantity exceeds the setpoint value and the PC output is at minimum. If the regulation error changes so it exceeds the value Depark. hyst. [416] (page 97), the START block will be undone and PC starts to regulate. This function is used to prevent unnecessary operation of the device and saving the energy when the regulation has no major impact on the controlled quantity.  Turned off Parking is turned off.  Turned on Parking is turned on.  Depark. [416]  -500,0 % ÷ 500,0 %  Parking that has to page when the parking canditians are met to park the DC of the parking are met to park the DC of the DC of the parking are met to park the DC of the parking are met to park the DC of the parking time [415] of the parking time [415] of the parking time [415] of the parking are met to parking time [415] of the parking time [415] of the parking time [415] of the parking time [415] of the parking tim | Derivation term D [413] | Time constant of the derivation term of process controller.                                                                                                    | 0,00 s  |
| Parking [414]  Parking [414]  Filter is bypassed, when the value is set to 0 s.  Parking is a function, which automatically deactivates the START, if the parking conditions Depark. hyst. [416] (page 97) and Parking time [415] (page 97) are met.  If the PC operates at its low limit for the time Parking time [415] (page 97), converter blocks the START. This can occur if the controlled quantity exceeds the setpoint value and the PC output is at minimum. If the regulation error changes off so it exceeds the value Depark. hyst. [416] (page 97), the START block will be undone and PC starts to regulate. This function is used to prevent unnecessary operation of the device and saving the energy when the regulation has no major impact on the controlled quantity.  Turned off Parking is turned off.  Turned on Parking is turned on.  Depark.  [416]  -500,0 % ÷ 500,0  **Realting a start block by a page when the parking and iting a set mark to park the PC of the parking and iting a set mark to park the PC of the parking and iting a set mark to park the PC of the parking and iting a set mark the PC of the parking and iting a set mark the PC of the parking and iting a set mark the PC of the parking and iting a set mark the PC of the parking and iting a set mark the PC of the parking and iting a set mark the PC of the parking and iting a set mark the park the PC of the parking and iting a set mark the PC of the parking and iting a set mark the parking and iting a set mark the parking and iting a set mark the parking and iting a set mark the parking and iting a set mark the parking and iting a set mark the parking and iting a set mark the parking and iting a set mark the parking and iting a set mark the parking and iting a set mark the parking and iting and iting a set mark the parking and iting a set mark the parking and iting a set mark the parking and iting a set mark the parking and iting a set mark the parking and iting a set mark the parking and iting a set mark the parking and iting a set mark the parking and iting a set ma | 0,00 s ÷ 1,00 s         |                                                                                                    |         |
| Parking is a function, which automatically deactivates the START, if the parking conditions Depark. hyst. [416] (page 97) and Parking time [415] (page 97) are met.  If the PC operates at its low limit for the time Parking time [415] (page 97), converter blocks the START. This can occur if the controlled quantity exceeds the setpoint value and the PC output is at minimum. If the regulation error changes it exceeds the value Depark. hyst. [416] (page 97), the START block will be undone and PC starts to regulate. This function is used to prevent unnecessary operation of the device and saving the energy when the regulation has no major impact on the controlled quantity.  Turned off  Parking is turned off.  Parking is turned on.  Pepark.  [416]  Parking the the test to pass when the parking of the converter is canceled (parking disabling the Start block).                                                                                                    | D term filter [17]      | Filter time constant of the derivation term of the process controller.                                                                                                    | 0,0 ms  |
| conditions Depark. hyst. [416] (page 97) and Parking time [415] (page 97) are met.  If the PC operates at its low limit for the time Parking time [415] (page 97), converter blocks the START. This can occur if the controlled quantity exceeds the setpoint value and the PC output is at minimum. If the regulation error changes off so it exceeds the value Depark. hyst. [416] (page 97), the START block will be undone and PC starts to regulate. This function is used to prevent unnecessary operation of the device and saving the energy when the regulation has no major impact on the controlled quantity.  Turned off  Turned on  Parking is turned on.  Depark.  [416]  -500,0 % ÷ 500,0  Parking — time Time that has to page when the parking conditions are met to park the PC.                                                                                                    | 0,0 ms ÷ 1000,0<br>ms   | Filter is bypassed, when the value is set to 0 s.                                                                                                    |         |
| Turned on Parking is turned on.  Depark. [416]                                                                                                    | Parking [414]           | conditions Depark. hyst. [416] (page 97) and Parking time [415] (page 97) are met.  If the PC operates at its low limit for the time Parking time [415] (page 97), converter blocks the START. This can occur if the controlled quantity exceeds the setpoint value and the PC output is at minimum. If the regulation error changes so it exceeds the value Depark. hyst. [416] (page 97), the START block will be undone and PC starts to regulate. This function is used to prevent unnecessary operation of the device and saving the energy when the regulation has no major impact on the controlled quantity. | Turned  |
| Depark. hyst. The value the regulation error, when parking of the converter is canceled (parking   0,0   1   1   1   1   1   1   1   1   1                                                                                                    | Turned off              | Parking is turned off.                                                                                                    |         |
| -500,0 % ÷ 500,0 %  Parking that has to pass when the parking conditions are met to park the DC                                                                                                    | Turned on               | Parking is turned on.                                                                                                    |         |
| Doubling that has to pass when the parking conditions are met to park the DC                                                                                                    | [416]                   | = disabiling the Start block).                                                                                                    | 0,0 %   |
| Parking time Time that has to pass when the parking conditions are met to park the PC                                                                                                    |                         |                                                                                                    |         |
| [415] (parking = blocking the Start).                                                                                                    | [415]                   | Time that has to pass, when the parking conditions are met, to park the PC (parking = blocking the Start).                                                                                                    | 60,0 s  |

#### **PC** Initialization

Group of parameters number [1132]

Setting the initialization (reset) signal of the PC output and the I-term to the defined value.

#### MENU \ SETTINGS \ FUNCTIONS \ PROCESS CONTROLLER \ PC INITIALIZATION

| Name [ID]             | Description                                                                                                    | Def.     |
|-----------------------|----------------------------------------------------------------------------------------------------|----------|
| PC Reset signal [303] | Process controller reset signal.                                                                                                    | -        |
|                       | After activating the process controller reset signal, the integration term and the P are set to value given by the parameter PC Reset value [1131] (page 97). | C output |
| PC Reset [305]        | Conditions for PC reset.                                                                                                    | -        |
| - ÷ -                 |                                                                                                    |          |
|                       | Deactivation of PC reset: In case of a numeric signal if the signal value is lower than the defined level.                                                    | -        |
| - ÷ -                 |                                                                                                    |          |
| PC Reset value [1131] | Value that is set by the converter to the output and the PC integration term after an active PC reset.                                                        | 0,0000   |
| -1,0000 ÷<br>1,0000   |                                                                                                    |          |

#### SPECIAL SETTING PC

Group of parameters number [196]

Special setting of the process controller signals.

10 May 2017 Page 97 from 177

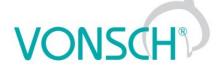

MENU \ SETTINGS \ FUNCTIONS \ PROCESS CONTROLLER \ SPECIAL SETTING PC

| Name [ID]                | Description                                                                                                    | Def. |
|--------------------------|----------------------------------------------------------------------------------------------------|------|
| Setpoint signal<br>[419] | Selection of the parameter that represents the setpoint value of the process controller. The value is applied if the parameter Source of PC setpoint [130] (page 96) is set to "Special". | -    |
| ISIONAL                  | Selected parameter is automatically recalculated to the range of regulation of the procontroller.                                                                                         | cess |
| Feedback<br>signal [408] | Selection of the parameter that represents the feedback value of the process controller.                                                                                                  | -    |
| Signal                   | Selected parameter is automatically recalculated to the given range.                                                                                                    |      |

#### 7.7.4 OPTIMIZATION

Group of parameters number [65]

Setting the parameters for the optimization block that is used to search for the extremum of any signal using the change of a selected setpoint signal, which are connected to optimization output OPT Output [423] (page 21).

Öptimization searches for an output value, at which it reaches the criteria of the selected signal. If the measuring conditions Opt. meas. signal [279] (page 100) and the operation condition Opt. reset signal [263] (page 99) during the optimization are met, new output samples are calculated in defined intervals Optimization step [742] (page 21). The found global extremum is saved to the memory.

#### START. POINT OPT

Group of parameters number [711]

Defines the initial conditions (starting point) of the optimization, when the scanning is turned off.

MENU \ SETTINGS \ FUNCTIONS \ OPTIMIZATION \ START. POINT OPT

|                              | S\FUNCTIONS\OPTIMIZATION\START.POINTOPT                                                                                                    | - ·                |
|------------------------------|----------------------------------------------------------------------------------------------------|--------------------|
| Name [ID]                    | Description                                                                                                    | Def.               |
| Start. Point<br>OPT [710]    | Defines the starting value of the optimization output, when the scanning is turned off.                                                                                                    | 0,5000             |
| *                            | If the OPTSP source Start. point source [712] (page 98) is not selected, this fixed used.                                                                                                    | value will be      |
| source [712]                 | Selection of a signal that can be used as an optimization starting point, when the starting point storing condition is met.                                                                                                    | -                  |
| Signal                       |                                                                                                    |                    |
| Start. point condition [713] | Signal that is evaluated, if a starting point from the selected signal should be set or                                                                                                    | [709] OPT<br>State |
| Signal                       | For example, parameter Status word negated [547] (page 23) is selected and active [714] (page 98) "Run" is selected, the starting value from Start. point s (page 98) will be stored, when the converter is not in START mode. When in STA saved starting value is kept. | ource [712]        |
| OPTSP<br>active [714]        | Conditions for activation of starting point of optimization.                                                                                                    | Measuring          |
| Look choises                 | of parameter's OPT State [709] (page 21)                                                                                                    |                    |
| Inactivo                     | OPTSP inactive: In case of a numeric signal if the signal value is lower than the defined level.                                                                                                    |                    |
| Look choises                 | of parameter's OPT State [709] (page 21)                                                                                                    |                    |
|                              | Selection of a parameter, whose value should be optimized according to the criteria Opt. criteria [208] (page 98).                                                                                                    | -                  |
| Signal                       | Most often, the optimization signal is selected as Produced or Consumed cor (MPPT algorithm - maximum power point tracking). Optimized signal can be supplied via the analog inputs or derived from any other diagnostic quantity of the converter.                      | e externally       |
| [208]                        | Setting the optimization criteria. For example: on the load that consumes energy the minimum power criteria is selected; on the generators maximum or power factor of the produced power.                                                                                | Signal min.        |
| Signal min.                  | Optimization to the minimal value of a selected signal Opt. signal [80] (page 98).                                                                                                    |                    |

10 May 2017 Page 98 from 177

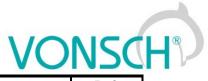

| Name [ID]                       | Description                                                                                                    | Def.         |
|---------------------------------|----------------------------------------------------------------------------------------------------|--------------|
| Signal max.                     | Optimization to the maximum value of a selected signal Opt. signal [80] (page 98).                                                                                                    |              |
| delta signal<br>[255]           | Difference between the found global extremum and the optimized quantity, when the optimization is restarted.                                                                                                    | -            |
| - ÷ -                           | Global extremum can be overwritten with a new value after the initial scan, if a r found that matches the optimization criteria better. If the algorithm moves away fro global extremum more that it is set in this parameter, an optimization restart will be or eventually a new scan.                                                                                                    | m the found  |
| Opt. period<br>[13]             | Minimum time between two optimization steps.                                                                                                    | 2,0 s        |
| 0,1 s ÷<br>3000,0 s             | Time needed to fulfil the measurement condition is added to this time, the cond ramp settling or any other event selected by the parameter Opt. meas. signal [100).                                                                                                    | 279] (page   |
| Scanning<br>[420]               | Full output range scan mode. After START command or optimization reset, converter scans the full range of output OPT Output [423] (page 21) in the direction set by Start. direction [426] (page 99) in order to find new global extremum. Scanning is needed in systems where there are several local extrems and the highest one has to be found.  Scan is a gradual search of the whole output range and finding the area of the global extremum. Scan step is 5% of the output signal. | Turned off   |
| Turned off                      | Scanning is turned off.                                                                                                    |              |
| Turned on                       | Scanning is turned on.                                                                                                    |              |
| Step mode<br>[425]              | Setting the mode of optimization step calculation during the fine tuning. After starting the converter and scanning the fine optimization starts, slowly changes the output OPT Output [423] (page 21) by small fluctuations of preset step Optimization step [742] (page 21) to maintain the global extremum. Method of calculating the optimization step during the soft adjustment of the extremum.                                                                                     | Fixed        |
| Fixed                           | Search with a constant output signal step, which is set by the parameter Min. step 99).                                                                                                    |              |
| Variable                        | Search with a variable output signal step that is increased proportionally to the othe optimized signal from the value Min. step [427] (page 99) to 5% of the output proportionally to the gain Adapt. step gain [743] (page 99).                                                                                                    | it range and |
| gain [743]                      | Gain of the optimization adaptivity step algorithm from the optimized signal derivative value.                                                                                                    | 0,800        |
| 100,000                         | Only applies to the variable optimization step in Step mode [425] (page 99).                                                                                                    |              |
| • •                             |                                                                                                    | 0,001        |
| 0,001 ÷ 0,050                   | Optimization step is the difference between two consecutive optimization output sa                                                                                                    | mples.       |
| Start.<br>direction<br>[426]    | Direction of the first search.  Depending on the technology and specific deployment, is is suitable to search from up to bottom or vice versa. Initial direction is also applied during the Scan process, if turned on.                                                                                                    |              |
| From<br>minimum                 | Optimization begins from the minimal output value.                                                                                                    |              |
| From<br>maximum                 | Optimization begins from the maximal output value.                                                                                                    |              |
| Opt. reset<br>signal [263]      | Signal defining the condition of optimization reset.                                                                                                    | -            |
| Signal                          | This signal is used as an optimization operation condition. Is usually set a combination of bits (flags) of the status or control word.                                                                                                    | s a special  |
| Opt. reset<br>[273]             | Conditions for optimization Reset.                                                                                                    | -            |
| - ÷ -                           |                                                                                                    |              |
| Opt. reset<br>inactive<br>[530] | Optimization reset deactivation: In case of a numeric signal if the signal value is lower than the defined level.                                                                                                    | -            |
| - ÷ -                           |                                                                                                    |              |
|                                 |                                                                                                    |              |

10 May 2017 Page 99 from 177

|                           | UNIFREM v.3.19x                                                                                                    | NSC        | H® |
|---------------------------|----------------------------------------------------------------------------------------------------|------------|----|
| Name [ID]                 | Description                                                                                                    | Def.       |    |
| Opt. meas<br>signal [279] | Selection of a signal that is used to allow the measurement and the next optimization step.                                            | -          |    |
| Signal                    | Allows to set the conditions, under which the Optimization signal ( Opt. signal [80] is stable and not burdened with different errors. | (page 98)) |    |
| Opt. meas<br>active [160] | Measurement of the next optimization step occurs after satisfying the selected condition.                                              | -          |    |
| - ÷ -                     |                                                                                                    |            |    |
| Opt. meas inactive [531]  | Optimization measurement deactivation: In case of a numeric signal if the signal value is lower than the defined level.                | -          |    |
| - ÷ -                     |                                                                                                    |            |    |

#### 7.7.5 MECHANICAL BRAKE

Group of parameters number [517]

Parameters for activation and operation conditions of motor mechanical brake.

#### MENU \ SETTINGS \ FUNCTIONS \ MECHANICAL BRAKE

| MENO (OETHINGS          | TUNCTIONS \ MECHANICAL BRAKE                                                                                                    |                   |
|-------------------------|----------------------------------------------------------------------------------------------------|-------------------|
| Name [ID]               | Description                                                                                                    | Def.              |
| brake [518]             | Turning on the control of the motor mechanical brake. It may have an influence on the frequency setpoint value and on command generation for the brake control Converter state [76] (page 23), bit "Mech. brake". For correct operation of the mechanical brake, it is necessary to choose the "Brake" in relay settings. |                   |
|                         | Mechanical brake control is turned off.                                                                                                    |                   |
| Standard                | Mechanical brake control is turned on.                                                                                                    |                   |
| Lift                    | Control of the mechanical brake for lift drives is turned on.                                                                                                    |                   |
|                         | Delay for the RELAY Brake switch command after the START command.                                                                                                    | 0,01 s            |
| 0,00 s ÷<br>100,00 s    | From experience, it is set to 0s, because the brake itself and its contactor have their d                                                                                                    | elays.            |
| Brake<br>reaction [520] | Brake reaction time after the RELAY switch.                                                                                                    | 0,20 s            |
| 100,00 \$               | Equals the brake reaction time from the control relay switch to the actual mechanical If this time is set to a shorter than the real time, torque current saturation can occur dustart and after the brake release, recoils and mechanical bumps to the system can occur                                                  | iring the<br>cur. |
| Brake<br>advance [521]  | Advance time of the RELAY brake switch-off after reaching the frequency Brake frequency [522] (page 100) in STOP before turning the motor off.                                                                                                    | 0,20 s            |
|                         | By setting this parameter, it is possible to eliminate the time until the mechanical brak stops the drive to prevent unwanted rotation of the shaft during the drive stop.                                                                                                    | e safely          |
| [522]                   |                                                                                                    | 2,0 Hz            |
|                         | Helps to achieve enough starting torque during the brake release, mainly in the V/f co<br>a closed operation mode and a vector operating mode, it is recommended to set it to 0                                                                                                    |                   |

#### 7.7.6 LIFTING FUNCTIONS

Group of parameters number [1067]

Setting the parameters that are used mostly on lifting applications.

#### MENU \ SETTINGS \ FUNCTIONS \ LIFTING FUNCTIONS

| Name [ID] | Description                                                                                                    | Def. |
|-----------|----------------------------------------------------------------------------------------------------|------|
|           | Selection of the parameter that will be used as a calculation source for the load Load [854] (page 22) quantity value.                                                                                                    | -    |
| Signal    | In most cases, the signal to calculate the quantity Load [854] (page 22) and to evaluate the system conditions are Torque, Current or Motor power, but there is also a method of con an external pressure or haul sensor as an overload signal (e.g. crane lift drives). |      |
| 100%      | Value of the selected load signal Load. signal [843] (page 100) that equals 100% of the                                                                                                    | -    |

10 May 2017 Page 100 from 177

#### UNIFREM v.3.19x

| Name [ID]               | Description                                                                                                    | Def.     |
|-------------------------|----------------------------------------------------------------------------------------------------|----------|
| Load<br>[844]           | load.                                                                                                    |          |
| - ÷ -                   | This parameter is used to recalculate the Load [854] (page 22) quantity from physical to punit).                               | .u. (per |
| Load<br>filter<br>[851] | First order filter that is used for noise or short peaks suppresion of the selected load signal Load. signal [843] (page 100). | 0,01 s   |
| 0,01 s ÷<br>320,00 s    |                                                                                                    |          |

#### **OPS**

Group of parameters number [840]

Electronic Overload Protection System. Setting the parameters of the OPS limit switch that is used to block the START command for the forward direction (during lift-up).

#### MENU \ SETTINGS \ FUNCTIONS \ LIFTING FUNCTIONS \ OPS

|                                     | \ FUNCTIONS \ LIFTING FUNCTIONS \ OPS                                                                                                    |                                         |
|-------------------------------------|----------------------------------------------------------------------------------------------------|-----------------------------------------|
| Name [ID]                           | Description                                                                                                    | Def.                                    |
| OPS on/off<br>[841]                 | Turning on / off the electronic OPS switch.  OPS deactivates START in positive direction when the drive load rate exceeds the defined criteria. It also deactivates START when there are a lot of short commands from the operator, which could bypass the time filters of the defined deactivation criteria.               | Turned off                              |
| Turned off                          | OPS limit switch is turned off.                                                                                                    |                                         |
| Turned on                           | OPS limit switch is turned on.                                                                                                    |                                         |
| OPS mode.<br>[842]                  | Huming on/off the overload profection switch modes                                                                                                    | Slow abseil   Test<br>short commands    |
| □ Autodetect<br>limits              | Overload limits detection mode. Overload switch effect will be blocked at the and the frequency setpoint. Converter evaluates the drive load and sets the for the dynamic and static mode according to the actual values of the quage 22). It is necessary for the drive to operate with autodetection at a operation load. | ne overload limits<br>antity Load [854] |
| □ Only static<br>mode               | Turning off the overload test in dynamic states of the drive (start). Dynamic are not applied and the overloader takes up only at constant speed.                                                                                                    | limit and the filter                    |
| □ Does not<br>generate<br>STOP      | Turning off the blocking of START in a positive direction when evaluating the Only the bit "Overload" of the status word OPS status [856] (page 22) is sw                                                                                                    |                                         |
| ■ Slow abseil                       | Turning on the of weight absell deceleration to 20% of the frequency overload.                                                                                                    | setpoint after an                       |
| commands                            | Starting the testing of forbidden control commands. They are short comma start and operation that can deceive the overloader function and lift an exception forbidden height. If 5 commands are created in a short period of time, the whether the limits are overstepped or not.                                           | essive weight to a                      |
| Time after the<br>start [852]       | Insensitivity period of the OPS after the drive start.                                                                                                    | 0,01 s                                  |
| 0,01 s ÷<br>320,00 s                | It is used to suppress undesired load overshoots created by the the motor suppress the parking brake effect.                                                                                                    |                                         |
| Dynamic<br>overload [845]           |                                                                                                    |                                         |
| 0,0 % ÷ 1000,0<br>%                 | Overload occurs if the quantity Load [854] (page 22) exceeds this value for than Dynamic overload period [848] (page 101). This parameter is in mode of the limits set automatically by the converter.                                                                                                    | or a period longer<br>the autodetection |
| Dynamic<br>overload<br>period [848] | Period during which the quantity Load [854] (page 22) has to be higher than the dynamic overload limit, so the overload switch will switch.                                                                                                    | 0,10 s                                  |
| 0,01 s ÷<br>320,00 s                |                                                                                                    |                                         |
| Static                              | Drive overload limit in static states (at a constant speed in a positive                                                                                                    | 100,0 %                                 |

10 May 2017 Page 101 from 177

| Name [ID]                            | Description                                                                                                    | Def.                                    |
|--------------------------------------|----------------------------------------------------------------------------------------------------|-----------------------------------------|
| overload [846]                       | direction).                                                                                                    |                                         |
| 0/2                                  | Overload occurs if the quantity Load [854] (page 22) exceeds this value for than Static overload period [849] (page 102). This parameter is in the limode set automatically by the converter.                                                                                                    | or a period longer<br>mit autodetection |
| Static<br>overload<br>period [849]   | Period during which the quantity Load [854] (page 22) value has to be higher than the static overload limit, so the OPS switch will switch on.                                                                                                    | 1,00 s                                  |
| 0,01 s ÷<br>320,00 s                 |                                                                                                    |                                         |
| Overload turn off [847]              | Load limit to end the Overload state in the backward movement at constant speed.                                                                                                    | 50,0 %                                  |
| 0,0 % ÷ 1000,0<br>%                  | After the Overload occurs, the START Command is blocked in the poverload expires if during the backward movement at constant speed, the 22) value drops under the the value defined by this parameter and this conthan the defined period Overload period turn off [850] (page 102).                                                            | Load [854]  (page                       |
| Overload<br>period turn off<br>[850] | Period during which the Load [854] (page 22) quantity has to be lower than the overload stop limit, so the OPS switch will switch off.                                                                                                    | 3,00 s                                  |
| 0,01 s ÷<br>320,00 s                 |                                                                                                    |                                         |
| [858]                                | The OPS reset command will be active if at least one of the selected binary inputs or logical blocks will be active.  This command is used as an Overload Protection Switch turn off condition in case it switched on. It can be necessary during reviews or inspections of the technological device and should be activated with high caution. |                                         |
| Look choises of                      | parameter's Bit1 DS mask [553] (page 53)                                                                                                    |                                         |

### DYNAMIC LIFT (DL)

Group of parameters number [1068] Setting the parameters of the Dynamic lift function.

| MENU \ SETTINGS \ FUNCTIONS \ LIFTING FUNCTIONS \ DYNAMIC LIFT (DL)                                                                                                    |                                                                                                    |               |  |
|----------------------------------------------------------------------------------------------------|----------------------------------------------------------------------------------------------------|---------------|--|
| Name [ID]                                                                                                    | Description                                                                                                    | Def.          |  |
| Turning on / off the dynamic lift (DL) function. During the ramp-up in the positive direction, frequency stops on DL frequency [1073] (page 102) for the time of DL measurement period [1070] (page 102) to settle the quantity Load [854] (page 22) and calculation of the new speed restriction. If the load settles in the interval between the values DL minimal load [1072] (page 102) and DL maximal load [1071] (page 102), then the speed restriction of the lift-up is converted linearly between the values DL frequency [1073] (page 102) and Max. frequency [111] (page 67). |                                                                                                    | Turned<br>off |  |
| Turned off                                                                                                    | Dynamic lift is inactive.                                                                                                    |               |  |
| Turned on                                                                                                    | Dynamic lift is active.                                                                                                    |               |  |
| DL measurement<br>period [1070]                                                                                                    | Period of measurement of the static load on the frequency DL frequency [1073] (page 102).                                                            | 1,00 s        |  |
| 0,01 s ÷ 320,00 s                                                                                                    | This time is used to settle the quantity Load [854] (page 22).                                                                                       |               |  |
|                                                                                                    | The upper load limit, above which the maximum frequency is not further reduced.                                                                      | 100,0<br>%    |  |
|                                                                                                    | If the lift will be loaded to the value of this parameter or higher, its maximal sp<br>be restricted to the value of DL frequency [1073] (page 102). | eed will      |  |
| DL minimal load<br>[1072]                                                                                                    | The lower load limit, below which the drive operates at maximum frequency.                                                                           | 50,0 %        |  |
|                                                                                                    | If the lift will be loaded to the value of this parameter or lower, its maximal speer restricted to the value Max. frequency [111] (page 67).        | d will be     |  |
|                                                                                                    | Frequency, at which the load measuring runs and at the same the minimal speed that corresponds with the maximal load.                                | 50,0<br>Hz    |  |
| Brake frequency                                                                                                    |                                                                                                    |               |  |

10 May 2017 Page 102 from 177

| VOI | VICK | ® |
|-----|------|---|
| VOI | DCI  |   |

| Name [ID]       | Description | Def. |
|-----------------|-------------|------|
| [522] ÷ Max.    |             |      |
| frequency [111] |             |      |

### 7.7.7 EXTERNAL THERMAL PROTECTION (ETP)

Group of parameters number [860]

Setting the external thermal protection (ETP) evaluation block. Sensor type selection (PT100, PTC, Custom). External temperature faults and warnings configuration. For proper operation of ETP, it is necessary to properly configure the corresponding AOUTx and AINx in the [216] (page 73) group.

| MENU \ SETTINGS \                | FUNCTIONS \ EXTERNAL THERMAL PROTECTION (ETP)                                                                                                    |                                   |
|----------------------------------|----------------------------------------------------------------------------------------------------|-----------------------------------|
| Name [ID]                        | Description                                                                                                    | Def.                              |
| ETP Type [861]                   | )   L 1 (  O )                                                                                                    |                                   |
| ETP turned off                   | Converter does not evaluate external temperature.                                                                                                    |                                   |
| PT100                            | External temperature sensor is one or more PT100 sensors.                                                                                                    |                                   |
| KTY83/85                         | External temperature sensor is one or more KTY83/85 sensors.                                                                                                    |                                   |
| KTY81/82/84                      | External temperature sensor is one or more KTY81/82/84 sensors.                                                                                                    |                                   |
| Custom sensor                    | External temperature sensor is one or more user defined temperature sensor transmission characteristics is defined by the Resistance by 20°C [863] (page 104) parameters/                                                                                                    | 104) and                          |
| PTC thermistor                   | External temperature sensor is one or more PTC thermistors, which threshold tem is defined in the ETP Fault [866] (page 103) parameter. ETP warning occexceeding the sensor resistance beyond 300 ohm and an ETP fault occurs after exthe sensor resistance beyond 1000 ohm. Drop under 550 ohm causes the disappear. | urs after<br>xceeding<br>fault to |
| Voltage source<br>ETP [906]      | ETP sensor voltage measurement source signal settings. It is also necessary to feed the sensor from an analog output, whose function is selected as "ETP Current".                                                                                                    |                                   |
| AIN1                             | Voltage on the thermal sensor is connected to AIN1 (0-10V).                                                                                                    |                                   |
| AIN2                             | Voltage on the thermal sensor is connected to AIN2 (0-10V).                                                                                                    |                                   |
| AIN3                             | Voltage on the thermal sensor is connected to AIN3 (0-10V).                                                                                                    |                                   |
| AIN4                             | Voltage on the thermal sensor is connected to AIN4 (0-10V)                                                                                                    |                                   |
| Special                          | The source of the measurement is the special signal U ETP Signal [857] (page 104                                                                                                    | 1).                               |
| Sensor count<br>[862]            | Serially connected external temperature sensors count.                                                                                                    | 1                                 |
| 1 ÷ 10                           | In case the motor or other device is equipped with multiple identical temperature (coils, bearings), it is possible to connect them serially, and the count will be define parameter. Any combination of thermal sensors in the windings and bearings is not                                                          | ed in this allowed!               |
| [865]                            | Temperature in the external sensor temperature scanning point, in which the converter generates warning "W13-External temperature (page 27)".                                                                                                    | ,                                 |
| -500,0 °C ÷<br>500,0 °C          | In case that there are multiple serially connected sensors of an identical type, average temperature from the multiple measuring points.                                                                                                    |                                   |
|                                  | Temperature, in which the converter generates increased temperature faults in the external sensor temperature scanning point. Represents the threshold sensor temperature by 1000ohm when using the ETP=PTC thermistor type. Fault occurs after exceeding this temperature.                                           | 110,0                             |
| -500,0 °C ÷<br>500,0 °C          | In case that there are multiple serially connected sensors of an identical type, average temperature from the multiple measuring points.                                                                                                    | it is the                         |
| Low ETP<br>temperature<br>[1283] | When ETP temperature drops below this value, converter generates a fault E38-ETP temperature (page 32) because of the extremely low temperatures, which can be caused by incorrect wiring or damage of ETP sensor. When ETP Type set to "PTC thermistor", this parameter has no meaning.                              | -100,0                            |
| -500,0 °C ÷<br>500,0 °C          |                                                                                                    |                                   |
| ETP maximal<br>current [1087]    | Maximal FTP measuring current                                                                                                    | 10,00<br>mA                       |

10 May 2017 Page 103 from 177

| VONSCH | ® |
|--------|---|
|        |   |

| Name [ID]       | Description                                                                         | Def.      |
|-----------------|-------------------------------------------------------------------------------------|-----------|
|                 | Restricts the current to the EHP sensors to prevent undesired overheating of the s  | ensor. If |
| 0,01 mA ÷ 20,00 | a special sensor is used, it is necessary to set the maximal current accordir       | ng to its |
| mA              | specification. In the EHP = PTC type, the measuring current is limited to the 1mA v | alue and  |
|                 | in the PT100 type to 3mA and then this parameter is inactive.                       |           |

#### **CUSTOM SENSOR**

Group of parameters number [810]

Setting the characteristic of the custom ETP sensor (if "Custom sensor" is selected in ETP Type [861] (page 103)).

MENU \ SETTINGS \ FUNCTIONS \ EXTERNAL THERMAL PROTECTION (ETP) \ CUSTOM SENSOR

| Name [ID]           | Description                                                                   | Def.   |
|---------------------|-------------------------------------------------------------------------------|--------|
| Resistance by 20°C  | Resistance value of an external temperature sensor in 20°C, in case that the  | 1200,0 |
| [863]               | sensor characteristics is user-defined.                                       | Ω      |
| 0,1 Ω ÷ 99000,0 Ω   |                                                                               |        |
| Resistance in 100°C | Resistance value of an external temperature sensor in 100°C, in case that the | 4600,0 |
| [864]               | sensor characteristics is user-defined.                                       | Ω      |
| 0,1 Ω ÷ 99000,0 Ω   |                                                                               |        |

#### SPECIAL SETTING ETP

Group of parameters number [569]

Special source setting for the ETP voltage drop measurement.

MENU \ SETTINGS \ FUNCTIONS \ EXTERNAL THERMAL PROTECTION (ETP) \ SPECIAL SETTING ETP

| Name [ID]          | Description                                                                   | Def. |
|--------------------|-------------------------------------------------------------------------------|------|
| U ETP Signal [857] | Selecting the signal, which should be evaluated as voltage on the ETP sensor. | -    |
| Signal             | Usually an analog input in the 0 to 10 V mode is used.                        |      |

#### 7.7.8 IRC1,2 DIFFERENCE

Group of parameters number [1081]

Setting the IRC1 and IRC2 encoders frequency difference operation. Encoder IRC difference is used to adapt the behaviour of multi-motor drive during unequal speed of single motors caused by external influences. For example, the front and rear axle traction vehicle. The value of Freq. IRC1-IRC2 gear [1086] (page 19) is calculated as the absolute value of the difference of the absolute values of the quantities Frequency IRC1 [434] (page 19) and Frequency IRC2 [803] (page 19).

MENU \ SETTINGS \ FUNCTIONS \ IRC1,2 DIFFERENCE

| Name [ID]                                     | Description                                                                                                    | Def.      |
|-----------------------------------------------|----------------------------------------------------------------------------------------------------|-----------|
|                                               | Setting the operation method and the converter operation when detuning the IRC1 and IRC2 speed.                                                                                                    |           |
| □ Torque limitation                           | After exceeding the minimal limit if the IRC1 and IRC2 frequency difference IRC1,2 difference [1084] (page 104), the motor torque will start to be limited a maximal difference Maximum IRC1,2 difference [1085] (page 105), the torqu limited to zero. | nd at the |
|                                               | After exceeding the maximal limit if the IRC1 and IRC2 frequency difference IRC1,2 difference [1085] (page 105), PWM RESET will be generated and at the difference Minimal IRC1,2 difference [1084] (page 104), operation is permitted a                | minimal   |
| Filter dIRC1,2<br>[1083]                      | Time constant of the IRC1 and IRC2 frequency difference filter.                                                                                                    | 100 ms    |
| in me – indudi me                             | It helps to eliminate short differences caused by short dynamic shocks and loads. Filter is inactive if the value is set to 0s.                                                                                                    | unequal   |
| Minimal IRC1,2 difference [1084]              | Minimal limit of the absolute value for the IRC1 and IRC2 frequency difference.                                                                                                    | 2,00 Hz   |
| 0,00 ÷ Maximum<br>IRC1,2 difference<br>[1085] |                                                                                                    |           |

10 May 2017 Page 104 from 177

#### **UNIFREM v.3.19x**

| Name [ID]                        | Description                                                                     | Def.    |
|----------------------------------|---------------------------------------------------------------------------------|---------|
| Maximum IRC1,2 difference [1085] | Maximal limit of the absolute value for the IRC1 and IRC2 frequency difference. | 5,00 Hz |
| 0,00 Hz ÷ 500,00<br>Hz           |                                                                                 |         |

#### 7.7.9 DIFFERENTIAL

Group of parameters number [1239]

Parameters for the differential e.g. for the needs of torque equalization for center differential.

#### MENU \ SETTINGS \ FUNCTIONS \ DIFFERENTIAL

| Name [ID]               | Description                                            | Def.        |
|-------------------------|--------------------------------------------------------|-------------|
| Sig.1 Source [1248]     | Signal 1 value source.                                 | [69] Torque |
| Signal                  |                                                        |             |
| Sig.1 Value [1249]      | Value 1 for PI controller of differential.             | 0,00        |
| -1E09 ÷ 1E09            |                                                        |             |
| Sig.2 Source [1247]     | Signal 2 value source.                                 | -           |
| Signal                  |                                                        |             |
| Sig.2 Value [1240]      | Value 2 for PI controller of differential.             | 0,00        |
| -1E09 ÷ 1E09            |                                                        |             |
| Max. freq. diff. [1241] | The maximum value of the action to setpoint frequency. | 0,00 Hz     |
| 0,00 Hz ÷ 20,00 Hz      |                                                        |             |
| P gain of diff. [1242]  | Proportional gain of controller of the differential.   | 0,0000      |
| -100,0000 ÷ 100,0000    |                                                        |             |
| l gain of diff. [1246]  | Integral gain of controller of the differential.       | 0,0000      |
| -100,0000 ÷ 100,0000    |                                                        | <u>.</u>    |

#### 7.8 FAULTS AND WARNINGS

Group of parameters number [136]

Setting the parameters affecting the conditions of generation and termination of converter fault states.

#### MENU \ SETTINGS \ FAULTS AND WARNINGS

| Nam   | e [ID]  | Description                                                                     | Def. |
|-------|---------|---------------------------------------------------------------------------------|------|
| Clear | history | This command clears the converter fault history. There will be no record in the | Э    |
| [500] |         | history.                                                                        |      |

#### 7.8.1 OPTIONAL FAULTS

Group of parameters number [190]

Turning on / off the evaluation of some fault states.

#### MENU\SETTINGS\FAULTS AND WARNINGS\OPTIONAL FAULTS

| Name [ID]                  | Description                                                                                                    | Def.            |
|----------------------------|----------------------------------------------------------------------------------------------------|-----------------|
| Input phase loss<br>[337]  | Turning on the converter input phase loss evaluation. It is recommended to leave the input phase loss evaluation turned on, because in the converter continuous two-phase operation there is a risk of damage to the power capacitors. It is turned off in special cases only, when the supply grid is of poor quality or when the fault " E13-Input phase loss (page 31)" interrupts the operation unnecessary often. | ls<br>evaluated |
| ile noi evallialen         | Fault " E13-Input phase loss (page 31) or " E55-Rectifier fault (VDC) (page evaluated.                                                                                                    | 33)" is not     |
| ile evalliated             | Fault " E13-Input phase loss (page 31)" or " E55-Rectifier fault (VDC) (paevaluated.                                                                                                    | ige 33)" is     |
| Output phase<br>loss [338] | Turning on the converter output phases loss evaluation. The criteria for evaluation of this fault is current phase asymmetry of 30%, calculated from the nominal current of the converter.                                                                                                    | ls<br>evaluated |
| ls not evaluated           | Fault " E2-Output phase outage (page 31)" is not evaluated.                                                                                                    |                 |

10 May 2017 Page 105 from 177

#### **UNIFREM v.3.19x**

| Name [ID]                 | Description                                                                                                    | Def.                   |  |  |
|---------------------------|----------------------------------------------------------------------------------------------------|------------------------|--|--|
| ls evaluated              | Fault " E2-Output phase outage (page 31)" is evaluated.                                                                                                    |                        |  |  |
| Motor<br>overloading [27] | Setting the method of evaluating the motor (load) thermal overloading.                                                                                                    | Self-<br>cooling       |  |  |
| Not evaluated             | Converter does not evaluate the thermal overload of the connected device.                                                                                                    |                        |  |  |
| Self-cooling              | Fault "E29-Motor overload (page 32)" is evaluated according to the motor to model considering the motor rotation speed. In this mode, the generation of W17-MT Overload (page 28)" or fault "E29-Motor overload (page 32)" at speed may occur even for current lower than Nom. current [151] (page 43).                                                                                                    | warning "<br>low motor |  |  |
| Forced cooling            | Fault " E29-Motor overload (page 32)" is evaluated according to the motor to model without considering the motor rotation speed.                                                                                                    | ·                      |  |  |
| AIN Fault [837]           | This parameter turns on / off the evaluation of analog input faults. The fault is evaluated only if the input is set to 4-20mA or 2-10V, output value is under the minimal value and the fault evaluation is turned on.                                                                                                    | ls<br>evaluated        |  |  |
| ls evaluated              | If the analog input is for a long time under the minimal value, the converter ger fault.                                                                                                    | nerates the            |  |  |
| Is not evaluated          | Converter accepts any analog input value.                                                                                                    |                        |  |  |
| Overfrequency<br>[85]     | Turning on the fault evaluation for exceeding the stator limit frequency. Fault "E10-Overfrequency (page 31)" can indicate controller loop faults or incorrect parameters settings.  This fault protects the mechanical components of the device when the converter and technological device positions increase the converter output frequency beyond control. Fault occurs, if the output frequency exceeds the value Overfrequency limit [97] (page 106). Origin of this fault may indicate incorrect configuration of the control algorithms. | ls<br>evaluated        |  |  |
|                           | Fault " E10-Overfrequency (page 31)" is not evaluated.                                                                                                    |                        |  |  |
|                           | Fault " E10-Overfrequency (page 31)" is evaluated.                                                                                                    |                        |  |  |
| limit [97]                | Defines the stator frequency limit for evaluation of the fault " E10-<br>Overfrequency (page 31)".                                                                                                    | Hz                     |  |  |
| Hz                        | Fault occurs if the fault evaluation is turned on in Overfrequency [85] (page 10 converter output frequency exceeds this limit for a time longer than 1 second.                                                                                                    | -                      |  |  |
| source [225]              | Setting the source of the external fault. If the source is active, the fault " E7-External fault (page 31)" is generated. Is used as an emergency stop. Fault blocks the converter operation.                                                                                                    | None                   |  |  |
| Look choises of pa        | ook choises of parameter's Quick stop source. [986] (page 48)                                                                                                    |                        |  |  |

#### SPECIAL SETTING

Group of parameters number [554]

Setting the special source of the external fault.

#### MENU \ SETTINGS \ FAULTS AND WARNINGS \ OPTIONAL FAULTS \ SPECIAL SETTING

| Nam                                                       | e [ID]      | Description                                                                     | De     | ef.    |
|-----------------------------------------------------------|-------------|---------------------------------------------------------------------------------|--------|--------|
| Ext. fau                                                  |             | Signal that is evaluated if the fault " E7-External fault (page 31)" occurs or  | [184]  | Binary |
| [527]                                                     |             | not. Either numeric or discrete signal can be chosen.                           | inputs |        |
| Signal                                                    |             |                                                                                 |        |        |
| External<br>[528]                                         | fault       | Conditions for external fault.                                                  |        |        |
| Look choi                                                 | ses of para | ameter's Binary inputs [184] (page 17)                                          |        |        |
| External                                                  | fault       | External fault deactivation: In case of a numeric signal if the signal value is |        |        |
| inactive [                                                | [529]       | lower than the defined level.                                                   |        |        |
| Look choises of parameter's Binary inputs [184] (page 17) |             |                                                                                 |        |        |

#### 7.8.2 IRC FAULTS

Group of parameters number [990] Setting the fault evaluation of the IRC sensors.

MENU \ SETTINGS \ FAUI TS AND WARNINGS \ IRC FAUI TS

| MENO (CETTINGS (17 | 1021071112 177111111100 (11101710210 |      |  |
|--------------------|--------------------------------------|------|--|
| Name [ID]          | Description                          | Def. |  |

10 May 2017 Page 106 from 177

# VONSCH\*

#### UNIFREM v.3.19x

| Name [ID]                   | Description                                                                                                    | Def.               |
|-----------------------------|----------------------------------------------------------------------------------------------------|--------------------|
| IRC fault mode<br>[535]     | Turning on the testing of IRC motor rotation speed sensor loss and the configuration of the testing method. Fault evaluation is recommended for closed loop control with the feedback from the encoder. Selecting the evaluation method of IRC fault evaluated by the IRC extension module and the converter control board. | Wrong<br>direction |
| □ ERR output EM - IRC       | Fault "E32-IRC fault (page 32)" is evaluated during missing or incomplete sign B, BN, I, IN.                                                                                                    | nals A, AN,        |
|                             | Fault " E32-IRC fault (page 32)" is evaluated during high presence of incorreverses at high speed.                                                                                                    | orrect IRC1        |
|                             | Fault " E32-IRC fault (page 32)" is evaluated during high presence of incoreverses at high speed.                                                                                                    | rrect IRC2         |
|                             | If this option is active, during the IRC for ramp-down the converter gene warnings and switches to an open scalar or vector control.                                                                                                    | erates only        |
| □ Warning only              | □ Warning only IRC fault maintenance will operate according to previous options, but it will not gene the fault, only a warning.                                                                                                    |                    |
| □ Disconnected / broken IRC | Fault "E32-IRC fault (page 32)" is evaluated by saturated torque and current and a longer zero speed period in vector control.                                                                                                    | controllers        |
| □ Speed step<br>change      | Fault " E32-IRC fault (page 32)" is generated during high, unlike speed step ch                                                                                                    | nange.             |
| ■ Wrong direction           | Warning " W59-Incorrect IRC direction (page 30)" is generated when direction is detected.                                                                                                    | wrong IRC          |
| IRC fault sensitivity [9]   | Setting the IRC fault sensitivity.                                                                                                    | 4                  |
| 1 ÷ 10                      | IRC fault sensitivity is lowest when value 1 is set and highest when the value 1                                                                                                    | 0 is set.          |
| Fault filter IRC [903]      | IRC fault reaction period                                                                                                    | 0,100 s            |
| 0,001 s ÷ 300,000<br>s      |                                                                                                    |                    |

#### 7.8.3 FAULT ACKNOWLEDGEMENT

Group of parameters number [164]

Mode of operation after the fault and conditions settings for the converter block after a high number of faults.

MENU\SETTINGS\FAULTS AND WARNINGS\FAULT ACKNOWLEDGEMENT

| Name [ID]                                | Description                                                                                                    | Def.                          |
|------------------------------------------|----------------------------------------------------------------------------------------------------|-------------------------------|
| Fault<br>acknowledgement<br>source [165] | Setting the method of acknowledgement the fault state. If the cause no longer exists (high current, low voltage), the fault state ends - will be confirmed by the configured fault confirmation method. | Automatically   BIN           |
| ■ Control panel                          | Fault will be acknowledged by the control panel.                                                                                                    |                               |
| ■ Automatically                          | Fault will be acknowledged automatically.                                                                                                    |                               |
| ■ BIN                                    | Fault is acknowledged by activating the selected binary i                                                                                                    | nput.                         |
| ■ MODBUS                                 | Fault is acknowledged over the MODBUS communicatio                                                                                                    | n interface.                  |
| ■ PROFIBUS                               | Fault is acknowledged over the PROFIBUS communicat                                                                                                    | ion interface.                |
| ■ Special                                | Fault is acknowledged over the special settings [566] (p                                                                                                    | age 108).                     |
| Acknowl. BIN [1588]                      | Conditions for fault acknowledgement from binary inputs.                                                                                                    |                               |
| Look choises of parame                   | ter's Bit1 DS mask [553] (page 53)                                                                                                    |                               |
| Time after fault [428]                   | When the cause of the fault no longer exists (for example overcurrent), the fault duration time will be prolonged by the defined time.                                                                  |                               |
| 0,0 s ÷ 3600,0 s                         | E.g. 5 s means that every fault will last for at least 5 seco                                                                                                    | onds.                         |
| Max. fault count [431]                   | Maximal fault count that can occur in the time defined by Min. fault period [432] (page 108).                                                                                                    | 5                             |
| 5 ÷ 20                                   | Protects the converter or device against frequent permanent damage to the converter or connected devictable to courence is exceeded, the converter generates                                            | ce. If a certain frequency of |

10 May 2017 Page 107 from 177

| VONS |     |
|------|-----|
|      | CIT |

| Name [ID]      | Description                                                                                                    | Def. |
|----------------|----------------------------------------------------------------------------------------------------|------|
|                | faults (page 32)".                                                                                                    |      |
|                | Time, in which the maximal fault count can occur Max. fault count [431] (page 107). If there are more faults, the fault " E31-Too many faults (page 32)" is generated. |      |
| 5,0 h ÷ 72,0 h |                                                                                                    | ·    |

#### SPECIAL SETTING

Group of parameters number [566]

Setting the special source of fault confirmation, e.g. in the chosen time of day or over the analog input.

#### ${\tt MENU \setminus SETTINGS \setminus FAULTS \; AND \; WARNINGS \setminus FAULT \; ACKNOWLEDGEMENT \setminus SPECIAL \; SETTING}$

| Name [ID]                                                 | Description                                                                                             | De              | ef.    |
|-----------------------------------------------------------|----------------------------------------------------------------------------------------------------|-----------------|--------|
| Acknowledgement signa<br>[509]                            | ISignal for fault acknowledgement                                                                       | [184]<br>inputs | Binary |
| Signal                                                    |                                                                                                    |                 |        |
| Acknowledgement [510]                                     | Condition of fault acknowledgement.                                                                     |                 |        |
| Look choises of parameter'                                | s Binary inputs [184] (page 17)                                                                         |                 |        |
| Confirmation inactive [511]                               | Confirmation inactive: In case of a numeric signal if the signal value is lower than the defined level. |                 |        |
| Look choises of parameter's Binary inputs [184] (page 17) |                                                                                                    |                 |        |

#### 7.8.4 QUANTITIES TO LOG

Group of parameters number [246]

Selection of quantities, which should be logged to history when an event occurs (faults, warnings...).

#### MENU \ SETTINGS \ FAULTS AND WARNINGS \ QUANTITIES TO LOG

| Name [ID]              | Description                                                                                                    | Def.                    |  |
|------------------------|----------------------------------------------------------------------------------------------------|-------------------------|--|
| Value 1 [247]          | Selection of the first optional quantity which will be logged to the history. When an event occurs (fault), its actual value will be stored.  | [75] CB<br>temperature  |  |
| Signal                 |                                                                                                    |                         |  |
| Value 2 [248]          | Selection of the second optional quantity which will be logged to the history. When an event occurs (fault), its actual value will be stored. | [74] Cooler temperature |  |
| Signal                 |                                                                                                    |                         |  |
| Value 3 [249]          | Selection of the third optional quantity which will be logged to the history. When an event occurs (fault), its actual value will be stored.  | [76] Converter state    |  |
| Signal                 |                                                                                                    |                         |  |
|                        | Determines if some faults will not be logged to the fault history. This parameter does not influence the fault evaluation itself.             |                         |  |
| □ Undervoltage         | Fault " E5-Undervoltage (page 31)" will not be logged to the fault history.                                                                   |                         |  |
| □ Supply<br>overload   | Fault " E16-Supply overload (page 31)" will not be logged to the fault hist                                                                   | ory.                    |  |
| □ Safety input         | Fault " E14-Safety input (page 31)" will not be logged to the fault history.                                                                  |                         |  |
| Par. changed<br>[1175] | Allows creating the parameter changes history.                                                                                                | Control panel           |  |
| ■ Control panel        | All parameter changes by control panel are recorded.                                                                                          | _                       |  |
| □ MODBUS               | All parameter changes over MODBUS are recorded.                                                                                               |                         |  |
| □ PROFIBUS             | All parameter changes over PROFIBUS are recorded.                                                                                             |                         |  |

#### 7.8.5 WARNINGS

Group of parameters number [964]

Setting the conditions of generating the individual warnings and their storing to the fault history.

#### MENU \ SETTINGS \ FAULTS AND WARNINGS \ WARNINGS

| Name [ID]      | Name [ID] Description                                                    |       |
|----------------|--------------------------------------------------------------------------|-------|
| Warnings [705] | Restricts the displayed warnings to the list of more important warnings. | Basic |

10 May 2017 Page 108 from 177

## VONSCH®

### **UNIFREM v.3.19x**

| Name [ID]            | Description                                                                                                    | Def.       |
|----------------------|----------------------------------------------------------------------------------------------------|------------|
| Basic                | Some warnings, which are not neccesary for basic users, will be suppressed.                                                                                                    |            |
| Expert               | All available warnings and function messages will be displayed.                                                                                                    |            |
| warning [767]        | Temperature, at which the cooler displays a warning " W6-Cooler temperature (page 27)".                                                                                                    | 75,0<br>°C |
| 40,0 °C ÷ 120,0 °C   |                                                                                                    |            |
|                      | Temperature, at which the converter displays a Control board (CB) overheat warning "W7-CB temperature (page 27)".                                                                                                    | 55,0<br>°C |
| 20,0 ÷ Fault³        | <sup>3</sup> Refer to chapter 3.2 Temperatures (str. 14) by product type.                                                                                                    |            |
| External warning     | External warning source settings. If the source is active, the warning "W49-External warning (page 29)" becomes active. It is used as signalization of any desired event. It does not influence the converter operation. | None       |
| Look choises of para | meter's Quick stop source. [986] (page 48)                                                                                                    |            |
| ivvarning iog iggal  | Selection from warnings 1-32, which will be logged to the fault history at the time they occur.                                                                                                    |            |
| Look choises of para | meter's Warning [250] (page 23)                                                                                                    |            |
|                      | Selection from warnings 33-64, which will be logged to the fault history at the time they occur.                                                                                                    |            |
| Look choises of para | meter's Warning2 [424] (page 23)                                                                                                    |            |

### SPECIAL SETTING

Group of parameters number [563]

Setting the special source of external warning

### MENU \ SETTINGS \ FAULTS AND WARNINGS \ WARNINGS \ SPECIAL SETTING

| Name [ID]                    | Description                                                                                                    | Def.                      |
|------------------------------|----------------------------------------------------------------------------------------------------|---------------------------|
| EXI. Warning<br>eignal [965] | Signal that is evaluated if the warning "W49-External warning (page 29)" occurs or not. It is used as an external event warning. Warning does not block the converter operation. Either numeric or discrete signal can be chosen. | [184]<br>Binary<br>inputs |
| Signal                       |                                                                                                    |                           |
| Ext. warning<br>[966]        | Conditions for external warning.                                                                                                    |                           |
| Look choises o               | f parameter's Binary inputs [184] (page 17)                                                                                                    |                           |
| _                            | External warning is deactivated: In case of a numeric signal if the signal value is lower than the defined level.                                                                                                    |                           |
| Look choises o               | f parameter's Binary inputs [184] (page 17)                                                                                                    |                           |

### 7.9 DISPLAY

Group of parameters number [48]

Selecting the parameters displayed on the control panel.

### 7.9.1 DISP. QUANT. SETTINGS

Group of parameters number [88]

Displayed quantities settings. Quantities that are displayed in the upper part of the display in the MONITOR, SETTINGS and DIAGNOSTICS window.

### MENU \ SETTINGS \ DISPLAY \ DISP. QUANT. SETTINGS

| Name [ID] | Description                              | Def.       |
|-----------|------------------------------------------|------------|
| DV 1 [51] | Selecting the first displayed quantity.  | [210] Date |
| Signal    |                                          |            |
| DV 2 [52] | Selecting the second displayed quantity. | [209] Time |
| Signal    |                                          |            |

### 7.9.2 MONITOR SETTING

Group of parameters number [1214]

10 May 2017 Page 109 from 177

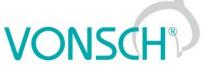

Displayed quantities settings. Quantities that are displayed in the upper part of the display in the MONITOR, SETTINGS and DIAGNOSTICS window.

### MENU \ SETTINGS \ DISPLAY \ MONITOR SETTING

| Name [ID]              | Description                                                                            | Def.                         |  |
|------------------------|----------------------------------------------------------------------------------------|------------------------------|--|
| Monitor 1 [53]         | Selecting the quantity that will be displayed in the monitor window in the first row.  | [47] Freq. INV               |  |
| Signal                 |                                                                                        |                              |  |
| Monitor 2 [54]         | Selecting the quantity that will be displayed in the monitor window in the second row. | [46] Voltage DC              |  |
| Signal                 |                                                                                        |                              |  |
| Monitor 3 [55]         | Selecting the quantity that will be displayed in the monitor window in the third row.  | W[42] Current MT             |  |
| Signal                 |                                                                                        |                              |  |
| Monitor 4 [56]         | Selecting the quantity that will be displayed in the monitor window in the fourth row. | [184] Binary inputs          |  |
| Signal                 |                                                                                        |                              |  |
| Monitor 5 [57]         | Selecting the quantity that will be displayed in the monitor window in the fifth row.  | w [74] Cooler<br>temperature |  |
| Signal                 |                                                                                        |                              |  |
| Timeout panel<br>[198] | Setting the communication timeout for the control panel.                               | 100 ms                       |  |
| 15 ms ÷ 200 ms         |                                                                                        |                              |  |
| LANGUAGE [231]         | Language change.                                                                       | Slovensky                    |  |
| Slovensky   English    |                                                                                        |                              |  |

### 7.10 COMMUNICATION

Group of parameters number [213]

Setting the serial communication of the converter.

### MENU \ SETTINGS \ COMMUNICATION

| Name [ID]               | Description                                                                                                    | Def. |  |
|-------------------------|----------------------------------------------------------------------------------------------------|------|--|
| Converter address [234] | Address is used for identification of the device. It is the sum of preset address and Address shift [1155] (page 110). It is also used for the communication with the control panel. In case that more converters are connected, every converter has to have unique address. | 1    |  |
| 1 ÷ 99                  |                                                                                                    |      |  |
|                         | Selection of bits, which create the external address. The weight of the bits is applied by the order of the selections. Communication address is then calculated as a sum of the external address and the parameter Converter address [234] (page 110).                      |      |  |
| Look choises o          | Look choises of parameter's Bit1 DS mask [553] (page 53)                                                                                                    |      |  |
|                         | Statistics reset in the serial communication diagnostics. (number of messages, number of fault messages,)                                                                                                    |      |  |

### 7.10.1 MODBUS

Group of parameters number [658]

Setting the MODBUS communication protocol. VONSCH implementation of MODBUS protocol is MODBUS RTU specification compliant.

Detailed description of MODBUS communication protocol can be found on www.vonsch.sk, in the section Support.

### MENU \ SETTINGS \ COMMUNICATION \ MODBUS

| Name [ID]           | Description                                         | Def.           |
|---------------------|-----------------------------------------------------|----------------|
| Baud RS485<br>[218] | RS 485 serial port communication baud rate setting. | 115,200<br>Bps |
| 9600 Bps            |                                                     |                |
| 19,200 Bps          |                                                     |                |

10 May 2017 Page 110 from 177

# VONSCH®

### UNIFREM v.3.19x

|                             | UNIFREM V.3.19X                                                                                                    |        |
|-----------------------------|----------------------------------------------------------------------------------------------------|--------|
| Name [ID]                   | Description D                                                                                                    | ef.    |
| 38,400 Bps                  |                                                                                                    |        |
| 57,600 Bps                  |                                                                                                    |        |
| 115,200 Bps                 |                                                                                                    |        |
| 128,000 Bps                 |                                                                                                    |        |
| 115,200s Bps                | Baud rate with corrected timing between frames, suitable for SIMATIC S7-1200.                                                                                                    |        |
| Baud ext.<br>module [230]   | Extension module serial port communication speed. Extension module is optional. Bps                                                                                                    | 200    |
|                             | f parameter's Baud RS485 [218] (page 110)                                                                                                    |        |
|                             | Selecting how the converter should react when it is not communicating with the                                                                                                    |        |
| MB Idle [961]               | Modbus master. After the defined idle time the warning occurs, or the fault. Or first the warning and then the fault.                                                                                                    |        |
| □ Fault                     | The converter generates the fault " E42-Modbus Timeout (page 32)", when no valid re or broadcast (if allowed) is received from the Modbus master within the preset time.                                                                                                    |        |
| □ Warning                   | The converter generates the warning " W42-Modbus Timeout (page 29)", when no request or broadcast (if allowed) is received from the Modbus master within the preset to                                                                                                    | ime.   |
| □ Fault CW                  | The converter generates the fault " E42-Modbus Timeout (page 32)", when no control or setpoint is received in valid request or broadcast(if allowed) from the Modbus muthin the preset time.                                                                                                    | naster |
| □ Warning CW                | The converter generates the warning " W42-Modbus Timeout (page 29)", when no cword or setpoint is received in valid request or broadcast(if allowed) from the Modbus muthin the preset time.                                                                                                    |        |
|                             | Timeout of communication interruption with Master. After this time, fault E42-5,00 Modbus Timeout (page 32) is generated.                                                                                                    | s      |
| 0,10 s ÷<br>3600,00 s       |                                                                                                    |        |
| MB Warning<br>timeout [962] | Timeout of communication interruption with Master. After this time, warning "W42-Modbus Timeout (page 29)" is generated. If a Modbus protocol fault and warning are evaluated at the same time, see MB Idle [961] (page 111), then this 2,00 parameter must be lower than the parameter MB Fault timeout [659] (page 111), otherwise the warning will not be generated. | S      |
| 0,10 s ÷<br>3600,00 s       |                                                                                                    |        |
|                             | Defines what action should the converter take after Modbus warning occurs.                                                                                                    | et     |
| Look choises of             | f parameter's PB Warning mode [816] (page 113)                                                                                                    |        |
| Broadcast<br>[1156]         | Turning on / off the broadcasts. Broadcast is a message which is sent to all recipients simultaneously.                                                                                                    |        |
| Yes                         | Broadcasts are turned on and the converter is processing them.                                                                                                    |        |
| No                          | Broadcasts are turned off and the converter is ignoring them.                                                                                                    |        |
| DataFormat<br>[660]         | This parameter defines the order of transferring single bytes. This change of format is only applied for the 485 line. This is the parameter data, SW, CW, and accelerated block transfer. By default, 32-bit data 0xHhHILhLl is transmitted in the order 0xHh, 0xHl, 0xLh, 0xLl.                                                                                       | wap    |
| No swap                     | 32 bit data are transfered in the byte order: 0xHh, 0xHl, 0xLh, 0xLl.                                                                                                    |        |
| Byte swap                   | 32 bit data are transfered in the byte order: 0xHl, 0xHh, 0xLl, 0xLh.                                                                                                    |        |
| Word swap                   | 32 bit data are transfered in the byte order: 0xLh, 0xLl, 0xHh, 0xHl.                                                                                                    |        |
| Byte & word<br>swap         | 32 bit data are transfered in the byte order: 0xLl, 0xLh, 0xHl, 0xHh.                                                                                                    |        |
| MB counters<br>[1556]       | Selection of physical lines to check for being idle and increment communication Ext. modu                                                                                                    | ,      |
| □ USB   <b>■</b> RS48       | B5   ■ Ext. module                                                                                                    |        |

### Parameters MODBUS

Group of parameters number [573]

10 May 2017 Page 111 from 177

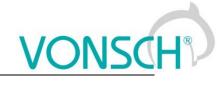

Parameter selection (mapping) for the Modbus communication fast block transfer.

MENU\SETTINGS\COMMUNICATION\MODBUS\PARAMETERS MODBUS

| Name [ID]    | S \ COMMUNICATION \ MODBUS \ PARAMETERS MODBUS  Description | Def.          |
|--------------|-------------------------------------------------------------|---------------|
| ID 0 [1094]  | 2000                                                        | -             |
| Signal       |                                                             | 1             |
| ID 1 [1095]  |                                                             | ┰╢            |
| Signal       |                                                             | 1             |
| ID 2 [1096]  |                                                             | $\Box$        |
| Signal       |                                                             |               |
| ID 3 [1097]  |                                                             | $\overline{}$ |
| Signal       |                                                             |               |
| ID 4 [1098]  |                                                             |               |
| Signal       |                                                             |               |
| ID 5 [1099]  |                                                             |               |
| Signal       |                                                             | Г             |
| ID 6 [1100]  |                                                             | $\overline{}$ |
| Signal       |                                                             |               |
|              |                                                             | $\overline{}$ |
| ID 7 [1101]  |                                                             |               |
| Signal       |                                                             | _             |
| ID 8 [1102]  |                                                             | <u> -</u>     |
| Signal       |                                                             | _             |
| ID 9 [1103]  |                                                             |               |
| Signal       |                                                             | _             |
| ID 10 [1104] |                                                             | <u> -</u>     |
| Signal       |                                                             |               |
| ID 11 [1105] |                                                             |               |
| Signal       |                                                             |               |
| ID 12 [1106] |                                                             | <u>-</u>      |
| Signal       |                                                             |               |
| ID 13 [1107] |                                                             |               |
| Signal       |                                                             |               |
| ID 14 [1108] |                                                             |               |
| Signal       |                                                             | _             |
| ID 15 [1109] |                                                             | <u>-</u>      |
| Signal       |                                                             |               |
| ID 16 [1110] |                                                             | <u>-</u>      |
| Signal       |                                                             |               |
| ID 17 [1111] |                                                             | <u> -</u>     |
| Signal       |                                                             |               |
| ID 18 [1112] |                                                             | <u> -</u>     |
| Signal       |                                                             |               |
| ID 19 [1113] |                                                             | -             |
| Signal       |                                                             |               |
| ID 20 [1114] |                                                             | -             |
| Signal       |                                                             |               |
| ID 21 [1115] |                                                             | -             |
| Signal       |                                                             |               |
| ID 22 [1116] |                                                             | -             |
| Signal       |                                                             |               |
| ID 23 [1117] |                                                             | -             |
| Signal       |                                                             |               |
| ID 24 [1118] |                                                             | -             |
| Signal       |                                                             |               |

| Name [ID]            | Description                                                                                                    | Def.  |
|----------------------|----------------------------------------------------------------------------------------------------|-------|
| ID 25 [1119]         |                                                                                                    | -     |
| Signal               |                                                                                                    |       |
| ID 26 [1120]         |                                                                                                    | -     |
| Signal               |                                                                                                    |       |
| ID 27 [1121]         |                                                                                                    | -     |
| Signal               |                                                                                                    |       |
| ID 28 [1122]         |                                                                                                    | -     |
| Signal               |                                                                                                    |       |
| ID 29 [1123]         |                                                                                                    | -     |
| Signal               |                                                                                                    |       |
| ID 30 [1124]         |                                                                                                    | -     |
| Signal               |                                                                                                    |       |
| ID 31 [1125]         |                                                                                                    | -     |
| Signal               |                                                                                                    |       |
| ID 32 [1126]         |                                                                                                    | -     |
| Signal               |                                                                                                    |       |
| Shift value [1512]   | It is used for special holding registers over broadcast.                                                                             | 1     |
| -99 ÷ 99             |                                                                                                    |       |
| Shift mask<br>[1513] | It is used for special holding registers over broadcast.                                                                             |       |
|                      | of parameter's Bit1 DS mask [553] (page 53)                                                                                          |       |
| Step 0 [1514]        | Setting of the step. It serves to determine how to recalculate 16-bit special holding register to the selected variable set by ID 0. | 0     |
| -8 ÷ 8               | For selected value 0, 16bit number 123 is recalculated to 32bit number as 123. For value 123 is recalculated as 12.3.                | ue 1, |

### 7.10.2 PROFIBUS

Group of parameters number [812]

Profibus is an open serial communication standard. Extension module Vonsch Profibus\_UNI fully supports the Profibus DP standard.

Detailed description of PROFIBUS communication protocol can be found on www.vonsch.sk, in the section Support.

| MENU               | / SETTING                                 | S \ COMMUNICATION \ PROFIBUS                                                                                                    |        |
|--------------------|-------------------------------------------|----------------------------------------------------------------------------------------------------|--------|
| Nar                | me [ID]                                   | Description                                                                                                    | Def.   |
| PB Id              | lle [813]                                 | Selecting the way of reaction of the converter to communication error, when either converter or master do not communicate with the Profibus module.  After the defined idle time, warning " W41-Profibus Timeout (page 29)" or fault " E37-Profibus Timeout (page 32)" is generated.                                                                                       |        |
| □ Fau              | ılt   □ War                               | ning                                                                                                    |        |
| PB<br>timed        | Fault<br>out [814]                        | Timeout of communication interruption with Master. After this time, fault E37-Profibus Timeout (page 32) is generated.                                                                                                    | 5,00 s |
| 0,10<br>3600,      | s ÷<br>,00 s                              |                                                                                                    |        |
|                    | Warning<br>out [815]                      | MODBUS communication timeout, After communication error longer than this time, warning "W41-Profibus Timeout (page 29)" is generated. If a Modbus protocol fault and warning are evaluated at the same time, see PB Idle [813] (page 113), then this parameter must be lower than the parameter PB Fault timeout [814] (page 113), otherwise the warning is not generated. |        |
|                    |                                           | otherwise the warning is not generated.                                                                                                    |        |
| 0,10<br>3600,      | s ÷<br>.00 s                              |                                                                                                    |        |
| 3600,<br><b>PB</b> | s ÷<br>,00 s<br><b>Warning</b>            | Defines what action should the converter take after warning " W41-Profibus Timeout (page 29)" occurs.                                                                                                    | Reset  |
| 3600,<br><b>PB</b> | s ÷<br>,00 s<br><b>Warning</b><br>• [816] | Defines what action should the converter take after warning " W41-Profibus Timeout                                                                                                    | Reset  |

10 May 2017 Page 113 from 177

# VONSCH®

### **UNIFREM v.3.19x**

| Name [ID]            | Description                                                                                         | Def.           |
|----------------------|----------------------------------------------------------------------------------------------------|----------------|
| Quick stop           | Converter stops (Quick stop).                                                                       |                |
| No action            | Converter will not respond to warnings.                                                             |                |
| PB Type<br>[1486]    | Specifies the format of transmission of operational variables.                                      | 2 PD<br>values |
| 2 PD values          | It is possible to simultaneously transmit two variables only in the format described documentation. | by the         |
| 4 PD values          | It is possible to transmit 4 values as 16-bit numbers.                                              |                |
| VQFREM               | It is possible to transmit 4 values as 16-bit numbers, by addresses VQFREM.                         |                |
| PB Options<br>[1587] |                                                                                                    |                |
| □ Normalized         | REF and ACT variables will be normalized to 4000h.                                                  | •              |
| □ Fixed APD          | Selection of PD variables, it is set by parameters [1586] (page 114), not communication.            | by the         |

### Parameters PROFIBUS

Group of parameters number [1586]

MENU \ SETTINGS \ COMMUNICATION \ PROFIBUS \ PARAMETERS PROFIBUS

| Name [I        | D]  | Description                                                                        | Def.         |
|----------------|-----|------------------------------------------------------------------------------------|--------------|
| APD            | 1   |                                                                                    | [42] Current |
| [1578]         |     |                                                                                    | MT           |
| Signal         |     |                                                                                    |              |
| APD            | 2   |                                                                                    | [66] Power   |
| [1579]         |     |                                                                                    | [00] : 0     |
| Signal         |     |                                                                                    |              |
| APD            | 3   |                                                                                    | _            |
| [1580]         |     |                                                                                    |              |
| Signal         |     |                                                                                    |              |
| APD            | 4   |                                                                                    | _            |
| [1581]         |     |                                                                                    |              |
| Signal         |     |                                                                                    |              |
| Dig.<br>[1582] | 1   | Determining the last transferred digit from the left.                              | -            |
| -   -   -   -  | -   | - - - - - - -                                                                      |              |
| Dig.           |     | The magnitude of 10 that determines the last transferred digit from the left. (, 1 |              |
| [1583]         |     | tens, 0 ones, -1 tenths,).                                                         | _            |
| Look cho       | ise | s of parameter's Dig. 1 [1582]  (page 114)                                         |              |
| Dig.           |     | The magnitude of 10 that determines the last transferred digit from the left. (, 1 |              |
| [1584]         |     | tens, 0 ones, -1 tenths,).                                                         |              |
| Look cho       | ise | s of parameter's Dig. 1 [1582]  (page 114)                                         |              |
| Dig.           |     | The magnitude of 10 that determines the last transferred digit from the left. (, 1 |              |
| [1585]         |     | tens, 0 ones, -1 tenths,).                                                         | _            |
| Look cho       | ise | s of parameter's Dig. 1 [1582] (page 114)                                          |              |

### **7.11 PAR. SETS**

Group of parameters number [206] Selecting a set of parameters for the converter operation.

### MENU\SETTINGS\PAR.SETS

| Name [ID]              | Description                                                                                                    | Def.     |
|------------------------|----------------------------------------------------------------------------------------------------|----------|
| Set switching<br>[657] | Setting the way of switching between the sets.                                                                                                    | Combined |
|                        | Only the first 2 bits of the binary switch are used. Output set corresponds combination of these bits. If no bits are active, the 1st set is active. If only 1 b |          |

10 May 2017 Page 114 from 177

| Name [ID]                  | Description                                                                                                    | Def.    |
|----------------------------|----------------------------------------------------------------------------------------------------|---------|
|                            | 2nd set is active. and so on.                                                                                                    |         |
| Single                     | Every single bit of the binary switch represents one set (bit 1 represents switches are active, the set with the higher sequence number is active. If no bactive, the 1st set is active. |         |
| Parameter                  | It is possible to set the active set using the Active set [205] (page 115) param                                                                                                    | eter.   |
| Active set [205]           | Switches the active set of parameters, from which the converter will take its configuration.                                                                                             | Set 1   |
| Set 1                      | Converter will take its configuration from 1st set of parameters.                                                                                                    |         |
| Set 2                      | Converter will take its configuration from 2nd set of parameters.                                                                                                    |         |
| Set 3                      | Converter will take its configuration from 3rd set of parameters.                                                                                                    |         |
| Set 4                      | Converter will take its configuration from 4th set of parameters.                                                                                                    |         |
| Switch while<br>run [1490] | Enabling or disabling of set switching during motor operation.                                                                                                    | Enabled |
| Disabled                   | Sets can be switched only when motor is not running.                                                                                                    |         |
| Enabled                    | Sets can be switched even when motor is running.                                                                                                    |         |

### **7.11.1 SET SWITCH**

Group of parameters number [222] Binary set switch setting.

### MENU \ SETTINGS \ PAR. SETS \ SET SWITCH

|               | ,     |          | 711. 3213 (321 377131)                                                                                               |      |
|---------------|-------|----------|----------------------------------------------------------------------------------------------------|------|
| Name [ID]     |       | [ID]     | Description                                                                                                    | Def. |
| Bit1<br>[641] | set s | source   | Setting the 1st bit of the set switch. Its function depends on the Set switching [657] (page 114) parameter setting. | None |
| Look          | chois | es of pa | arameter's Quick stop source. [986] (page 48)                                                                        |      |
| Bit2<br>[642] | set s | source   | Setting the 2nd bit of the set switch. Its function depends on the Set switching [657] (page 114) parameter setting. | None |
| Look          | chois | es of pa | arameter's Quick stop source. [986] (page 48)                                                                        |      |
| Bit3<br>[643] | set s | source   | Setting the 3rd bit of the set switch. Its function depends on the Set switching [657] (page 114) parameter setting. | None |
| Look          | chois | es of pa | arameter's Quick stop source. [986] (page 48)                                                                        |      |

### SPECIAL SETTING

Group of parameters number [224] Special functions setting for the set switches.

### MENU \ SETTINGS \ PAR. SETS \ SET SWITCH \ SPECIAL SETTING

| MENO (SETTINGS (17           | AR. SETS (SET SWITCH (SPECIAL SETTING                                                                                    |                   |        |
|------------------------------|----------------------------------------------------------------------------------------------------|-------------------|--------|
| Name [ID]                    | Description                                                                                                    | Def.              |        |
|                              | Signal that is evaluated if the 1st bit of the binary switch is active. Either numeric or discrete signal can be chosen. | [184] B<br>inputs | Binary |
| Signal                       |                                                                                                    |                   |        |
| Bit1 set switch-<br>on [646] | Conditions for switching on Bit1.                                                                                        |                   |        |
| Look choises of pa           | rameter's Binary inputs [184] (page 17)                                                                                  |                   |        |
|                              | Bit1 switch-off: In case of a numeric signal if the signal value is lower than the defined level.                        |                   |        |
| Look choises of pa           | rameter's Binary inputs [184] (page 17)                                                                                  |                   |        |
|                              | Signal that is evaluated if the 2nd bit of the binary switch is active. Either numeric or discrete signal can be chosen. | [184] B<br>inputs | Binary |
| Signal                       |                                                                                                    |                   |        |
| Bit2 set switch-<br>on [649] | Conditions for switching on Bit2.                                                                                        |                   |        |
| Look choises of pa           | rameter's Binary inputs [184] (page 17)                                                                                  |                   |        |
|                              | Bit2 switch-off: In case of a numeric signal if the signal value is lower than the defined level.                        |                   |        |

10 May 2017 Page 115 from 177

# **VONSCH®**

### **UNIFREM v.3.19x**

| Name [ID]                    | Description                                                                                                    | Def.                  |
|------------------------------|----------------------------------------------------------------------------------------------------|-----------------------|
| Look choises of pa           | rameter's Binary inputs [184] (page 17)                                                                                  |                       |
|                              | Signal that is evaluated if the 3rd bit of the binary switch is active. Either numeric or discrete signal can be chosen. | [184] Binar<br>inputs |
| Signal                       |                                                                                                    |                       |
| Bit3 set switch-<br>on [652] | Conditions for switching on Bit3.                                                                                        |                       |
| Look choises of pa           | rameter's Binary inputs [184] (page 17)                                                                                  |                       |
|                              | Bit3 switch-off: In case of a numeric signal if the signal value is lower than the defined level.                        |                       |
| Look choises of pa           | rameter's Binary inputs [184] (page 17)                                                                                  |                       |

### **7.11.2 USER SETS**

Group of parameters number [1290]

Settings of user sets. These sets can store up to 20 selected parameters. There is available up to 32 different values for each selected parameter.

### MENU \ SETTINGS \ PAR. SETS \ USER SETS

| Name             | [ID]  | Description                                                                                                    | Def.  |
|------------------|-------|----------------------------------------------------------------------------------------------------|-------|
| Switch<br>[1480] | sets  | Switching of user sets. Selection of binary combination of individual sets. Its value represents the actual foursome of sets. First three selected bits are applied. Switch switches the foursome of sets 1-4, 5-9, Selection of a specific set from the selected foursome depends on the switching of normal sets. |       |
| Look cho         | oises | of parameter's Bit1 DS mask [553] (page 53)                                                                                                    |       |
| Set<br>[1483]    |       | Set shift allows to assign different set as intended to the combination of set switch. The set switch is combined as normal and user set switch.                                                                                                    | 0     |
| -31 ÷ 31         |       | If the shift is 0, the binary switch 00000 corresponds to set 1, $00001$ - set 2, etc. If the shift 00000 corresponds to set 2, $00001$ - set 3, etc                                                                                                    | is 1, |
| User<br>[1481]   | set   | Number of active user set.                                                                                                    |       |

### **PARAMS SELECT**

Group of parameters number [1291]

Selection of 20 parameters that can store up to 32 different values. After selecting the parameter, its value can not be changed in its original location, but in the user sets for the selected set.

### MENU \ SETTINGS \ PAR. SETS \ USER SETS \ PARAMS SELECT

| Name [ID]      | Description | Def.     |
|----------------|-------------|----------|
| Param 1 [1300] |             | -        |
| Signal         |             | <u>.</u> |
| Param 2 [1301] |             | -        |
| Signal         |             |          |
| Param 3 [1302] |             | -        |
| Signal         |             |          |
| Param 4 [1303] |             | -        |
| Signal         |             |          |
| Param 5 [1304] |             | -        |
| Signal         |             |          |
| Param 6 [1305] |             | -        |
| Signal         |             |          |
| Param 7 [1306] |             | -        |
| Signal         |             |          |
| Param 8 [1307] |             | -        |
| Signal         |             |          |
| Param 9 [1308] |             | -        |
| Signal         |             |          |

10 May 2017 Page 116 from 177

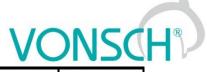

| Name [ID]       | Description | Def. |
|-----------------|-------------|------|
| Param 10 [1309] |             | -    |
| Signal          |             |      |
| Param 11 [1310] |             | -    |
| Signal          |             |      |
| Param 12 [1311] |             | -    |
| Signal          |             |      |
| Param 13 [1312] |             | -    |
| Signal          |             |      |
| Param 14 [1313] |             | -    |
| Signal          |             |      |
| Param 15 [1314] |             | -    |
| Signal          |             |      |
| Param 16 [1315] |             | -    |
| Signal          |             |      |
| Param 17 [1316] |             | -    |
| Signal          |             |      |
| Param 18 [1317] |             | -    |
| Signal          |             |      |
| Param 19 [1318] |             | -    |
| Signal          |             |      |
| Param 20 [1319] |             | -    |
| Signal          |             |      |

### **SET 1-4**

Group of parameters number [1292]

Settings of selected parameters for sets 1 to 4. Settings of individual sets can be done by F3 key on the control panel, for a particular parameter.

### MENU\SETTINGS\PAR. SETS\USER SETS\SET 1-4

| Name [ID]    | Description | Def. |
|--------------|-------------|------|
| N1_1 [1320]  | -           | -    |
| ÷-           |             |      |
| N1_2 [1321]  |             | -    |
| ÷-           |             |      |
| N1_3 [1322]  |             | -    |
| ÷-           |             |      |
| N1_4 [1323]  |             | -    |
| ÷-           |             |      |
| l1_5 [1324]  |             | -    |
| ÷-           |             |      |
| N1_6 [1325]  |             | -    |
| ÷ -          |             |      |
| N1_7 [1326]  |             | -    |
| ÷-           |             |      |
| N1_8 [1327]  |             | -    |
| ÷ -          |             |      |
| N1_9 [1328]  |             | -    |
| ÷ -          |             |      |
| N1_10 [1329] |             | -    |
| ÷-           |             |      |
| N1_11 [1330] |             | -    |
| ÷ -          |             |      |
| N1_12 [1331] |             | -    |

10 May 2017 Page 117 from 177

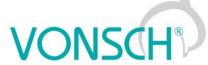

| Name [ID]    | Description | Def. |
|--------------|-------------|------|
| - ÷ -        |             |      |
| N1_13 [1332] |             | -    |
| - ÷ -        |             |      |
| N1_14 [1333] |             | -    |
| - ÷ -        |             |      |
| N1_15 [1334] |             | -    |
| - ÷ -        |             |      |
| N1_16 [1335] |             | -    |
| - ÷ -        |             |      |
| N1_17 [1336] |             | -    |
| - ÷ -        |             |      |
| N1_18 [1337] |             | -    |
| - ÷ -        |             |      |
| N1_19 [1338] |             | -    |
| - ÷ -        |             |      |
| N1_20 [1339] |             | -    |
| - ÷ -        |             |      |

### **SET 5-8**

Group of parameters number [1293]

Settings of selected parameters for sets 5 to 8. Settings of individual sets can be done by F3 key on the control panel, for a particular parameter.

MENU \ SETTINGS \ PAR. SETS \ USER SETS \ SET 5-8

| Name [ID]    | Description | Def.     |
|--------------|-------------|----------|
| N5_1 [1340]  |             | -        |
| · ÷ -        |             | <u>.</u> |
| N5_2 [1341]  |             | -        |
| - ÷ -        |             |          |
| N5_3 [1342]  |             | -        |
| - ÷ -        |             |          |
| N5_4 [1343]  |             | -        |
| . ÷ -        |             |          |
| N5_5 [1344]  |             | -        |
| - ÷ -        |             |          |
| N5_6 [1345]  |             | -        |
| · ÷ -        |             |          |
| N5_7 [1346]  |             | -        |
| - ÷ -        |             |          |
| N5_8 [1347]  |             | -        |
| · ÷ -        |             |          |
| N5_9 [1348]  |             | -        |
| - ÷ -        |             |          |
| N5_10 [1349] |             | -        |
| · ÷ -        |             |          |
| N5_11 [1350] |             | -        |
| - ÷ -        |             |          |
| N5_12 [1351] |             | -        |
| ÷-           |             |          |
| N5_13 [1352] |             | -        |
| - ÷ -        |             |          |
| N5_14 [1353] |             | -        |
| - ÷ -        |             |          |

10 May 2017 Page 118 from 177

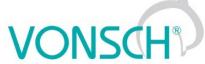

| Name [ID]    | Description | Def. |
|--------------|-------------|------|
| N5_15 [1354] |             | -    |
| - ÷ -        |             |      |
| N5_16 [1355] |             | -    |
| - ÷ -        |             |      |
| N5_17 [1356] |             | -    |
| - ÷ -        |             |      |
| N5_18 [1357] |             | -    |
| - ÷ -        |             |      |
| N5_19 [1358] |             | -    |
| - ÷ -        |             |      |
| N5_20 [1359] |             | -    |
| - ÷ -        |             |      |

### SET 9-12

Group of parameters number [1294]

Settings of selected parameters for sets 9 to 12. Settings of individual sets can be done by F3 key on the control panel, for a particular parameter.

### MENU \ SETTINGS \ PAR. SETS \ USER SETS \ SET 9-12

| Name [ID]    | Description | Def. |
|--------------|-------------|------|
| N9_1 [1360]  |             | -    |
| - ÷ -        |             |      |
| N9_2 [1361]  |             | -    |
| - ÷ -        |             | ·    |
| N9_3 [1362]  |             | -    |
| - ÷ -        |             | ·    |
| N9_4 [1363]  |             | -    |
| -÷-          |             | ·    |
| N9_5 [1364]  |             | -    |
| -÷-          |             |      |
| N9_6 [1365]  |             | -    |
| -÷-          |             |      |
| N9_7 [1366]  |             | -    |
| -÷-          |             |      |
| N9_8 [1367]  |             | -    |
| -÷-          |             |      |
| N9_9 [1368]  |             | -    |
| -÷-          |             |      |
| N9_10 [1369] |             | -    |
| -÷-          |             |      |
| N9_11 [1370] |             | -    |
| -÷-          |             |      |
| N9_12 [1371] |             | -    |
| - ÷ -        |             |      |
| N9_13 [1372] |             | -    |
| - ÷ -        |             |      |
| N9_14 [1373] |             | -    |
| - ÷ -        |             |      |
| N9_15 [1374] |             | -    |
| -÷-          |             |      |
| N9_16 [1375] |             | -    |
| - ÷ -        |             |      |
| N9_17 [1376] |             | -    |

10 May 2017 Page 119 from 177

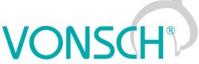

| Name [ID]    | Description | Def. |
|--------------|-------------|------|
| - ÷ -        |             |      |
| N9_18 [1377] |             | -    |
| - ÷ -        |             |      |
| N9_19 [1378] |             | -    |
| - ÷ -        |             |      |
| N9_20 [1379] |             | -    |
| - ÷ -        |             |      |

### SET 13-16

Group of parameters number [1295]

Settings of selected parameters for sets 13 to 16. Settings of individual sets can be done by F3 key on the control panel, for a particular parameter.

| MENU \ SETTINGS \ PAR. SETS \ USER SETS \ SET 13-16 |             |      |  |  |  |  |
|-----------------------------------------------------|-------------|------|--|--|--|--|
| Name [ID]                                           | Description | Def. |  |  |  |  |
| N13_1 [1380]                                        |             | -    |  |  |  |  |
| - ÷ -                                               |             |      |  |  |  |  |
| N13_2 [1381]                                        |             | -    |  |  |  |  |
| - ÷ -                                               |             |      |  |  |  |  |
| N13_3 [1382]                                        |             | -    |  |  |  |  |
| - ÷ -                                               |             |      |  |  |  |  |
| N13_4 [1383]                                        |             | -    |  |  |  |  |
| - ÷ -                                               |             | ·    |  |  |  |  |
| N13_5 [1384]                                        |             | -    |  |  |  |  |
| - ÷ -                                               |             |      |  |  |  |  |
| N13_6 [1385]                                        |             | -    |  |  |  |  |
| - ÷ -                                               |             | •    |  |  |  |  |
| N13_7 [1386]                                        |             | -    |  |  |  |  |
| - ÷ -                                               |             | •    |  |  |  |  |
| N13_8 [1387]                                        |             | -    |  |  |  |  |
| - ÷ -                                               |             | •    |  |  |  |  |
| N13_9 [1388]                                        |             | -    |  |  |  |  |
| - ÷ -                                               |             |      |  |  |  |  |
| N13_10 [1389]                                       |             | -    |  |  |  |  |
| - ÷ -                                               |             |      |  |  |  |  |
| N13_11 [1390]                                       |             | -    |  |  |  |  |
| - ÷ -                                               |             |      |  |  |  |  |
| N13_12 [1391]                                       |             | -    |  |  |  |  |
| - ÷ -                                               |             |      |  |  |  |  |
| N13_13 [1392]                                       |             | -    |  |  |  |  |
| - ÷ -                                               |             |      |  |  |  |  |
| N13_14 [1393]                                       |             | -    |  |  |  |  |
| - ÷ -                                               |             |      |  |  |  |  |
| N13_15 [1394]                                       |             | -    |  |  |  |  |
| - ÷ -                                               |             |      |  |  |  |  |
| N13_16 [1395]                                       |             | -    |  |  |  |  |
| - ÷ -                                               |             | •    |  |  |  |  |
| N13_17 [1396]                                       |             | -    |  |  |  |  |
| - ÷ -                                               |             | •    |  |  |  |  |
| N13_18 [1397]                                       |             | -    |  |  |  |  |
| - ÷ -                                               |             | •    |  |  |  |  |
| N13_19 [1398]                                       |             | -    |  |  |  |  |
| - ÷ -                                               |             | 1    |  |  |  |  |
|                                                     |             |      |  |  |  |  |

10 May 2017 Page 120 from 177

## VONSCH®

### UNIFREM v.3.19x

| Name [ID]     | Description | Def. |
|---------------|-------------|------|
| N13_20 [1399] |             | -    |
| - ÷ -         |             |      |

### SET 17-20

Group of parameters number [1296]

Settings of selected parameters for sets 17 to 20. Settings of individual sets can be done by F3 key on the control panel, for a particular parameter.

MENU\SETTINGS\PAR. SETS\USER SETS\SET 17-20

| MENU \ SETTINGS \ PAR. SETS \ USER SETS \ SET 17-20 |             |          |  |  |  |  |  |
|-----------------------------------------------------|-------------|----------|--|--|--|--|--|
| Name [ID]                                           | Description | Def.     |  |  |  |  |  |
| N17_1 [1400]                                        |             | -        |  |  |  |  |  |
| - ÷ -                                               |             |          |  |  |  |  |  |
| N17_2 [1401]                                        |             | -        |  |  |  |  |  |
| - ÷ -                                               |             |          |  |  |  |  |  |
| N17_3 [1402]                                        |             | -        |  |  |  |  |  |
| - ÷ -                                               |             |          |  |  |  |  |  |
| N17_4 [1403]                                        |             | -        |  |  |  |  |  |
| - ÷ -                                               |             | ·        |  |  |  |  |  |
| N17_5 [1404]                                        |             | -        |  |  |  |  |  |
| - ÷ -                                               |             |          |  |  |  |  |  |
| N17_6 [1405]                                        |             | -        |  |  |  |  |  |
| - ÷ -                                               |             | ·        |  |  |  |  |  |
| N17_7 [1406]                                        |             | -        |  |  |  |  |  |
| - ÷ -                                               |             |          |  |  |  |  |  |
| N17_8 [1407]                                        |             | -        |  |  |  |  |  |
| - ÷ -                                               |             | ·        |  |  |  |  |  |
| N17_9 [1408]                                        |             | -        |  |  |  |  |  |
| - ÷ -                                               |             |          |  |  |  |  |  |
| N17_10 [1409]                                       |             | -        |  |  |  |  |  |
| - ÷ -                                               |             | -        |  |  |  |  |  |
| N17_11 [1410]                                       |             | -        |  |  |  |  |  |
| - ÷ -                                               |             | -        |  |  |  |  |  |
| N17_12 [1411]                                       |             | -        |  |  |  |  |  |
| - ÷ -                                               |             | -        |  |  |  |  |  |
| N17_13 [1412]                                       |             | -        |  |  |  |  |  |
| - ÷ -                                               |             | -        |  |  |  |  |  |
| N17_14 [1413]                                       |             | -        |  |  |  |  |  |
| - ÷ -                                               |             | <u> </u> |  |  |  |  |  |
| N17_15 [1414]                                       |             | -        |  |  |  |  |  |
| - ÷ -                                               |             | <u> </u> |  |  |  |  |  |
| N17_16 [1415]                                       |             | -        |  |  |  |  |  |
| - ÷ -                                               |             | <u> </u> |  |  |  |  |  |
| N17_17 [1416]                                       |             | -        |  |  |  |  |  |
| - ÷ -                                               |             | 1        |  |  |  |  |  |
| N17_18 [1417]                                       |             | -        |  |  |  |  |  |
| -÷-                                                 |             | <u> </u> |  |  |  |  |  |
| N17_19 [1418]                                       |             | _        |  |  |  |  |  |
| - ÷ -                                               |             | 1        |  |  |  |  |  |
| N17_20 [1419]                                       |             | _        |  |  |  |  |  |
| - ÷ -                                               |             | 1        |  |  |  |  |  |
|                                                     |             |          |  |  |  |  |  |

10 May 2017 Page 121 from 177

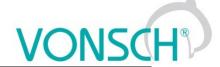

### **SET 21-24**

Group of parameters number [1297]

Settings of selected parameters for sets 21 to 24. Settings of individual sets can be done by F3 key on the control panel, for a particular parameter.

MENU \ SETTINGS \ PAR. SETS \ USER SETS \ SET 21-24

| MENU \ SETTINGS \ PAR. SETS \ USER SETS \ SET 21-24  Name [ID] | Description | Def.     |
|----------------------------------------------------------------|-------------|----------|
| N21_1 [1420]                                                   | -           | -        |
| - ÷ -                                                          |             | •        |
| N21_2 [1421]                                                   |             | -        |
| -÷-                                                            |             | <u>.</u> |
| N21_3 [1422]                                                   |             | -        |
| -÷-                                                            |             |          |
| N21_4 [1423]                                                   |             | -        |
| -÷-                                                            |             |          |
| N21_5 [1424]                                                   |             | -        |
| -÷-                                                            |             |          |
| N21_6 [1425]                                                   |             | -        |
| -÷-                                                            |             |          |
| N21_7 [1426]                                                   |             | -        |
| -÷-                                                            |             |          |
| N21_8 [1427]                                                   |             | -        |
| -÷-                                                            |             |          |
| N21_9 [1428]                                                   |             | -        |
| -÷-                                                            |             |          |
| N21_10 [1429]                                                  |             | -        |
| - ÷ -                                                          |             |          |
| N21_11 [1430]                                                  |             | -        |
| -÷-                                                            |             |          |
| N21_12 [1431]                                                  |             | -        |
| - ÷ -                                                          |             |          |
| N21_13 [1432]                                                  |             | -        |
| -÷-                                                            |             |          |
| N21_14 [1433]                                                  |             | -        |
| -÷-                                                            |             |          |
| N21_15 [1434]                                                  |             | -        |
| - ÷ -                                                          |             |          |
| N21_16 [1435]                                                  |             | -        |
| -÷-                                                            |             |          |
| N21_17 [1436]                                                  |             | -        |
| -÷-                                                            |             |          |
| N21_18 [1437]                                                  |             | -        |
| - ÷ -                                                          |             |          |
| N21_19 [1438]                                                  |             | -        |
| - ÷ -                                                          |             |          |
| N21_20 [1439]                                                  |             | -        |
| - ÷ -                                                          |             |          |

### SET 25-28

Group of parameters number [1298]

Settings of selected parameters for sets 25 to 28. Settings of individual sets can be done by F3 key on the control panel, for a particular parameter.

MENU \ SETTINGS \ PAR. SETS \ USER SETS \ SET 25-28

| Name [ID] | Description | Def. |
|-----------|-------------|------|

10 May 2017 Page 122 from 177

### VONSCH®

### **UNIFREM v.3.19x**

| Name [ID]     | Description | Def. |
|---------------|-------------|------|
| N25_1 [1440]  | •           | -    |
| - ÷ -         |             |      |
| N25_2 [1441]  |             | -    |
| - ÷ -         |             |      |
| N25_3 [1442]  |             | -    |
| - ÷ -         |             |      |
| N25_4 [1443]  |             | -    |
| - ÷ -         |             |      |
| N25_5 [1444]  |             | -    |
| - ÷ -         |             |      |
| N25_6 [1445]  |             | -    |
| - ÷ -         |             |      |
| N25_7 [1446]  |             | -    |
| - ÷ -         |             |      |
| N25_8 [1447]  |             | -    |
| - ÷ -         |             |      |
| N25_9 [1448]  |             | -    |
| - ÷ -         |             |      |
| N25_10 [1449] |             | -    |
| - ÷ -         |             |      |
| N25_11 [1450] |             | -    |
| - ÷ -         |             |      |
| N25_12 [1451] |             | -    |
| - ÷ -         |             |      |
| N25_13 [1452] |             | -    |
| - ÷ -         |             |      |
| N25_14 [1453] |             | -    |
| - ÷ -         |             |      |
| N25_15 [1454] |             | -    |
| - ÷ -         |             |      |
| N25_16 [1455] |             | -    |
| - ÷ -         |             |      |
| N25_17 [1456] |             | -    |
| - ÷ -         |             |      |
| N25_18 [1457] |             | -    |
| - ÷ -         |             |      |
| N25_19 [1458] |             | -    |
| - ÷ -         |             |      |
| N25_20 [1459] |             | -    |
| - ÷ -         |             |      |

### SET 29-32

Group of parameters number [1299]

Settings of selected parameters for sets 29 to 32. Settings of individual sets can be done by F3 key on the control panel, for a particular parameter.

### MENU \ SETTINGS \ PAR. SETS \ USER SETS \ SET 29-32

| Name [ID]    | Description | Def. |
|--------------|-------------|------|
| N29_1 [1460] |             | -    |
| - ÷ -        |             |      |
| N29_2 [1461] |             | -    |
| - ÷ -        |             |      |
| N29_3 [1462] |             | -    |

10 May 2017 Page 123 from 177

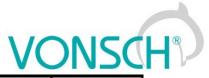

| Name [ID]     | Description | Def.                                           |
|---------------|-------------|------------------------------------------------|
| - ÷ -         | -           | •                                              |
| N29_4 [1463]  |             | -                                              |
| - ÷ -         |             | •                                              |
| N29_5 [1464]  |             | -                                              |
| - ÷ -         |             | <u> </u>                                       |
| N29_6 [1465]  |             | -                                              |
| - ÷ -         |             |                                                |
| N29_7 [1466]  |             | -                                              |
| - ÷ -         |             |                                                |
| N29_8 [1467]  |             | -                                              |
| - ÷ -         |             |                                                |
| N29_9 [1468]  |             | -                                              |
| - ÷ -         |             |                                                |
| N29_10 [1469] |             | -                                              |
| - ÷ -         |             |                                                |
| N29_11 [1470] |             | -                                              |
| - ÷ -         |             |                                                |
| N29_12 [1471] |             | -                                              |
| - ÷ -         |             |                                                |
| N29_13 [1472] |             | -                                              |
| - ÷ -         |             |                                                |
| N29_14 [1473] |             | -                                              |
| - ÷ -         |             |                                                |
| N29_15 [1474] |             | -                                              |
| - ÷ -         |             | _                                              |
| N29_16 [1475] |             | -                                              |
| - ÷ -         |             |                                                |
| N29_17 [1476] |             | -                                              |
| - ÷ -         |             | <u> </u>                                       |
| N29_18 [1477] |             | -                                              |
| - ÷ -         |             | T                                              |
| N29_19 [1478] |             | -                                              |
| - ÷ -         |             | <u>,                                      </u> |
| N29_20 [1479] |             | -                                              |
| - ÷ -         |             |                                                |

10 May 2017 Page 124 from 177

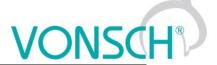

### 8 Converter function configuration manual

### 8.1 Production (factory) settings

UNIFREM 400 XXX frequency converter are shipped with valid production (factory) parameter settings that can be restored at any time using the FACTORY SETTINGS command. Reseting to factory settings is suitable if the converter was already used in an unknown operation or if it is not shipped directly from VONSCH s.r.o. All configuration procedures in this manual are based on this converter setting.

SAVE / RESTORE -> Restore parameters -> Factory settings (confirmation F2)

Restoring of factory settings will overwrite all parameters, including configuration of control, inputs and outputs.

### 8.2 Motor parameters – MOTOR MACROS – identification

Parameters in the group SETTINGS -> LOAD (MOTOR) are important for proper function of individual converter functions. Here are mostly nameplate (nominal) values of a connected device (motor) and also some special parameters whose values are obtained by identification and tuning.

| Parameter name           | ID  | Description                                                                       |
|--------------------------|-----|-----------------------------------------------------------------------------------|
|                          |     |                                                                                   |
| Nom. power [W]           | 357 | Usual motor nameplate parameters.                                                 |
| Nom. voltage [V]         | 59  | SIEMIENS 3 ~ Mot. EN 60034 P.P.                                                   |
| Nom. frequency [Hz]      | 4   | NOLD 2046527-0005 That F 71 IP 55 IM B3                                           |
| Nom. current [A]         | 151 | 30.37 kW 182/105 A 0.43 kW 102 A 60 V 102 Cos P 0.78 1370/min Cos P 0.76 1670/min |
| Nom.revolutions [ot/min] | 356 | 8.77 (20-240/380-420 V ) Y 440-480 V 18-187/108-108 A 108-108 A 01/04 (H)         |
| Motor power factor       | 227 |                                                                                   |
| Output phase sequence    | 326 | The option to change output phase sequence of the motor.                          |
| Iden. I0 a Lm            | 384 | Turn on / turn off of the magnetizing current identification and                  |
| Magnetizing current [A]  | 355 | magnetizing current value.                                                        |
| Time constant MT [s]     | 79  | Parameter of MOTOR MACROS - Time constant of the motor                            |
|                          |     | excitation.                                                                       |
| Identification RS        | 383 | Turn on / turn off of the identification mode of the stator resistance.           |
| Stator resistance [mΩ]   | 345 | and stator resistance value.                                                      |
| Rotor resistance [mΩ]    | 439 | Special parameters for the proper function of vector control.                     |
| Leakage inductance [mH]  | 440 |                                                                                   |
| Mutual inductance [mH]   | 441 |                                                                                   |
| Inertia moment [kg m2]   | 442 |                                                                                   |

Preset MOTOR MACROS should be "the springboard" for the correct converter configuration. Converter connected to the motor should be always functional, after executing the MACRO, and by setting some additional functions. Required higher control quality is achieved in the process of tuning the parameters for a specific application during operating conditions.

Parameter ID: 672
SETTINGS -> MOTOR -> MOTOR MACROS

10 May 2017 Page 125 from 177

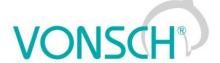

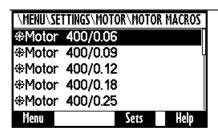

**Table:** Preset motor macros in frequency converters UNIFREM 400 XXX:

### Motor power from 60W to 7,5kW:

| -                                     |     |          | ,-       |          |          | Ma       | tortuno El | Nan voltag | o [\/] / mot | or nower [ | LAMI    |         |        |       |         |         |
|---------------------------------------|-----|----------|----------|----------|----------|----------|------------|------------|--------------|------------|---------|---------|--------|-------|---------|---------|
| Parameter name                        | ID  |          |          |          |          |          |            |            | e [V] / mot  |            |         |         |        |       |         |         |
|                                       |     | 400/0,06 | 400/0,09 | 400/0,12 | 400/0,18 | 400/0,25 | 400/0,37   | 400/0,55   | 400/0,75     | 400/1,1    | 400/1,5 | 400/2.2 | 400/3  | 400/4 | 400/5.5 | 400/7.5 |
| Nominal power [W]                     | 357 | 60       | 90       | 120      | 180      | 250      | 370        | 550        | 750          | 1100       | 1500    | 2200    | 3000   | 4000  | 5500    | 7500    |
| Nominal voltage [V]                   | 59  | 400      | 400      | 400      | 400      | 400      | 400        | 400        | 400          | 400        | 400     | 400     | 400    | 400   | 400     | 400     |
| Nominal current [A]                   | 151 | 0,2      | 0,29     | 0,42     | 0,56     | 0,76     | 1,03       | 1,45       | 1,86         | 2,55       | 3,4     | 4,7     | 6,4    | 8,2   | 11,4    | 15,2    |
| Magnetizing current [A]               | 355 | 0,19     | 0,28     | 0,39     | 0,51     | 0,68     | 0,89       | 1,22       | 1,25         | 1,76       | 2,35    | 3,22    | 4,40   | 5,65  | 7,80    | 10,32   |
| Nominal revolutions [1/min]           | 356 | 1350     | 1350     | 1350     | 1350     | 1350     | 1370       | 1395       | 1395         | 1415       | 1420    | 1420    | 1420   | 1440  | 1455    | 1455    |
| Time constant MT [s]                  | 79  | 0,05     | 0,052    | 0,0548   | 0,056    | 0,058    | 0,06       | 0,0752     | 0,096        | 0,12       | 0,14    | 0,178   | 0,2    | 0,225 | 0,255   | 0,31    |
| Stator resistance [mΩ]                | 345 | 195000   | 110000   | 40000    | 36500    | 31000    | 24000      | 22000      | 18500        | 13175      | 7850    | 6105    | 4340   | 3400  | 2079,8  | 759,5   |
| Rotor resistance [mΩ]                 | 439 | 148200   | 83600    | 30400    | 27740    | 23560    | 18240      | 16720      | 14060        | 10013      | 5966    | 4639,8  | 3298,4 | 2584  | 1580,6  | 577,2   |
| Leakage inductance [mH]               | 440 | 176      | 112      | 98       | 84       | 62       | 140        | 18         | 42           | 10         | 10      | 3       | 14     | 13    | 12      | 6       |
| Mutual inductance [mH]                | 441 | 3284     | 2768     | 2002     | 1836     | 1568     | 1200       | 932        | 678          | 640        | 395     | 377     | 276    | 237   | 218     | 194     |
| Inertia moment [kg m2]                | 442 | 0.00027  | 0,00027  | 0,0003   | 0,0004   | 0,0006   | 0,0008     | 0,0015     | 0,0018       | 0,0028     | 0,0035  | 0,0048  | 0,0058 | 0,011 | 0,018   | 0,024   |
| Max. mot. current [A]                 | 5   | 0,3      | 0,44     | 0,63     | 0,84     | 1,14     | 1,55       | 2,18       | 2,79         | 3,83       | 5,1     | 7,05    | 9,6    | 12,3  | 17,1    | 22,8    |
| Max. regen. current [A]               | 549 | 0,3      | 0,44     | 0,63     | 0,84     | 1,14     | 1,55       | 2,18       | 2,79         | 3,83       | 5,1     | 7,05    | 9,6    | 12,3  | 17,1    | 22,8    |
| STC Current [A]                       | 163 | 0,19     | 0,28     | 0,4      | 0,53     | 0,72     | 0,98       | 1,38       | 1,77         | 2,42       | 3,23    | 4,47    | 6,08   | 7,79  | 10,83   | 14.44   |
| Starting voltage of the V/f curve [%] | 90  | 15,4     | 13,8     | 12,3     | 12,1     | 11,8     | 10,5       | 9,25       | 8,2          | 7,3        | 6,52    | 6,16    | 5,95   | 5,79  | 4,3     | 2,85    |
| Max. torque [Nm]                      | 481 | 1,6      | 2,5      | 3,4      | 3,7      | 3,85     | 4          | 6          | 10           | 14,8       | 20      | 29,4    | 40     | 54    | 74      | 100     |

### Motor power from 11kW to 200kW:

| _                                     |     |        |        |          |        | Mo     | otor type 50 | OHz: voltag | e [V] / mot | or power [ | kW1    |         |         |         |         |         |
|---------------------------------------|-----|--------|--------|----------|--------|--------|--------------|-------------|-------------|------------|--------|---------|---------|---------|---------|---------|
| Parameter name                        | ID  | 400/11 | 400/15 | 400/18,5 | 400/22 | 400/30 | 400/37       | 400/45      | 400/55      | 400/75     | 400/90 | 400/100 | 400/110 | 400/132 | 400/160 | 400/200 |
| Nominal power [W]                     | 357 | 11000  | 15000  | 18500    | 22000  | 30000  | 37000        | 45000       | 55000       | 75000      | 90000  | 100000  | 110000  | 132000  | 160000  | 200000  |
| Nominal voltage [V]                   | 59  | 400    | 400    | 400      | 400    | 400    | 400          | 400         | 400         | 400        | 400    | 400     | 400     | 400     | 400     | 400     |
| Nominal current [A]                   | 151 | 21,5   | 28,5   | 35       | 41,5   | 56     | 68           | 81          | 100         | 136        | 160    | 177     | 198     | 235     | 280     | 340     |
| Magnetizing current [A]               | 355 | 13,2   | 15,66  | 18,2     | 20,34  | 26,32  | 30,6         | 34          | 45,7        | 59,16      | 67,04  | 71,685  | 76,626  | 87,34   | 99,96   | 119,68  |
| Nominal revolutions [1/min]           | 356 | 1460   | 1460   | 1465     | 1465   | 1465   | 1475         | 1475        | 1480        | 1485       | 1485   | 1486    | 1488    | 1488    | 1486    | 1486    |
| Time constant MT [s]                  | 79  | 0,33   | 0,38   | 0,4      | 0,428  | 0,445  | 0,462        | 0,48        | 0,52        | 0,66       | 0,75   | 0,8     | 0,86    | 0,95    | 1,13    | 1,36    |
| Stator resistance [mΩ]                | 345 | 607,25 | 455    | 438      | 389    | 312    | 225          | 122         | 80          | 72         | 65     | 51      | 48      | 38,3    | 22      | 16      |
| Rotor resistance $[m\Omega]$          | 439 | 461,51 | 345,8  | 332,88   | 295,64 | 237,12 | 171          | 92,72       | 60,8        | 54,72      | 49,4   | 38,76   | 36,48   | 29,108  | 16,72   | 12,16   |
| Leakage inductance [mH]               | 440 | 6      | 3      | 2,2      | 1,8    | 1,2    | 1,1          | 0,8         | 0,8         | 1          | 1,2    | 0,6     | 0,8     | 1,1     | 0,8     | 0,4     |
| Mutual inductance [mH]                | 441 | 154    | 77     | 72,8     | 60,4   | 53,8   | 46,9         | 39,2        | 37,4        | 30         | 25,8   | 23,9    | 23      | 18,4    | 17      | 13,6    |
| Inertia moment [kg m2]                | 442 | 0,04   | 0,052  | 0,099    | 0,117  | 0,191  | 0,374        | 0,447       | 0,688       | 1,19       | 1,39   | 1,63    | 1,94    | 2,31    | 2,88    | 3,46    |
| Max. mot. current [A]                 | 5   | 32,25  | 42,75  | 52,5     | 62,25  | 84     | 102          | 121,5       | 150         | 204        | 240    | 265,5   | 297     | 352,5   | 420     | 510     |
| Max. regen. current [A]               | 549 | 32,25  | 42,75  | 52,5     | 62,25  | 84     | 102          | 121,5       | 150         | 204        | 240    | 265,5   | 297     | 352,5   | 420     | 510     |
| STC Current [A]                       | 163 | 20,425 | 27,075 | 33,25    | 39,425 | 53,2   | 64,6         | 76,95       | 95          | 129,2      | 152    | 168,15  | 188,1   | 223,25  | 266     | 323     |
| Starting voltage of the V/f curve [%] | 90  | 2,71   | 2,52   | 2,35     | 2,1    | 1,8    | 1,6          | 1,45        | 1,1         | 1,1        | 1,1    | 1,1     | 1,05    | 1,2     | 1       | 1       |
| Max. torque [Nm]                      | 481 | 140    | 200    | 240      | 284    | 388    | 482          | 586         | 710         | 968        | 1162   | 1288    | 1414    | 1698    | 2060    | 2560    |

### 8.3 Motor control modes

Frequency converters UNIFREM 400 can be operated in these basic control modes:

10 May 2017 Page 126 from 177

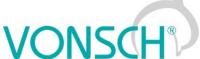

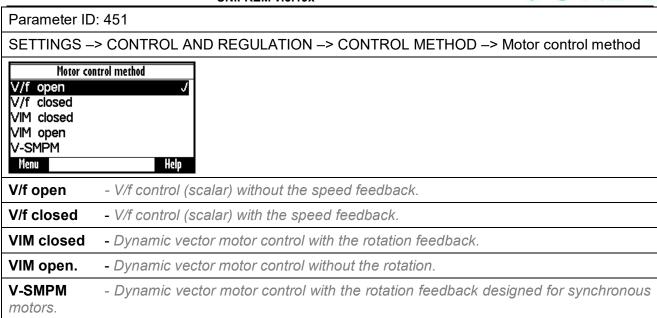

In the next section, we will focus mainly to functions designed for **V** / **F control**.

### 8.3.1 V/f control FREQUENCY RAMPS

Converter can use flexible ramp functions which ensure smooth transitions between different frequency setpoint values to prevent sudden step changes of the output frequency during motor control. Allowed ranges of changes of frequency (min., max.), ramp break - points and also times of the respective sections can be set by parameters of ramp functions. By using these parameters, it is possible to adapt the dynamic comfort of the drive for a specific application.

Parameters to accommodate the acceleration and deceleration ramps are in the following group: **Parameter ID: 106** 

SETTINGS -> CONTROL AND REGULATION -> FREQUENCY RAMPS

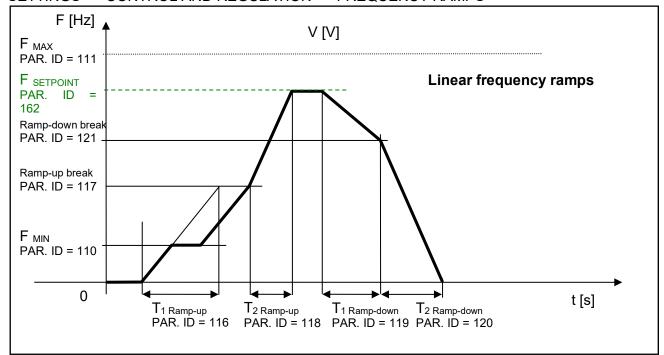

### S-CURVE

If there is a demand that the acceleration should not change too quickly, it is suitable to use a S-curve that ensures smooth acceleration changes (Frequency profile is curved in the shape of S).

10 May 2017 Page 127 from 177

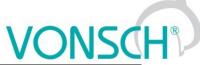

This is applicable to drives, where you need to minimize jerk and torque shocks during Start or Stop (e.g. passenger elevators, electric vehicles, etc.)

S-curve operation mode can be configured and modified using the parameter:

| Parameter ID: 874                                                   |
|---------------------------------------------------------------------|
| SETTINGS -> CONTROL AND REGULATION -> FREQUENCY RAMPS -> S-CURVE -> |
| S-curve mode                                                        |

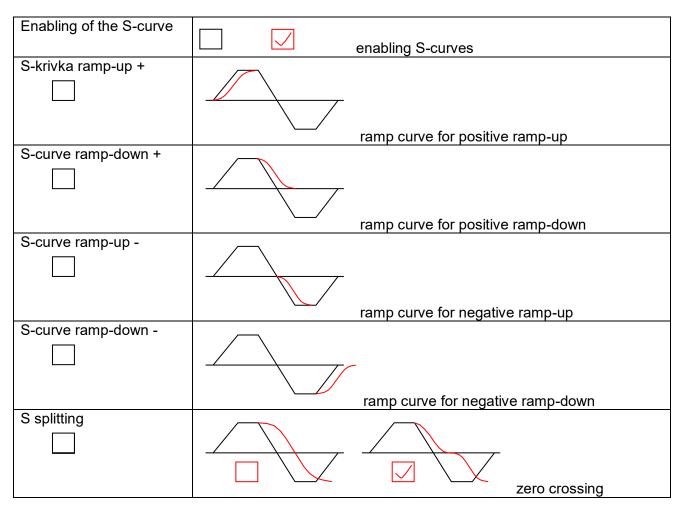

### Curve rate of the S-curve and its shape can be configured by using the parameter:

Parameter ID: 873
SETTINGS -> CONTROL AND REGULATION -> FREQUENCY RAMPS -> S-CURVE ->S-curve curvature

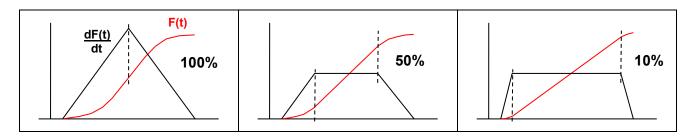

### 8.3.2 V/f curve

The main feature of the V/f control is that with increasing frequency of the output voltage, value of this voltage on the converter output increases proportionally until maximal value limit (saturation) is reached. The condition of induction motor constant flux is achieved by maintaining a constant ratio of V (voltage) / f (frequency).

10 May 2017 Page 128 from 177

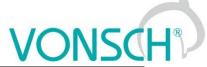

The basis for voltage generation in scalar control mode (V/f control) is the basic V/f curve, whose parameters are:

Parameter ID: 382

SETTINGS -> CONTROL AND REGULATION -> V/f CONTROL -> V/f curve

### Parameters of the basic V/f curve:

| Parameter name   | D  | Description                                                         |  |  |  |  |  |
|------------------|----|---------------------------------------------------------------------|--|--|--|--|--|
| V/f Type         | 34 | V/f Curve type. Selecting the features of the V/f control method    |  |  |  |  |  |
|                  | 7  | operation.                                                          |  |  |  |  |  |
| Starting voltage | 90 | Starting voltage of the V/f curve and minimum limit of the output   |  |  |  |  |  |
| [%]              |    | voltage which corresponds the percentage value of the nominal load  |  |  |  |  |  |
|                  |    | voltage.                                                            |  |  |  |  |  |
| End voltage [%]  | 94 | End voltage of the V/f curve which corresponds the percentage value |  |  |  |  |  |
|                  |    | of the nominal load voltage.                                        |  |  |  |  |  |
| Frequency shift  | 98 | Frequency shift of the V/f curve.                                   |  |  |  |  |  |
| [Hz]             |    |                                                                     |  |  |  |  |  |
| V/f Exponent []  | 91 | V/f curve exponent.                                                 |  |  |  |  |  |
| Exp. shift V/f   | 92 | V/f curve shift exponent in the range from 0 Hz to Freq. shift.     |  |  |  |  |  |

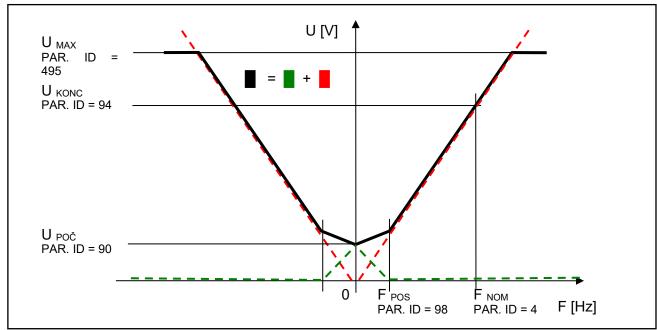

Parameters of the basic V/f CURVE

Curvature of the static V/f curve can be used for loads with a soft torque characteristics (pumps, fans) to ensure power saving motor operation on low rotation speed or to ensure a soft torque characteristics in the low rotation speed area. Smoothing of curvature is achieved by setting the exponents for individual V/f CURVE sections.

10 May 2017 Page 129 from 177

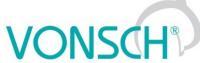

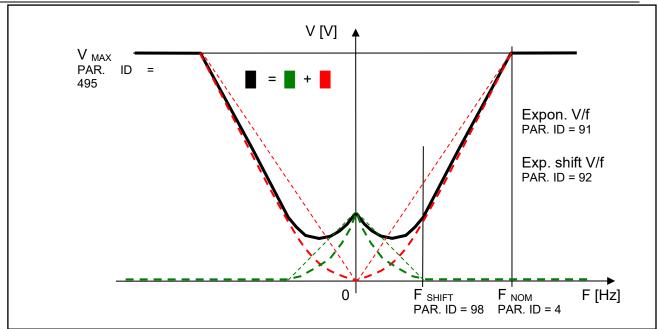

Curvatures (exponents) V/f CURVE

Basic V/f curve is a well-known and simple tool to configure the motor control.

### 8.3.3 IR compensation

This function can be turned on by the parameter "V/f Type (ID 347) = IR compensation".

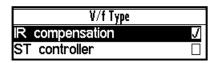

MENU \ SETTINGS \ CONTROL AND REGULATION\ V/f CONTROL \ V/f CURVE \ V/f Type -> IR compensation

The value of the output voltage is automatically corrected during active IR compensation according to the load of the drive and operating conditions. So the voltage drop in the stator windings of motor is compensated and constant motor excitation is ensured. In practice, in the motoric operation mode the voltage increases and in regenerative operation mode the voltage decreases.

Mathematical model, which is the core of IR Compensation does not reach high accuracy near zero speed, thus it is necessary to adjust the frequency from which the correction starts to apply. As a rule of thumb, it is usually 0.5 to 3 Hz. The output of correction is filtered with adjustable filter.

IR Compensation parameters:

| Parameter     | İD | Description                                                              |
|---------------|----|--------------------------------------------------------------------------|
| name          |    |                                                                          |
| IRC Filter    | 52 | Time constant of the filter applied to the output of the IR compensation |
|               | 3  | function.                                                                |
| IRC Frequency | 79 | Upper limit of the output frequency, in which the IR compensation is     |
|               | 5  | suppressed.                                                              |

Prerequisite for the successful deployment of **IR Compensation** is the correct value of nominal motor parameter - Stator resistance [345].

| Parameter ID: 345                                                 |
|-------------------------------------------------------------------|
| SETTINGS -> MOTOR -> SPECIAL PARAMETERS -> Stator resistance [mΩ] |

10 May 2017 Page 130 from 177

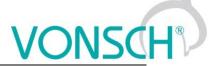

A good source for getting the value of this parameter is the MOTOR MACRO of the same or at least of the nearest power. From this preset value, converter will determine the exact value with automatic identification of the stator resistance, which can be turned on by the following parameter:

Parameter ID: 383

SETTINGS -> MOTOR -> SPECIAL PARAMETERS -> V/f Identification RS = Turned on

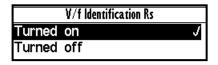

Stator resistance identification is then performed always whenever the drive is started or at at zero speed operation. This can cause drive response delay to the Start motor command ( ramp freeze untilthe resistance value settling). This condition is indicated by warning message of converter. If such behavior of the drive is unacceptable due to the operating conditions (cranes, production lines, traction ...), it is neccesary to turn off identification of RS after drive tuning.

### 8.3.4 Starting Torque Controller (STC)

This function can be turned on in the parameter "V/f Type (ID 347) = ST controller ".

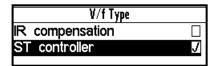

MENU \ SETTINGS \ CONTROL AND REGULATION \ V/f CONTROL \ V/f CURVE \ V/f Type -> ST controller

During activity of starting torque controller in preset frequency range, converter achieves motor excitation increase to the desired starting (engaging) current by lifting V / f curve above the basic values of V/f curve. Required dynamics of this controller must be set.

**Starting Torque Controller parameters:** 

| Parameter   | ID  | Description                                                                   |
|-------------|-----|-------------------------------------------------------------------------------|
| name        |     |                                                                               |
| STC Current | 163 | Setpoint value of the starting torque current.                                |
| Frequency   | 28  | Upper limit of the frequency area, where the starting torque controller (STC) |
| STC         |     | is active.                                                                    |
| STC         | 26  | Setting the ST controller dynamics.                                           |
| Dynamics    |     |                                                                               |

10 May 2017 Page 131 from 177

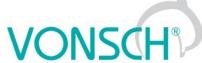

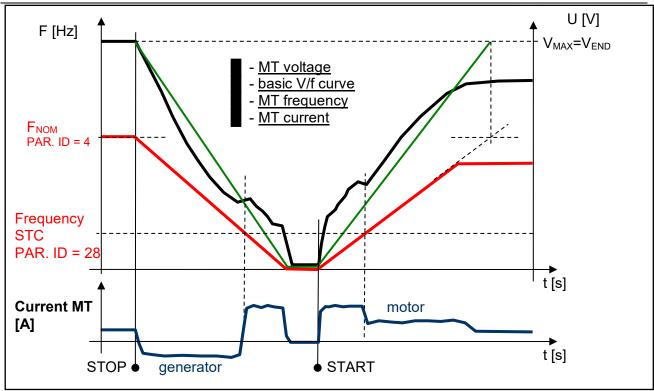

V/f curve modes on the drive with a high moment of inertia.

### 8.3.5 Slip compensation

Slip is the side effect of asynchronous motors operation, which means lagging / overtaking the rotor against the stator due to load. Slip as the difference of stator and rotor frequency is dependent on many factors. UNIFREM converters evaluate motor slip (slip compensation function is activated) and slip is added to the stator frequency setpoint.

Parameter ID: 349
SETTINGS -> CONTROL AND REGULATION -> V/f CONTROL -> SLIP COMPENSATION -> Slip compensation = turned on

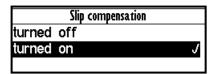

Motor slip compensation effect: Rotor speed will maintain the value near to the setpoint value at load changes. Moreover, it greatly increases the torque capability of the motor at low speeds.

The main parameter to tune the rate of slip compensation is the gain in the parameter.

Parameter ID: 350

SETTINGS -> CONTROL AND REGULATION -> V/f CONTROL -> SLIP COMPENSATION -> Slip comp. Gain

10 May 2017 Page 132 from 177

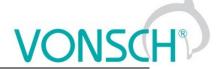

**Example:** Slip compensation activity on the real drive (thin line – stator frequency, thick line – motor current).

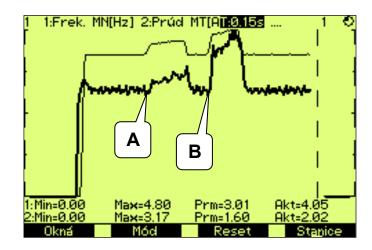

- A. a small load increase caused a small slip compensation.
- **B.** greater load increase caused greater slip compensation.

Model of slip for its correct operation requires proper values of motor parameter.

| Parameter name         | ID  | Description                                |
|------------------------|-----|--------------------------------------------|
| Nom. power [W]         | 357 |                                            |
| Nom. frequency [Hz] 4  |     | Necessary to calculate the nominal slip.   |
| Nom. revolutions [rpm] | 356 |                                            |
| Stator resistance [mΩ] | 345 | The same conditions as for IR compensation |

**Slip is compensated** exactly by the actual slip assessed on the difference of the stator and rotor frequency in V/f (scalar) closed control.

Parameter ID: 193

SETTINGS -> CONTROL AND REGULATION -> V/f CONTROL -> SLIP COMPENSATION -> Slip restriction = turned on

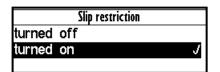

When this mode is enabled, converter will adjust the setpoint frequency so as not to exceed the maximum allowable slip from parameter Maximal slip [Hz] [177]:

Parameter ID: 177

SETTINGS -> CONTROL AND REGULATION -> V/f CONTROL -> SLIP COMPENSATION -> Maximal slip [Hz]

"W40-Slip restriction" warning message is generated. This state is ended after declining load on the motor and stator frequency increasing is allowed.

### 8.4 Maximal current controller (MCC)

Maximal current controller is a standard function of UNIFREM 400 converters, and its function is to restrict output current into the motor by correcting the output frequency. Function, as well as the controller itself, are activated in the parameter:

Parameter ID: 352

SETTINGS -> CONTROL AND REGULATION -> V/f CONTROL -> MAX. CURRENT CONTROLLER (MCC) -> Max.current contr. = motoric or = regenerative

The controller operates in motoric and regenerative operating mode.

10 May 2017 Page 133 from 177

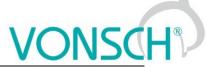

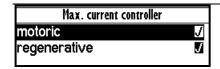

Frequency is decreased in motoric operating mode and increased in regenerative operating mode if current treshold is reached.

Current limit for the motor operation.

Parameter ID: 5

SETTINGS -> CONTROL AND REGULATION -> MAX. CURRENT CONTR. (MCC) -> Max. mot. current M. [A]

Current limit for the regenerative operation.

Parameter ID: 549

SETTINGS -> CONTROL AND REGULATION -> MAX. CURRENT CONTR. (MCC) -> Max. regen. current [A]

In specific cases, converter can adjust the restriction value according to the another criterias.

At low frequencies, the current restriction increases to the permissible overload limit in order to achieve a higher starting torque. At high frequencies the current restriction decreases to prevent motor operation in unstable part of the torque characteristics (area of power derating).

Furthermore, the "Power restriction" function can reduce the current restriction, if its conditions are met, such as high thermal integral of converter, high cooler temperature or if the conditions of power restriction are met when selecting parameter: PR Signal [1088] (signal the power is restricted according to).

The current value of the motoric restriction of the current is signalised by the diagnostic value:

Parameter ID: 494

DIAGNOSTICS -> Control -> Additional values -> Max. current [A]

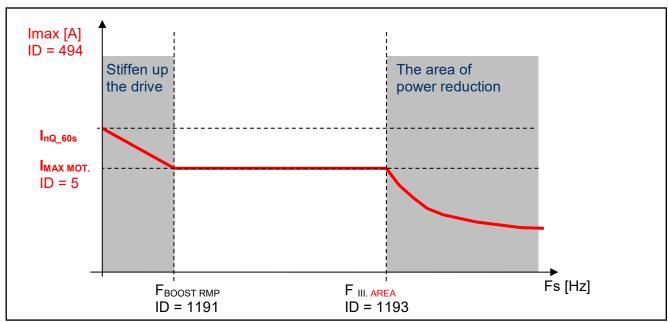

Specific cases of maximum current limit adjustment

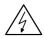

### **WARNING!**

In case, that the motor is loaded constantly in regenerative mode, the MCC is active and the STOP command is received, the situation can happen that the rotation speed will not decrease and the drive will not be turned off. In this case, it is necessary to increase the

10 May 2017 Page 134 from 177

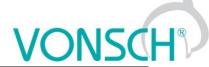

### value of the maximal regenerative current or generate the RESET command or interrupt the safety(emergency) input.

Parameters of the controller (P, I and D) influence the speed, the converter can restrict current with and prevent undesired current increase over allowed limit.

Parameter ID: 353

SETTINGS -> CONTROL AND REGULATION -> V/f CONTROL -> MAX. CURRENT CONTROLLER (MCC) -> P component of the MCC []

Parameter ID: 354

SETTINGS -> CONTROL AND REGULATION -> V/f CONTROL -> MAX. CURRENT CONTROLLER (MCC) -> I component of the MCC [ms ÷ s]

Parameter ID: 1047

SETTINGS -> CONTROL AND REGULATION -> V/f CONTROL -> MAX. CURRENT CONTROLLER (MCC) -> D component of the MCC []

MCC restricts the slope of frequency increase or decrease by ramps, but it can also take up during steady speed, when the current exceeds configured limits. If the frequency correction reaches frequency limit Fmin [110] or Fmax [112], it will not longer correct the frequency which will be affecting the current increase and then "Overcurrent" or "Converter overload" faults are possible. Fast correction of the starting voltage based on excessive current can be turned on to speed up the the MCC reaction and to improve operation in the low frequency range. The gain is adjusted by following parameter:

Parameter ID: 799

SETTINGS -> CONTROL AND REGULATION -> V/f CONTROL-> MAX. CURRENT CONTROLLER (MCC)-> MCC Gain []

This parameter serves to set the voltage and frequency correction of MCC:

Parameter ID: 1191

SETTINGS -> CONTROL AND REGULATION -> V/f CONTROL -> MAX. CURRENT CONTROLLER (MCC) -> Freq. boost. MCC []

Scalar (V/f) drive with current limit can be tuned by using these two parameters in order to satisfy maximal current and to keep the frequency not too low, to prevent torque lose (See. stiffen up the drive in the previous picture).

Current restriction may cooperate with slip compensation and with compensation of IR in V / f curve, as well as with other converter functions. There is a category of drives, where it is not appropriate to use MCC. These are stroke or lift drives of cranes, elevators and conveyors, where current restricition could result in the weight fall or violation to ramp speed. Then drive at high current reports generally a fault.

10 May 2017 Page 135 from 177

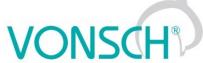

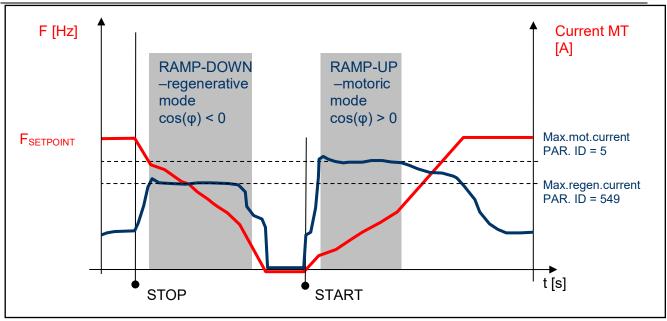

Typical current and frequency course when MCC takes up on a drive with a flywheel

**Example:** Current limit (MCC) takes up on a real drive:

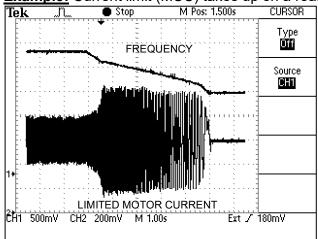

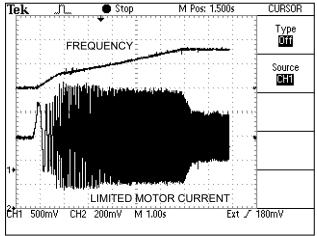

Maximal current at ramp-down, regenerative mode

Maximal current at ramp-up, motoric mode chod

### 8.5 Resonance damping

Motor resonance is a phenomenon, when motor fed by the converter is vibrating and periodically moving between regenerative and motoric operating mode caused by the influence of inhomogenity of air gap or load non-.

The period of these oscillations is usually only a few periods of the stator frequency. Resonance results in a vibration of mechanical parts, increasing their stress and vibration in the DC link voltage, motor current, and subsequent failures.

10 May 2017 Page 136 from 177

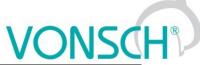

**Example**: Resonant oscillations are measured on a traction drive (sky-blue – DC link voltage, yellow – current in one of motor phases)

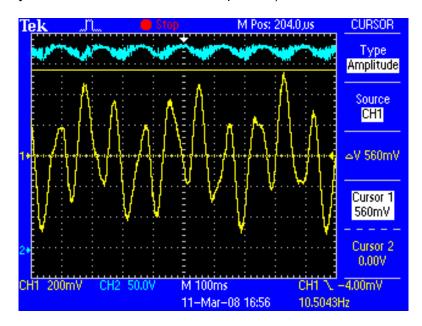

Resonance damping function can be turned on and off by parameter:

|        | Resonance damping |   |
|--------|-------------------|---|
| turned | off               |   |
| turned | on                | J |
|        |                   |   |

Parameter ID: 513

SETTINGS -> CONTROL AND REGULATION -> V/f CONTROL -> RESONANCE DAMPING -> Resonance damping = turn on

To adjust the damping, three coefficients that govern the degree of influence of selected process variables on the output frequency and voltage are used. Oscillations amplitude can be reduced or even completely removed by suitable tuning of these parameters.

| Parameter ID: 514 Setting the resonance damping gain of the derivative DC voltage      |
|----------------------------------------------------------------------------------------|
| resonance                                                                              |
| SETTINGS -> CONTROL AND REGULATION -> V/f CONTROL -> RESONANCE DAMPING ->              |
| Effect from the dVdc []                                                                |
| Parameter ID: 515 Setting the resonance damping gain of the derivative stator current  |
| model.                                                                                 |
| SETTINGS -> CONTROL AND REGULATION -> V/f CONTROL -> RESONANCE DAMPING ->              |
| Effect from the dls []                                                                 |
| Parameter ID: 516 Setting the resonance damping gain from the stator current frequency |
| change.                                                                                |
| SETTINGS -> CONTROL AND REGULATION -> V/f CONTROL -> RESONANCE DAMPING ->              |
| Effect from the dwls []                                                                |

10 May 2017 Page 137 from 177

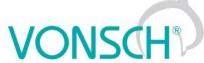

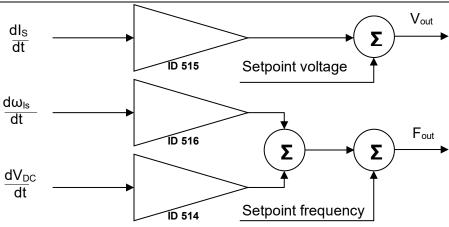

Importance of function coefficients "Resonance damping"

Resonance damping can reduce or completely suppress undesired motor vibration, especially if there is a small load operation.

### 8.6 Voltage controller (VC) - Dynamic deceleration (DD) a Kinetic backup (KB).

DC-link voltage ( $V_{DC}$ ) is the one of the most important parameters of frequency converter. Its value is equal to the peak value of the rectified AC phase to phase voltage ( $U_{DC}$  = 1.414 \*  $U_{UV}$ ) under normal conditions. For 400V power supply network this value is around 565V. DC link voltage can therefore vary with the grid voltage. If motor is under load at large voltage drop of power supply network, motor will not get enough voltage, which causes its deexcitation, slip and load current increasing. It is necessary to reduce the frequency to a value when there is sufficient voltage on motor at lower grid voltage, if we want to prevent overheating of the motor and converter or unwanted fault "Overcurrent". Block "Voltage controller" and its part kinetic backup controller (KBC) are made for these cases in UNIFREM 400 XXX frequency converters. Among other things, it also serves to bypass short-term supply network outages, when the required minimum voltage  $U_{DC}$  is maintained with controlled setpoint frequency reduction and by mass inertia braking.

 $V_{DC}$  voltage rises due to spillover of the energy from the motor back to the converter during motor braking, thus at ramp-down or under the influence of external forces to the motor. In this case the converter has sufficient voltage to correct motor control, but the voltage stress of the power components increases and there is risk of "overvoltage" fault. Braking resistors and modules that convert the excess energy into the heat are generally used to limit the  $V_{DC}$  at drives, where motor works mainly in the regenerative operation mode (strokes of cranes, lifts, rapid ramp-up / ramp-down of inertia). It is possible to use the second part of the section "Voltage controller" - Dynamic deceleration controller (DDC), where it is not strictly prescribed the stopping time of the drive. Dynamic deceleration controller will stop growth of the DC voltage with the setpoint frequency increasing. Controller will stop to correct it at the frequency maximum and will allow voltage increasing to the fault level (the same is true even in current limit - MCC).

Each part of the **Voltage controller** can be independently turned on / off by parameters:

Parameter ID: 748
SETTINGS -> CONTROL AND REGULATION -> VOLTAGE CONTROLLER (VC) -> Kinetic backup (KB)

|        | Kinetic backup (KB) |   |
|--------|---------------------|---|
| turned | off                 |   |
| turned | on                  | J |
|        |                     |   |

10 May 2017 Page 138 from 177

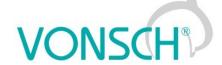

Parameter ID: 749

SETTINGS -> CONTROL AND REGULATION -> VOLTAGE CONTROLLER (VC) -> Dynamic deceleration (DD)

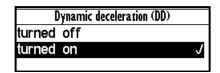

The important parameters of voltage controller are reference values of DC link at which the function of the kinetic backup and dynamic deceleration is activated.

Parameter ID: 753

SETTINGS -> CONTROL AND REGULATION -> VOLTAGE CONTROLLER (VC) -> KB setpoint

Parameter ID: 754

SETTINGS -> CONTROL AND REGULATION -> VOLTAGE CONTROLLER (VC) -> DD setpoint

Voltage controller components P, I and D, which together affect the KBC and DDC are used to adjust the dynamic of response and possible tuning of voltage overshoot or to stabilize the oscillating waveform.

Parameter ID: 751

SETTINGS -> CONTROL AND REGULATION -> VOLTAGE CONTROLLER (VC) -> P gain VC

Parameter ID: 752

SETTINGS -> CONTROL AND REGULATION -> VOLTAGE CONTROLLER (VC) -> I gain VC

Parameter ID: 750

SETTINGS -> CONTROL AND REGULATION -> VOLTAGE CONTROLLER (VC) -> D gain VC

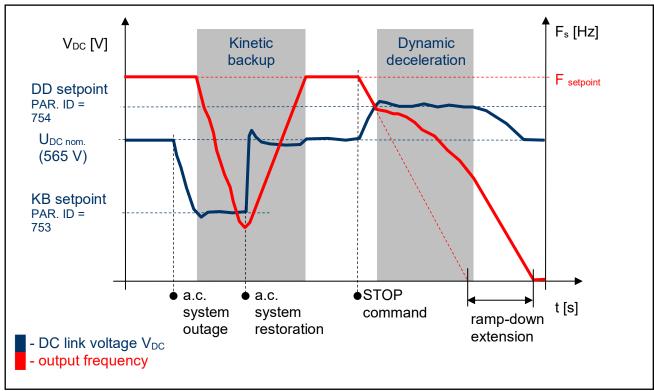

Voltage controller (VR) - principle of operation

10 May 2017 Page 139 from 177

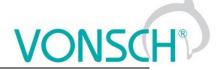

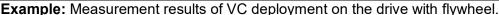

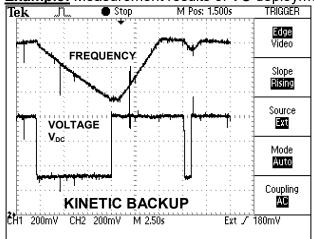

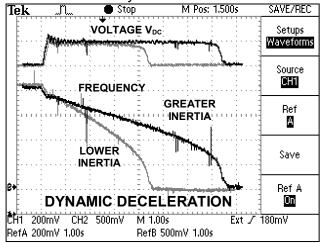

Kinetic backup of converter at power supply voltage failure on the motor with flywheel.

Dynamic deceleration at different inertias of the drive.

In many industrial applications of the drives with frequency converters it is required to stop the drive in the shortest time. This significantly reduces the cycle time of repeated working cycles and has a direct impact on production productivity. In addition, if it is a drive, where moment of inertia and loading ratios are variable, fixed time of ramp-down setting can be problem. Then is necessary to apply dynamic deceleration mode. For example, spin-driers, mills, blenders, where inertia depends on the amount of processed material.

### 8.7 Flux braking

Several braking modes can be used in frequency converters. Mainly it is the use of a braking module and a braking resistor. However, there are drives, where braking conditions occur partly and not often. For example, if it is needed to stop the pump in 10 seconds, but during the rampdown an "Overvoltage" fault occurs, it is not necessary to use the braking module. If for example 13 or 15 second long ramp-down ends without a fault, the amount of generated energy can be decreased by using the **Flux braking function**.

To activate the function - flux braking use this parameter:

Parameter ID: 775

SETTINGS -> CONTROL AND REGULATION -> FLUX BRAKING -> Flux braking (FB)

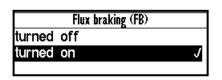

It works as follows: the converter starts to increase the motor voltage after exceeding the "FB working voltage", and excitation (flux) is increased. This causes that a part of the energy is not flowing from the motor to the converter, but it is transformed to heat in the motor coil. Increasing the flux braking rate is possible by using the parameter "Flux braking gain [777]".

Parameter ID: 776

SETTINGS -> COTROL AND REGULATION -> FLUX BRAKING -> Operating voltage FB [V]

Parameter ID: 777

SETTINGS -> COTROL AND REGULATION ->FLUX BRAKING -> Flux braking gain []

10 May 2017 Page 140 from 177

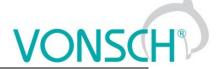

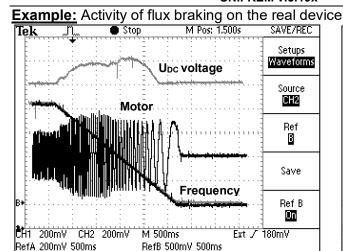

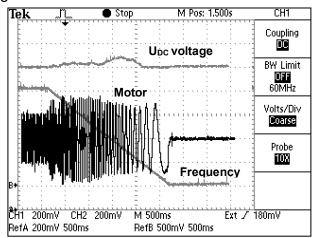

Flux braking at lower gain

Flux braking at higher gain

During flux braking, bigger motor overheating occurs, so it is necessary to provide sufficient thermal protection, thermistor or PT100, possibly forced cooling.

### 8.8 Flying start

During the operation of electric drives there is often a situation, when you need to start control, even if the motor is rotating. For example: flue fan is rotating due to pressure difference, traction vehicle is in motion or generator of small hydropower plant is rotating. The most accurate and fastest process to do this is by using the speed sensor (encoder-IRC). Encoder gives precise information about the frequency of the machine and the converter is able to automatically adapt and phase-on. It is not necessary to use the sensor when using the function "Flying start" in the frequency converter UNIFREM 400 XXX. Flying start can be turned on by parameter:

Parameter ID: 374

SETTINGS -> CONTROL AND REGULATION -> FLYING START -> Flying start

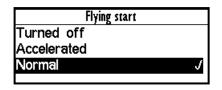

It is a fully automatic function which carries out the process off flying start to the rotating motor (or generator) always after the START command activating. Flying start takes place in several stages and its duration may be variable from rotational speed, motor power as well as parameter settings.

10 May 2017 Page 141 from 177

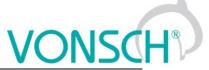

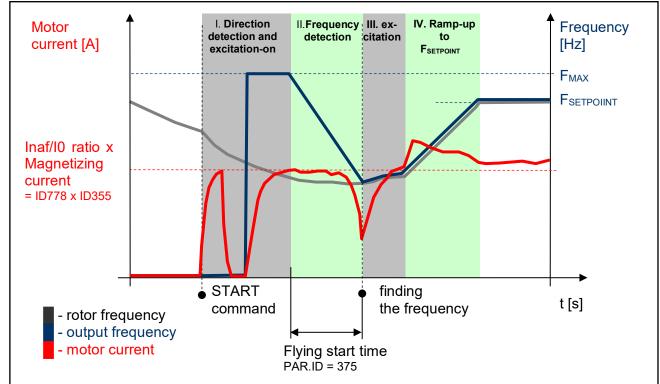

Flying start - principles of operation

Success of flying start and search time is dependent on the following parameters:

(Multiple of magnetization current – it affects the sensitivity of the flying start and intensity of rotor braking)

Parameter ID: 778

SETTINGS -> CONTROL AND REGULATION -> FLYING START -> Inaf/I0 Ratio []

(Time constant MT – affects the speed of motor excitation)

Parameter ID: 79

SETTINGS -> MOTOR -> SPECIAL PARAMETERS -> Time constant MT [s]

**Example:** Flying start to rotating motor

(thin line - output frequency, thick line - motor current, red dotted line - the rotor frequency)

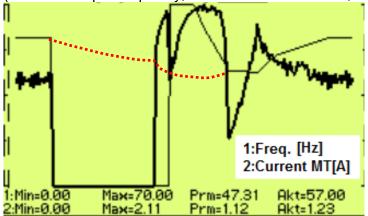

### 8.9 Power restriction

In a real environment, the need to keep the drive in operating mode even if the motor or the converter is overloaded can occur. Possible fault caused by overloading or overheating should cause outage of the technology, which could be worse than an eventual short term decrease of the

10 May 2017 Page 142 from 177

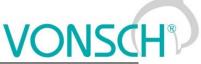

motor power. Because of this, UNIFREM 400 XXX frequency converters have a power restriction functional block in their software equipment.

Power restriction function is configured in the parameter:

Parameter ID: 766
SETTINGS -> CONTROL AND REGULATION -> Power restriction []

There it is possible to activate individual sources (causes) of the power restriction or their combinations:

|      | Power restriction (PR) |   |  |  |  |  |
|------|------------------------|---|--|--|--|--|
|      | overload               | J |  |  |  |  |
| from | the cooler temperat    | J |  |  |  |  |
|      | the motor overload     | J |  |  |  |  |
| from | external temperature   |   |  |  |  |  |
| from | the power restrictio   | J |  |  |  |  |

| From overload       | Thermal integral INV (ID 31) > 90 %            | Fault = 100 %  |
|---------------------|------------------------------------------------|----------------|
| From cooler temp.   | Cooler temp. (ID 74) > C_temp warning (ID 767) | Fault = 90 °C  |
| From motor overload | Temp integral MT (ID 33) > 90 %                | Fault = 100 %  |
| From external temp. | ETP Temp. (ID 869) > ETP Warning (ID 865)      | Fault = ID 866 |
| From the power      | P[1088]) PR Signal beyond the value P[1089]    |                |
| restriction signal  | PR signal limit.                               |                |

When warnings from the external thermal protection of the converter (motor) occur, power restriction is activated. Power restriction output is the correction of the maximal current so the corresponding displayed status values do not exceed fault level and converter operation does not stop. Power restriction is executed by restricting the maximal current. The maximal current controller (MCC) has to be activated and functional (ID 352).

**Example:** Power restriction operation from the converter overload of an undersized drive with an induction motor

(thin line - Thermal. integral. INV, thick line - Current MT).

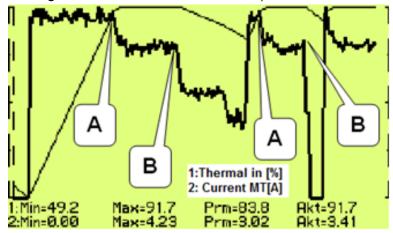

A – Drive was running under full load, temperature integral of the converter reached 90% level and then restricted the current so the integral will not increase further.

**B** – Drive was relieved and the integral is decreasing. The drive is capable to generate maximal power again.

### 8.10 Optimization

Optimization is an individual management and control block and its goal is to ensure searching and maintaining optimal values of any displayed value or parameter of the converter by using an input

10 May 2017 Page 143 from 177

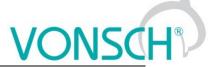

channel. Optimization has its own output, which operates in the interval 0.000 to 1.000 and it is possible to display it in the converter diagnostics:

Parameter ID: 423

DIAGNOSTICS -> Functions -> Optimization -> OPT Output []

The optimization output connection to any entering channel is performed after selecting this parameter by selecting the signal (source) of the corresponding entering channel.

Value selection, which criteria should be searched by the optimization block is performed by parameter configuration:

Parameter ID: 80

SETTINGS -> FUNCTIONS -> OPTIMIZATION -> Optimization signal

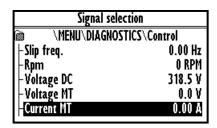

Motor current, motor power and motor torque are selected as the optimization signal in standard optimization tasks mostly. After selecting one of the analog inputs, it is possible to optimize any technological value.

Optimization criteria defines, if converter will search for the minimum or the maximum of the selected signal. For example on generator drive of hydro power-plant, if we want to maximize the produced power and minimalize the power losses on a pump drive.

To select the criteria, use the parameter:

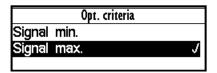

Parameter ID: 208

SETTINGS -> FUNCTIONS -> OPTIMIZATION -> Optimization criteria

### **Blocking (reset) the optimization and measurement condition:**

Two signals are in the OPTIMIZATION block, that control the optimization operation conditions and a condition, when it is possible to measure optimized values.

To configure the conditions for blocking and reseting the optimization, use the signal:

Parameter ID: 263

SETTINGS -> FUNCTIONS -> OPTIMIZATION -> Opt. Reset signal

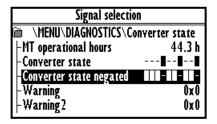

**For example:** If the optimization is set to search for maximal or minimal power, it is necessary to block its operation when the device is turned off. Then the parameter "Opt. reset signal" [263] is set to the value Converter status negated (negation of the status word) and the command Run (converter generates the output voltage) is set in the parameter "Opt. Reset" [273] concurrently.

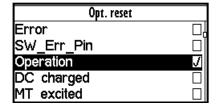

Since the status word is **negated**, it means that, optimization Reset is active when the converter does not generate the output voltage.

10 May 2017 Page 144 from 177

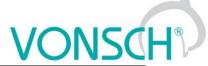

When the optimization output change causes transiting effects which duration period is variable, it is necessary to delay measuring optimization criteria. Signal from the following parameter is used to configure measurement conditions:

Parameter ID: 279
SETTINGS -> FUNCTIONS -> OPTIMIZATION -> Opt. meas. signal

If the measurement should be executed after the ramp function ends, in this signal the value **Converter status negated** (negation of the status word) is selected again and the bit "Accel/Decel. F" is set in the parameter **Opt. meas. turns on [160].** This means, that after the optimization output change, the process is waiting for the ramp function to settle and then a new measurement for the next optimization step is performed.

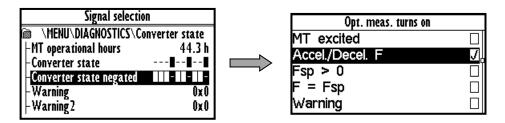

To adjust and configure the optimization process, use following parameters:

| Parameter name   ID   Description |                                                                          |  |  |
|-----------------------------------|--------------------------------------------------------------------------|--|--|
| ID                                | Description                                                              |  |  |
| 13                                | Measuring period of one step of the optimization algorithm. Time         |  |  |
|                                   | between individual steps can be extended by the measurement              |  |  |
|                                   | condition (see "Opt. Measurement signal [279]").                         |  |  |
| 420                               | Activate/Deactivate the scan mode of the optimization output when        |  |  |
|                                   | starting the optimization. It is used to find the starting value of the  |  |  |
|                                   | optimization output. It searches for the global extremum from multiple   |  |  |
|                                   | possible extrems by searching the whole range by a maximal step of       |  |  |
|                                   | 0.05.                                                                    |  |  |
| 255                               | Defines the value of the maximal allowed variance of the actual value    |  |  |
|                                   | "Optim. Signal [80]" from the global extreme. Global extremum is         |  |  |
|                                   | getting closer to the actual output value from the optimization (scan)   |  |  |
|                                   | start, which follows the slow changes of the global extremes. Aft        |  |  |
|                                   | deflecting the output from the global extremum by the defined value of   |  |  |
|                                   | "delta Sign." a new scan is performed, if it is activated.               |  |  |
| 425                               | Defines, if the change size of the optimization between two steps        |  |  |
|                                   | should be solid or variable. Variable step means, that the step size is  |  |  |
|                                   | based on the adaptivity from the "Optim. Signal [80]" derivation.        |  |  |
| 427                               | Minimal or solid optimization output change between two steps.           |  |  |
| 743                               | Defines the intensity of the "Optim. Signal [80]" derivation effect on   |  |  |
|                                   | the optimization step increase, if the "Step mode" is activated and      |  |  |
|                                   | "variable" is set.                                                       |  |  |
| 426                               | Sets the starting direction of the optimization from start, if it should |  |  |
|                                   | search for output changes up from 0.00 ("from minimum") or down          |  |  |
|                                   | from 1.00 ("from maximum").                                              |  |  |
|                                   | 1D<br>13<br>420<br>255<br>425<br>427<br>743                              |  |  |

10 May 2017 Page 145 from 177

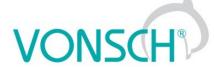

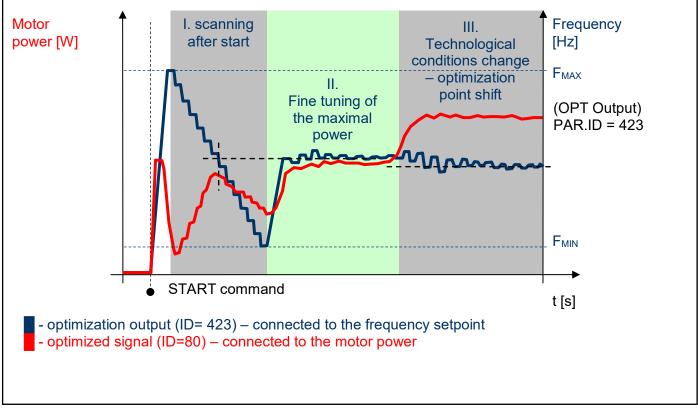

Optimization – principle of the operation by maximizing the power using frequency

**Example:** Optimization operation on the drive (thick line - OPT. Output, thin line - Power drain). In this case, the Start Direction (ID = 426) is set to "From maximum".

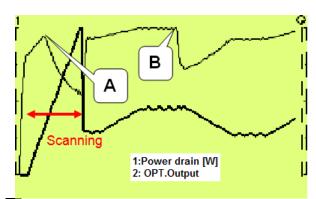

A – Optimization starting point found by scanning. It will be configured accurately later during fine tuning.

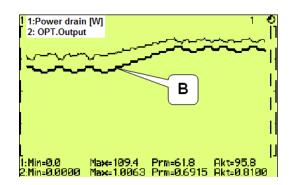

**B** – Technological conditions change – optimization output settling and finding the new optimum point.

# 8.11 External thermal protection (ETP)

If there is a temperature sensor or system of multiple sensors of the same type on the device, of which the frequency converter is a part, it is possible to connect these sensors into the converter and evaluate the device temperature and if needed, generate warning or fault. ETP block parameters can be found in:

Parameter ID: 860
SETTINGS -> FUNCTIONS -> EXTERNAL THERMAL PROTECTION (ETP)

One free analog input and output are used to connect the temperature sensors. Mathematical model calculates the optimal "ETP Current", which will be selected as a signal of the corresponding AOUTx. Voltage drop occurs on AINx, AINx writes it into the

10 May 2017 Page 146 from 177

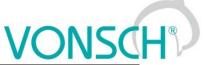

parameter "ETP Voltage". Sensor resistance and then temperature are evaluated from this data. After exceeding the warning or fault limit, ETP temperature warning or fault is generated.

Meaning of the parameters and their logical connection is explained in the following picture.

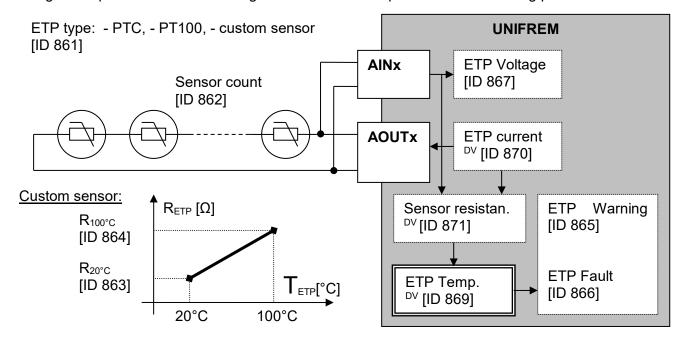

One analog input (free) and one analog output (free) of the X1 terminal of UNIFREM processor board can used to connect the sensor.

# ETP setting example – 3 x PTC sensor types connected in series: PART SETTINGS:

PTC sensor setting:

| [ID] | Path                                                                 | Parameter          | Setting        |
|------|----------------------------------------------------------------------|--------------------|----------------|
| 861  | MENU \ SETTINGS \ FUNCTIONS \ EXTERNAL THERMAL<br>PROTECTION (ETP) \ | ETP Type           | PTC thermistor |
| 906  | MENU \ SETTINGS \ FUNCTIONS \ EXTERNAL THERMAL<br>PROTECTION (ETP) \ | Voltage source ETP | AIN2           |
| 862  | MENU \ SETTINGS \ FUNCTIONS \ EXTERNAL THERMAL<br>PROTECTION (ETP) \ | Sensor count       | 3              |

Example of setting – ETP warning and fault lines derived from the parameters:

| 865 | MENU \ SETTINGS \ FUNCTIONS \ EX' PROTECTION (ETP)   | ng 90°C     |
|-----|------------------------------------------------------|-------------|
| 866 | MENU \ SETTINGS \ FUNCTIONS \ EX<br>PROTECTION (ETP) | lt 160.0 °C |

#### ETP maximal current restriction:

Parameter **ETP maximal current (ID 1087)** restricts the current to the EHP sensors to prevent undesired overheating of the sensor. If a special sensor is used, it is necessary to set the maximal current according to its specification. In the EHP = PTC type, the measuring current is limited to the 1mA value and in the PT100 type to 3mA and then this parameter is inactive.

| 1087 | MENU \ SETTINGS \ FUNCTIONS \ EXTERNAL THERMAL PROTECTION (ETP) \ | ETP maximal current | 10.00 mA |
|------|-------------------------------------------------------------------|---------------------|----------|
|      | FROTECTION (ETF) (                                                |                     |          |

Analog input AIN2 setting:

| [ID] | Cesta                                                         | Parameter | Setting |
|------|---------------------------------------------------------------|-----------|---------|
| 154  | MENU \ SETTINGS \ INPUTS AND OUTPUTS \ ANALOG INPUTS \ AIN2 \ | AIN2 Type | 0-10V   |

The option of noise filtering on the analog input:

|  | 262 | MENU \ SETTINGS \ INPUTS AND OUTPUTS \ ANALOG INPUTS \ AIN2 \ | AIN2 Filter | 1s |
|--|-----|---------------------------------------------------------------|-------------|----|
|--|-----|---------------------------------------------------------------|-------------|----|

10 May 2017 Page 147 from 177

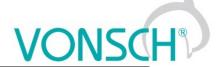

Analog output AOUT2 setting:

| [ID] | Path                                                          | Parameter    | Setting     |
|------|---------------------------------------------------------------|--------------|-------------|
| 362  | MENU \ SETTINGS \ INPUTS AND OUTPUTS \ ANALOG OUTPUTS \ AO2 \ | AO2 Type     | 0-20mA      |
| 1077 | MENU \ SETTINGS \ INPUTS AND OUTPUTS \ ANALOG OUTPUTS \ AO2 \ | AO2 Source   | ETP Current |
| 366  | MENU \ SETTINGS \ INPUTS AND OUTPUTS \ ANALOG OUTPUTS \ AO2 \ | Sig. (AO2_A) | 0 mA        |
| 368  | MENU \ SETTINGS \ INPUTS AND OUTPUTS \ ANALOG OUTPUTS \ AO2 \ | Sig. (AO2_B) | 20 mA       |
| 945  | MENU \ SETTINGS \ INPUTS AND OUTPUTS \ ANALOG OUTPUTS \ AO2 \ | AO2_A        | 0 mA        |
| 946  | MENU \ SETTINGS \ INPUTS AND OUTPUTS \ ANALOG OUTPUTS \ AO2 \ | AO2_B        | 20 mA       |

#### **ETP DIAGNOSTICS:**

The possibility of checking the measured data:

| [ID] | Path                                                       | Parameter             | Description                                           |
|------|------------------------------------------------------------|-----------------------|-------------------------------------------------------|
| 869  | MENU \ DIAGNOSTICS \ Functions \ Ext. thermal protection \ | ETP Temperature [°C]  | Temperature of the ETP sensor.                        |
| 870  | MENU \ DIAGNOSTICS \ Functions \ Ext. thermal protection \ | ETP Current [mA]      | Measuring current of the external thermal protection. |
| 867  | MENU \ DIAGNOSTICS \ Functions \ Ext. thermal protection \ | ETP Voltage [V]       | Value of measured voltage drop on the ETP sensor.     |
| 871  | MENU \ DIAGNOSTICS \ Functions \ Ext. thermal protection \ | Sensor rezistance [Ω] | Resistance value of the ETP sensor.                   |

# 8.12 Overload switch "OPS"

For the evaluation of the maximum load of the construction or technological line, various devices are used especially in lift drives of cranes, but also in other areas of frequency converters deployment. Frequency converters UNIFREM can evaluate the load of the drive by measuring the electrical parameters (Displayed value - Load) and carry out the necessary changes in the behavior of the drive, so that the operation of the drive will be safe. "OPS" can be used for example for stroke drives of cranes, shifts at cutting, drilling and supports of machine tools. A new conception of overload switch in UNIFREM frequency converters includes several improvements and innovations.

#### Terms:

**Load** – It is an optional quantity, which represents a measure of the drive load. Motor torque, motor current, Power or even AINx can be generally chosen, if load evaluation is external.

**Overload** – It is the drive status when the conditions of the drive overload are fulfilled. STOP can be generated automatically, speed can be limited, or it can be signalized on the converter outputs.

**Dynamic operation** – It is the working status of the drive when accelerating in the positive direction, when the drive overcomes the resistance of inertia mass and Coulomb friction except static load.

**Static operation** – It is the working status of the drive during steady-state speed in the positive direction.

**Short commands count** – It is a sequence of control commands, which bypasses the conditions of formation of overload. For example, short commands START or intermittent acceleration.

The following parameters are used to configure the overload switch:

Parameter ID: 840
SETTINGS -> FUNCTIONS -> LIFTING FUNCTIONS -> OPS

10 May 2017 Page 148 from 177

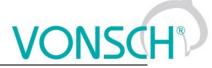

Configuration and mode of operation:

| Parameter name | ID  | Description                                                                                                    |
|----------------|-----|----------------------------------------------------------------------------------------------------|
| OPS on/off     | 841 | Activation or deactivation of the electronic OPS switch function.  OPS on/off turned off turned on  J                                          |
| OPS mode       | 842 | Activating the overload switch modes.  OPS mode.  autodetect limits only static mode does not generate STOP  slow starting test short commands |

The method of calculating the value "Load": Lifting functions

| The method of calcu | The method of calculating the value "Load". Litting functions |                                                                                                    |  |
|---------------------|---------------------------------------------------------------|----------------------------------------------------------------------------------------------------|--|
| Load. signal        | 843                                                           | Selection of the parameter, that will be used as calculation source for the displayed value "Overload".    Signal selection |  |
| 100% Load           | 844                                                           | It is used to conversion to relative units. Value of the selected load signal (ID 843) that equals 100% of the load.        |  |
| Load filter         | 851                                                           | First row filter, that is used for noise or short peaks of the selected load signal (ID 843) reduction.                     |  |

Conditions of "Overload" appearance and disappearance:

|                      | Conditions of Cronoda appearance and disappearance. |                                                                          |  |
|----------------------|-----------------------------------------------------|--------------------------------------------------------------------------|--|
| Time after the start | 852                                                 | Insensitivity period of the OPS after the drive start.                   |  |
| Dynamic overload     | 845                                                 | Drive overload limit in dynamic states (when accelerating in positive    |  |
|                      |                                                     | direction).                                                              |  |
| Dynamic overload     | 848                                                 | Period during which the load value has to be higher than the             |  |
| period               |                                                     | dynamic overload limit, so the overload switch will switch on.           |  |
| Static overload      | 846                                                 | Drive overload limit in static states (at a constant speed in a positive |  |
|                      |                                                     | direction).                                                              |  |
| Static overload      | 849                                                 | Period during which the load value has to be higher than the static      |  |
| period               |                                                     | overload limit, so the overload switch will switch on.                   |  |
| Overload turn off    | 847                                                 | Load limit to end the Overload in the backward movement at               |  |
|                      |                                                     | constant speed.                                                          |  |
| Overload period      | 850                                                 | Period during which the load value has to be lower than the overload     |  |
| turn on              |                                                     | stop limit, so the overload switch will switch off.                      |  |

Blocking signal of "Overload":

| Blocking Signal of "Overload . |     |                                                                      |  |
|--------------------------------|-----|----------------------------------------------------------------------|--|
| OPS reset source               | 572 | This command blocks or switches off the OPS switch.                  |  |
|                                |     | Numeric or bit signal can be selected.                               |  |
| OPS reset                      | 858 | The OPS reset command will be active if at least one of the selected |  |
|                                |     | binary inputs or logical blocks will be active.                      |  |

10 May 2017 Page 149 from 177

VONSCH

| These displayed quantities serve for OPS diagnosis and evaluation: lifting functions |     |                                                                                                    |
|--------------------------------------------------------------------------------------|-----|----------------------------------------------------------------------------------------------------|
| Load                                                                                 | 854 | Drive load rate evaluated from the signal <b>Load</b> . <b>signal</b> (ID 843) and related to 100% <b>Load</b> (ID 844). [%]                                                                                                   |
| Short commands count                                                                 | 855 | Number of forbidden short command sequences. After exceeding the short commands count, the overload switch will switch on regardless of the drive load. Short commands evaluation can be turned off by the parameter (ID 842). |
| OPS status                                                                           | 856 | Indicates the status of the Overload switch block.  OPS status  detection overload tipping settling dynamics  An example of a diagnostic variable OPS status                                                                   |

## Overload of the drive will appear:

- If terms of formation of overload are met during operation. If the mode (ID 842) "only static mode" is inactive during dynamic operation, when the "Load" exceeds the value of parameter "Dynamic overload" (ID 845) for the time longer as "Dynamic overload period" (ID 848). Similarly, if the "Load" exceeds the static limit for the corresponding time in the static mode.
- Or if is mode (ID 842) "test short commands" turned on and number of short commands in counter of short commands exceeds 5 short commands within 5 min.

Converter signalises status of overload also with functional message *F36-OPS switched on*. on the display of control panel.

#### Overload of the drive will disappear:

If the "load" falls below the value of the parameter "Overload turn off" (ID 847) in the reverse operation mode for the period longer as "Overload period turn off" (ID 850).

In OPS mode (ID 842), it is possible to choose the function *"slow abseil"*. This function limits the speed to 20% in the reverse operation at overload to increase safety when handling excessive loads.

Then in the modes it is also possible to disable the internal blocking of drive start in the positive direction with the choice **"does not generate STOP"**, in cases, when only signalisation or the other action should be executed at overload (for example, the speed or torque restriction). The other actions are adjusted by using universal control blocks of converter.

#### Limits autodetection:

One of the new OPS modes (ID 842) is *"autodetect limits"*. Limits of overload conditions are reset after turning on this mode (ID 845, ID 846, ID 847) and during the following working cycles of the device, the limit values of parameter "Overload" are automatically detected.

The drive should be loaded with maximum safe load at this detection. (maximum permissible weight, etc). The values of limits will probably settled after 5 to 10 cycles and will stabilize at the levels that are little above the maximum working load. After turning off this mode, detected limits will remain at the new values and OPS is working within them.

Converter generates function message F37-Overload detection during "autodetect limits".

10 May 2017 Page 150 from 177

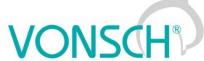

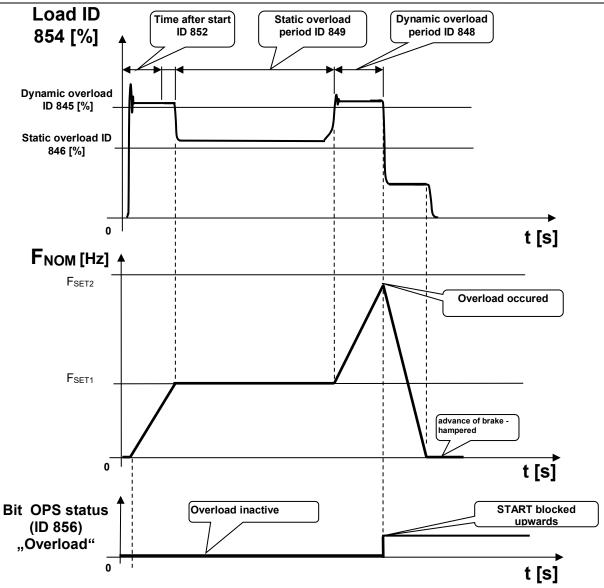

Example of overload formation in dynamic mode of operation during lifting the weight

# 8.13 Dynamic lift (DL) function

Crane function - **DYNAM. LIFT (DL)** (ID 1068) is used to adjust the maximum lift speed according to the actual weight. Maximum speed is reduced for higher weight.

For correct operation of the dynamic lift is necessary to set the parameters, which determine the calculation of the quantity "Load" (ID 854) as set by "Overload switch".

| Parameter name | ID  | Description                                                                |  |
|----------------|-----|----------------------------------------------------------------------------|--|
| Load. signal   | 843 | Selection of the parameter, which will be used as calculation source for   |  |
|                |     | the displayed value "Overload".                                            |  |
| 100% Load      | 844 | It is used to conversion to relative units. Value of the selected load     |  |
|                |     | signal (ID 843) that equals 100% of the load.                              |  |
| Load filter    | 851 | First order filter, which is used for noise or short peaks of the selected |  |
|                |     | load signal (ID 843) reduction.                                            |  |

10 May 2017 Page 151 from 177

# VONSCH®

#### UNIFREM v.3.19x

Following parameters can be used to configure dynamic lift function:

| Tollowing parameters can be used to comigure dynamic introduction. |      |                                                                                                    |  |
|--------------------------------------------------------------------|------|----------------------------------------------------------------------------------------------------|--|
| DL on/off                                                          | 1069 | Activation of deactivation of the dynamic lift (DL) function.  DL on/off turned off turned on  J                                       |  |
| DL measurement period                                              | 1070 | Period of measurement of the static load (ID 854) on the frequency - parameter "DL frequency" (ID 1073).                               |  |
| DL maximal load                                                    | 1071 | The upper range of the load, over which the maximum frequency is not reduced further.                                                  |  |
| DL minimal load                                                    | 1072 | Lower range of the load, under which dynamic lift works with the maximum allowed frequency.                                            |  |
| DL frequency                                                       | 1073 | Frequency, at which the load measurement runs and frequency which represents the minimal speed that corresponds with the maximal load. |  |

These display units serve for diagnosis and evaluation of overload switch.

| Load       | 854 | Drive load rate evaluated from the signal <b>Load. signal</b> (ID 843) and related to 100% <b>Load</b> (ID 844). [%] |
|------------|-----|----------------------------------------------------------------------------------------------------|
| OPS status | 856 | Static or dynamic mode detection.                                                                                    |

#### Principle of operation:

When starting upwards, the frequency stops on the "DL frequency" (ID 1073) for a time "DL measurement period" (ID 1070), in order to have stabilized value of "Load" (ID 854) and then calculate new speed limit. If the load stabilizes in the interval between the "DL minimal load" (ID 1072) and "DL maximal load" (ID 1071), then the lift speed limit is calculated linearly between the "DL frequency" (ID 1073) and "Max. frequency" (ID 111).

If the lift is loaded to "DL maximal load" (ID 1071) or higher, its maximum speed will be limited to "DL frequency" (ID 1073). If the lift is loaded to "DL minimal load" (ID 1072) or lower, its maximum speed will be limited to value of "Max. frequency" (ID 111).

If the calculated speed limit is less than the "Max. frequency" (ID 111), converter displays a warning message "W61-Dynamic lift".

10 May 2017 Page 152 from 177

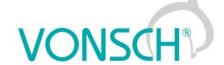

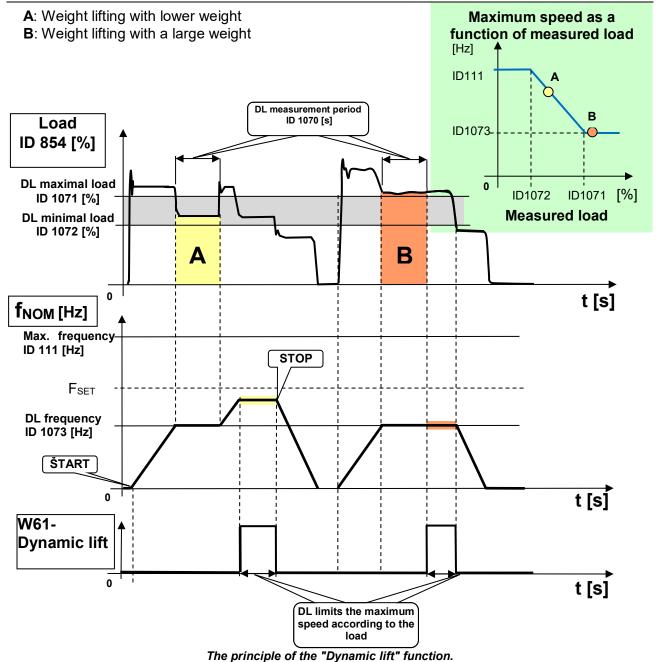

# 8.14 IRC detuning function

Frequency converters UNIFREM can simultaneously evaluate the real-time signals from two incremental encoders in case of use the extension module RM\_IRC\_DUAL. Converter calculates the speed difference of these sensors and this difference is displayed in the parameter "Freq. IRC1-IRC2" (ID 1086) according the formula:

 $F_{IRC1-IRC2} = ||F_{IRC1}| - |F_{IRC2}||$ 

 $|F_{IRC1(2)}|$  means absolute value of the speed calculation from the values "Frequency IRC1" (ID 434) and "Frequency IRC2" (ID 803).

The need to derive some control actions as torque restriction, block or immediate shutdown from the detuning can occur in the multi-motor drives in practice.

10 May 2017 Page 153 from 177

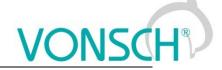

## For example:

- When one traction vehicle axle or bridge travers is slipping against the other
- Torque limit reduction, so the vehicle axle with less adhesion does not outrun the other
- RESET can be generated at material supply interruption and drives detuning on the rolling line (one part of the line is under load and the other no-load)
- etc.

Parameters in parameters group are used to configure "IRC detuning" function

| T didifferent in parameters group are used to configure "in to detailing full otion. |
|--------------------------------------------------------------------------------------|
| Parameter ID: 1081                                                                   |
| SETTINGS -> FUNCTIONS -> IRC1,2 DETUNING                                             |

# Configuration and mode of operation:

| Parameter name               | ID    | Description                                                                                                    |  |  |
|------------------------------|-------|----------------------------------------------------------------------------------------------------|--|--|
| IRC1,2 Detuning              | 1082  | Setting the operation method and the converter operation when detuning the IRC1 and IRC2 speed.  IRC1,2 Detuning torque restriction  Reset PWM                   |  |  |
| torque restriction           | IRC1, | , 2 detuning will cause torque restriction of motors.                                                                                                    |  |  |
| reset PWM                    | IRC1, | , 2 detuning will cause immediate shutdown of motors (RESET).                                                                                                    |  |  |
| Filter dIRC1,2               | 1083  | Time constant of the IRC1 and IRC2 frequency difference filter.                                                                                                  |  |  |
| Minimal IRC1,2<br>difference | 1084  | Minimal limit of the absolute value for the IRC1 and IRC2 frequency difference.  Maximal limit of the absolute value for the IRC1 and IRC2 frequency difference. |  |  |
| Maximal IRC1,2<br>difference | 1085  |                                                                                                    |  |  |

These displayed values are used for diagnosis and evaluation:

|                                                                                         | The search and search and search and green and extended the search and the search and the search |                                                                                              |  |
|-----------------------------------------------------------------------------------------|----------------------------------------------------------------------------------------------------|----------------------------------------------------------------------------------------------|--|
| Frequency IRC1 434                                                                      |                                                                                                    | Rotor frequency defined by the rotation speed sensor from the IRC1                           |  |
|                                                                                         |                                                                                                    | motor.                                                                                       |  |
| Frequency IRC2 803 Rotor frequency defined by the rotation speed sensor from the motor. |                                                                                                    | Rotor frequency defined by the rotation speed sensor from the IRC2 motor.                    |  |
| Frequency IRC1- 1080 IRC2                                                               |                                                                                                    | This value is filtered by the first row filter from the parameter "Filter dIRC1,2" (ID1083). |  |

## Principle of operation:

Motor torque restriction starts to decrease when the minimal value of frequency difference "Minimal IRC1, 2 difference" (ID 1084) is exceeded, if the choice "torque restriction" is active in the parameter "IRC1,2 Detuning" (ID 1082). Torque is **zero** at the maximal difference "Maximal IRC1, 2 difference" (ID 1085). Shutting down the drive is smoothly proportional to detuning value. Warning "**W62 - IRC1,2 Detuning**" is displayed during torque reduction.

10 May 2017 Page 154 from 177

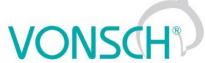

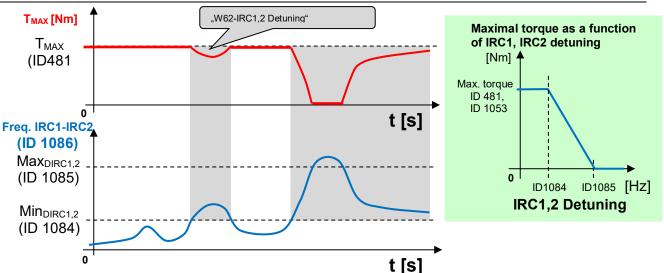

Principle of the "IRC Detuning" function at active choice "torque restriction".

RESET PWM is generated when the maximal limit of frequency difference "Maximal IRC1,2 difference" (ID 1085) is exceeded, if the choice "reset PWM" is active in the parameter, IRC1,2 Detuning" (ID 1082). "RESET PWM" expires after decrease under "Minimal IRC1,2 difference" (ID 1084).

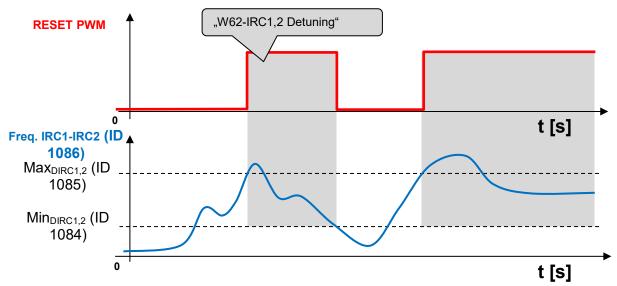

Principle of the "IRC Detuning" function at active choice "reset PWM"

By adjustable filter "Filter dIRC1,2" (ID 1083), short pulses of IRC can be filtered, quantization noise is damped and dynamics od torque change can be adjusted.

The impact of IRC detuning to the maximal torque and to the RESET PWM too can be combined with simultaneous activation of the both options.

# 8.15 Using the parameter set switching for a special behavior of converter functions

UNIFREM frequency converters contain 4 user parameter sets, which can be switched and edited independently in the converter. Set switch period is currently less than 50ms. If the parameter settings are not different for parameters which block the change on-the-run (like Output phase sequence), it is possible to switch the sets during operation. The source of the set switch can be configured to any converter signal. This allows to solve special functions conditioned by changing the parameters, which individual functional blocks of the converter when using single set do not allow.

10 May 2017 Page 155 from 177

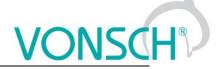

# For example:

- V/f curve parameter change when changing the motor rotation direction.
- converter control sources change from the binary input (switching locally/remotely).
- controller parameter adaptivity according to the regulated frequency range.
- and many more.

Parameter set switch conditions are configured in these converter parameters:

Parameter ID: 206
SETTINGS -> PAR. SETS

Switch set of parameters example configuration:

| Parameter name                                        | ID                | Description                                                                                                    |  |  |
|-------------------------------------------------------|-------------------|----------------------------------------------------------------------------------------------------|--|--|
| Set switching                                         | 657               | Setting the way of switching between the sets.  (Combined, Single, Parameter)  Set switching  Combined  Single  Parameter  Active set switching setting example                                                                                                    |  |  |
| Possibility to switch the active set:                 |                   | SETTINGS -> PAR. SETS -> Set switching [657] -> Parameter                                                                                                    |  |  |
|                                                       |                   | Option of the active set setting:  Active set [205] -> option choice Set 1, Set 2, Set 3, Set 4                                                                                                    |  |  |
| Bit1 set source<br>Bit2 set source<br>Bit3 set source | 641<br>6426<br>43 | Setting the bits of set switch. Its function depends on the parameter Set switching [657] setting.                                                                                                    |  |  |
|                                                       |                   | 1.way Set switching [657] - Combined - Only the first 2 bits of the binary switch are used. Output set corresponds to the binary combination of these bits. If no bits are active, the 1st set is active. If only 1 bit is active, the 2nd set is active, and so on.  SETTINGS -> PAR. SETS -> SET SWITCH Setting possibility: Bit1 set source and Bit2 set source  MENU\SETTINGS\PAR. SETS\SET SWITCH Bit1 set source  Bin1 Bit2 set source  None  Binary switch setting example |  |  |
|                                                       |                   | <b>2.way Set switching [657] – Single -</b> Every single bit of the binary switch represents one set (bit 1 represents set 2). If more switches are active, the set with the higher sequence number is active. If no binary switch is active, the 1st set is active.                                                                                                    |  |  |
|                                                       |                   | SETTINGS -> PAR. SETS -> SET SWITCH Setting possibility: Bit1 set source, Bit2 set source, Bit3 set source    MENU\SETTINGS\PAR. SETS\SET SWITCH    Bit1 set source                                                                                                    |  |  |

10 May 2017 Page 156 from 177

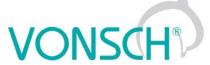

| SPECIAL SETTING [224]  Special functions setting for the set switches. | Special source of set switch setting example:  SETTINGS -> PAR. SETS -> SET SWITCH -> Bit1 set source [641]-  > special    MENU\SETTINGS\PAR. SETS\SET SWITCH    Bit1 set source   Special     Bit2 set source   None     Bit3 set source   None     SPECIAL SETTING |
|------------------------------------------------------------------------|----------------------------------------------------------------------------------------------------|
|                                                                        | Then there is the possibility of setting SETTINGS -> PAR. SETS -> SET SWITCH -> SPECIAL SETTING -> Bit1 set signal [645] -> Signal that is evaluated if the 1 <sup>st</sup> bit of the binary switch is active. Either a numeric or a bit signal can be chosen.      |

Before switch source setting of the active parameters set, it is necessary to configure the drive in the SET1 completely, it means that at deactivated set switch conditions. Then copy this setting to other sets by using commands:

MENU -> SAVE / RESTORE -> Sets copy

| Parameter backup          |  |  |  |  |
|---------------------------|--|--|--|--|
| Save parameters           |  |  |  |  |
| ■Restore parameters       |  |  |  |  |
| Sets copy                 |  |  |  |  |
| Parameters transfer       |  |  |  |  |
| ⊕Manage backups in the pa |  |  |  |  |

# Commands to copy parameter sets:

| Function           | Choice    | Description                                                                               |
|--------------------|-----------|-------------------------------------------------------------------------------------------|
| From set<br>To set | 0-44 0-44 | Copy of the parameters from set 14 to the selected set 14. Confirm by pressing the "Copy" |

| et 1 |
|------|
| et 2 |
|      |
|      |

At the end, it is necessary to configure the active set switch condition. If we want to use for example only two parameter sets and SET2 should be active on negative speed on the converter output (weight lowering with a different V/f curve starting voltage) Then the following parameter values are selected:

| Parameter name  | ID  | Description                                                                                                    |
|-----------------|-----|----------------------------------------------------------------------------------------------------|
| Set switching   | 657 | Single                                                                                                    |
| Bit1 set signal | 645 | SETTINGS -> PAR. SETS -> SET SWITCH -> Bit1 set source [641] - > special                                                                              |
|                 |     | Source of set switch choice:<br>Status word negated [547]:                                                                                            |
|                 |     | SETTINGS -> PAR. SETS -> SET SWITCH -> SPECIAL SETTING - > Bit1 set signal [645] -> "MENU\ DIAGNOSTICS\ Converter state -> Status word negated [547]" |

10 May 2017 Page 157 from 177

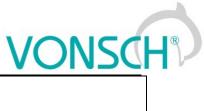

| UNIFREM v.3.19x    |     |                                                                                                    | V C I V C                                                                         |
|--------------------|-----|----------------------------------------------------------------------------------------------------|-----------------------------------------------------------------------------------|
|                    |     | Signal selection  MENU\DIAGNOSTICS\Converter state Battery voltage 3.12 V -Converter operational hours 433.1 h -MT operational hours 44.3 h -Converter state                                         |                                                                                   |
| Bit1 set switch on | 646 | Bit1 set switch on [649]  14th bit of status word is chose  Bit1 set turns off  Deexciting MT  Ready  Mechanical brake  Motor/generator  Frot > 0  (As it is the negated value of meaning Frot < 0.) | the status word, this bit has the opposite requency. The sign of the frequency is |

We can configure the parameters in individual sets after selecting the edited. Information about which set is active is in the upper right corner of the display, written in a small font.

Using parameter sets thus contributes to increase variability of drive setting. With them, it is possible to solve:

- Asymmetry of ramp frequency
- Control mode switch
- Signals switching at the analog outputs
- Multiple motor control with the one converter
- Corrections or the other converter functions switch on or switch off
- ... etc.

10 May 2017 Page 158 from 177

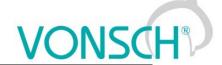

# 9 UNIFREM Frequency converter settings examples

# 9.1 Process controller - PC setting to control the level height in the tank

The following section will describe how to set the converter to maintain a constant level in the tank using a pump controlled by frequency converter.

#### 9.1.1 Situation

The frequency converter controls the speed of the pump, so that desired level of fluid in the tank is maintained. The level in the tank can range from minimal 1cm to maximal 50cm. The actual height level is sensed with level sensor with current output. Minimal level is at the value of the output 0mA and maximal level is at the value of the output 20mA. The setpoint height level is adjusted by voltage 0-10V. Minimal level corresponds to 0V and maximal level corresponds to 10V.

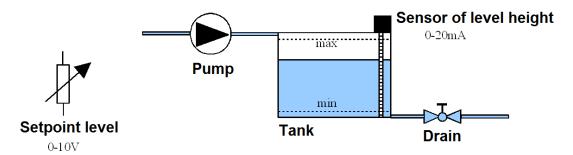

#### 9.1.2 Converter connection

Connect the voltage for the setpoint level to the first analog input **AIN1**. Connect the sensor of level height to the second analog input **AIN2**. The output of the converter is connected to the pump.

#### 9.1.3 Analog inputs setting

In the menu "SETTINGS / INPUTS AND OUTPUTS / ANALOG INPUTS"

AIN1 - AIN1 Type = 0-10V

"AIN1 – AIN1 Filter" = 1ms (we can increase the filtration if the signal is distorted)

"AIN1 – SPECIAL SETTING – AIN1 Signal" = none (F3)

"AIN2 - AIN2 Type" = "0-20mA"

"AIN2 – AIN2 Filter" = 1ms (we can increase the filtration if the signal is distorted)

"AIN2 – SPECIAL SETTING – AIN2 Signal" = none (F3)

# 9.1.4 Process controller setting

In the menu "SETTINGS – FUNCTIONS – PROCESS CONTROLLER." "PC Mode" = "Position"

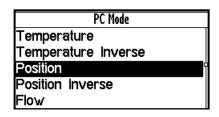

Thus, the adjustment of process controller switches to the setting in units of **cm.** Option "Position Inverse" is used for the case, if the pump is placed at the outlet of the tank and by increasing its speed, the level will decrease at a constant inflow.

The other PC modes cause the switch setting in other units.

"Min. setpoint value" = 1cm (minimal value of the process variable). "Max. setpoint value" = 50cm (maximal value of the process variable).

10 May 2017 Page 159 from 177

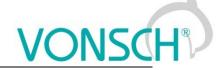

# "Source of PC setpoint" = "AIN1".

| "Source c | n r c setpoint     | _ ,,, |
|-----------|--------------------|-------|
| Sou       | rce of PC setpoint |       |
| Value     |                    | ,     |
| AIN1      |                    | J     |
| AIN2      |                    |       |
| AIN3      |                    |       |
| AIN4      |                    |       |

If we want to set a fixed setpoint level, "Source of freq. setpoint" = "Value" and "Setpoint value" = 30cm (if the desired level height is 30 cm). The value can be set only within the set limits "Min. setpoint value" a "Max. setpoint value"

# "Feedback source" = "AIN2".

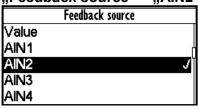

If fixed value is a source of the feedback, it is adjusted accordingly as the setpoint value. Obviously it is necessary to adjust corresponding constants of PID process controller.

#### 9.1.5 Converter output setting

It is necessary to set the corresponding parameters of the the motor, ramps, V/f curve etc. In menu "SETTINGS – COMMANDS – FREQUENCY SETPOINT"

"F reverse source [195]" = "No reverse". Otherwise, we would allow the pump to go into reverse mode, i.e. pump would draw off from the tank if needed.

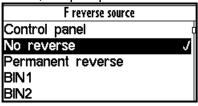

V menu "SETTINGS – COMMANDS – FREQUENCY SETPOINT – Source of freq. setpoint = Special"

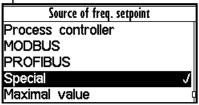

In the menu "SETTINGS – COMMANDS – FREQUENCY SETPOINT – SPECIAL SETTING" "Freq. setpoint signal" = "DIAGNOSTICS – Functions – Process controller – Output PC", this will set, that the output frequency of the converter is controlled by the process controller

S\FREQUENCY SETPOINT\SPECIAL SETTING
Freq. setpoint .. Output PC

#### 9.1.6 Monitoring

In the menu "DIAGNOSTICS – Inputs / outputs – AIN"

There is possible to monitor the analog inputs either in physical units "AIN1", "AIN2" or in relative units "AIN1 Rel.", "AIN2 Rel."

In the menu "DIAGNOSTICS – Functions – Process controller" There is possible to monitor process controller in process units.

In the menu "DIAGNOSTICS – Command – Freq. setpoint"

There is possible to monitor the recalculated process controller output to the setpoint frequency.

10 May 2017 Page 160 from 177

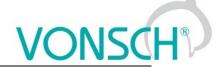

# 9.2 Example of logical blocks setting

UNIFREM frequency converters have rich possibilities of logical blocks, with logical operations setting in their software equipment: OR, AND, XOR, RS, = , >=, >.

Logical blocks inputs and outputs types setting possibility:

(output negated, logical block input 1 negated, logical block input 2 negated, first LB input responds to the rising edge of the signal, second LB input responds to the rising edge of the signal).

Example of logical block inputs and outputs configuration options:

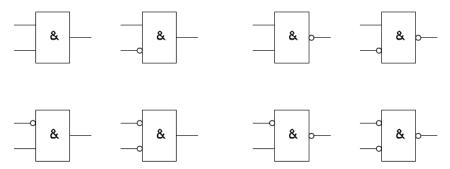

#### **Example:**

This following example demonstrates a simple example for the converter setting by using logical blocks. Asynchronous motor with power 0.37 [kW] and rated current [A] 1.05[A] is controlled. We consider the positive linear frequency ramp-up (10[s] duration) of unloaded motor from the zero frequency to the setpoint frequency of 50 [Hz]. Ramp-down of the motor is realised with linear ramp (10[s] duration) to the zero frequency.

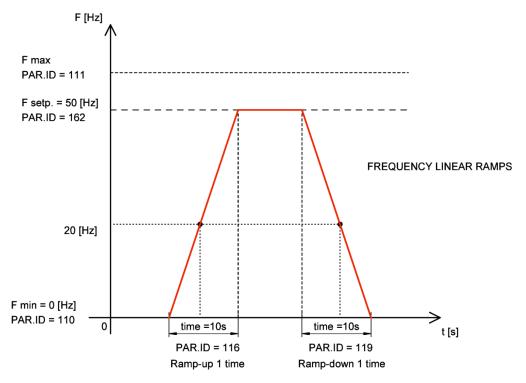

Ramp-up and ramp-down setting for this example

Converter setting by using logical blocks: The goal is to evaluate and signalize frequency 20 [Hz] crossing and not exceeding the motor current 1 [A] (motor is unloaded). Converter indicates this conditions in a special way - with analog output switching. Analog output gets character of relay output. The output of the logical block LB1 with the logical operation AND has logical value 1 over the frequency of the motor 20 [Hz] and at the motor current <1 [A]. LB1 output signal enters the second logical block LB2. Progress of the output LB2 signal (discrete states alternating of the

10 May 2017 Page 161 from 177

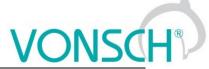

output signal (0.1)) is defined by the logical block LB2 with logical AND operation and switch on time T\_on = 0.5 [s] and with switch off time off T\_off = 0.5 [s]. The output of the LB2 logical block is connected to the analog output AOUT1. It means that at the analog output AOUT1 is the current 20[mA] when the logical block LB2 is switched on (logical value 1). On the analog output AOUT1 is the current 0[mA] when the logical block LB2 is switched off (logical value 0). The analog output is connected to the converter terminals. Signal LED lighting can be connected to the analog output AOUT1 terminals.

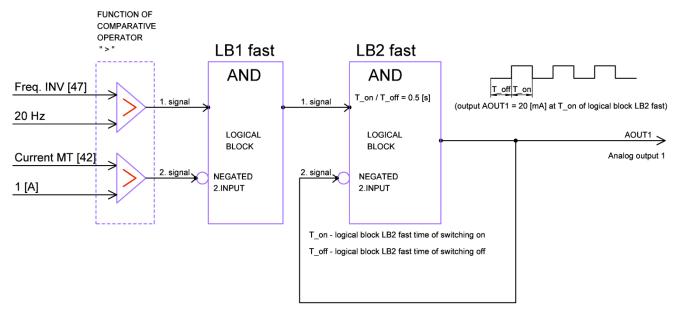

Block diagram of the evaluation of the input conditions by using logical blocks

Analog output AOUT1 and logical blocks setting:

#### Logical block LB1 selection and setting:

```
Parameter ID: 167

MENU -> SETTINGS -> FUNCTIONS -> LOGICAL BLOCKS -> LB1 (Fast)
```

Converter detects Freq.INV > 20[Hz] and Current MT < 1[A] (negated second input signal) at rampup to the setpoint speed. The input conditions must be valid both at once, so selection of a logical operation will be: logical product – AND.

```
Parameter ID: 625

MENU -> SETTINGS -> FUNCTIONS -> LOGICAL BLOCKS -> LB1 (Fast) -> LB1 Operation = AND
```

Freq. INV signal selection (diagnostic value) for the 1<sup>st</sup> input of LB1:

```
Parameter ID: 577

MENU -> SETTINGS -> FUNCTIONS -> LOGICAL BLOCKS -> LB1 (Fast) -> LB1_1 Signal = Freq. INV
```

Logical value of the LB1 first input is 1 if the signal value of Freq. INV [47] > 20[Hz]:

```
Parameter ID: 578

MENU -> SETTINGS -> FUNCTIONS -> LOGICAL BLOCKS -> LB1 (Fast) -> LB1_1 switch on = 20.00 Hz
```

Logical value of the LB1 first input is 0 if the signal value Freq. INV [47] < 20[Hz] :

```
Parameter ID: 579

MENU -> SETTINGS -> FUNCTIONS -> LOGICAL BLOCKS -> LB1 (Fast) -> LB1_1 switch off = 20.00 Hz
```

10 May 2017 Page 162 from 177

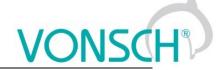

Current MT signal selection (diagnostic value) for the second input of LB1:

Parameter ID: 580

MENU -> SETTINGS -> FUNCTIONS -> LOGICAL BLOCKS -> LB1 (Fast) -> LB1\_2 Signal= Current MT

Logical value of the LB1 second input is 1 if the signal value Current MT > 1[A] :

Parameter ID: 581

MENU -> SETTINGS -> FUNCTIONS -> LOGICAL BLOCKS -> LB1 (Fast) -> LB1\_2 switch on = 1 A

Logical value of the LB1 second input is 0 if the signal value Current MT < 1[A]:

Parameter ID: 582

MENU -> SETTINGS -> FUNCTIONS -> LOGICAL BLOCKS -> LB1 (Fast) -> LB1\_2 switch off = 1 A

Second input signal of LB1 is necessary to negate to fulfill the entry condition Current MT < 1[A], because the function of logical block comparative operator is ">".

Parameter ID: 1008

MENU -> SETTINGS -> FUNCTIONS -> LOGICAL BLOCKS -> LB1 (Fast) -> LB1 Level = Input 2 negated

**Logical block LB2 selection and setting:** 

Parameter ID: 168

MENU -> SETTINGS -> FUNCTIONS -> LOGICAL BLOCKS -> LB2 (Fast)

LB2 first input has the logical value 1 at logical value 1 of the LB1 output. Operation logical product - AND is selected for LB2 and LB2 output signal is brought to the second negated input of LB2. LB2 output switching on and off according to the set time of switch on and switch off of the LB2 logical block is achieved.

Parameter ID: 626

MENU -> SETTINGS -> FUNCTIONS -> LOGICAL BLOCKS -> LB2 (Fast)-> LB2 Operation = AND

Parameter ID: 1009

MENU -> SETTINGS -> FUNCTIONS -> LOGICAL BLOCKS -> LB2 (Fast) -> LB2 Level = Input 2 negated.

Signal selection for the first LB2 input:

Parameter ID: 583

MENU -> SETTINGS -> FUNCTIONS -> LOGICAL BLOCKS -> LB2 (Fast)-> LB2\_1 Signal = Logical blocks

Signal of first input of LB2 has the logical value 1 if the output signal of LB1 has the logical value 1:

Parameter ID: 584

MENU -> SETTINGS -> FUNCTIONS -> LOGICAL BLOCKS -> LB2 (Fast) -> LB2\_1 switch on = LB1

The output signal of LB2 is signal for the second negated LB2 input. We want to achieve switching on and off of the LB2 output (alternation of discrete states (0.1) with the logical block according to the set time of switch on and off of the logical block off LB2.

Parameter ID: 586

MENU -> SETTINGS -> FUNCTIONS -> LOGICAL BLOCKS -> LB2 (Fast) -> LB2\_2 Signal = Logical blocks

10 May 2017 Page 163 from 177

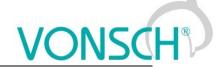

LB2 output signal is brought to the second input signal LB2

Parameter ID: 587

MENU -> SETTINGS -> FUNCTIONS -> LOGICAL BLOCKS -> LB2 (Fast) -> LB2\_2 switch-on = LB2

# Logical block LB2 timing setting - LB2 output switching on and off.

LB2 switch time setting.

Parameter ID: 1025

MENU -> SETTINGS -> FUNCTIONS -> LOGICAL BLOCKS -> LB Timing -> Switch on time 1 = 0.50 [s]

Selecting the logical block LB2 for which the defined switch ON time is applied.

Parameter ID: 1033

MENU -> SETTINGS -> FUNCTIONS -> LOGICAL BLOCKS -> LB Timing -> LB for on delay 1 = LB2

LB2 switch off time setting.

Parameter ID: 1029

MENU -> SETTINGS -> FUNCTIONS -> LOGICAL BLOCKS -> LB Timing -> Off delay 1 = 0.50 [s]

Selecting the logical block LB2 for which the defined switch OFF time is applied.

Parameter ID: 1037

MENU -> SETTINGS -> FUNCTIONS -> LOGICAL BLOCKS -> LB Timing -> LB for off delay 1 = LB2

# Analog output AOUT1 special setting:

The output of the LB2 logical block is coupled to an analog output AOUT1. Analog output of the converter AOUT1 feeds the current 20 [mA] when the logical block LB2 (T\_on = 0,5 [s]) is switched on. Analog output of the converter AOUT1 feeds the current 0 [mA] when the logical block LB2 (T on = 0,5 [s]) is switched off.

Parameter ID: 370

MENU -> SETTINGS -> INPUTS AND OUTPUTS -> ANALOG OUTPUTS -> AO1

The analog output operates in the range of 0-20 [mA]

Parameter ID: 358

MENU -> SETTINGS -> INPUTS AND OUTPUTS -> ANALOG OUTPUTS -> AO1 -> AO1 Type ->

0-20 [mA]

Parameter ID: 1076

10 May 2017 Page 164 from 177

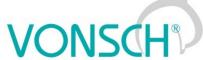

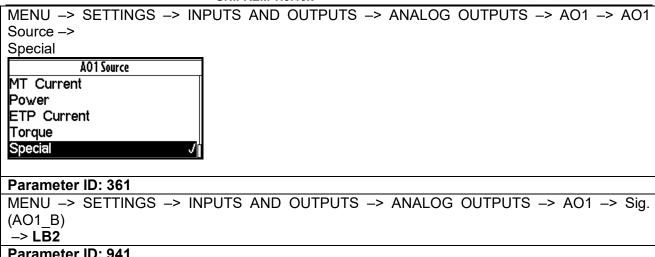

Parameter ID: 941

MENU -> SETTINGS -> INPUTS AND OUTPUTS -> ANALOG OUTPUTS -> AO1 -> AO1 A -> 0.00 [mA]

#### Parameter ID: 942

MENU -> SETTINGS -> INPUTS AND OUTPUTS -> ANALOG OUTPUTS -> AO1 -> AO1 B -> 20.00 [mA]

Selection of the signal that will linearly recalculate the analog output AOUT1.

Parameter ID: 359 MENU -> SETTINGS -> INPUTS AND OUTPUTS -> ANALOG OUTPUTS -> AO1 -> AO1 Signal -> Logical blocks

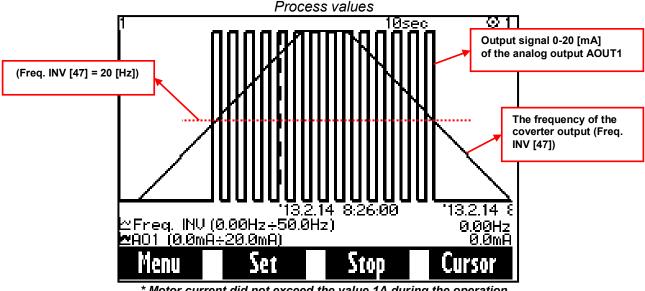

\* Motor current did not exceed the value 1A during the operation

In the figure above, you can see the positive linear frequency ramp-up (10[s] duration) of unloaded motor from the zero frequency to the setpoint frequency of 50 [Hz]. Ramp-down of the motor is realised with linear ramp (10[s] duration) to the zero frequency. Compliance with conditions (motor frequency is greater than 20 [Hz] and motor current <1 [A]) is indicated by the switching of the current signal from 0 to 20 [mA] on the analog output AOUT1.

10 May 2017 Page 165 from 177

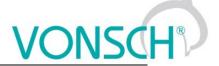

# 10 Control panel – Unipanel user manual

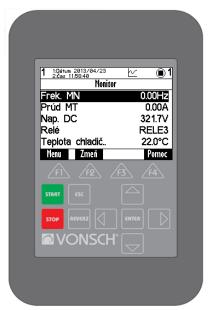

Control panel

# 10.1 Buttons

| START STOP REVERZ | Converter control, if control panel is selected as the control source.                                                                                                    |
|-------------------|----------------------------------------------------------------------------------------------------|
| €SC               | Change canceling, window closing, return (move up)                                                                                                    |
| ENTER             | Item selection, change confirmation                                                                                                    |
|                   | Moving in the menu, value changing. In the case the folder in the MENU contains more than five items, pressing one of these keys can scroll the screen. Selected row is marked dark.   1 1.Date 2013/05/02 |
|                   | Shift in menu, change of the order  Setpoint value setting  (Monitor window only; if control panel is selected as the setpoint source).                                                                    |
| FI                | MENU view – panel functions selection                                                                                                    |
| F2 F3             | Softkeys buttons                                                                                                    |
| F4                | Help view                                                                                                    |

10 May 2017 Page 166 from 177

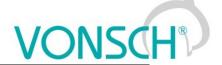

## 10.2 Panel start

Control panel can be connected to the device that is on or off. Panel automatically turns on and connects to the device after the device is turned on. The panel will try to reconnect to the last connected device if the panel is connected to the multiple devices. Panel will show the list of available devices, if such device does not exist.

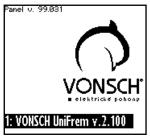

Initialization

# 10.3 Display

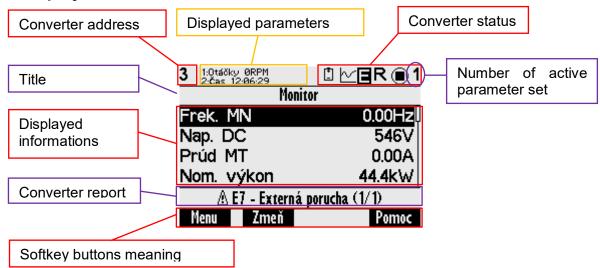

#### 10.4 Converter status

| [-]          | Weak battery in control panel (should be replaced).                        |
|--------------|----------------------------------------------------------------------------|
| ~            | Graph record is running in panel.                                          |
| EW           | Converter is in fault – E, warnings or functional messages indication – W. |
| R            | Converter reverse is active (negative frequency).                          |
| lacktriangle | Converter is stopped (square), in operation (spinning target).             |
| 1, 2, 3, 4   | Number of active set in converter.                                         |

## 10.5 Main menu F1

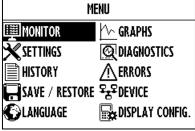

Initial menu scren

Press F1, or by using the selection arrows to toggle between MENU items. Selecting the panel function (by pressing "ENTER")

10 May 2017 Page 167 from 177

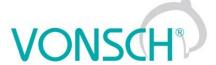

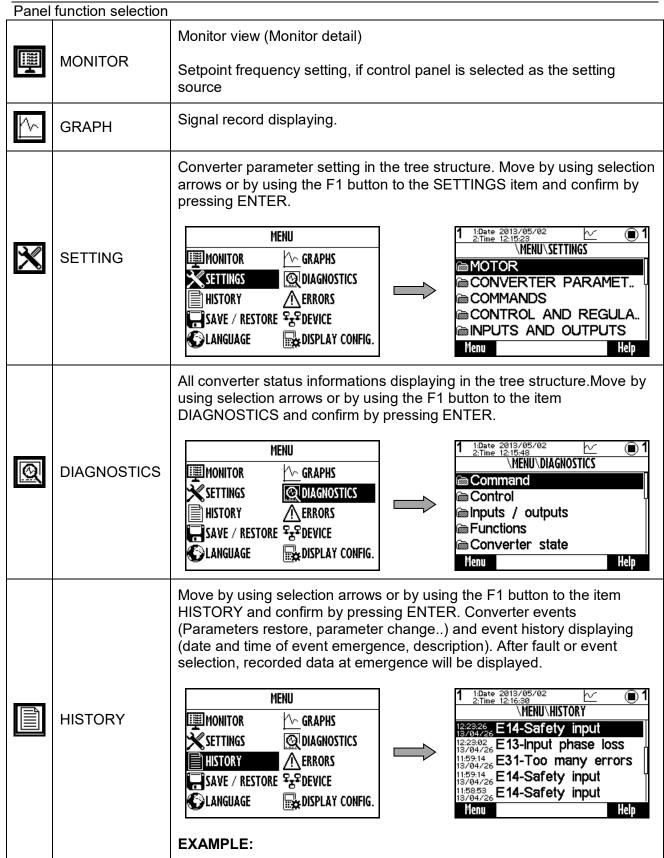

10 May 2017 Page 168 from 177

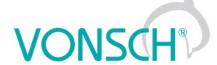

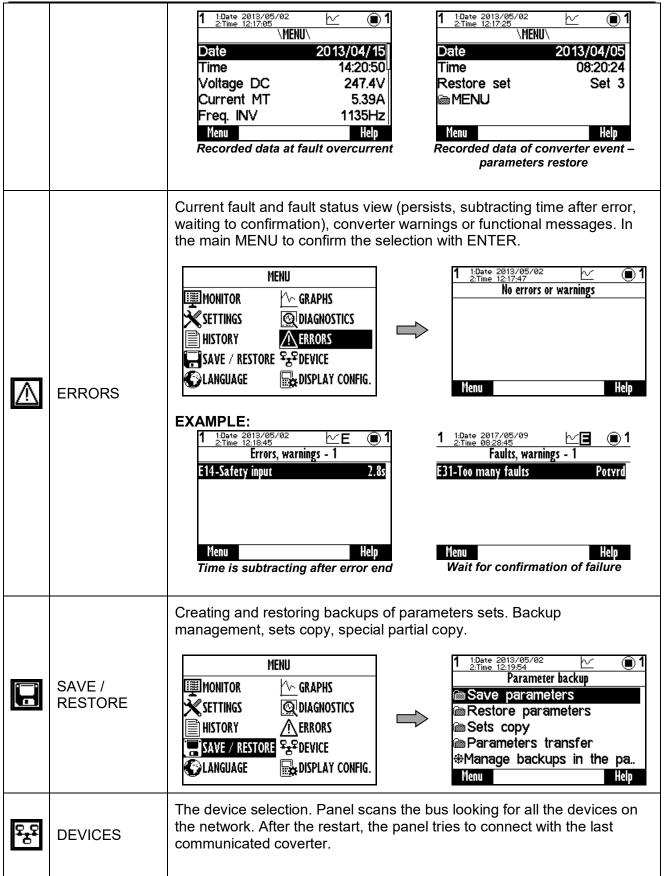

10 May 2017 Page 169 from 177

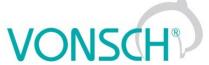

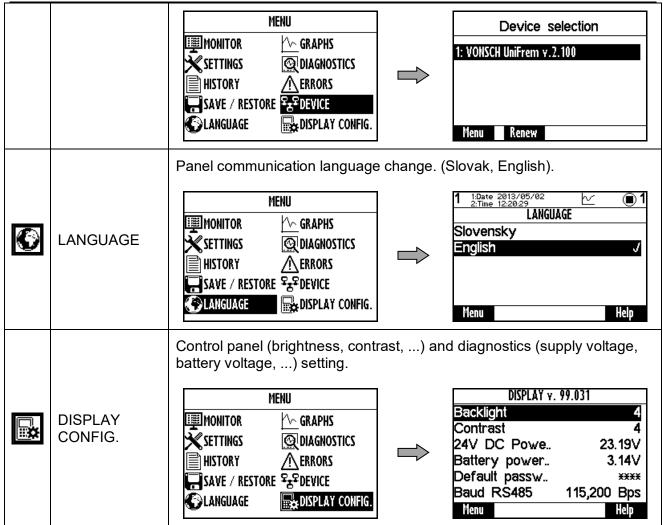

# 10.6 Monitor, monitor detail

MENU window switches to the MONITOR window after 20 seconds of inactivity, or confirm the selection MONITOR by pressing ENTER.

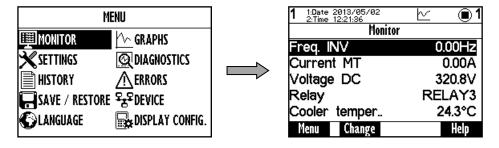

The basic window displays the selected monitored values after panel start.

10 May 2017 Page 170 from 177

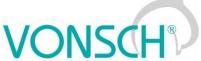

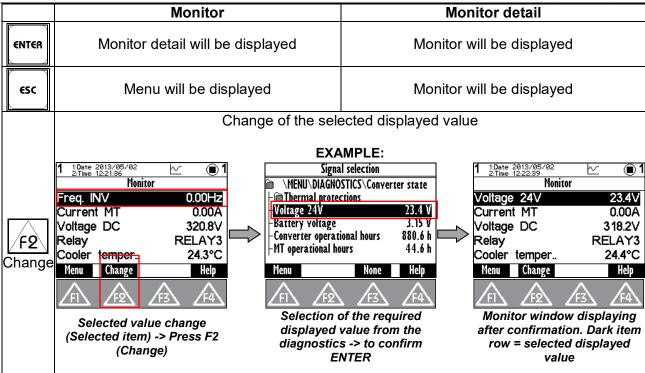

# 10.7 Parameters setting

#### Converter contains 4 sets of parameters.

Control panel offers direct set up of the parameter if the same value is set in all the sets of parameters. After parameter change confirmation, the same value is saved to all sets of parameters.

Panel offers parameter settings for each set if different value is set in sets (if the parameter value is different in at least one set), or if the parameter is marked by pressing F3 - SETS and panel will offer parameter setting for each parameter set independently.

#### **EXAMPLE:**

1. Possibility of direct setting of the selected parameters (press ENTER), because the same value is set in all 4 sets (parameter "Ramp-up break" (Id 117 = 50Hz in this example):

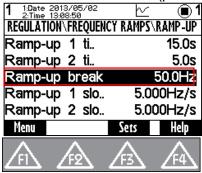

10 May 2017 Page 171 from 177

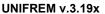

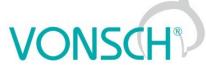

Parameter value setting and the same value is saved in all 4 sets after confirmation.

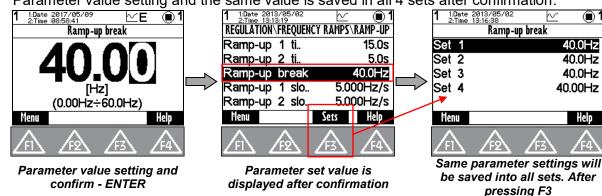

3. Panel offers parameter setting for each set if different value is set in one of the sets, or if the parameter is "open" by pressing F3 - SETS and panel will offer parameter setting for

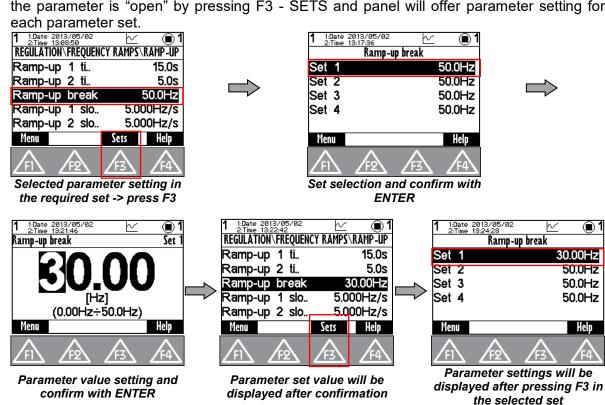

Currently unavailable parameters are displayed grey - disabled. After their selection (confirm by pressing ENTER), panel shows the parent parameter which disabled it. This also helps to make it available.

10 May 2017 Page 172 from 177

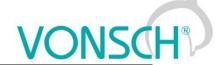

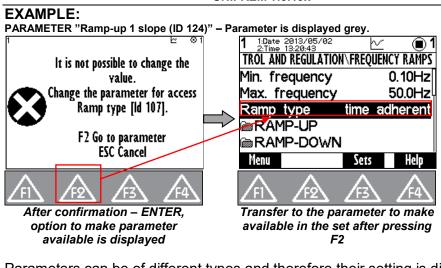

Parameters can be of different types and therefore their setting is different. Parameter group - grouping of parameters having common functionality - creates a tree structure Command €SC - return to the higher level **Command start and execution** Press the button at the selected item with the parameter type of command Execute command? ⊕Motor 400/0.12 Confirm F2. Cancel ESC. Execution must be confirmed by Numeric value setting -setpoint value setting -cahnge of adjusted numerical order (cursor position change) 48.0(•) ■1 (a) 1 (0.00Hz÷48.0Hz) 10W÷1.500MW (10W÷1.500MW) Pomoc The maximal and minimal possible displayed adjustable value as well as physical units of the parameter are displayed in this window. The change of the displayed engineering units (n,  $\mu$ , m, k, M, G,...) is done automatically, if it is allowed by these physical units. Cursor is displayed

10 May 2017 Page 173 from 177

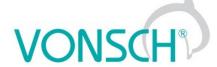

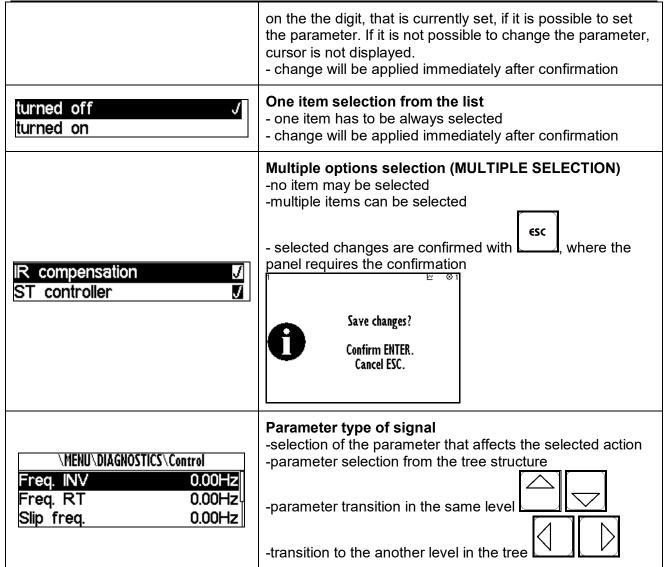

# 10.8 Graph

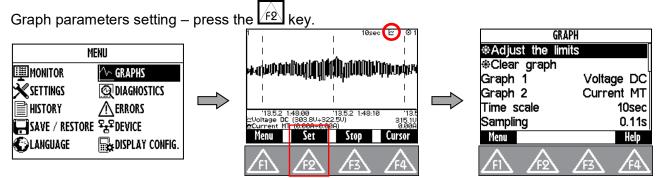

Graph window is used to record the course of values of any two parameters (quantities). Their selection can be set in graph parameters settings after pressing F2.

10 May 2017 Page 174 from 177

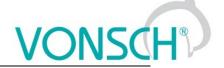

#### **EXAMPLE:**

Marked item (Graph 1), confirm with ENTER button. In the window - Signal selection choose the required displayed value and confirm.

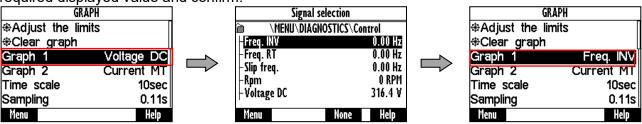

The first graph (Graph 1) is drawn with a thinner line and second graph (Graph 2) with a thicker line. The selected value, the maximum and minimum displayed value is displayed in the bottom part of the graph window on the left side and the current value is displayed on the right side of the window. The graph timestamps are displayed in the line over these variables. The value of the displayed time scale and device status is displayed in the upper part of the graph.

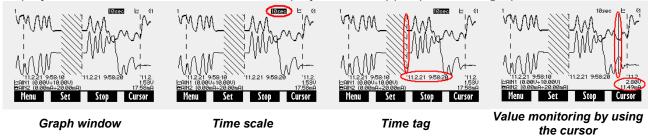

The values of selected signals are stored in the memory with a given selected step size when running the graph (F3-START). The maximum recording time is calculated from the step size. Record continues after you restart the panel (if record was running). The period of time when there is no corresponding record is filled with backslash lines. Graph record is indicated by a graph symbol in device status bar. It is possible to switch to the another window during record and the record runs normally in the background.

| F3 Start, Stop    | Start, stop of the record into the internal memory according to the options set                                                                                                    |
|-------------------|----------------------------------------------------------------------------------------------------|
| F2 Set            | Graph options setting  Adjust the limits – set the cursor in the graph to real time. Graph will be displayed in real time  Clear graph – deletes the data from the graph  Graph 1, 2 – selection of the recorded signals  Time scale – size of the displayed section between two timestamps. It can be changed by using arrows up and down in the graph window.  Sampling – period of updating the values of selected values  Record lenght – informs about the maximum record, that can fit into memory at the current set sampling  Recording mode – determines, whether the oldest samples will be overwritten or not after filling the storage memory |
| F4 Cursor, Record | Record – displays the last recorded signal and allows real-time record tracking  Cursor – allows graph analyzing by using the cursor                                                                                                    |
| Shift             | Cursor position change in the cursor mode                                                                                                    |

10 May 2017 Page 175 from 177

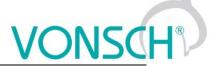

## 10.9 Parameter search

Push the button to get help for the selected parameter. Each parameter has its own unique ld number.

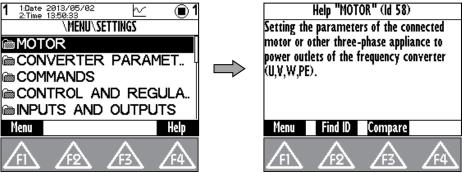

Displaying help for the selected parameter

In help window is softkey button F2 - Find ID. Possibility to enter Id of arbitrary parameter and the required parameter is displayed after confirmation (Press the ENTER button).

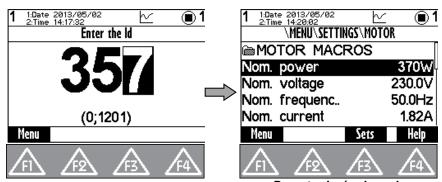

Id setting of selected parameter

Po potvrdení zobraznie požadovaného parametra

- The button "Compare" is used to compare the setting of the selected parameter in all sets of parameters of the each stored parameter backups. This window can be used to find differences in the settings.

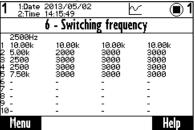

10 May 2017 Page 176 from 177

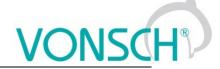

# 10.10 Device selection for control panel

Each device is identified by its address. It is necessary to set the unique adress of each device before creating a network. If the panel loses its connection with the the converter (change of its address, interruption of the cable,..), then the panel starts to search for the device again. List of devices is displayed in the format "Address of device: Device name" after searching for available devices. Refresh the search by pressing the feet button.

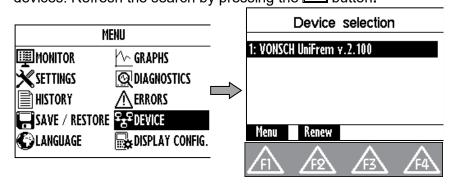

10 May 2017 Page 177 from 177